Przewodnik po aplikacjach

# **Koduj z Avą**

# **Interaktywne plansze do kodowania**

Wydawca: LavaVision

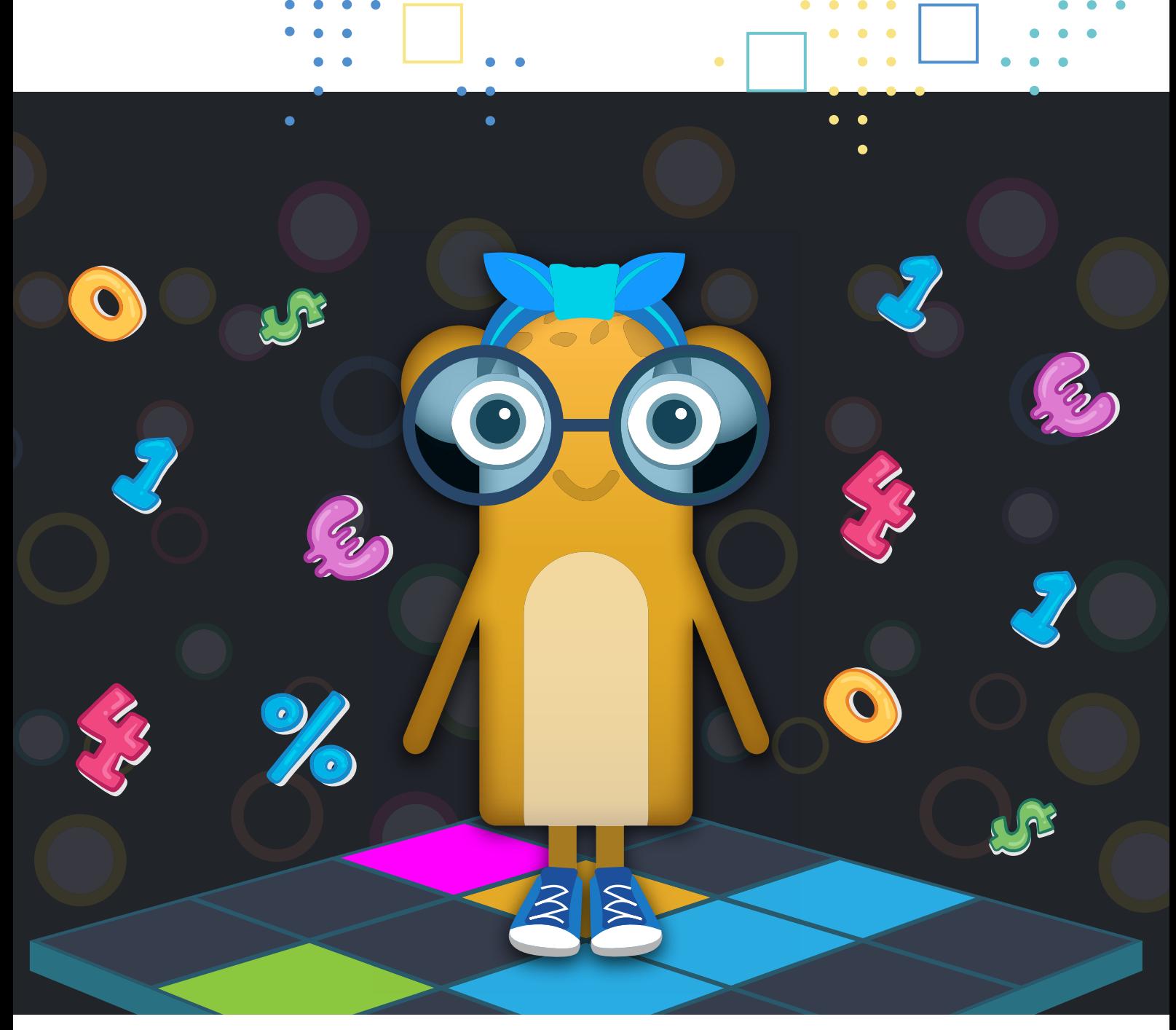

## **Zespół**

#### Koncepcja oraz oprawa metodyczna

#### **mgr Katarzyna Myśliwiec**

asystentka i doktorantka Uniwersytetu Pedagogicznego im. KEN w Krakowie, absolwentka kierunku pedagogika przedszkolna i wczesnoszkolna. Autorka publikacji naukowych z zakresu tematyki oddziaływania technologii informacyjno-komunikacyjnych na proces przemian edukacji wczesnoszkolnej, a także programowania we wczesnej edukacji dziecka. Prelegentka na konferencjach naukowych krajowych i międzynarodowych.

#### **dr inż. Rafał Petryniak**

nauczyciel akademicki, właściciel firmy LavaVision. Przez 13 lat pracy na Politechnice Krakowskiej uczył studentów podstaw algorytmiki oraz technik implementacji poprawnego kodu. W pracy naukowej rozwijał algorytmy komputerowej analizy obrazu wspierające medyczną diagnostykę obrazową. Obecnie specjalizuje się w konstrukcji systemów interaktywnych. Prywatnie ojciec czworga dzieci, którym przekazuje tajniki komputerów i algorytmicznego rozwiązywania zadań.

#### Oprawa fabularna i ilustracyjna

#### **mgr Gabriela Tokarczyk-Dziwura**

absolwentka kierunku psychologia na Uniwersytecie Jagiellońskim, Junior UX Designer, doradczyni metodyczna w firmie LavaVision. Odbyła staż zawodowy w firmie Harimata. Aktywna uczestniczka licznych konferencji naukowych, zainteresowana edukacją medialną oraz psychologią kulturową.

#### **mgr Alina Knycz**

absolwentka kierunków Edukacja artystyczna w zakresie sztuk plastycznych oraz Grafika na Wydziale Sztuki Uniwersytetu Pedagogicznego, projektant doświadczeń użytkownika w firmie LavaVision. W swojej pracy magisterskiej zgłębiała problematykę preferencji ilustracyjnych dzieci na różnych etapach rozwoju. Jest miłośniczką współczesnych książek obrazkowych.

Realizacja projektu

#### **mgr inż. Łukasz Kosieradzki Jakub Wielgus**

i inni

#### Data wydania: 08/09/2020 Data aktualizacji: 23/10/2020

Firma LavaVision realizuje projekt Smart Kodowanie – Opracowanie modułów interaktywnych oraz metodyki nauczania algorytmiki na podłodze interaktywnej z wykorzystaniem technik rozszerzonej rzeczywistości, który otrzymał dofinansowanie w ramach Regionalnego Programu Operacyjnego Województwa Małopolskiego na lata 2014-2020, 1 Oś Priorytetowa Gospodarka wiedzy, Działanie 1.2 Badania i innowacje w przedsiębiorstwach, Poddziałanie 1.2.1 Projekty badawczo-rozwojowe przedsiębiorstw, współfinansowanego z Europejskiego Funduszu Rozwoju Regionalnego.

#### **Dla kogo przeznaczony jest pakiet** *Koduj z Avą***?**

Pakiet aplikacji Koduj z Avą może stanowić uzupełnienie codziennych zajęć edukacyjnych dla dzieci w wieku przedszkolnym i szkolnym, a także zajęć korekcyjno-kompensacyjnych, rewalidacyjnych i dydaktyczno-wyrównawczych. Może także uatrakcyjniać czas spędzany przez dzieci w świetlicach szkolnych, placówkach wychowawczych, instytucjach organizujących czas wolny dzieci, dodatkowe zajęcia.

#### **Jakie cele realizujemy pracując z pakietem** *Koduj z Avą***?**

Fabularyzowane aplikacje tworzą pakiet zabaw pełen przygód i ciekawych misji do wykonania. Gry i zabawy w nim zawarte stwarzają okazję do stymulowania rozwoju percepcji wzrokowej, orientacji przestrzennej, myślenia logicznego i algorytmicznego. Celem prac specjalistów, tworzących niniejszy pakiet, było stworzenie narzędzia, które poprzez zastosowanie plansz z siatką pól (od 3x3 do 10x10) umożliwi kształtowanie umiejętności programowania we wczesnej edukacji dziecka.

Autorzy pakietu starali się odpowiedzieć na potrzeby rozwojowe dzieci w wieku przedszkolnym i szkolnym, koncentrując się przede wszystkim na wspieraniu sprawności motorycznych i sensorycznych w czasie zorganizowanych bezpiecznych gier i zabaw.

#### **Co zawiera pakiet** *Koduj z Avą?*

Pakiet Koduj z Avą zawiera pięćdziesiąt cztery aplikacje, które tworzą siedem działów tematycznych: Graficzne kodowanie, Sekwencje, Labirynty, Wyznaczanie trasy, Litery i słowa, Cyfry i działania, Współrzędne.

W aplikacjach zastosowano możliwość różnicowania poziomu trudności za pomocą rozmiaru stosowanych plansz, długości wyznaczanych tras, złożoności zastosowanych wzorów, zakresu wprowadzanych działań matematycznych, ilości elementów do zebrania lub ominięcia na planszach. To wszechstronne narzędzie stanowiące wsparcie dla nauki kodowania, programowania we wczesnej edukacji dziecka.

Ponadto, fabularyzowane aplikacje tworzą pakiet gier pełen przygód i ciekawych misji do wykonania, a ich bohaterką jest Ava, dzielna podróżniczka przemierzająca planety w Galaktyce Funn.

**Aplikacje wchodzące w skład pakietu Koduj z Avą zostały stworzone zgodnie z założeniami Podstawy programowej wychowania przedszkolnego dla przedszkoli, oddziałów przedszkolnych w szkołach podstawowych oraz innych form wychowania przedszkolnego oraz Podstawy programowej kształcenia ogólnego dla szkoły podstawowej.**

#### **Pracując z wykorzystaniem aplikacji pakietu** *Koduj z Avą* **kształtować można:**

- rozwój orientacji przestrzennej,
- percepcję wzrokową,
- koordynację wzrokowo-ruchową,
- umiejętność koncentracji uwagi,
- umiejętność tworzenia sekwencji poleceń sterujących obiektem,
- umiejętność stosowania algorytmów,
- umiejętność rozpoznawania popularnych gatunków roślin i zwierząt,
- odczytywanie i zaznaczania punktów (pól) w układzie współrzędnych,
- umiejętność czytania, systematyczne zapoznawanie z literami,
- umiejętność klasyfikacji przedmiotów,
- umiejętność rozpoznawania układów i wzorów,
- umiejętności rozumienia podstawowych pojęć i działań matematycznych.

## **Aplikacje** *Koduj z Avą* **na podłodze interaktywnej**

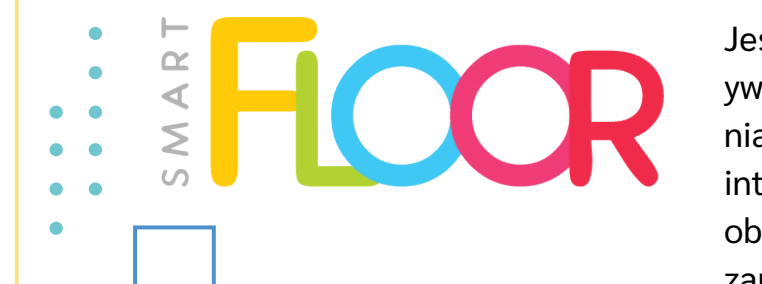

Jeśli szukasz gotowych urządzeń interaktywnych, które korzystają oprogramowania MotionCube możesz wybrać podłogę interaktywną SmartFloor. Urządzenie to obsługuje wszystkie typy interakcji, które zapewnia technologia MotionCube dla interaktywnych projektorów.

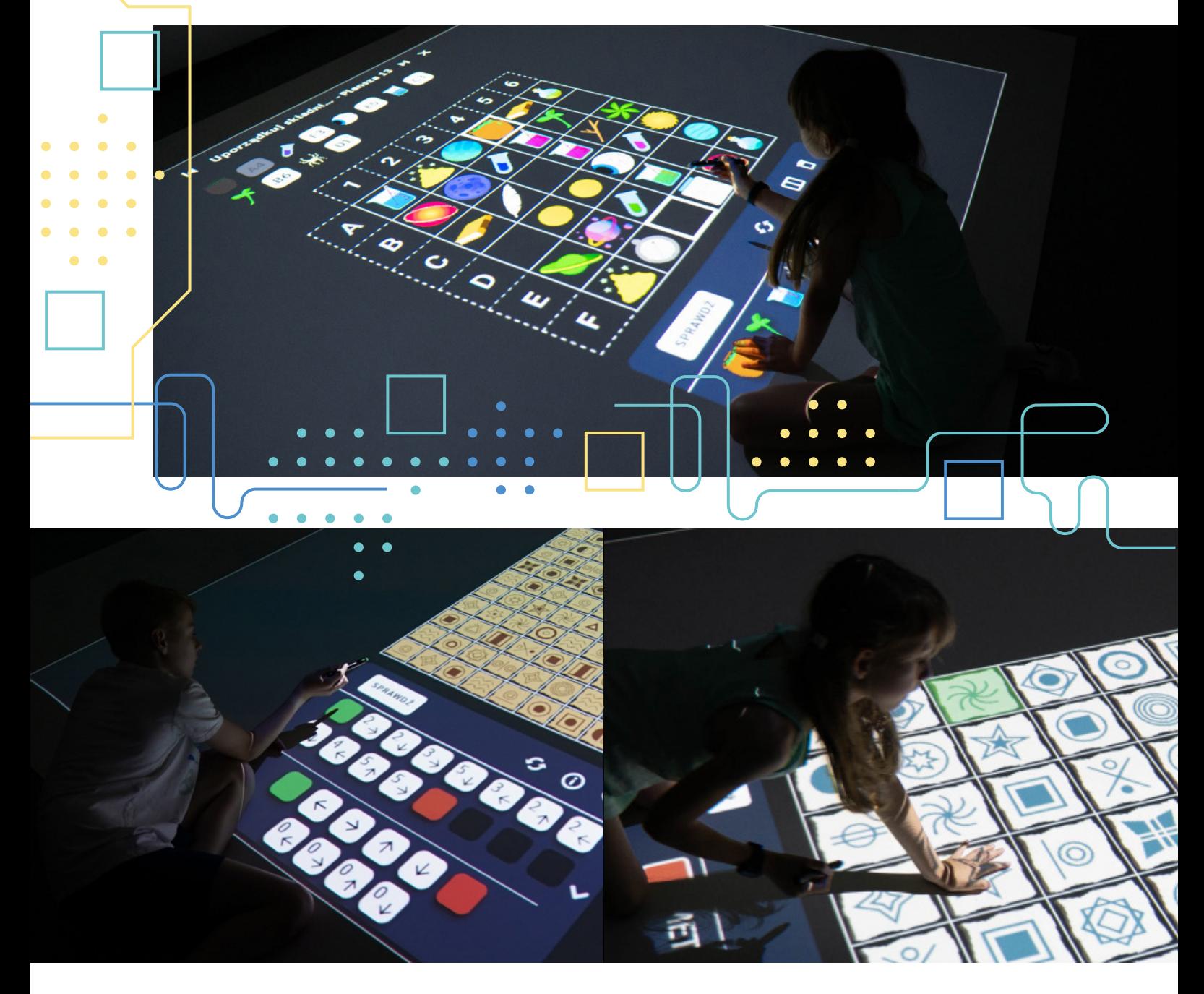

## **Dlaczego warto mieć interaktywne plansze Koduj z Avą?**

• To zbiór ćwiczeń i zabaw, które poprzez dostosowanie odpowiedniego poziomu, stają się precyzyjnie dobranym środkiem dydaktycznym.

• Wprowadź najmłodszych do świata podstawowych pojęć programistycznych w ciekawy i interaktywny sposób.

• Wspieraj rozwój myślenia logicznego i analitycznego swoich uczniów na dużym, atrakcyjnym pod względem graficznym formacie.

• Ergonomiczny interfejs plansz sprawia, że korzystanie z nich jest intuicyjne i proste.

• Kodowanie razem z bohaterką Avą motywuje dzieci do działania. Uczniowie razem z Avą będą odkrywać i rozwijać swoje talenty.

• Sprawdzone przez dzieci i nauczycieli.

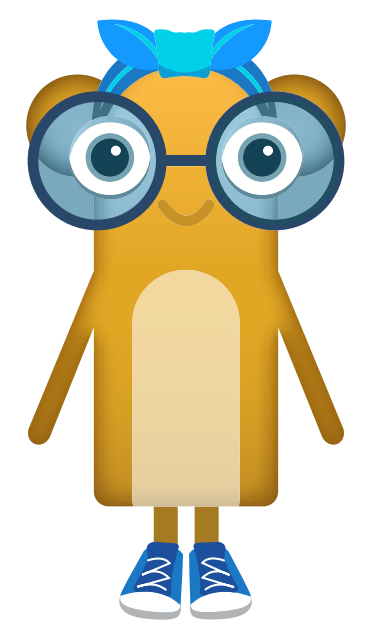

**Koduj z Avą przemierzając planety w Galaktyce Funn!**

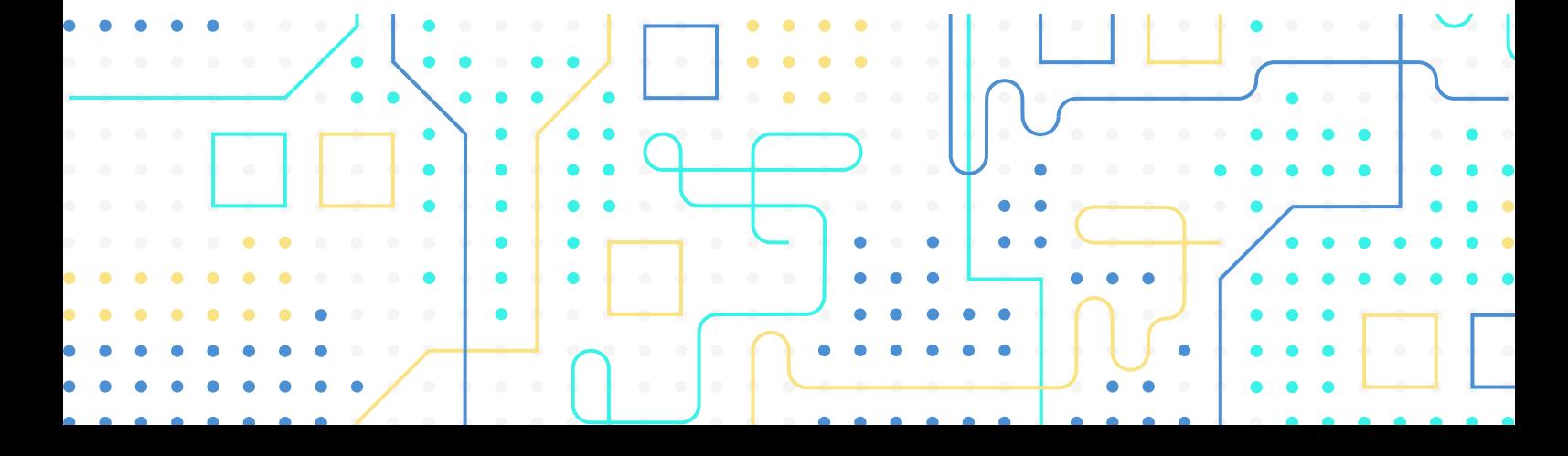

## **W pakiecie znajdują się 54 aplikacje:**

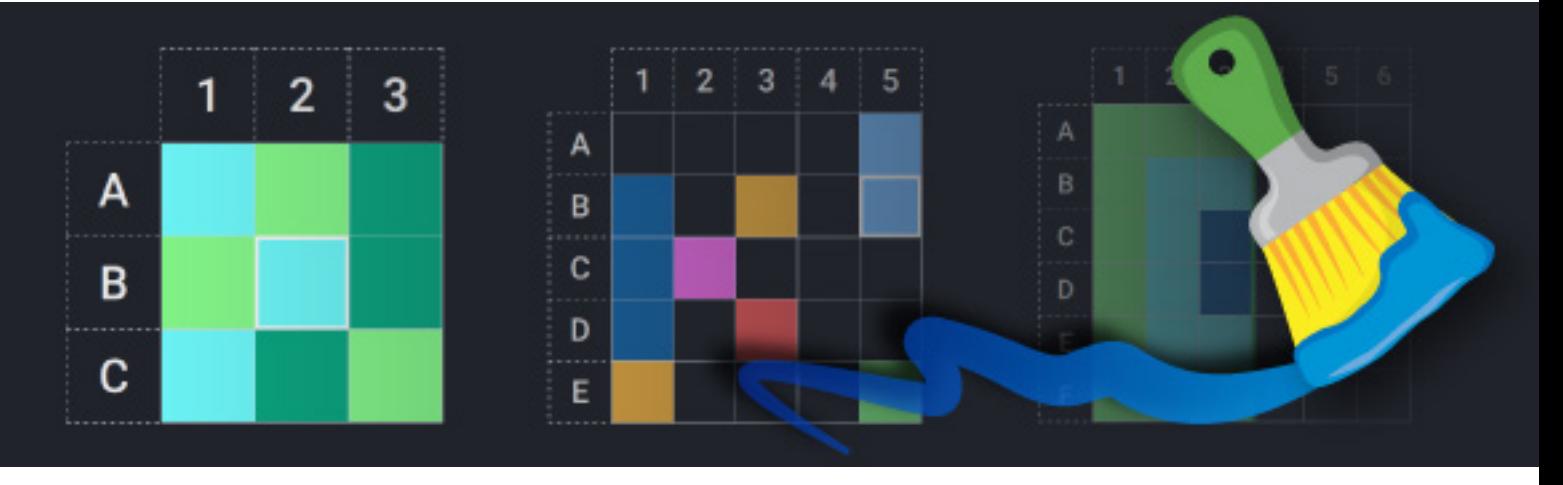

#### **Dział I - Graficzne kodowanie**

Na Planecie Artystów praca wre. To właśnie stąd mieszkańcy Galaktyki Funn dostają obrazy, mozaiki i wzorzyste tkaniny, które zdobią ich przytulne domki. Twórz z Avą barwne obrazki! Dzięki zabawie z Avą będziesz rozwijać percepcję wzrokową, stymulować koordynację wzrokowo-ruchową, kształtować orientację przestrzenną. **Liczba aplikacji: 6**

#### **Dział II - Sekwencje**

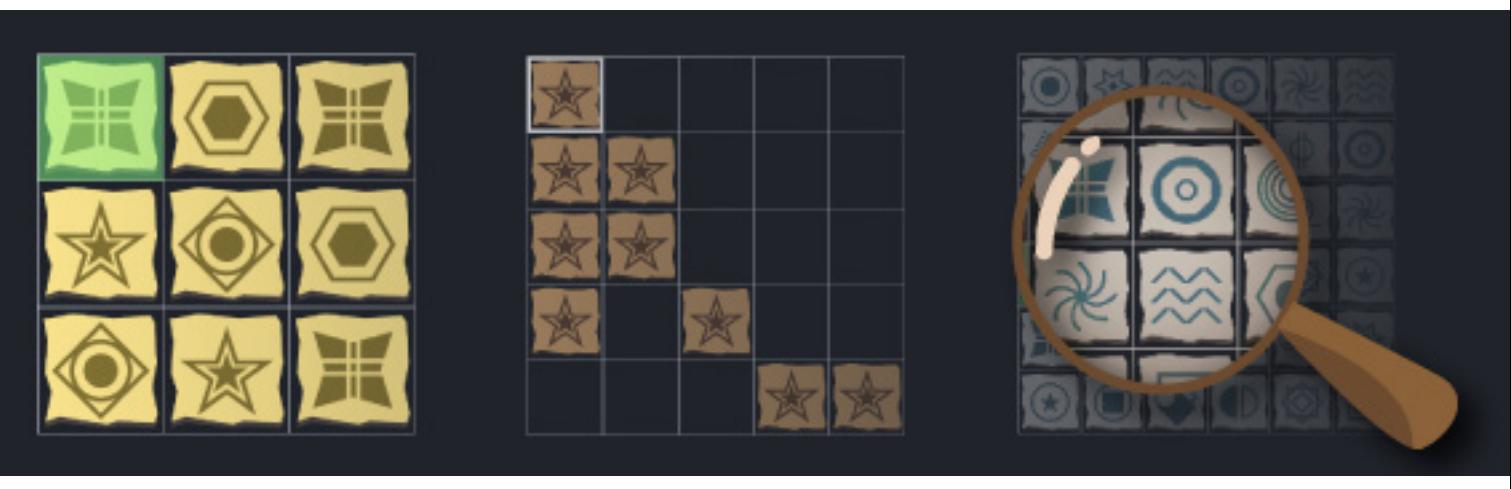

Podróżnicy, którzy w przeszłości przemierzali ziemie Planety Odkrywców pozostawili mapy. Pomóż Avie odtworzyć zatarte ścieżki i wytyczać nowe szlaki. Dzięki temu doskonalić będziesz percepcję wzrokową i logiczne myślenie, a także kształtować umiejętność klasyfikacji przedmiotów, tworzenia układów i wzorów. **Liczba aplikacji: 5**

Wszystkie aplikacje kupisz na www.motioncube.io

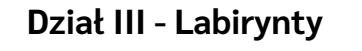

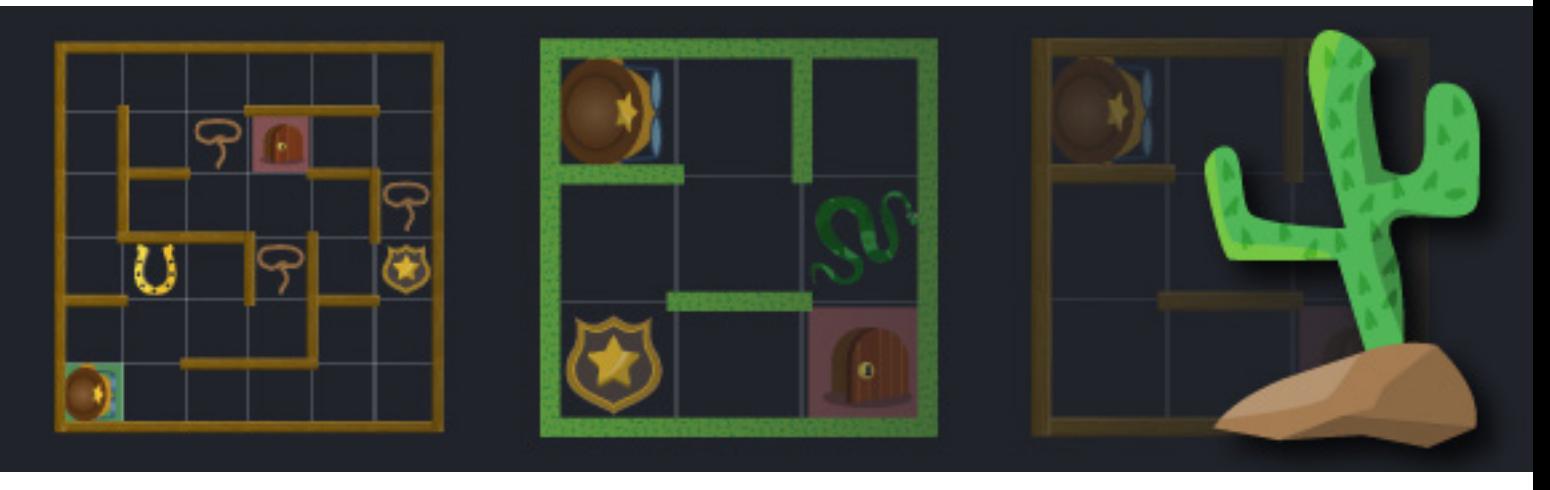

Na Planecie Dzikiego Zachodu Ava pełni funkcję szeryfa. Zmierz się z wyzwaniami stojącymi przed stróżem prawa i pomóż Avie wyjść z labiryntów. Określając kierunki, ustalając położenie przedmiotów na planszy, wspierać będziesz rozwój orientacji przestrzennej i umiejętność tworzenia sekwencji poleceń. **Liczba aplikacji: 9**

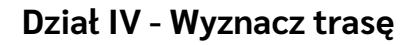

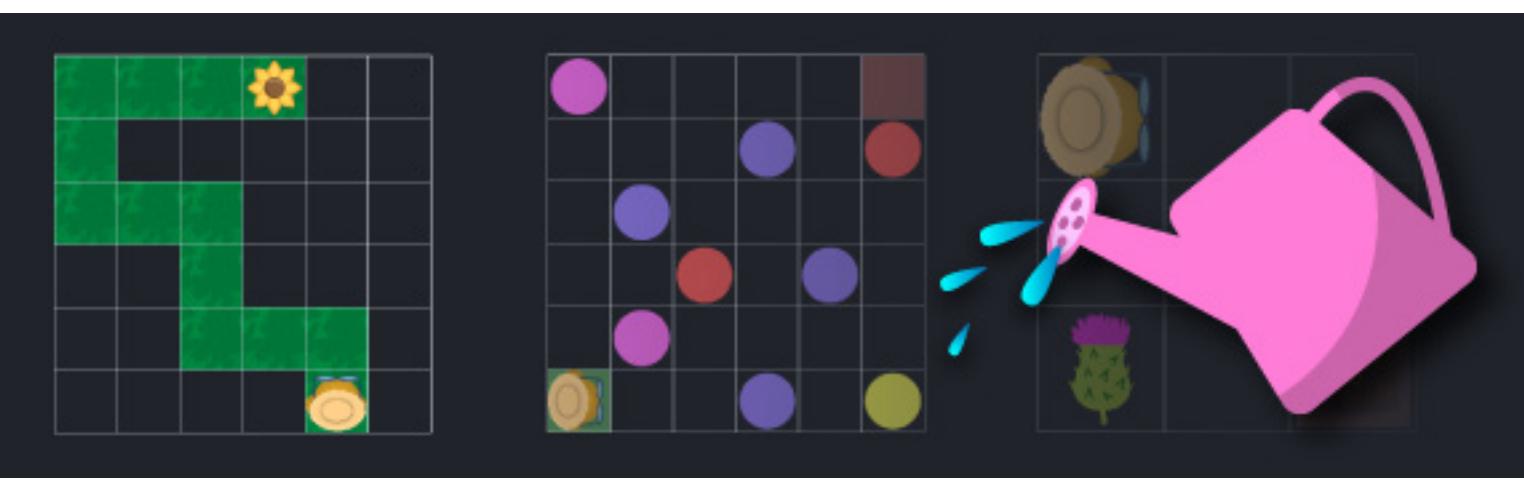

Mieszkańcy Planety Ogrodników zajmują się uprawą roślin. Pomóż Avie zebrać kwiaty, warzywa i owoce, aby przez całą zimę nikomu nie burczało w brzuszku! Układając trasę z bloczków kształtować będziesz umiejętność tworzenia algorytmów i sekwencji poleceń. Możesz także rozwijać umiejętność rozpoznawania roślin i zwierząt. **Liczba aplikacji: 12**

Wszystkie aplikacje kupisz na www.motioncube.io

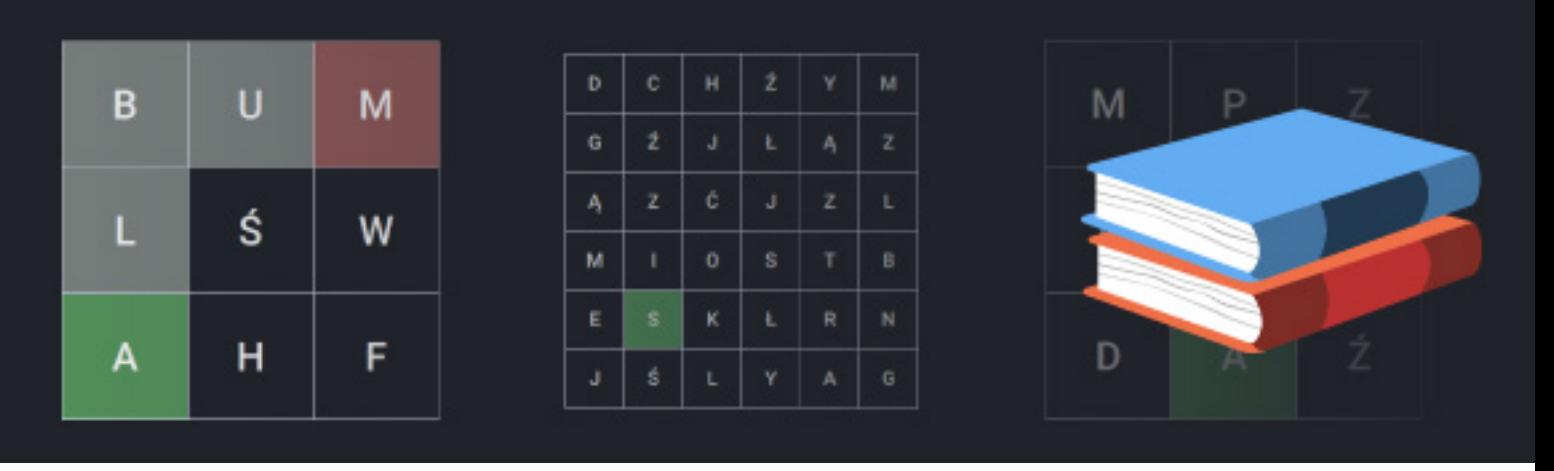

#### **Dział V - Litery i słowa**

Planeta Bibliotekarzy słynie z wielkiego Archiwum, w którym każdy wyraz ma przyporządkowany kod. Pomóż Avie w tej żmudnej pracy! Odczytując i zapisując trasę za pomocą bloczków ze strzałkami, dokonując syntezy i analizy słuchowej wyrazów, doskonalić będziesz orientację przestrzenną oraz kształtować umiejętność czytania. **Liczba aplikacji: 4**

#### **Dział VI - Cyfry i działania**

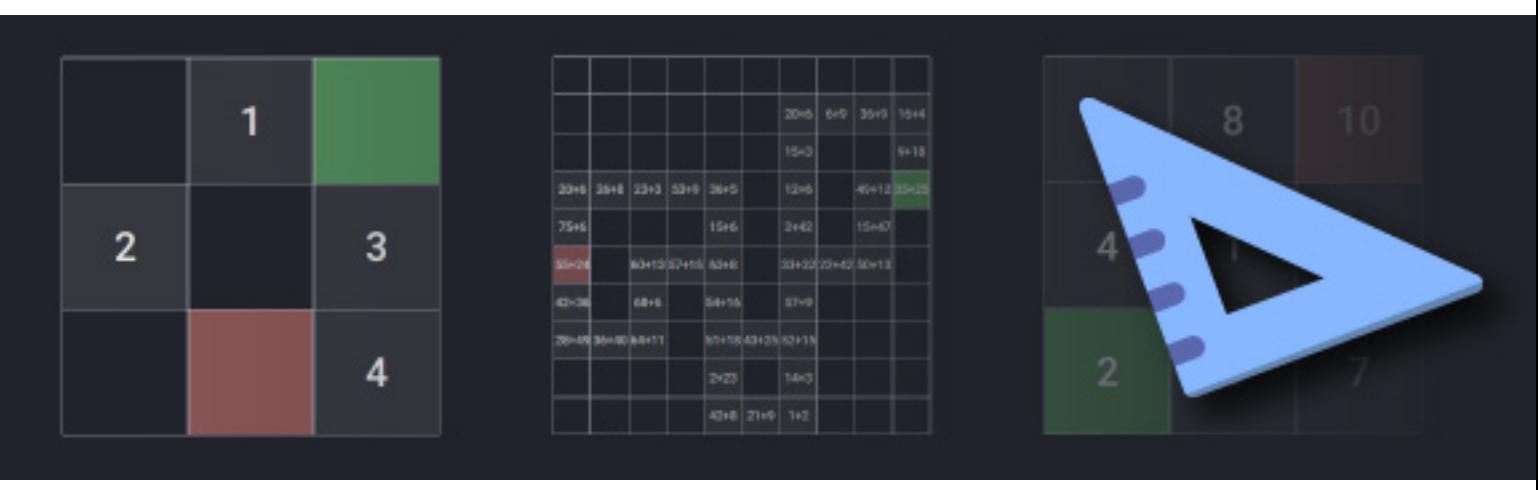

Na Planecie Naukowców wiele ścieżek zostało zaszyfrowanych. Pomóż Avie odczytać trasy zakodowane za pomocą liczb i działań matematycznych. Porządkując liczby i wyniki działań, układając trasę za pomocą bloczków ze strzałkami, kształtować będziesz umiejętność rozumienia podstawowych pojęć i działań matematycznych. **Liczba aplikacji: 12**

Wszystkie aplikacje kupisz na www.motioncube.io

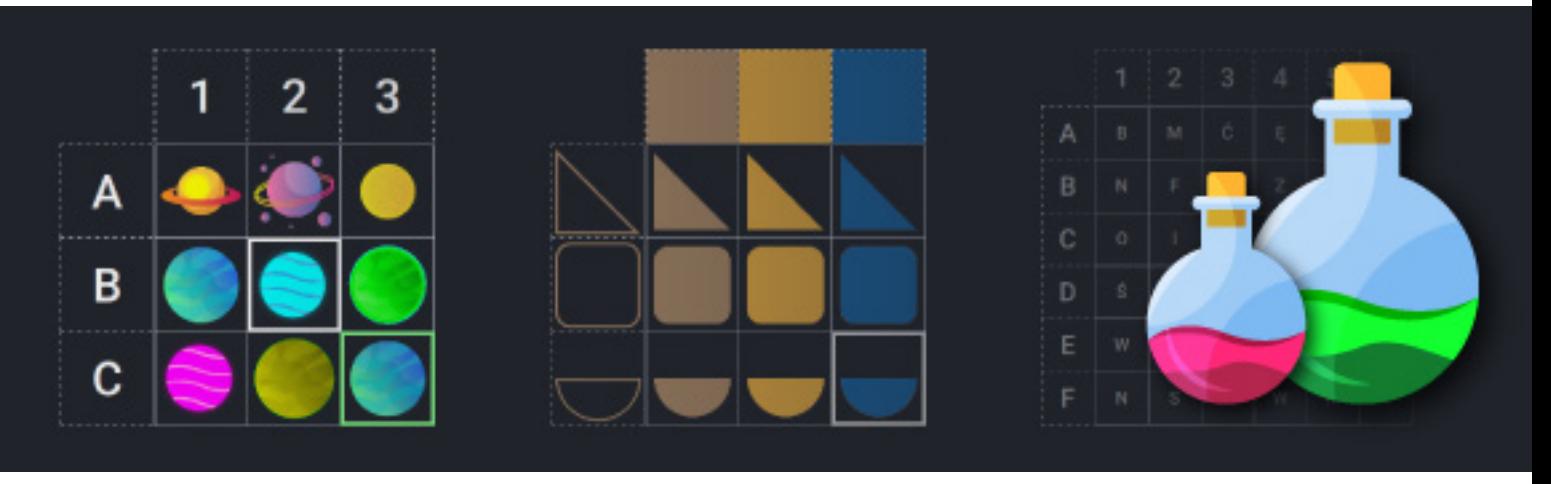

#### **Dział VII - Współrzędne**

Na Planecie Alchemików produkowane są lekarstwa dla wszystkich mieszkańców Galaktyki Funn. Pomóż Avie w ich tworzeniu według skomplikowanych receptur. Zaznaczając punkty na planszy, odczytując ich położenie w układzie współrzędnych, kształtować będziesz percepcję wzrokową oraz rozwijać orientację przestrzenną. **Liczba aplikacji: 6**

# **Koduj z Avą w Galaktyce Funn!**

#### *Wstęp: mgr Katarzyna Myśliwiec*

Ava podróżując między planetami Galaktyki Funn wykonuje wiele misji w trosce o spokojne i kolorowe życie jej mieszkańców. Towarzyszenie Avie w przemierzaniu Galaktyki Funn to przede wszystkim świetna zabawa. Fabularyzowane aplikacje tworzą pakiet gier pełen przygód i ciekawych misji do wykonania. Warto jednak podkreślić, że czas spędzony z Avą to nie tylko dobra zabawa, to także okazja do stymulowania rozwoju percepcji wzrokowej, orientacji przestrzennej, myślenia logicznego i algorytmicznego. Celem prac specjalistów, tworzących pakiet Koduj z Avą, było stworzenie narzędzia, które poprzez zastosowanie plansz z siatką pól (od 3x3 do 10x10), umożliwi kształtowanie umiejętności programowania na etapie wczesnej edukacji dziecka.

Ava na Planecie Artystów jest malarką, tworzącą barwne mozaiki i obrazy. Jest też bibliotekarką, porządkującą zbiory archiwum, znajdującego się na Planecie Bibliotekarzy. Ava pomaga także na Planecie Ogrodników i jako pracowita ogrodniczka pilnuje terminowego zbioru warzyw i owoców. Dbanie o zdrowie mieszkańców to ważna sprawa, dlatego Ava na Planecie Alchemików tworzy leki według skomplikowanych receptur, aby wszyscy potrzebujący otrzymali swoje medykamenty. Ava priorytetowo traktuje także kwestie bezpieczeństwa i jako szeryf zaprowadza ład i porządek na Planecie Dzikiego Zachodu. Nasza bohaterka jest bardzo mądra, prowadzi prace badawcze na Planecie Naukowców, pełnej zakodowanych ścieżek. Galaktyka Funn kryje jeszcze wiele zagadek, dlatego na Planecie Odkrywców wciąż trzeba odtwarzać zatarte ścieżki i wytyczać nowe szlaki.

Jeden z autorów przedmiotów informatycznych w Podstawie programowej kształcenia ogólnego, Maciej Sysło, podkreśla, że do zajęć z programowania należy wcześniej przygotować uczniów. Zdaniem autora, umiejętność korzystania z możliwości komputera i posługiwanie się nim podczas rozwiązywania różnorodnych problemów wymaga logicznego myślenia, współpracy, kreatywności, korzystania z już gotowych strategii postępowania lub też rozwiązań, które będą przez nas samych wcześniej stworzone. Jak podkreśla autor, zanim uczeń *zasiądzie do programowania – do rozmowy z komputerem*¹ musi przejść wcześniej przez wiele etapów.

Pakiet *Koduj z Avą* ma na celu wesprzeć najmłodszych w przygotowaniu do posługiwania się językami programowania, stanowić etap wprowadzający. To zbiór interaktywnych ćwiczeń i zabaw, podczas których, już na etapie wczesnej edukacji, wprowadzać można podstawowe pojęcia programistyczne, takie jak: instrukcja, algorytm, sekwencja, pętla, zdarzenia. Ponadto, plansze stwarzają możliwości rozwijania umiejętności czytania i rozumienia działań matematycznych **–** dodawania, odejmowania, mnożenia i dzielenia. Nauczyciele, rodzice i wychowawcy dzieci w młodszym wieku szkolnym mają możliwość dostosowania poziomu trudności do etapu rozwojowego swoich uczniów i podopiecznych. Rozmiar stosowanych plansz, długość wyznaczanych tras, złożoność zastosowanych wzorów, zakres wprowadzanych działań matematycznych, ilość elementów do zebrania lub ominięcia na planszy stwarzają warunki do pracy z precyzyjnie dobranym środkiem dydaktycznym, który w ciekawy sposób wprowadzi najmłodszych do świata podstawowych pojęć programistycznych.

Zabawa w kodowanie z Avą odbywać się może na dowolnie wybranym urządzeniu cyfrowym: komputerze, laptopie, tablicy interaktywnej lub podłodze interaktywnej z wykorzystaniem innowacyjnych pisaków świetlnych.

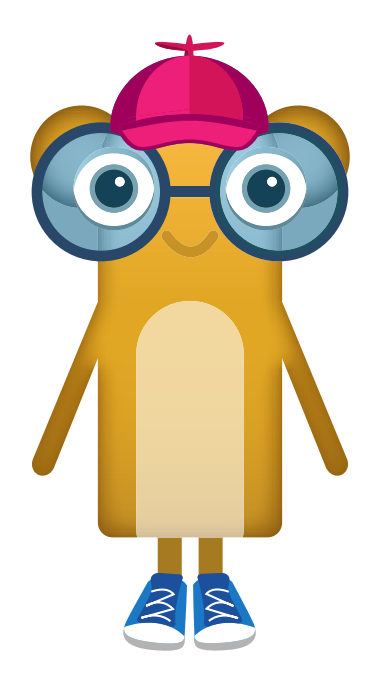

1Dzieci są dobre... w programowaniu – wywiad z prof. Maciejem Sysło http://innpoland.pl/124517,dzieci-sa-dobre-w-programowaniu-wywiad-z-prof-maciejem-syslo

# **Spis treści**

## **Koduj z Avą - interktywne plansze do kodowania**

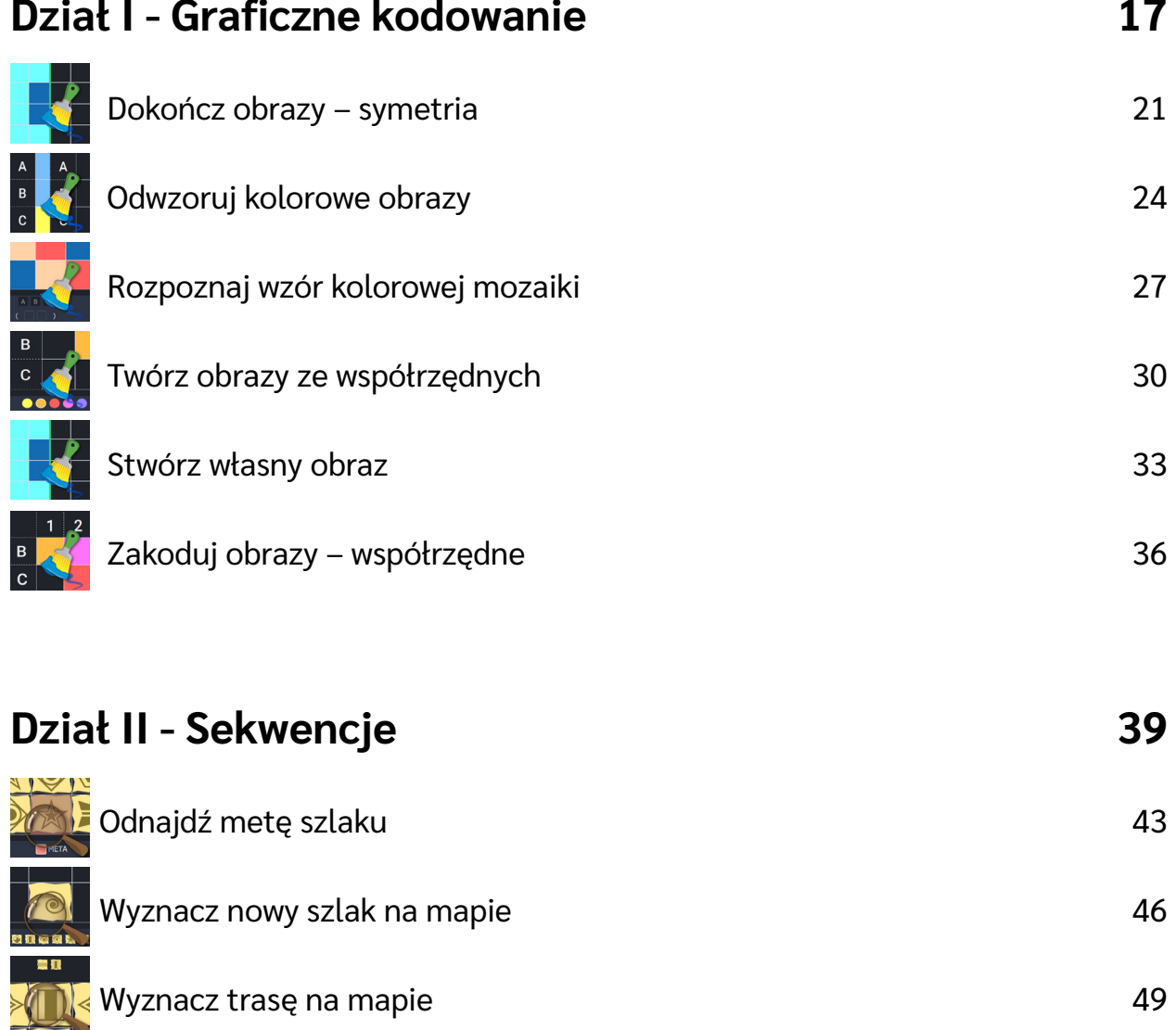

[Wyznacz trasę na mapie ‒ pętle](#page-51-0) 52

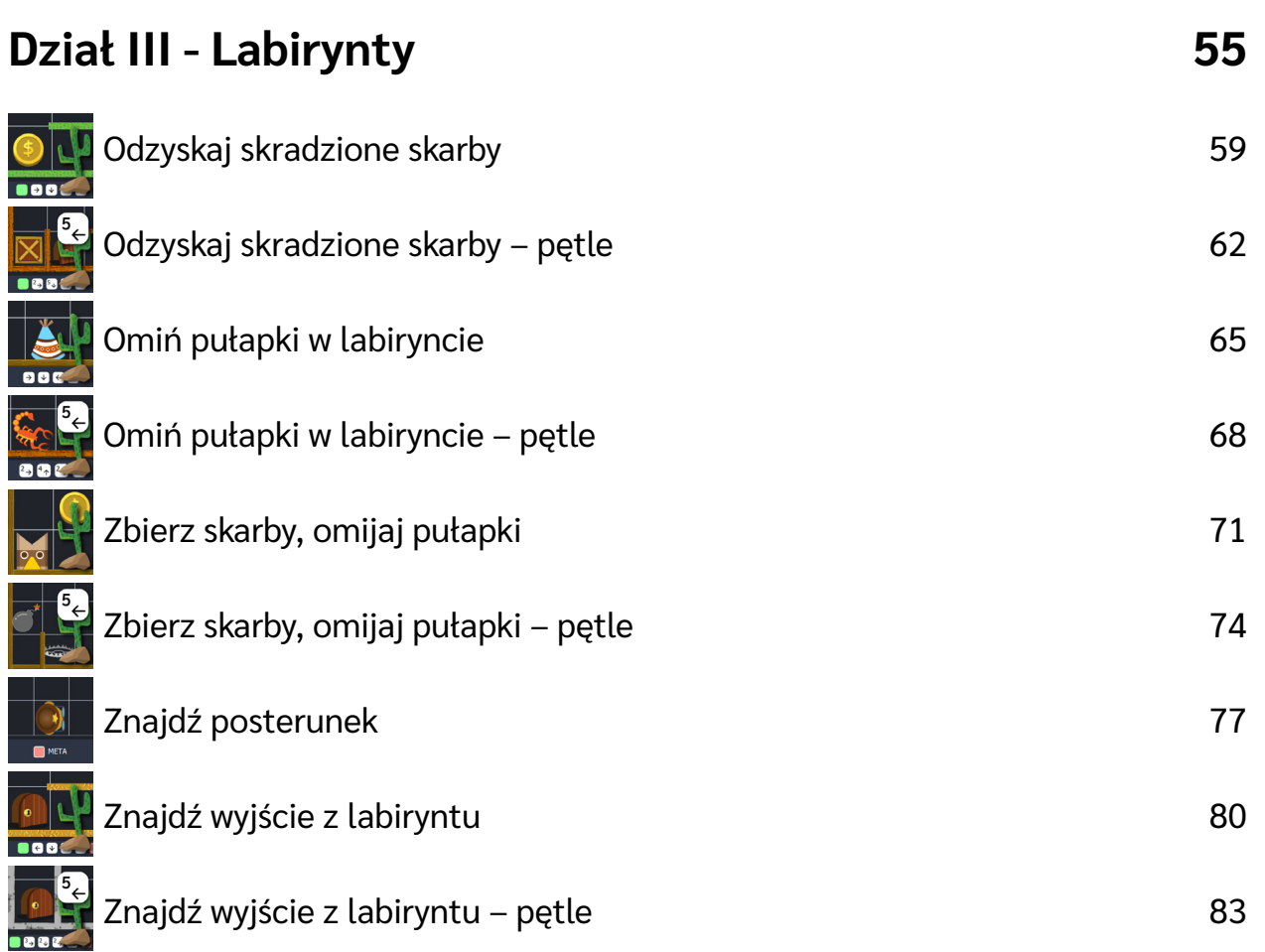

# **Dział IV - [Wyznacz trasę](#page-85-0) 86**

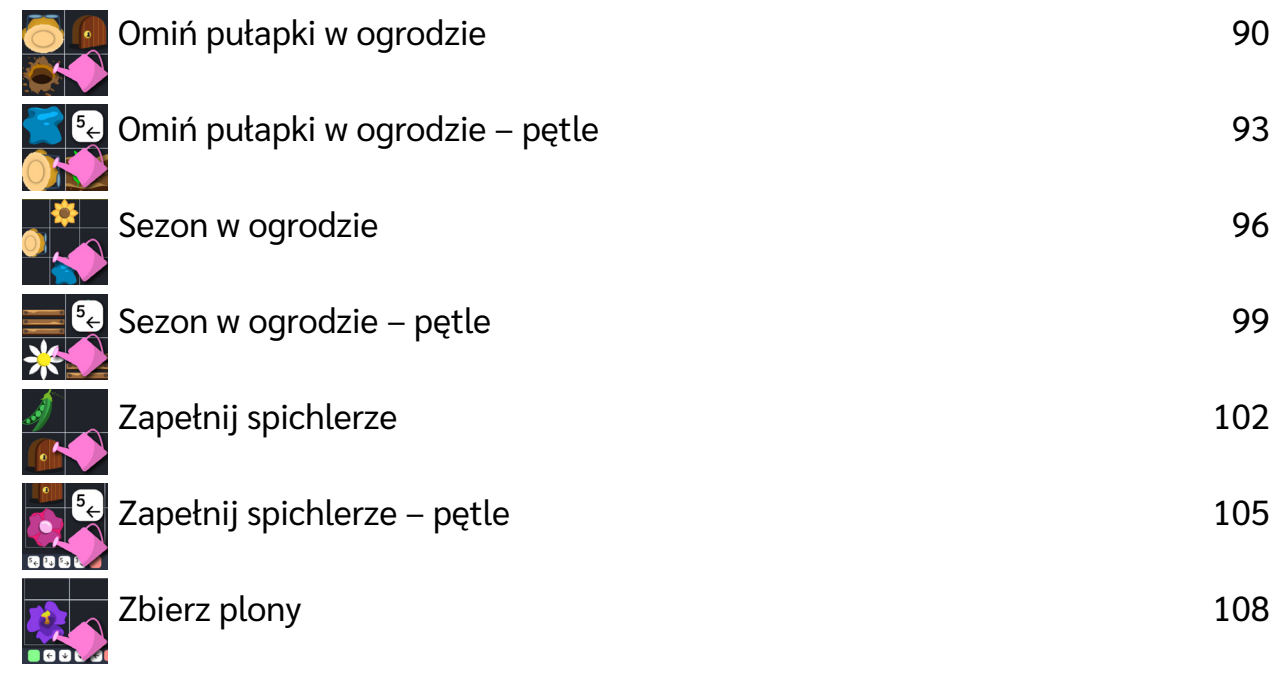

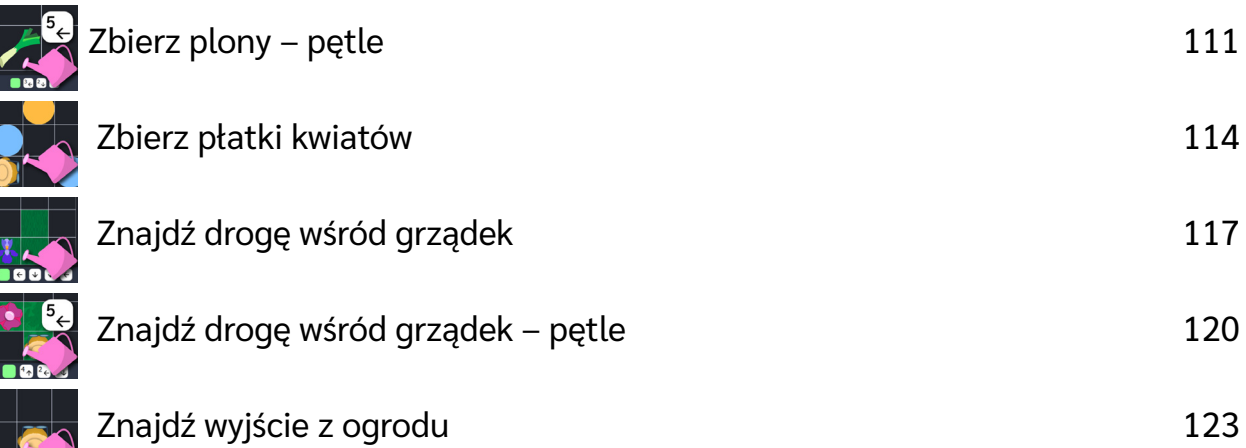

# **Dział V - [Litery i słowa](#page-125-0) 126**

 $N_{-}$ 

 $\prod_{1}^{\infty}$ 

 $\frac{1}{3}$ 

 $\frac{+3}{-4}$ 

[Dodaj wyrazy do Archiwum](#page-129-0) 130 [Odczytaj wyblakłe karty](#page-132-0) 133 [Odczytaj zakodowany wyraz](#page-135-0) **136** animalisty w 136 [Zakoduj zagubione wyrazy](#page-138-0) 139

# **Dział VI - [Cyfry i działania](#page-141-0) 142**

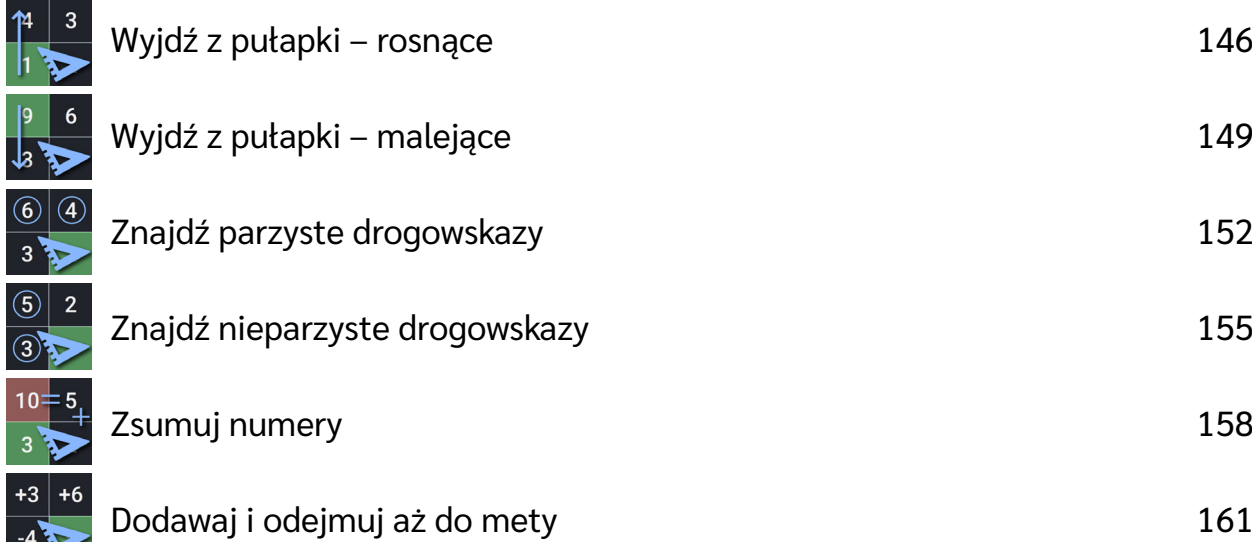

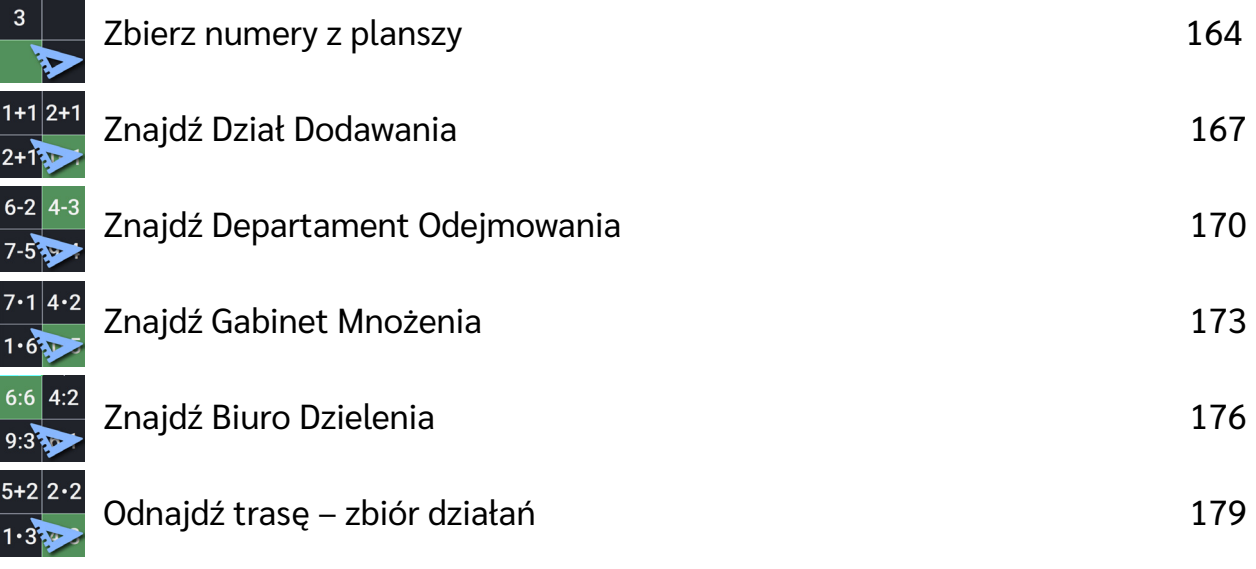

# **Dział VII - [Współrzędne](#page-181-0) 182**

į

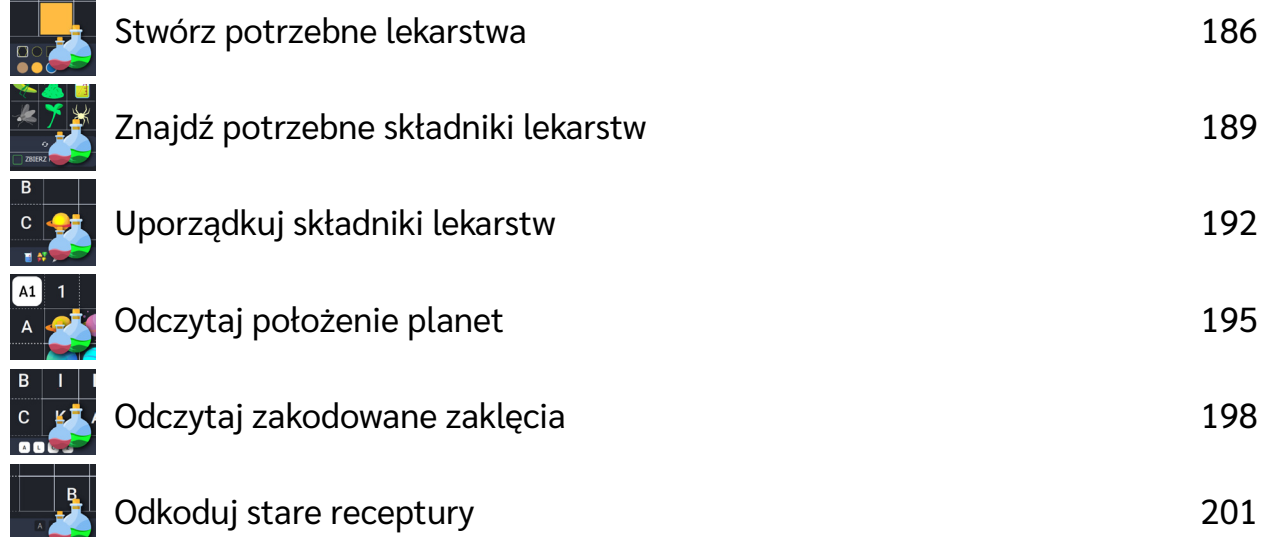

# <span id="page-16-0"></span>**Graficzne kodowanie**

**Dla dzieci w wieku:** przedszkolnym, wczesnoszkolnym Pakiet: Koduj z Avą - interaktywne plansze do kodowania **Typ interakcji:** Pisaki świetlne

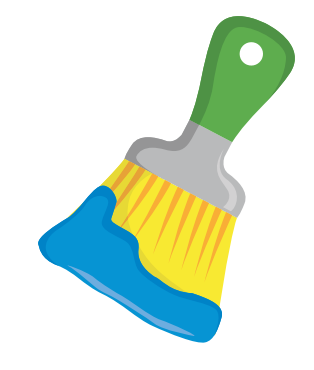

### **Wprowadzenie metodyczne**

Na Planecie Artystów praca wre. To właśnie stąd wszyscy mieszkańcy Galaktyki Funn dostają dzieła sztuki w postaci obrazów, mozajek, wzorzystych tkanin. To one zdobią ich przytulne domki. Czasem jednak zamówień jest bardzo dużo i dlatego Ava Artystka potrzebuje pomocy, aby wszystkie zamówienia mieszkańców Galaktyki Funn dotarły do nich na czas.

Aplikacje z działu *Graficzne kodowanie* koncentrują się na zabawach, w których głównym elementem pojawiającym się na planszy są barwne piksele. Proponowane zadania wiążą się z nakładaniem kolorów na plansze, według przyjętego kryterium. W aplikacjach zastosowano wzory, które wymagają kontynuacji lub uzupełnienia. Stosowanie zadań tego typu ma na celu wspieracie rozwoju koordynacji wzrokowo-ruchowej, percepcji wzrokowej, kształtowanie orientacji przestrzennej. Obrazy zostały zakodowane za pomocą współrzędnych, które po odczytaniu i naniesieniu na plansze stworzą ilustrację. Posługiwanie się układem współrzędnych zastosowano także w sytuacji odwróconej, w której to kolorowe pola tworzące obrazek wymagają opisania. Będzie to świetna okazja do wprowadzenia pojęcia układu współrzędnych już na wczesnych etapach edukacji. Pamiętaliśmy także o tym, aby wpierać twórczość i pomysłowość dzieci. Do działu włączyliśmy swobodną aplikację, w której dzieci mogą samodzielnie tworzyć wzory i komponować barwne ilustracje rozwijając przy tym swoją kreatywność.

W aplikacjach z działu *Graficzne kodowanie* zastosowaliśmy wygodny w obsłudze panel użytkownika, który zawiera funkcje pomocne w pracy z planszą. Ich opis znajdziesz na kolejnych stronach przewodnika.

Dział I – Graficzne kodowanie | Wprowadzenie metodyczne | Koduj z Avą – interaktywne plansze do kodowania | Przewodnik po aplikacjach

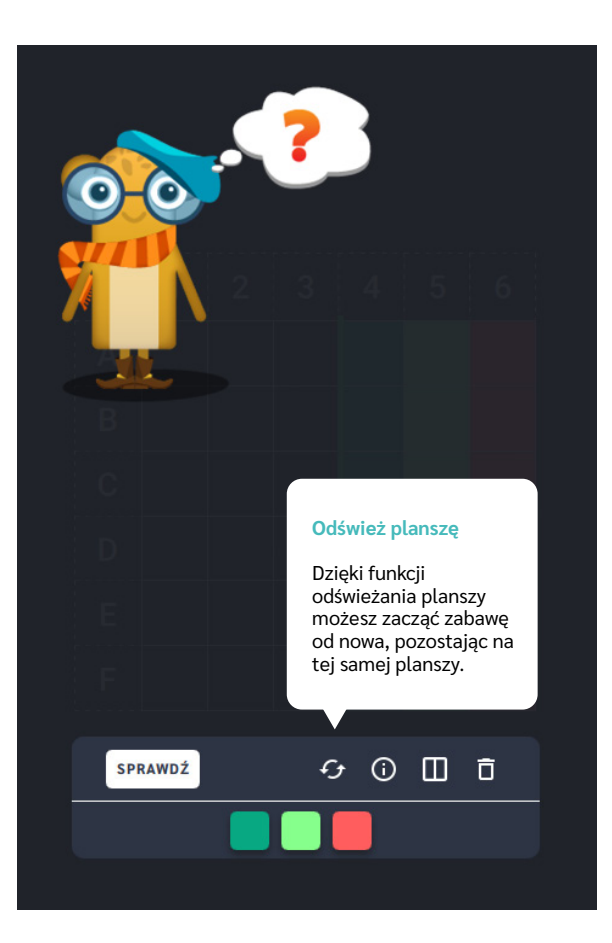

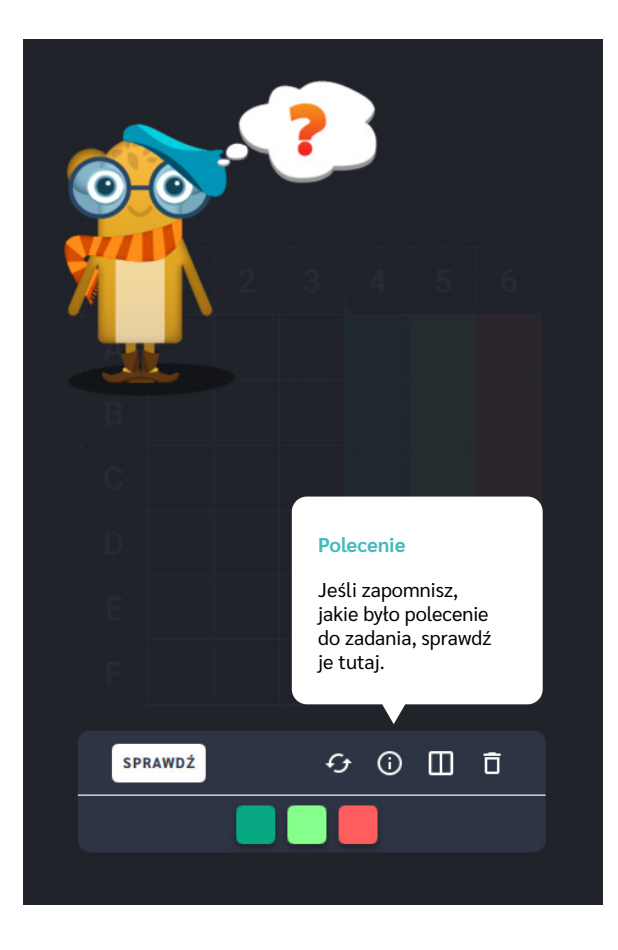

Dział I – Graficzne kodowanie | Wprowadzenie metodyczne | Koduj z Avą – interaktywne plansze do kodowania | Przewodnik po aplikacjach

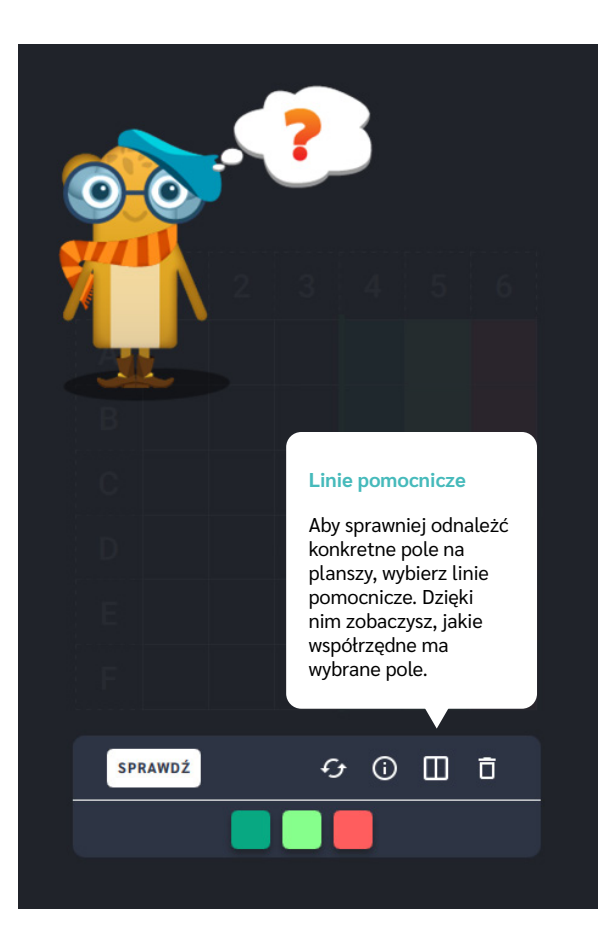

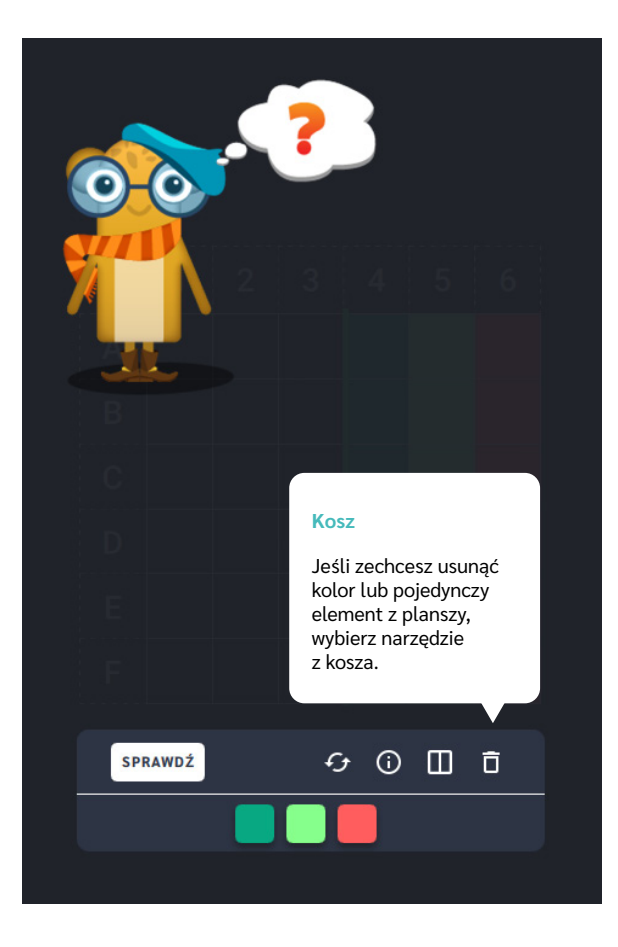

Dział I – Graficzne kodowanie | Wprowadzenie metodyczne | Koduj z Avą – interaktywne plansze do kodowania | Przewodnik po aplikacjach

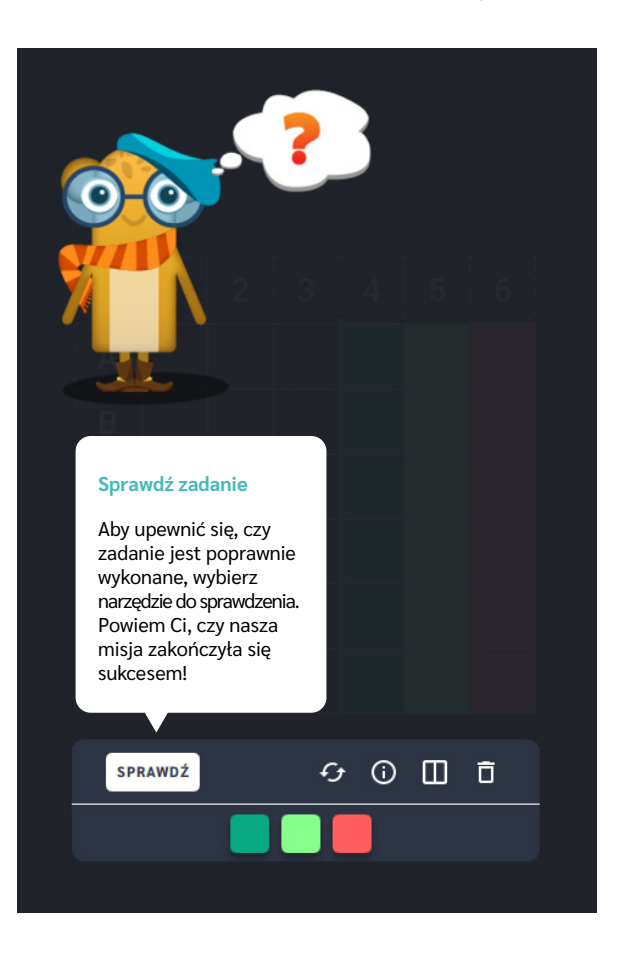

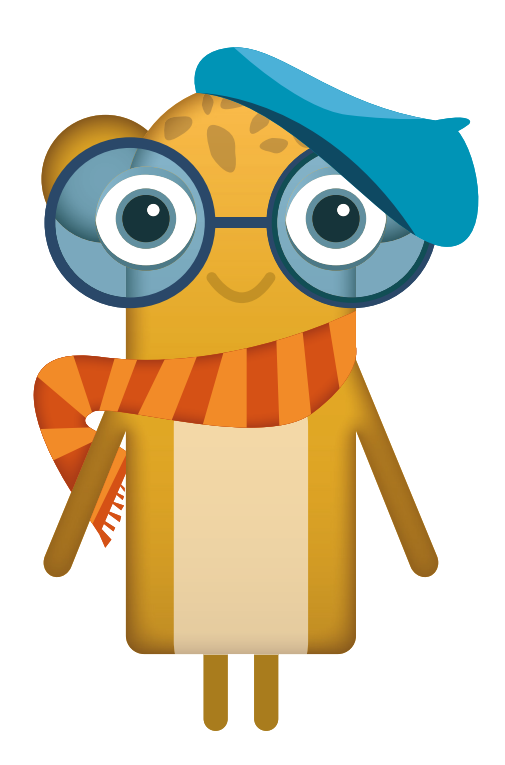

# <span id="page-20-0"></span>**Dokończ obrazy** ‒ **symetria**

**Dla dzieci w wieku:** wczesnoszkolnym

Pakiet: Koduj z Avą - interaktywne plansze do kodowania

**Typ interakcji:** Pisaki świetlne

#### **Poziom trudności**

Różnicowanie poziomu trudności według: rozmiaru planszy (3×3, 6×6, 10×10), ilości pól do pokolorowania, ilości szczegółów na planszy (złożoność wzoru).

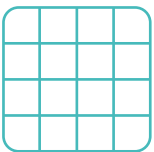

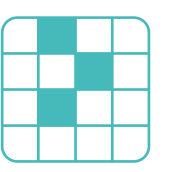

złożoność wzoru ilość pól

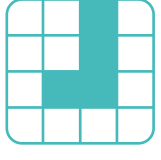

#### rozmiar planszy

#### **Osiągnięcia**

Osiągnięcia zgodne z zapisami *Podstawy programowej kształcenia ogólnego dla szkoły podstawowej, klasy I-III*

Edukacja informatyczna: uczeń rozwiązuje zadania, zagadki i łamigłówki prowadzące do odkrywania algorytmów; posługuje się komputerem lub innym urządzeniem cyfrowym oraz urządzeniami zewnętrznymi przy wykonywaniu zadania; kojarzy działanie komputera lub innego urządzenia cyfrowego z efektami pracy z oprogramowaniem; współpracuje z uczniami, wymienia się z nimi pomysłami i doświadczeniami, wykorzystując technologię.

- rozwijanie percepcji wzrokowej,
- kształtowanie orientacji przestrzennej,
- stymulowanie koordynacji wzrokowo-ruchowej,
- doskonalenie umiejętności koncentracji uwagi.

#### **Cele ogólne: Cele operacyjne, uczeń:**

- uzupełnia ilustrację zgodnie z podanym wzorem stosując zasadę odbicia lustrzanego,
- zna pojęcia: pion, poziom.

# **Opis pracy z aplikacją**

Uruchom aplikację "Dokończ obrazy - symetria". Wytłumacz uczniom, że Ava w pracowni artystycznej tworzy barwne wzory na tkaninach. Duża ilość zamówień od mieszkańców Planety Artystów sprawia, że Ava musi cały czas wymyślać nowe wzory. Widzicie tylko połowę rysunku, ponieważ nasza bohaterka nie ma czasu aby je ukończyć. Wybierz rozmiar planszy właściwy dla Twoich uczniów. Dokończcie obraz kolorując puste pola, tak jak w lustrzanym odbiciu. Dzięki tej aplikacji wytłumaczysz swoim uczniom na czym polega pojęcie symetrii. W aplikacji "Stwórz własny obraz" możesz dodatkowo poprosić uczniów o samodzielne przygotowanie symetrycznych obrazów, mogą to być dodatkowe zadania dla ich kolegów.

#### **Instrukcja**

Dokończ wzór na tkaninie zgodnie z jego lustrzanym odbiciem.

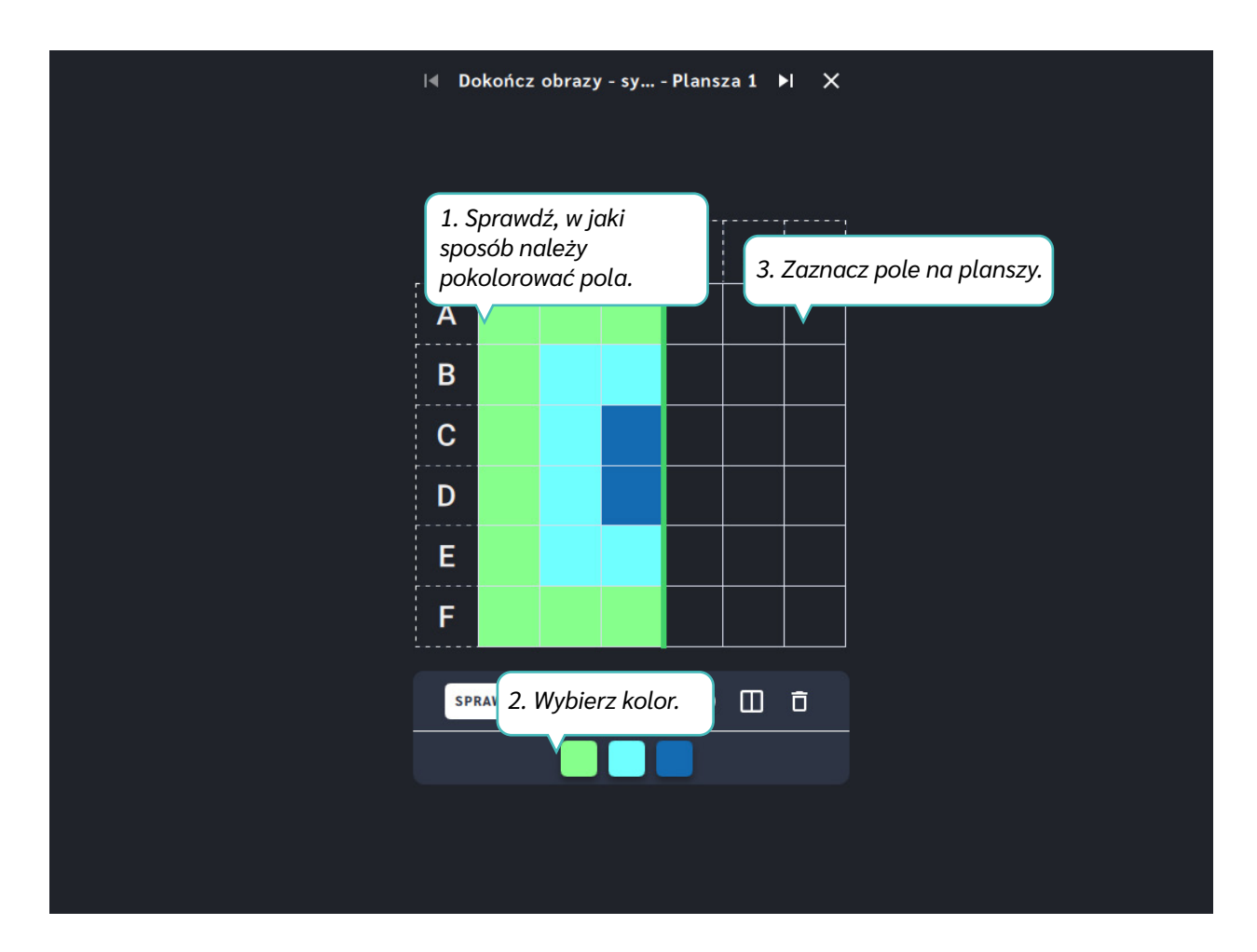

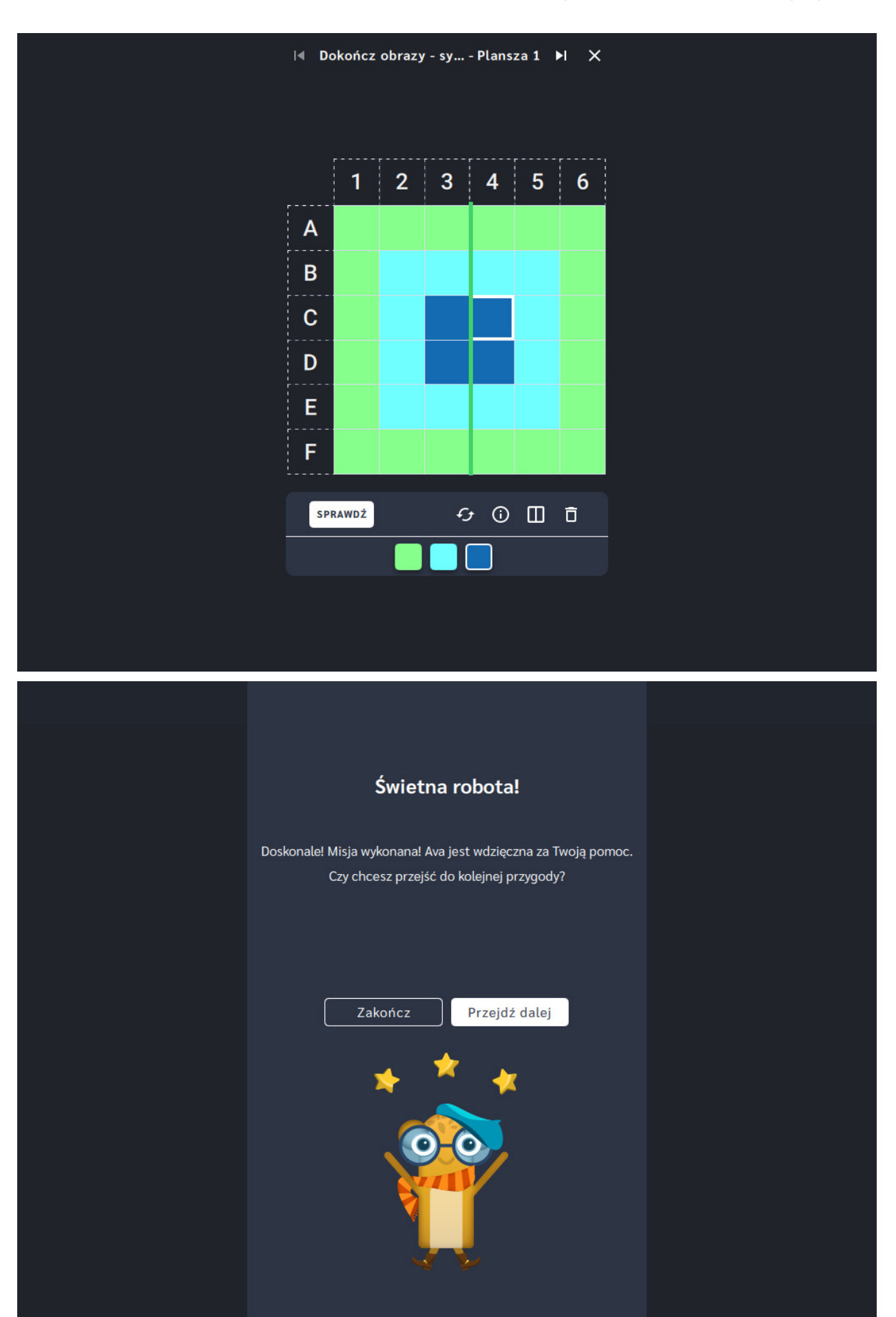

# <span id="page-23-0"></span>**Odwzoruj kolorowe obrazy**

**Dla dzieci w wieku:** przedszkolnym, wczesnoszkolnym Pakiet: Koduj z Avą - interaktywne plansze do kodowania **Typ interakcji:** Pisaki świetlne

### **Poziom trudności**

Różnicowanie poziomu trudności według: rozmiaru planszy (3×3, 6×6, 10×10), ilości pól do pokolorowania, ilości szczegółów na planszy (złożoność wzoru).

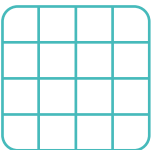

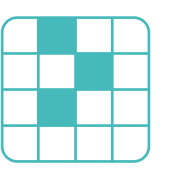

złożoność wzoru ilość pól

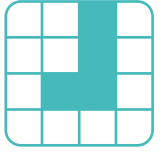

#### rozmiar planszy

### **Osiągnięcia**

Osiągnięcia zgodne z zapisami *Podstawy programowej kształcenia ogólnego dla szkoły podstawowej, klasy I-III*

Edukacja informatyczna: uczeń rozwiązuje zadania, zagadki i łamigłówki prowadzące do odkrywania algorytmów; posługuje się komputerem lub innym urządzeniem cyfrowym oraz urządzeniami zewnętrznymi przy wykonywaniu zadania; kojarzy działanie komputera lub innego urządzenia cyfrowego z efektami pracy z oprogramowaniem; współpracuje z uczniami, wymienia się z nimi pomysłami i doświadczeniami, wykorzystując technologię.

- rozwijanie percepcji wzrokowej,
- kształtowanie orientacji przestrzennej,
- stymulowanie koordynacji wzrokowo-ruchowej,
- doskonalenie umiejętności koncentracji uwagi.

### **Cele ogólne: Cele operacyjne, uczeń:**

- odwzorowuje rysunek na planszy,
- porównuje ilustracje,
- dostrzega różnice i podobieństwa.

# **Opis pracy z aplikacją**

Uruchom aplikację "Odwzoruj kolorowe obrazy". Wytłumacz uczniom, że na Planecie Artystów zabrakło rąk do pracy a lokalni twórcy potrzebują ich pomocy. Aby wszyscy mieszkańcy Galaktyki Funn otrzymali zamówione obrazy uzupełnijcie barwne plansze zgodnie z podanym wzorem, za pomocą kolorów zamieszczonych na dole planszy. Wybierz rozmiar planszy właściwy dla Twoich uczniów. Odwzorujcie flagi różnych państw, dowiedzcie o nich czegoś więcej. Ukrywając polecenie możesz zapytać, czy uczniowie rozpoznają flagi zamieszczone w aplikacji.

## **Instrukcja**

Bądź jak Ava Artystka! Odwzoruj obrazy używając kolorów zamieszczonych na dole planszy.

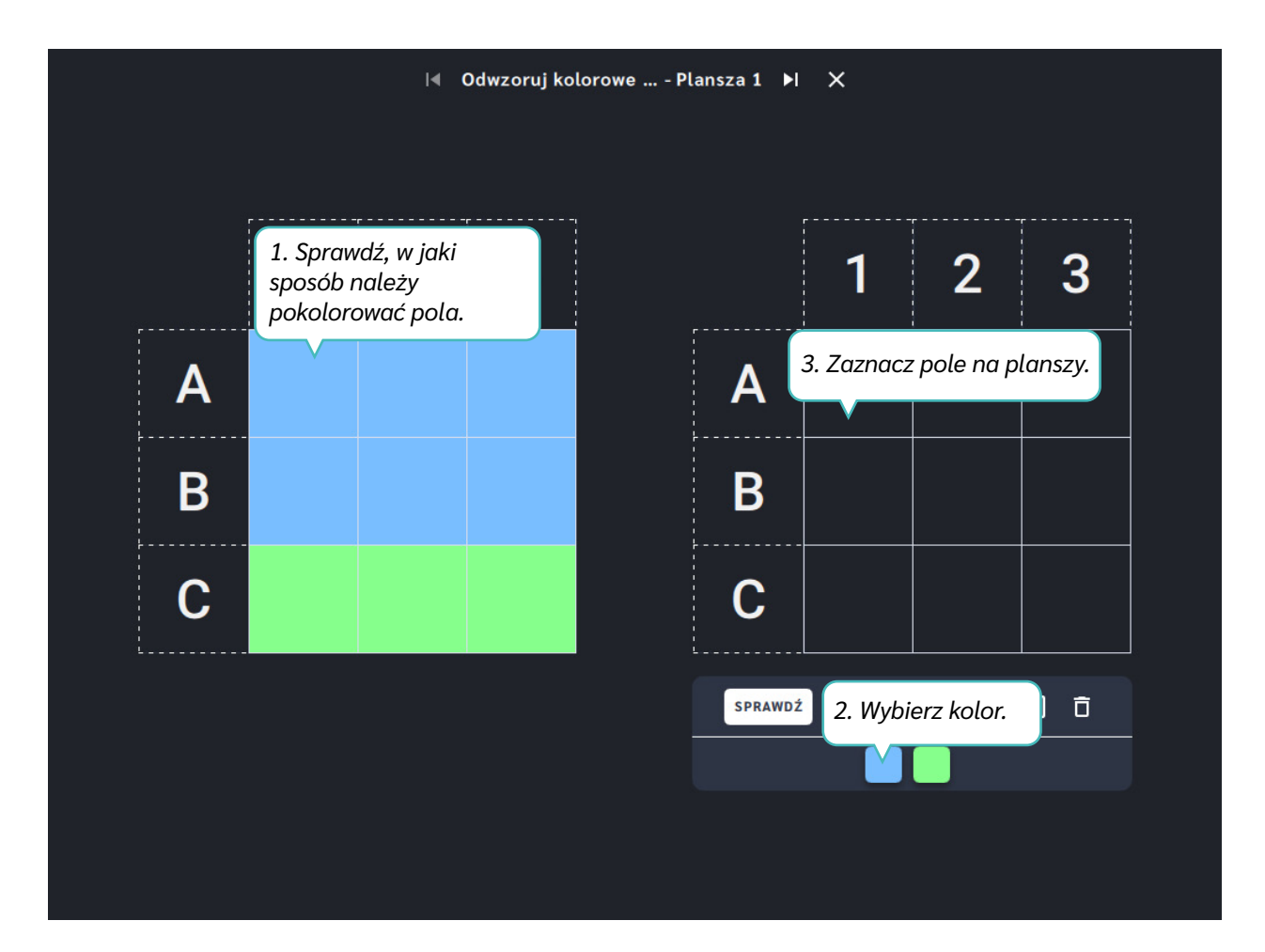

Dział I ‒ Graficzne kodowanie | Odwzoruj kolorowe obrazy | Koduj z Avą ‒ interaktywne plansze do kodowania | Przewodnik po aplikacjach

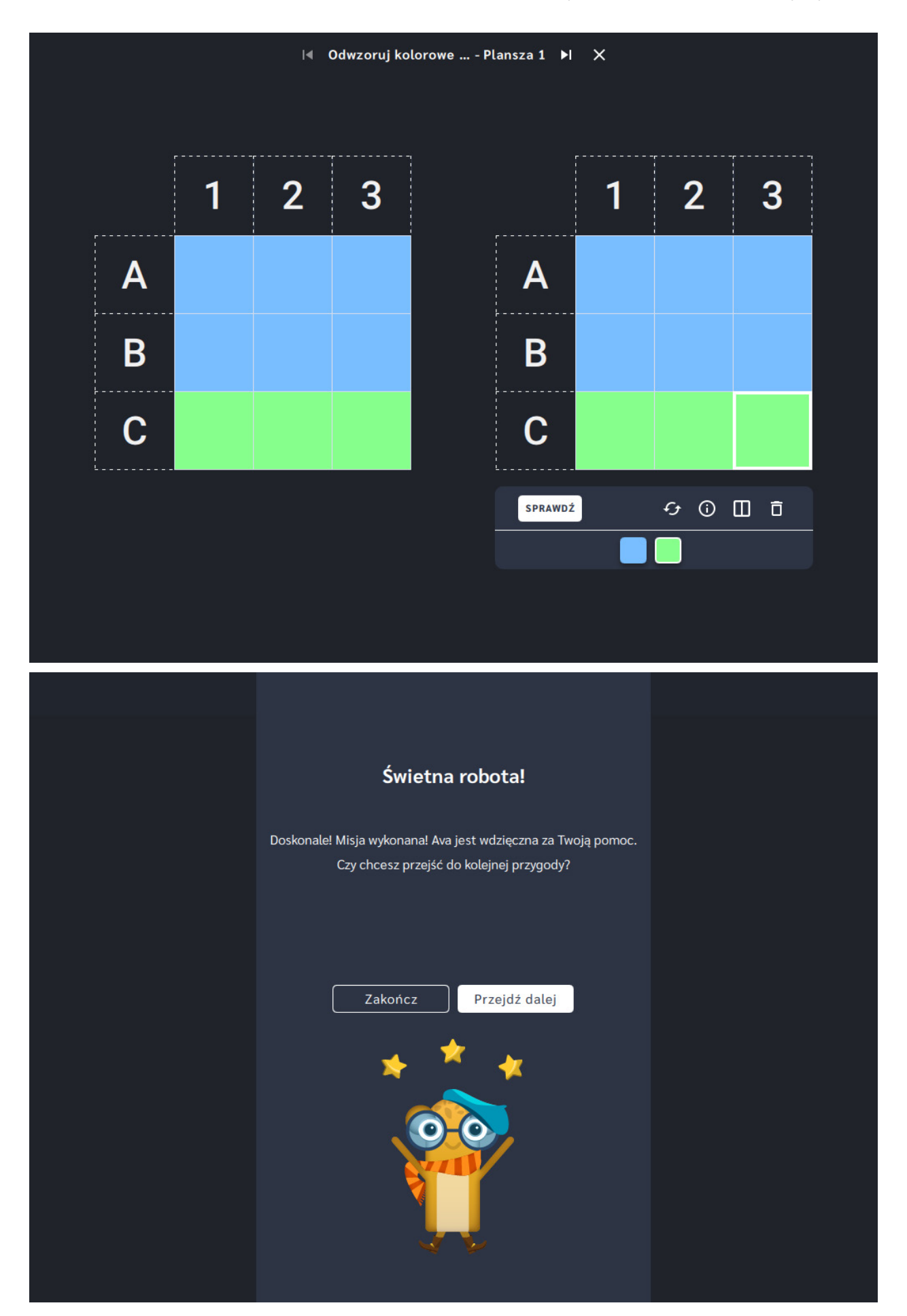

# <span id="page-26-0"></span>**Rozpoznaj wzór kolorowej mozaiki**

**Dla dzieci w wieku:** wczesnoszkolnym

Pakiet: Koduj z Avą – interaktywne plansze do kodowania

**Typ interakcji:** Pisaki świetlne

#### **Poziom trudności**

Różnicowanie poziomu trudności według: rozmiaru planszy (6×6, 10×10), ilości szczegółów na planszy (złożoność wzoru).

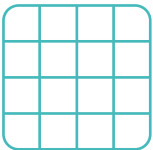

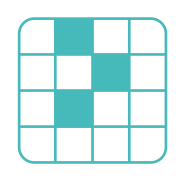

rozmiar planszy

złożoność wzoru

#### **Osiągnięcia**

Osiągnięcia zgodne z zapisami *Podstawy programowej kształcenia ogólnego dla szkoły podstawowej, klasy I-III*

Edukacja informatyczna: uczeń rozwiązuje zadania, zagadki i łamigłówki prowadzące do odkrywania algorytmów; posługuje się komputerem lub innym urządzeniem cyfrowym oraz urządzeniami zewnętrznymi przy wykonywaniu zadania; kojarzy działanie komputera lub innego urządzenia cyfrowego z efektami pracy z oprogramowaniem; współpracuje z uczniami, wymienia się z nimi pomysłami i doświadczeniami, wykorzystując technologię.

- rozwijanie percepcji wzrokowej,
- kształtowanie orientacji przestrzennej,
- stymulowanie koordynacji wzrokowo-ruchowej,
- doskonalenie umiejętności koncentracji uwagi.

#### **Cele ogólne: Cele operacyjne, uczeń:**

- odwzorowuje rysunek na planszy,
- kontynuuje mozaikę zgodnie z podanym wzorem,
- zna pojęcia: pion, poziom, skos.

# **Opis pracy z aplikacją**

Uruchom aplikację "Rozpoznaj wzór kolorowej mozaiki". Wytłumacz uczniom, że Ava w pracowni artystycznej tworzy wielobarwne mozaiki, których przez zbyt dużą liczbę zamówień nie może dokończyć. Wybierz rozmiar planszy właściwy dla Twoich uczniów. Pomóżcie Avie i uzupełnijcie brakujące fragmenty kolorami z palety zamieszczonej na dole planszy. Mozaika została stworzona w jednym z trzech układów: w pionie, poziomie lub na ukos.

## **Instrukcja**

Rozszyfruj wzór mozaiki i pomoż Avie uzupełnić puste pola kolorami. Dzięki temu mieszkańcy planety dostaną swoje zamówienia na czas. Pamiętaj, że wzór może występować w pionie, w poziomie lub na ukos.

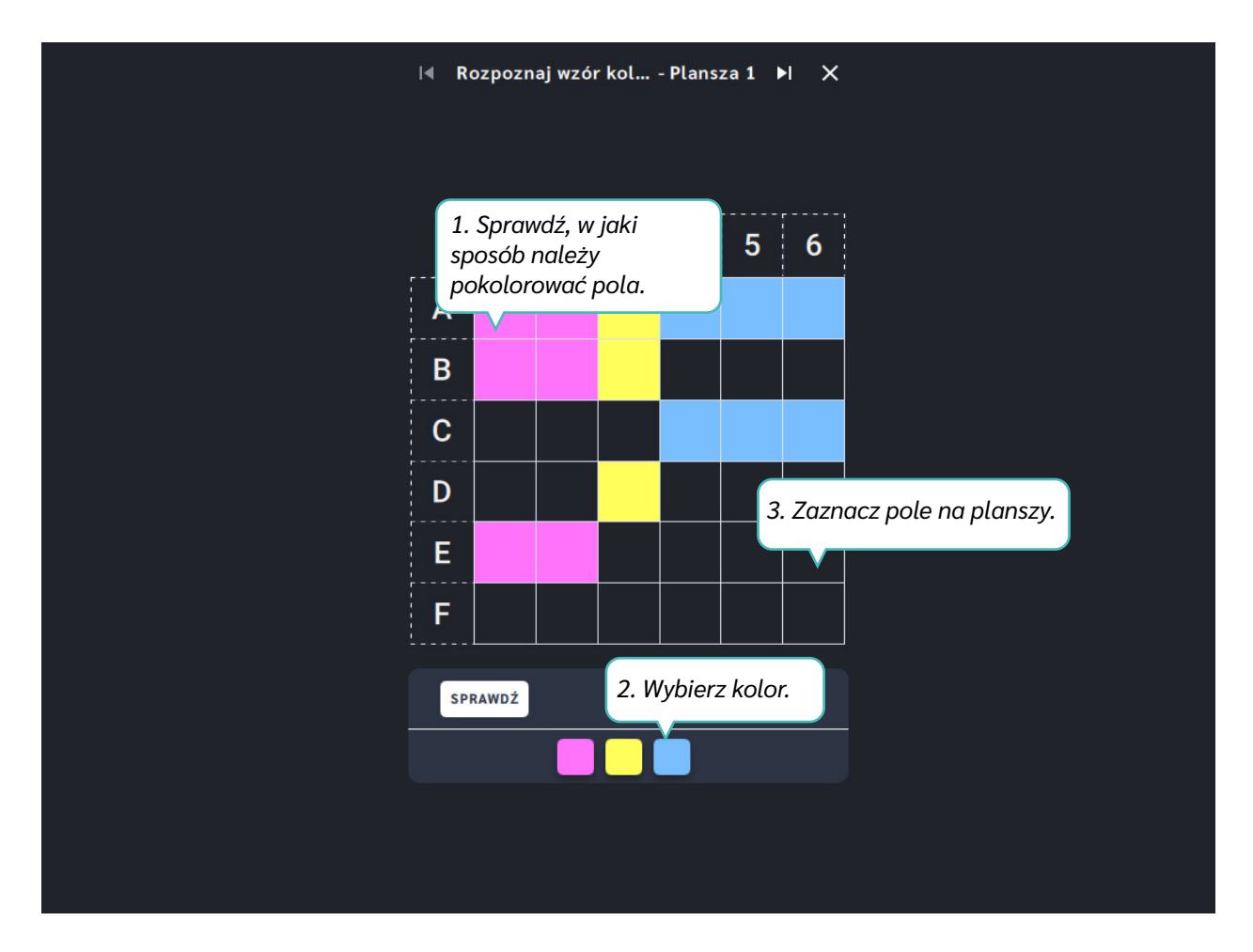

Dział I – Graficzne kodowanie | Rozpoznaj wzór kolorowej mozaiki | Koduj z Avą – interaktywne plansze do kodowania | Przewodnik po aplikacjach

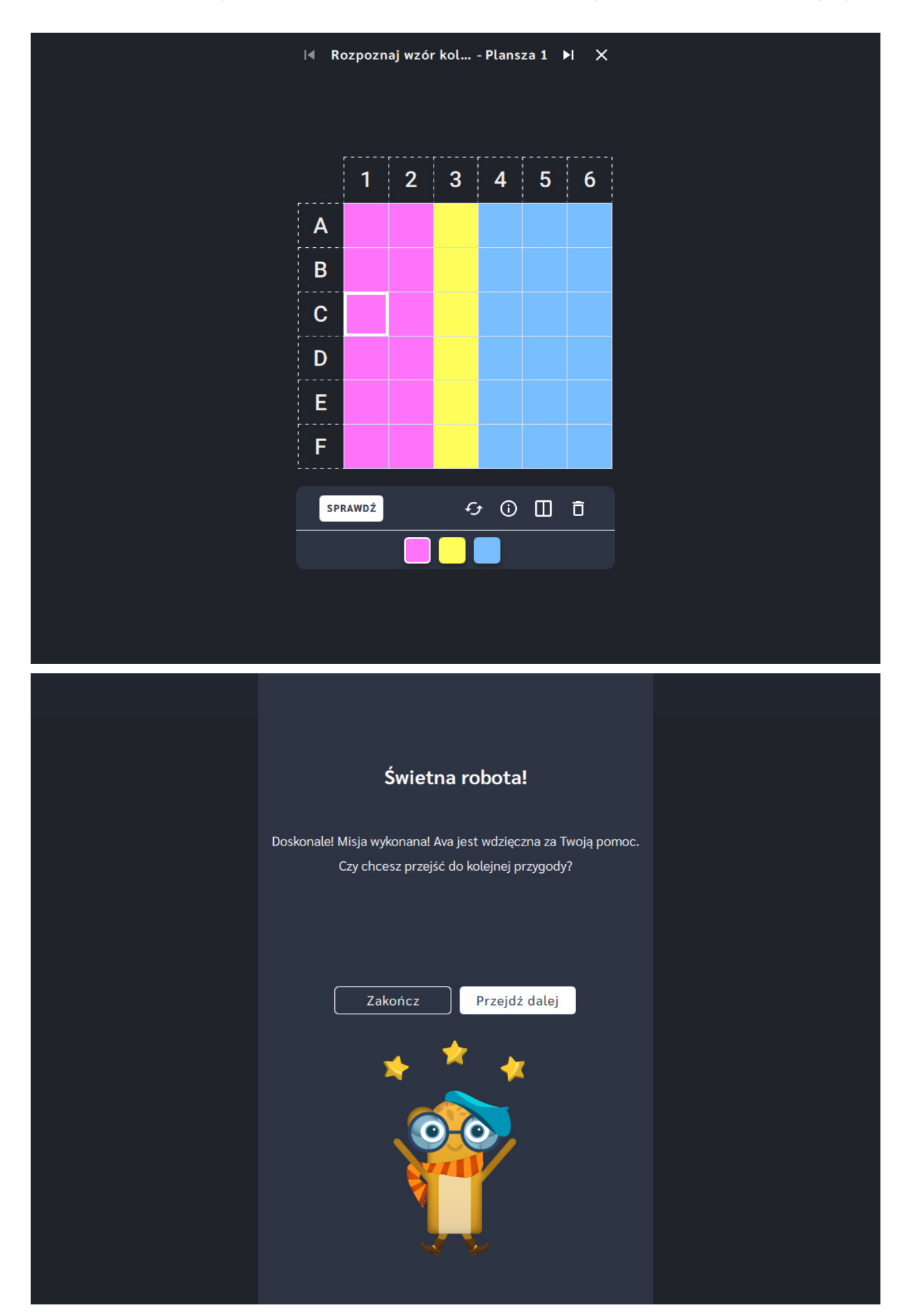

# <span id="page-29-0"></span>**Twórz obrazy ze współrzędnych**

**Dla dzieci w wieku:** wczesnoszkolnym

Pakiet: Koduj z Avą - interaktywne plansze do kodowania

**Typ interakcji:** Pisaki świetlne

## **Poziom trudności**

Różnicowanie poziomu trudności według: rozmiaru planszy (3×3, 6×6, 10×10), ilości pól do pokolorowania, ilości szczegółów na planszy (złożoność wzoru).

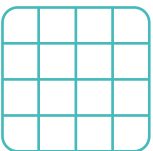

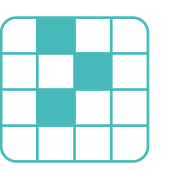

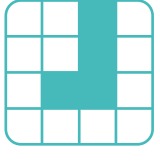

#### rozmiar planszy

złożoność wzoru ilość pól

# **Osiągnięcia**

Osiągnięcia zgodne z zapisami *Podstawy programowej kształcenia ogólnego dla szkoły podstawowej, klasy I-III*

Edukacja informatyczna: uczeń rozwiązuje zadania, zagadki i łamigłówki prowadzące do odkrywania algorytmów; posługuje się komputerem lub innym urządzeniem cyfrowym oraz urządzeniami zewnętrznymi przy wykonywaniu zadania; kojarzy działanie komputera lub innego urządzenia cyfrowego z efektami pracy z oprogramowaniem; współpracuje z uczniami, wymienia się z nimi pomysłami i doświadczeniami, wykorzystując technologię.

- rozwijanie percepcji wzrokowej,
- kształtowanie orientacji przestrzennej,
- stymulowanie koordynacji wzrokowo-ruchowej,
- doskonalenie umiejętności koncentracji uwagi.

### **Cele ogólne: Cele operacyjne, uczeń:**

- odwzorowuje rysunek na planszy,
- potrafi odczytać współrzędne na planszy,
- posługuje się instrukcją zapisaną za pomocą współrzędnych.

# **Opis pracy z aplikacją**

Uruchom aplikację "Stwórz obrazy ze współrzędnych". Wybierz rodzaj planszy, dostosuj jej rozmiar do możliwości rozwojowych swojej grupy. Możesz skorzystać z linii pomocniczych. Wytłumacz uczniom, że Ava zaszyfrowała ilustrację dla swoich przyjaciół za pomocą współrzędnych. Korzystając z instrukcji odtwórz obraz, użyj kolorów zamieszczonych na dole planszy. które pomagają wskazać wybrane pole na planszy. Porozmawiaj z uczniami co przedstawiają Ilustracje zamieszczone na planszach.

### **Instrukcja**

Ava zaszyfrowała ilustrację dla swoich przyjaciół używając współrzędnych. Korzystając z instrukcji stwórz obraz. Użyj kolorów zamieszczonych na dole planszy.

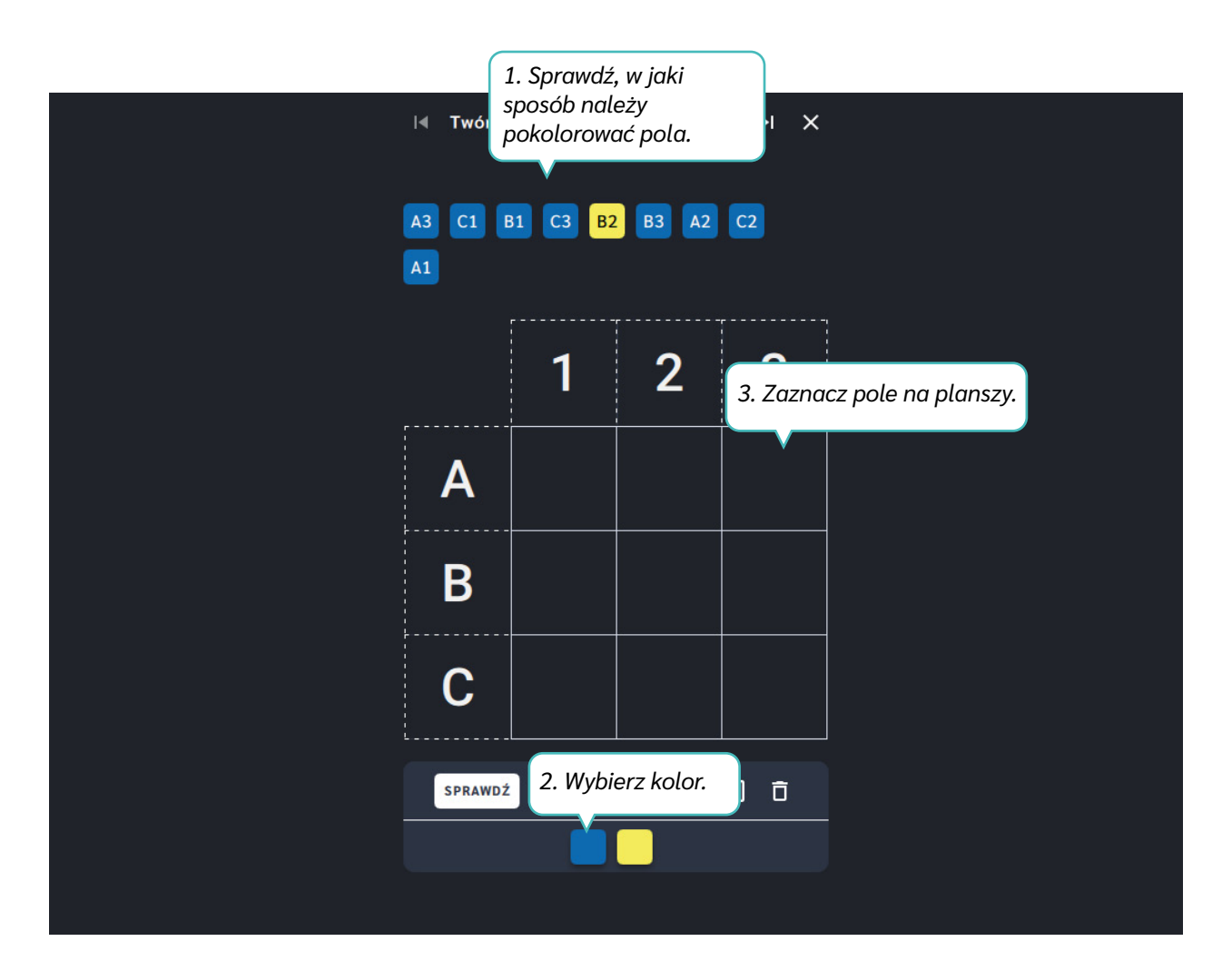

Dział I – Graficzne kodowanie | Stwórz własny obraz | Koduj z Avą – interaktywne plansze do kodowania | Przewodnik po aplikacjach

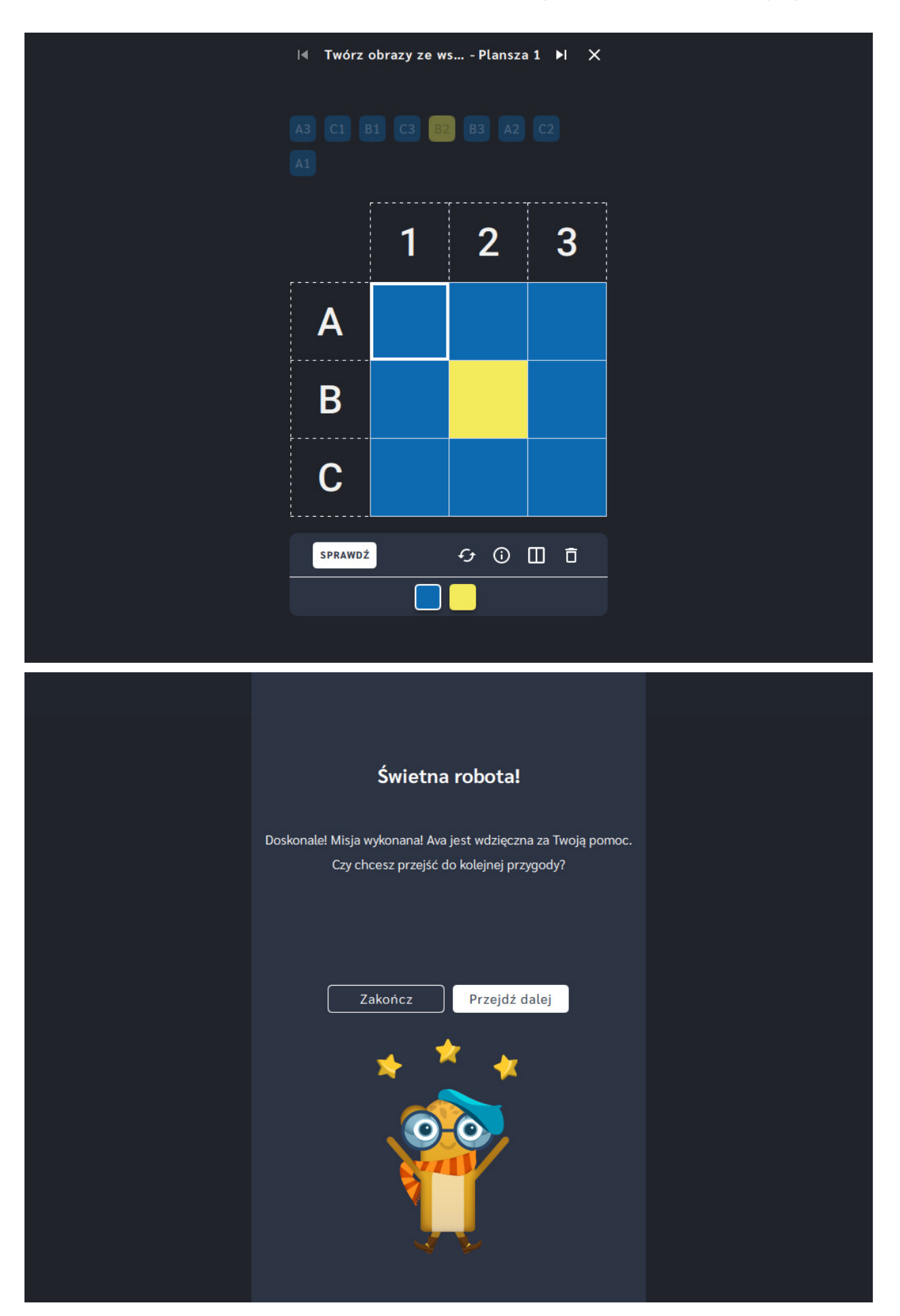

<span id="page-32-0"></span>Dział I – Graficzne kodowanie | Stwórz własny obraz | Koduj z Avą – interaktywne plansze do kodowania | Przewodnik po aplikacjach

# **Stwórz własny obraz**

**Dla dzieci w wieku:** przedszkolnym, wczesnoszkolnym Pakiet: Koduj z Avą – interaktywne plansze do kodowania **Typ interakcji:** Pisaki świetlne

## **Poziom trudności**

Różnicowanie poziomu trudności według: rozmiaru planszy (3×3, 6×6, 10×10), ilości pól do pokolorowania, ilości szczegółów na planszy (złożoność wzoru).

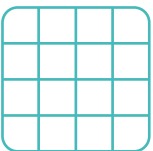

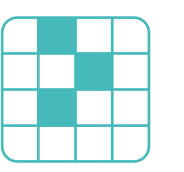

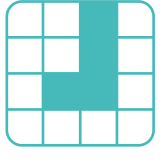

#### rozmiar planszy

złożoność wzoru ilość pól

## **Osiągnięcia**

Osiągnięcia zgodne z zapisami *Podstawy programowej kształcenia ogólnego dla szkoły podstawowej, klasy I-III*

Edukacja informatyczna: uczeń rozwiązuje zadania, zagadki i łamigłówki prowadzące do odkrywania algorytmów; posługuje się komputerem lub innym urządzeniem cyfrowym oraz urządzeniami zewnętrznymi przy wykonywaniu zadania; kojarzy działanie komputera lub innego urządzenia cyfrowego z efektami pracy z oprogramowaniem; współpracuje z uczniami, wymienia się z nimi pomysłami i doświadczeniami, wykorzystując technologię.

- rozwijanie percepcji wzrokowej,
- kształtowanie orientacji przestrzennej,
- **•** stymulowanie koordynacji wzrokowo-ruchowej,
- doskonalenie umiejętności koncentracji uwagi, rozwijanie twórczości dziecka.

## **Cele ogólne: Cele operacyjne, uczeń:**

swobodnie tworzy ilustracje na planszy.

# **Opis pracy z aplikacją**

Uruchom aplikację "Stwórz własny obraz". Wytłumacz uczniom, że na Planecie Artystów mieszkańcy tworzą przeróżne obrazy. Wraz z uczniami możecie dołączyć do grona artystów i tworzyć dzieła sztuki według własnych pomysłów. Wybierz rozmiar planszy, odpowiedni dla Twojej grupy i za pomocą kolorów z narzędziownika nanoście kolory na plansze. Możecie tworzyć symetryczne obrazki, w których jedna część planszy będzie pusta. Spróbuj uruchomić wyobraźnię swoich uczniów, zapytaj jakie oni mają pomysły lub dostosuj temat rysunku do realizowanych aktualnie treści edukacyjnych.

### **Instrukcja**

Stwórz dzieło sztuki według własnego pomysłu!

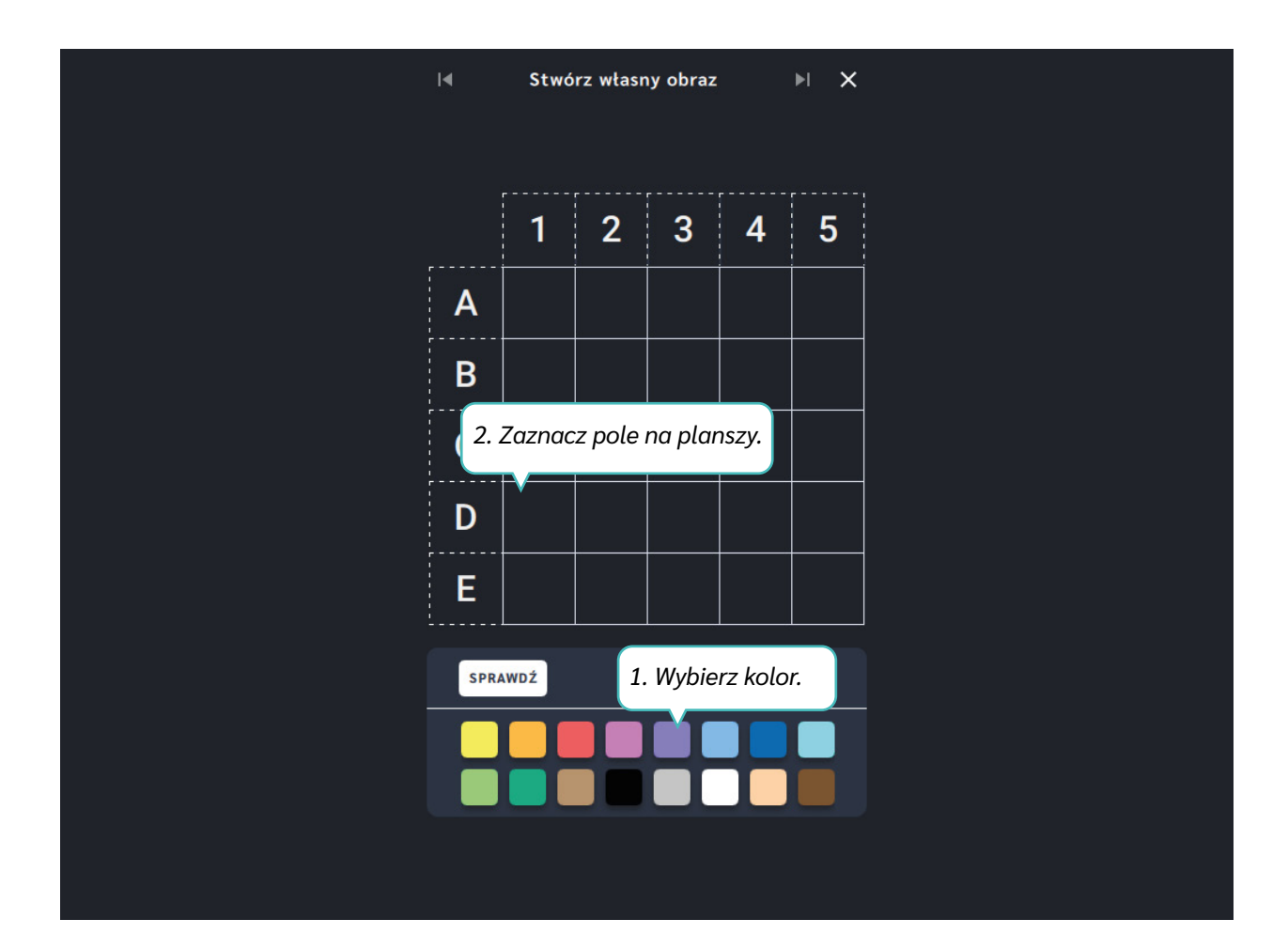

Dział I – Graficzne kodowanie | Stwórz własny obraz | Koduj z Avą – interaktywne plansze do kodowania | Przewodnik po aplikacjach

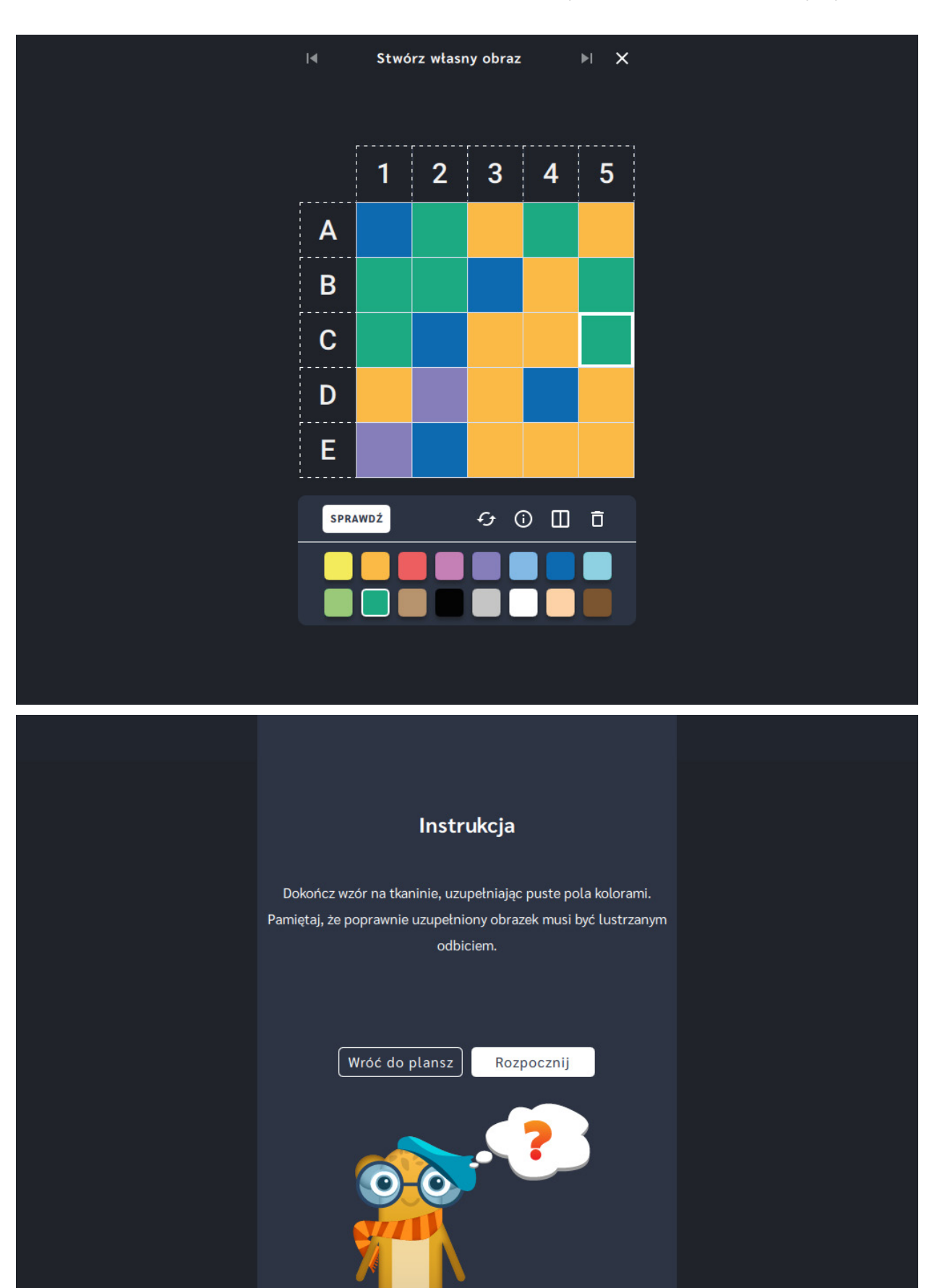

# <span id="page-35-0"></span>**Zakoduj obrazy** ‒ **współrzędne**

**Dla dzieci w wieku:** wczesnoszkolnym

Pakiet: Koduj z Avą – interaktywne plansze do kodowania

**Typ interakcji:** Pisaki świetlne

#### **Poziom trudności**

Różnicowanie poziomu trudności według: rozmiaru planszy (3×3, 6×6, 10×10), ilości szczegółów na planszy (złożoność wzoru).

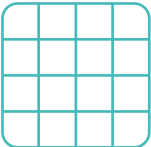

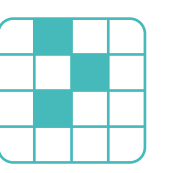

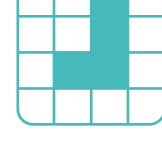

rozmiar planszy

złożoność wzoru ilość pól

#### **Osiągnięcia**

Osiągnięcia zgodne z zapisami *Podstawy programowej kształcenia ogólnego dla szkoły podstawowej, klasy I-III*

Edukacja informatyczna: uczeń rozwiązuje zadania, zagadki i łamigłówki prowadzące do odkrywania algorytmów; posługuje się komputerem lub innym urządzeniem cyfrowym oraz urządzeniami zewnętrznymi przy wykonywaniu zadania; kojarzy działanie komputera lub innego urządzenia cyfrowego z efektami pracy z oprogramowaniem; współpracuje z uczniami, wymienia się z nimi pomysłami i doświadczeniami, wykorzystując technologię.

- rozwijanie percepcji wzrokowej,
- kształtowanie orientacji przestrzennej,
- stymulowanie koordynacji wzrokowo-ruchowej,
- doskonalenie umiejętności koncentracji uwagi.

#### **Cele ogólne: Cele operacyjne, uczeń:**

- posługuje się układem współrzędnych do opisywania pól na planszy,
- wykorzystuje nabyte umiejętności do rozwiązywania problemów, działań twórczych i eksploracji świata, dbając o własny rozwój i tworząc indywidualne strategie uczenia się.
## **Opis pracy z aplikacją**

Uruchom aplikację "Zakoduj obrazy - współrzędne". Wytłumacz uczniom, że niektórzy mieszkańcy Planety Artystów dopiero zaczynają swoją przygodę z malarstwem, dlatego potrzebują instrukcji do tworzenia obrazów. Zaszyfrujcie obraz razem z Artystką Avą, przyporządkujcie odpowiednie cyfry i litery dla każdego z pól na obrazie. Wybierz rozmiar planszy właściwy dla Twoich uczniów. Wybierzcie pole na planszy, któremu chcecie przypisać współrzędne, potem wskażcie odpowiednią literę a następnie cyfrę. Kolorowe pola automatycznie pojawią się nad planszą. Pamiętajcie, aby zakodować wszystkie pola.

## **Instrukcja**

Zaszyfruj obraz razem z Artystką Avą! Przyporządkuj odpowiednie cyfry i litery dla każdego z pól na obrazie.

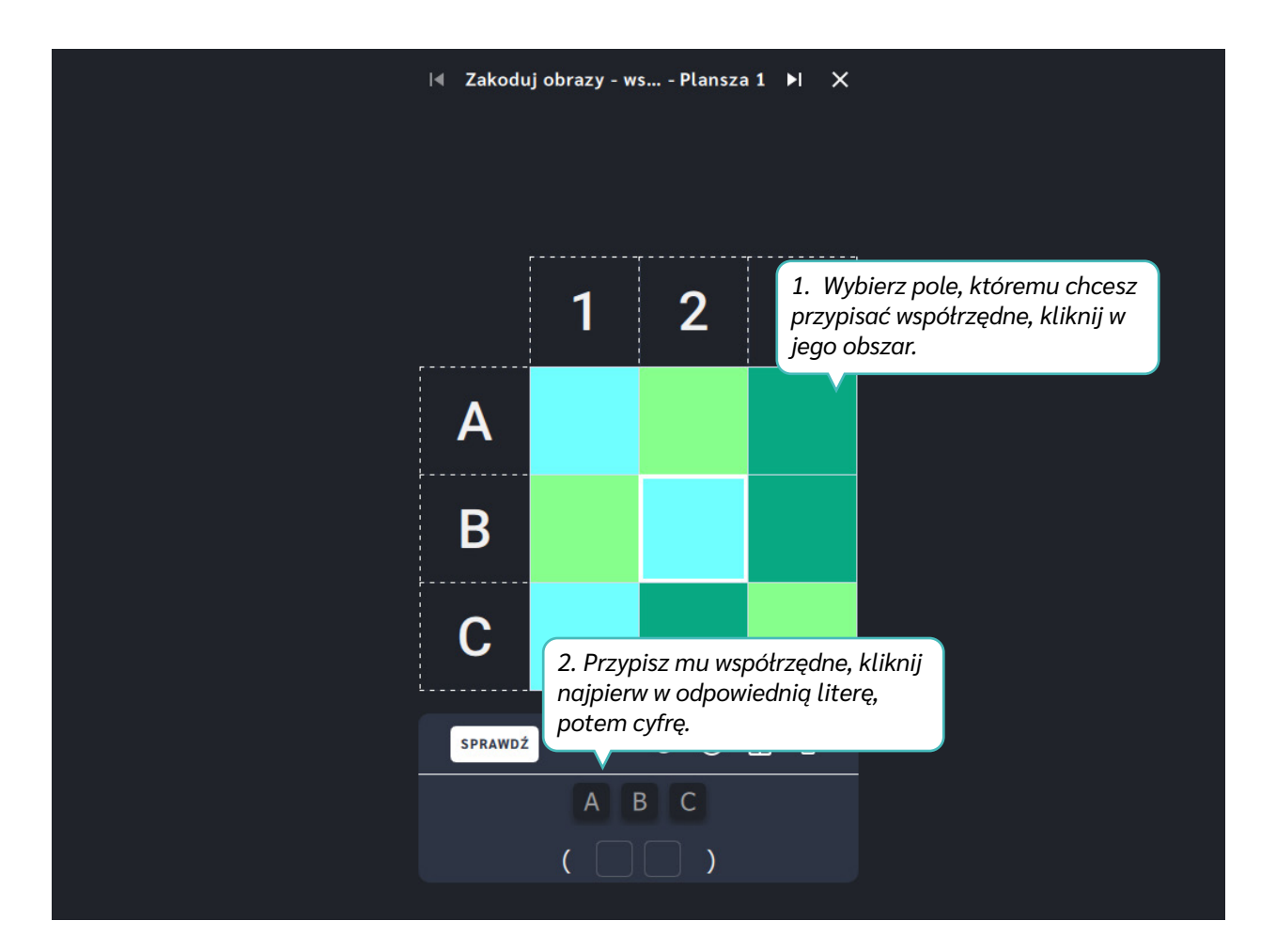

Dział I – Graficzne kodowanie | Zakoduj obrazy – współrzędne | Koduj z Avą – interaktywne plansze do kodowania | Przewodnik po aplikacjach

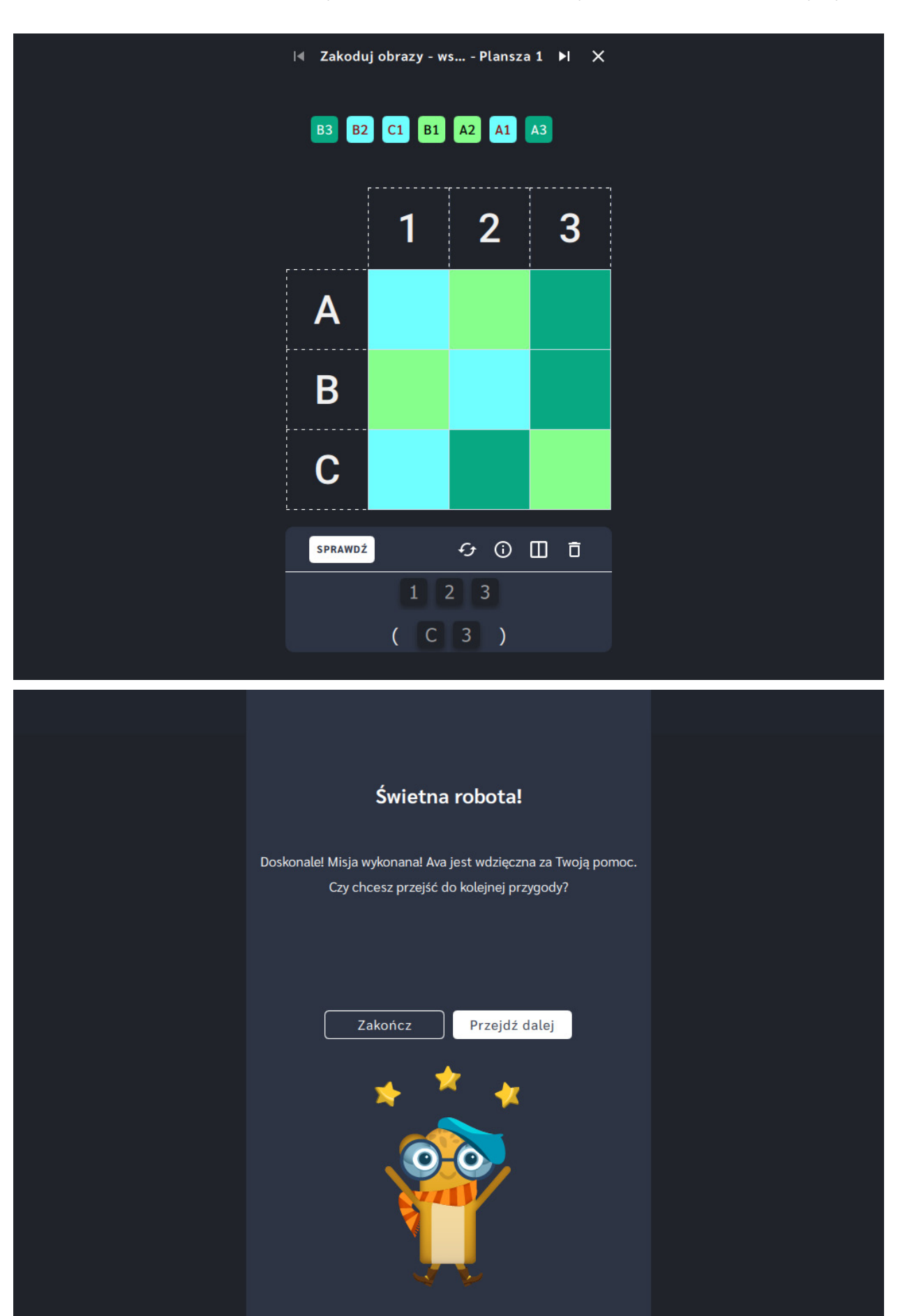

**Sekwencje**

**Dla dzieci w wieku:** przedszkolnym, wczesnoszkolnym Pakiet: Koduj z Avą - interaktywne plansze do kodowania **Typ interakcji:** Pisaki świetlne

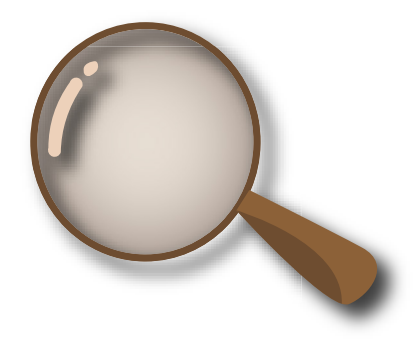

## **Wprowadzenie metodyczne**

Planeta Odkrywców nie została jeszcze całkowicie zbadana. Podróżnicy, którzy w przeszłości przemierzali jej ziemie, pozostawili mapy dla przyszłych odkrywców. Niestety, niektóre z nich są bardzo stare i zniszczone. Zadaniem Avy jest odtworzenie zatartych ścieżek i wytyczenie nowych szlaków.

W aplikacjach wchodzących w skład działu *Sekwencje* zastosowaliśmy ćwiczenia bazujące na odczytywaniu ciągu znaków. Starożytne symbole układają się w sekwencje, które na planszy prowadzą Avę do wyznaczonego miejsca. Zabawy tego typu rozwijają percepcję wzrokową, stanowią wsparcie dla nauki czytania, rozumienia znaczenia symboli i znaków. Ćwiczenia z ciągami symboli kształtują także umiejętność rozpoznawania przedmiotów ułożonych w grupach, szeregach, rytmicznych układach. Są to z kolei umiejętności ważne z punktu widzenia rozwijania kompetencji matematycznych na wczesnych etapach edukacji dziecka. Różne warianty pracy z ciągami symboli zawarte w dziale *Sekwencje* umożliwiają wszechstronne ich stosowanie podczas zajęć edukacyjnych. Zastosowaliśmy między innymi wyznaczanie mety dla powtarzającego się ciągu symboli, układanie trasy z bloczków ze strzałkami na podstawie podanej sekwencji znaków oraz swobodne tworzenie ciągów symboli według pomysłu dziecka.

W aplikacjach z działu *Sekwencje* zastosowaliśmy wygodny w obsłudze panel użytkownika, który zawiera funkcje pomocne w pracy z planszą. Ich opis znajdziesz na kolejnych stronach przewodnika.

Dział II – Sekwencje | Wprowadzenie metodyczne | Koduj z Avą – interaktywne plansze do kodowania | Przewodnik po aplikacjach

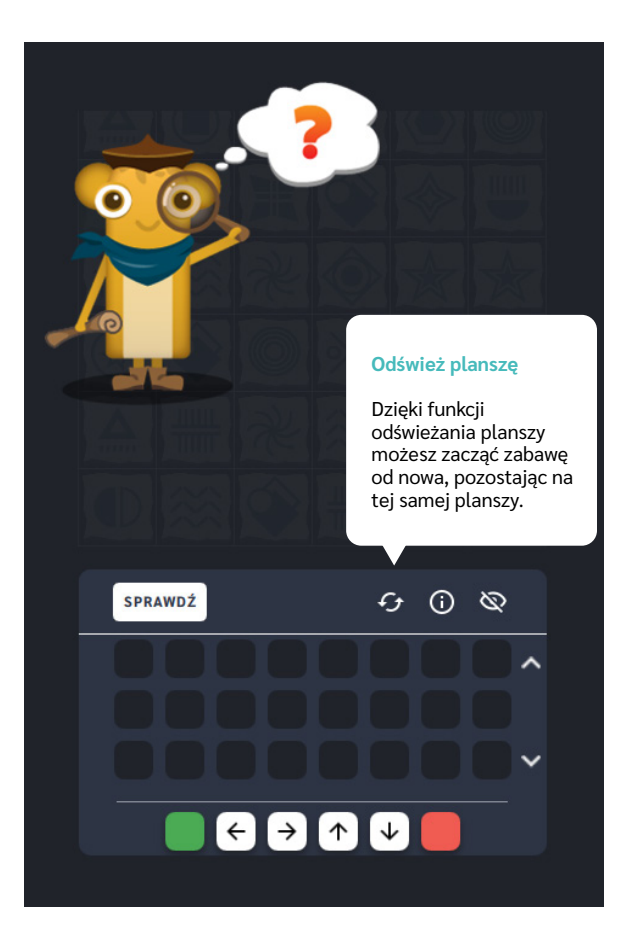

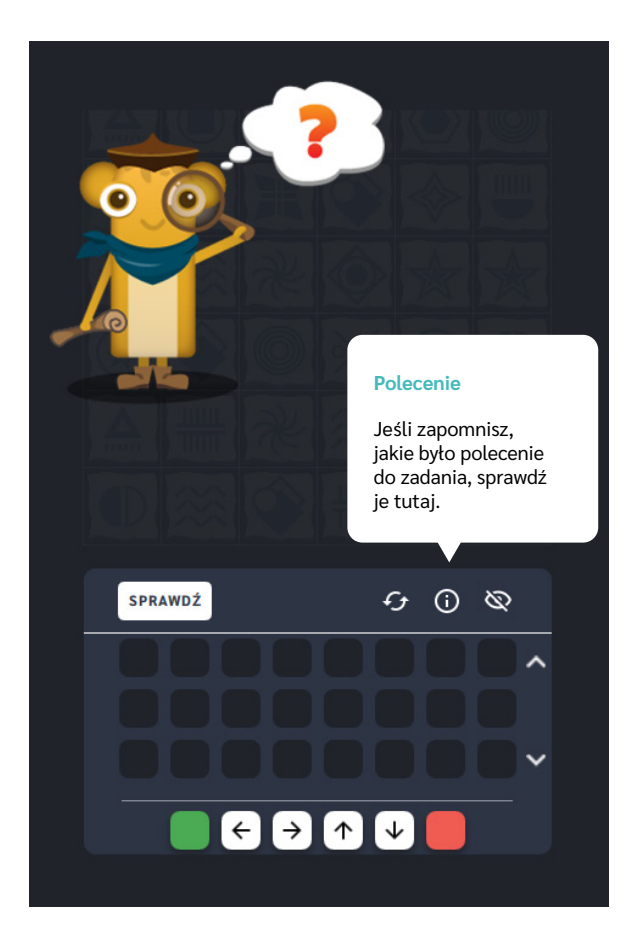

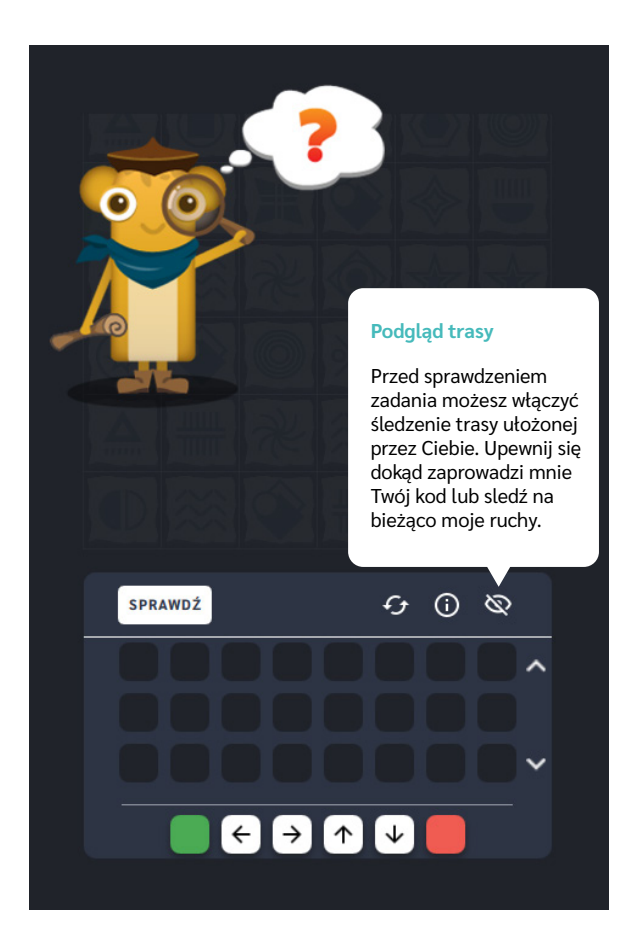

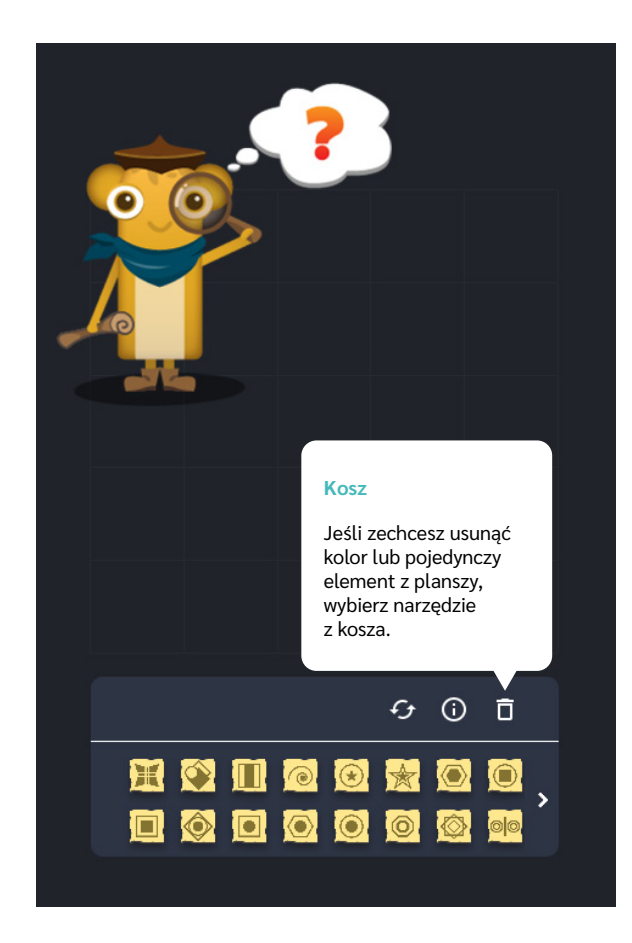

Dział II – Sekwencje | Wprowadzenie metodyczne | Koduj z Avą – interaktywne plansze do kodowania | Przewodnik po aplikacjach

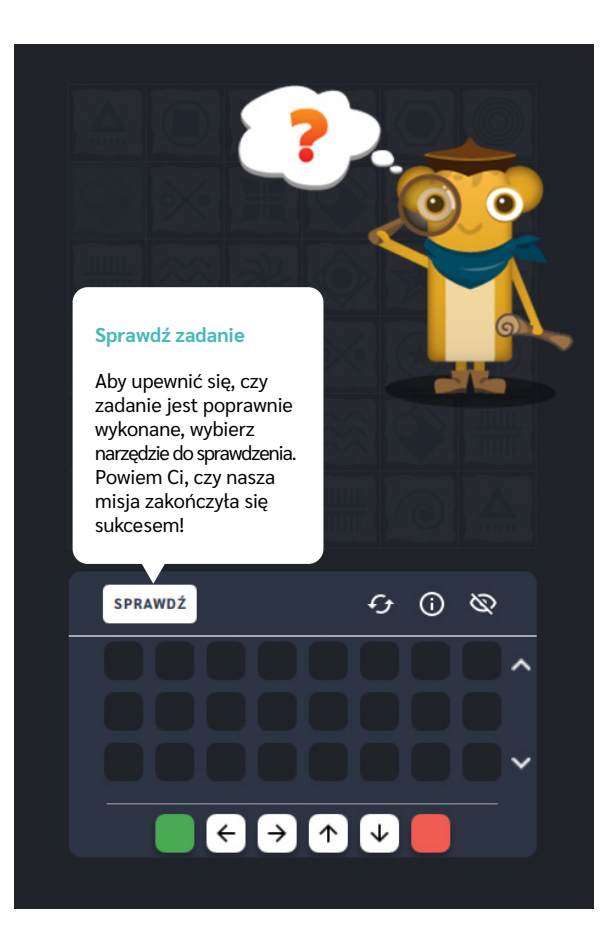

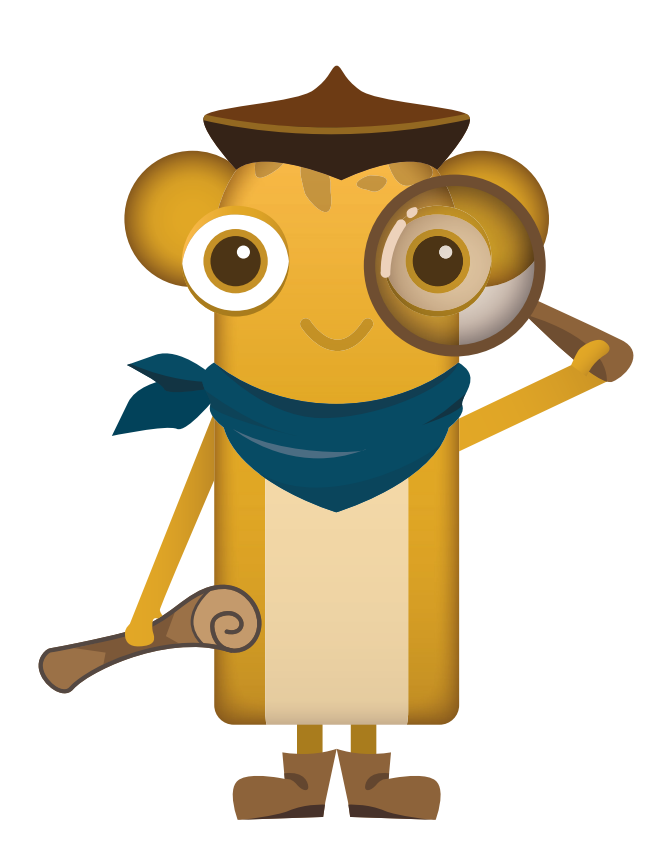

# **Odnajdź metę szlaku**

**Dla dzieci w wieku:** przedszkolnym, wczesnoszkolnym Pakiet: Koduj z Avą – interaktywne plansze do kodowania **Typ interakcji:** Pisaki świetlne

## **Poziom trudności**

Różnicowanie poziomu trudności według: rozmiaru planszy (3×3, 6×6, 10×10), ilości symboli w sekwencji.

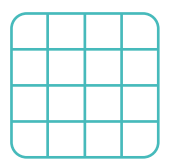

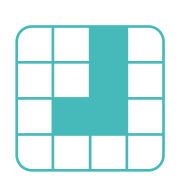

rozmiar planszy

długość trasy

## **Osiągnięcia**

Osiągnięcia zgodne z zapisami *Podstawy programowej kształcenia ogólnego dla szkoły podstawowej, klasy I-III*

Edukacja informatyczna: uczeń rozwiązuje zadania, zagadki i łamigłówki prowadzące do odkrywania algorytmów; posługuje się komputerem lub innym urządzeniem cyfrowym oraz urządzeniami zewnętrznymi przy wykonywaniu zadania; kojarzy działanie komputera lub innego urządzenia cyfrowego z efektami pracy z oprogramowaniem; współpracuje z uczniami, wymienia się z nimi pomysłami i doświadczeniami, wykorzystując technologię.

- kształtowanie percepcji wzrokowej,
- wspieranie rozwoju orientacji przestrzennej,
- doskonalenie umiejętności klasyfikacji przedmiotów,
- kształtowanie umiejętności rozpoznawania układów i wzorów.

- określa kierunki i ustala położenie przedmiotów w stosunku do własnej osoby, a także w stosunku do innych przedmiotów, rozróżnia stronę lewą i prawą,
- klasyfikuje przedmioty według: wielkości, kształtu, koloru,
- rozpoznaje przedmioty ułożone w grupach, szeregach, rozpoznaje rytmy, odtwarza układy przedmiotów.

## **Opis pracy z aplikacją**

Uruchom aplikację "Odnajdź metę szlaku". Opowiedz uczniom, że Ava udaje się na Planetę Odkrywców, aby zbadać nowe lądy. Niestety mapy opracowane przez jej poprzedników są bardzo stare i zniszczone. Pomóżcie Avie odczytać je, aby mogła dotrzeć do celu. Plansza została zapełniona starożytnymi symbolami, sprawdźcie dokąd prowadzą. Wybierz rozmiar planszy właściwy dla Twoich uczniów. Prześledźcie powtarzający się ciąg znaków i wskażcie dokąd prowadzi. Zbadajcie nowe lądy razem z Avą!

## **Instrukcja**

Plansza została zapełniona starożytnymi symbolami. Prześledź powtarzający się ciąg znaków i wskaż dokąd prowadzi.

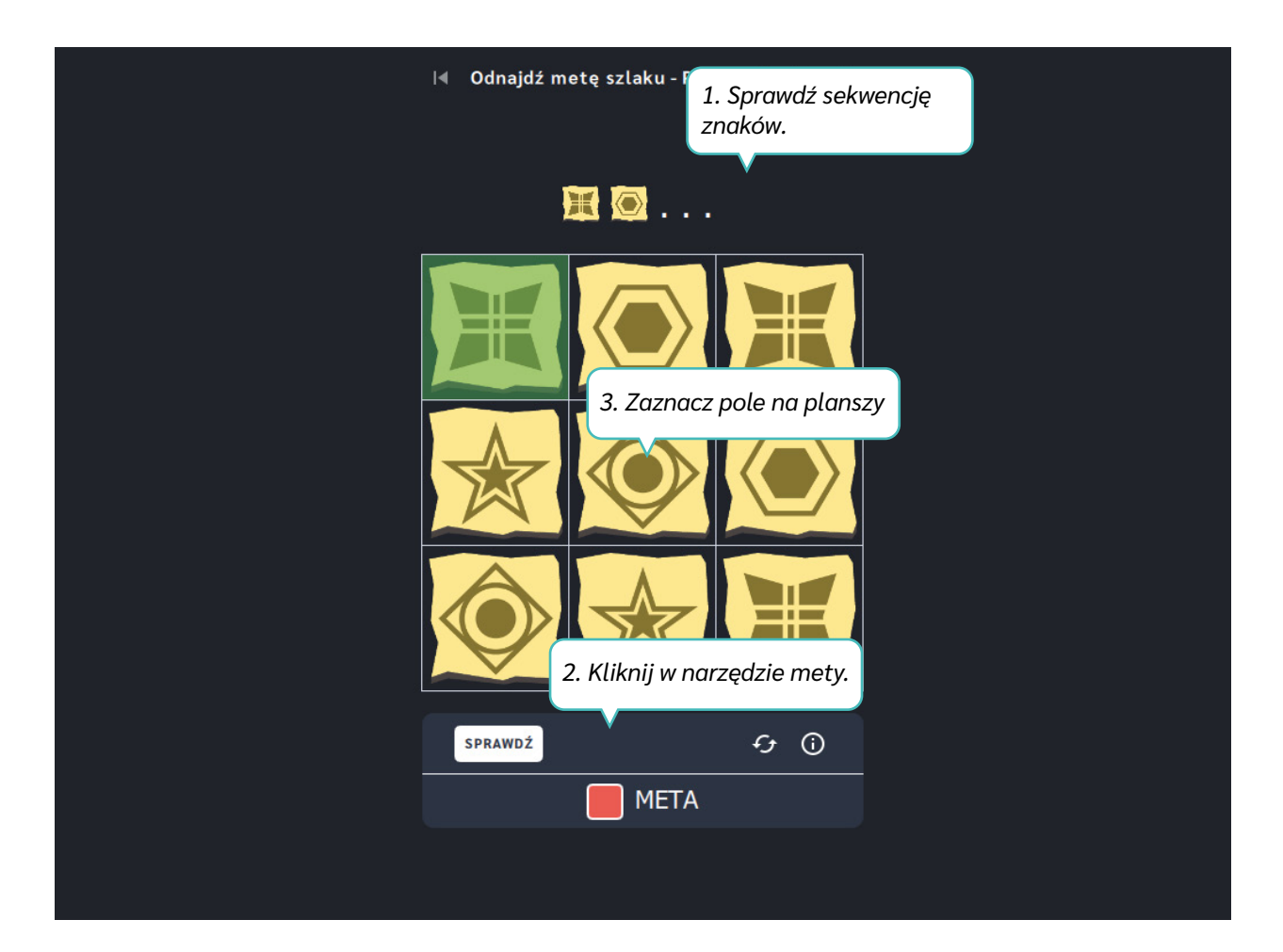

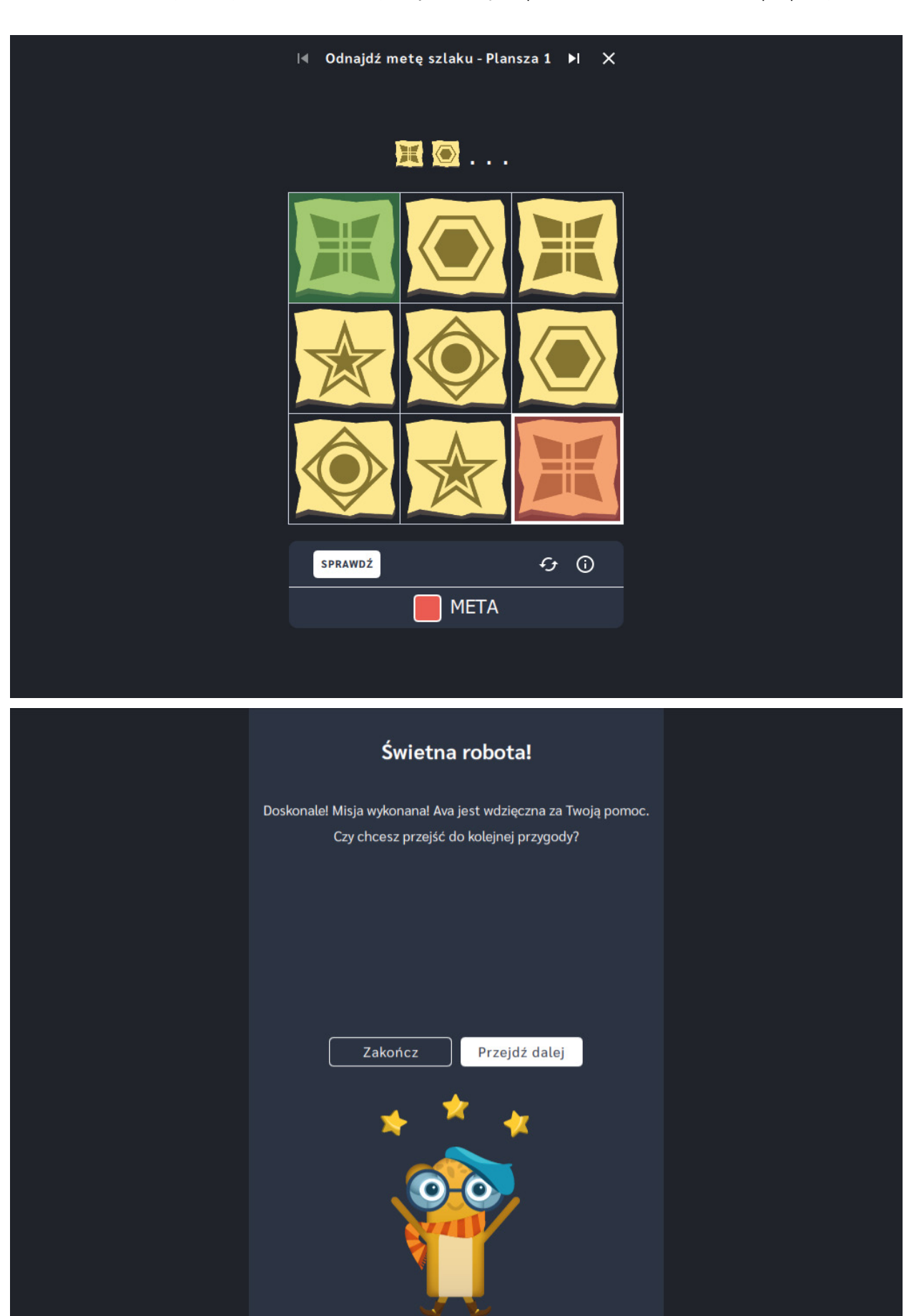

# **Wyznacz nowy szlak na mapie**

**Dla dzieci w wieku:** przedszkolnym, wczesnoszkolnym Pakiet: Koduj z Avą – interaktywne plansze do kodowania **Typ interakcji:** Pisaki świetlne

## **Poziom trudności**

Różnicowanie poziomu trudności według: rozmiaru planszy (3×3, 6×6, 10×10), ilości grafik do zapełnienia planszy. Aplikacja kreatywna, poziom trudności zależny od polecenia nauczyciela.

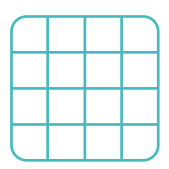

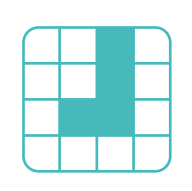

rozmiar planszy

długość trasy

## **Osiągnięcia**

Osiągnięcia zgodne z zapisami *Podstawy programowej kształcenia ogólnego dla szkoły podstawowej, klasy I-III*

Edukacja informatyczna: uczeń rozwiązuje zadania, zagadki i łamigłówki prowadzące do odkrywania algorytmów; posługuje się komputerem lub innym urządzeniem cyfrowym oraz urządzeniami zewnętrznymi przy wykonywaniu zadania; kojarzy działanie komputera lub innego urządzenia cyfrowego z efektami pracy z oprogramowaniem; współpracuje z uczniami, wymienia się z nimi pomysłami i doświadczeniami, wykorzystując technologię.

- kształtowanie percepcji wzrokowej,
- wspieranie rozwoju orientacji przestrzennej,
- **•** stymulowanie umiejętności twórczego rozwiązywania
- problemów, kształtowanie umiejętności tworzenia układów i wzorów.

- określa kierunki i ustala położenie przedmiotów w stosunku do własnej osoby, a także w stosunku do innych przedmiotów, rozróżnia stronę lewą i prawą,
- klasyfikuje przedmioty według: wielkości, kształtu, koloru,
- układa przedmioty w grupy, szeregi, rytmy, odtwarza układy przedmiotów, tworzy własną sekwencję symboli.

## **Opis pracy z aplikacją**

Uruchom aplikację "Wyznacz nowy szlak na mapie". Opowiedz uczniom, że Ava na Planecie Odkrywców znalazła kilka dróg, których nie opisuje żadna ze znanych jej map. Pomóżcie Avie stworzyć nowe ścieżki, które w przyszłości pomogą innym podróżnikom. Wybierz rozmiar planszy właściwy dla Twoich uczniów. Wymyślcie swój ciąg starożytnych znaków i ułóżcie za ich pomocą trasę według własnego pomysłu. Pamiętajcie, aby zaznaczyć gdzie zaczyna się ścieżka, oraz w którym miejscu ma się zakończyć.

## **Instrukcja**

Wymyśl swój ciąg starożytnych znaków i ułóż za ich pomocą trasę według własnego pomysłu. Pamiętaj, aby zaznaczyć gdzie zaczyna się ścieżka, oraz w którym miejscu ma się zakończyć.

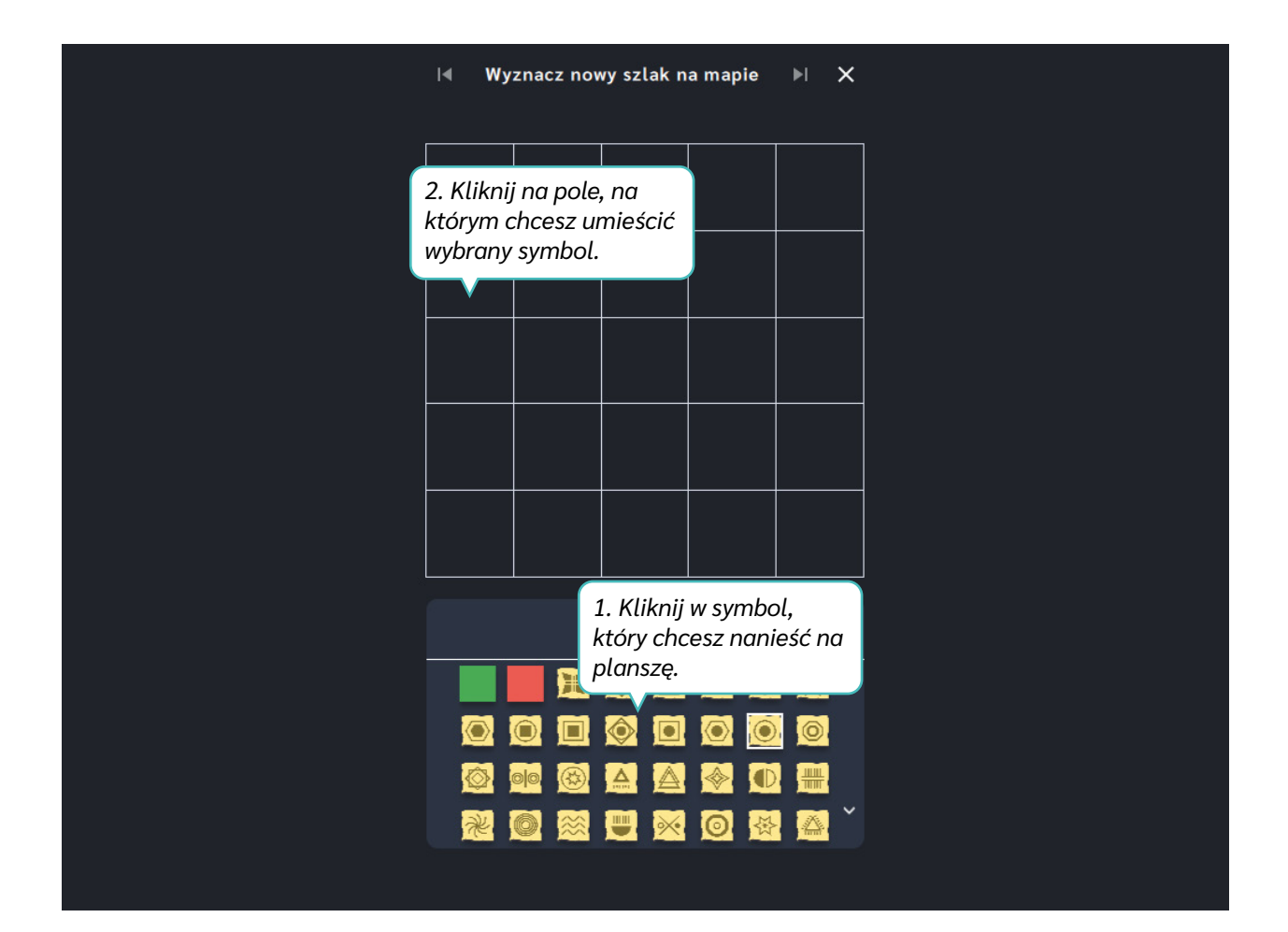

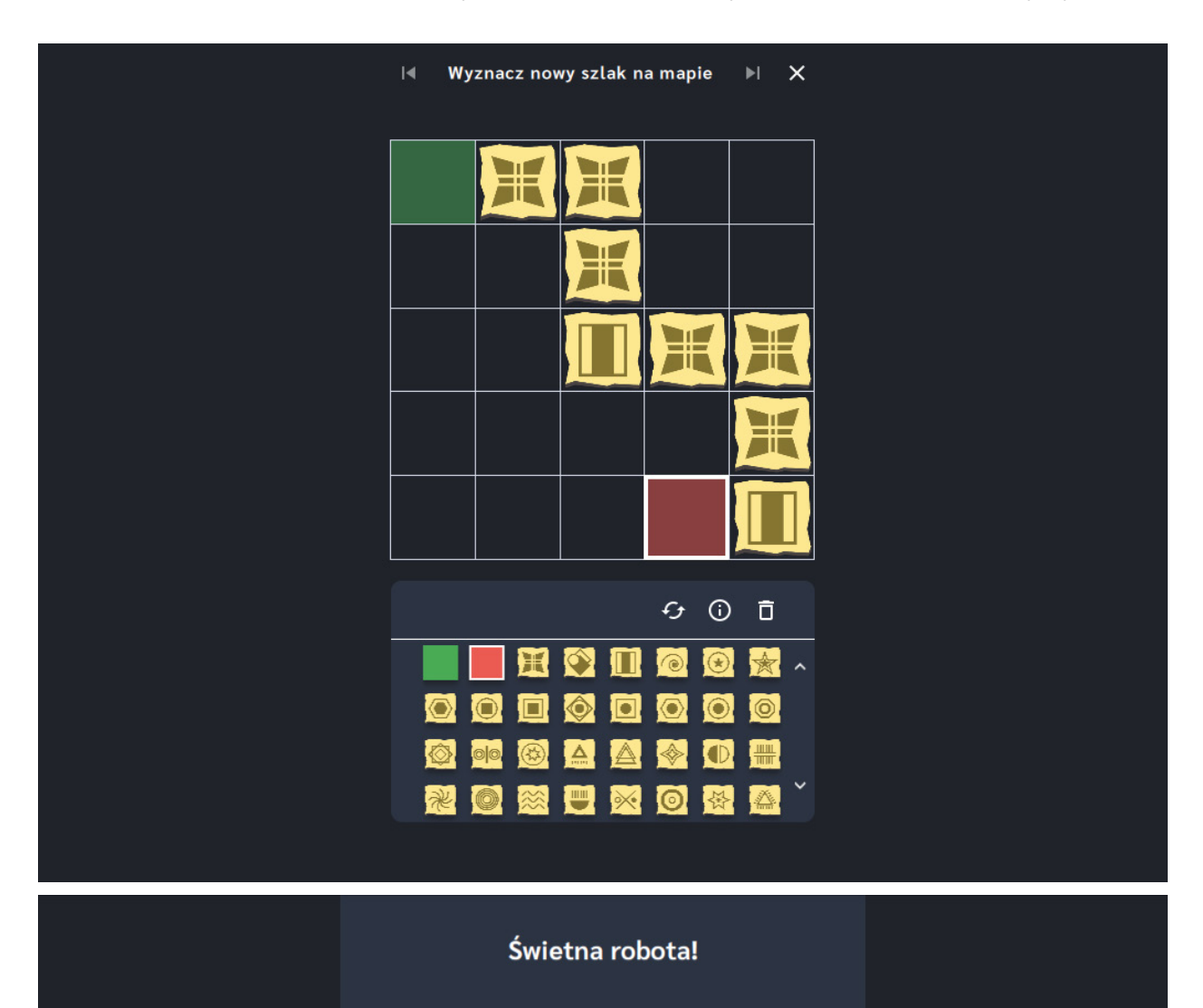

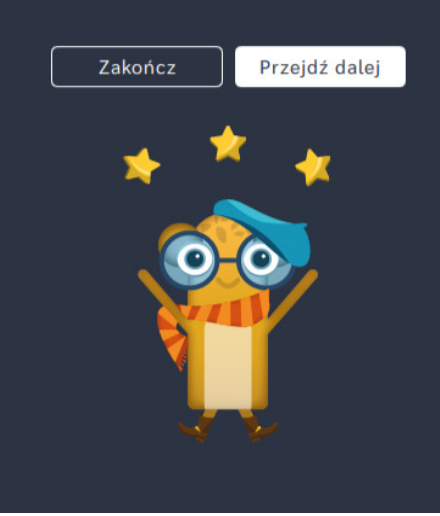

# **Wyznacz trasę na mapie**

**Dla dzieci w wieku:** przedszkolnym, wczesnoszkolnym Pakiet: Koduj z Avą – interaktywne plansze do kodowania **Typ interakcji:** Pisaki świetlne

## **Poziom trudności**

Różnicowanie poziomu trudności według: rozmiaru planszy (3×3, 6×6, 10×10), długości układanej trasy, ilości symboli w sekwencji.

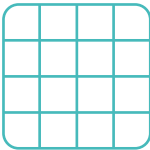

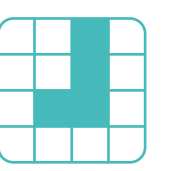

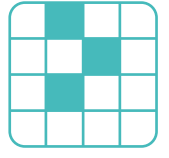

### rozmiar planszy

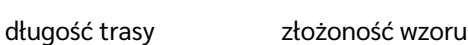

## **Osiągnięcia**

Osiągnięcia zgodne z zapisami *Podstawy programowej kształcenia ogólnego dla szkoły podstawowej, klasy I-III*

Edukacja informatyczna: uczeń rozwiązuje zadania, zagadki i łamigłówki prowadzące do odkrywania algorytmów; posługuje się komputerem lub innym urządzeniem cyfrowym oraz urządzeniami zewnętrznymi przy wykonywaniu zadania; kojarzy działanie komputera lub innego urządzenia cyfrowego z efektami pracy z oprogramowaniem; współpracuje z uczniami, wymienia się z nimi pomysłami i doświadczeniami, wykorzystując technologię.

- kształtowanie percepcji wzrokowej,
- wspieranie rozwoju orientacji przestrzennej,
- doskonalenie umiejętności klasyfikacji przedmiotów,
- kształtowanie umiejętności rozpoznawania układów i wzorów.

- określa kierunki i ustala położenie przedmiotów w stosunku do własnej osoby, a także w stosunku do innych przedmiotów, rozróżnia stronę lewą i prawą,
- klasyfikuje przedmioty według: wielkości, kształtu, koloru,
- rozpoznaje przedmioty ułożone w grupach, szeregach, rozpoznaje rytmy, odtwarza układy przedmiotów,

układa trasę za pomocą bloczków ze strzałkami kierunkowymi.

## **Opis pracy z aplikacją**

Uruchom aplikację, Wyznacz trasę na mapie". Opowiedz uczniom, że Ava poszukując nowych tras na Planecie Odkrywców korzysta z map opracowanych przez swoich przodków. Niektóre z nich są jednak stare i zniszczone, dlatego Ava potrzebuje Waszej pomocy w odczytaniu ich, aby potem móc dotrzeć do celu. Prześledź wraz z uczniami ciąg symboli znajdujący się nad mapą i wskażcie trasę. Użyjcie bloczków ze strzałkami, aby pomóc Avie dojść do końca drogi zapisanej na planszy za pomocą powtarzającego się ciągu znaków.

## **Instrukcja**

Prześledź ciąg symboli znajdujący się nad mapą i wskaż trasę. Użyj bloczków ze strzałkami, aby pomóc Avie dojść do końca drogi zapisanej na planszy za pomocą powtarzającego się ciągu znaków.

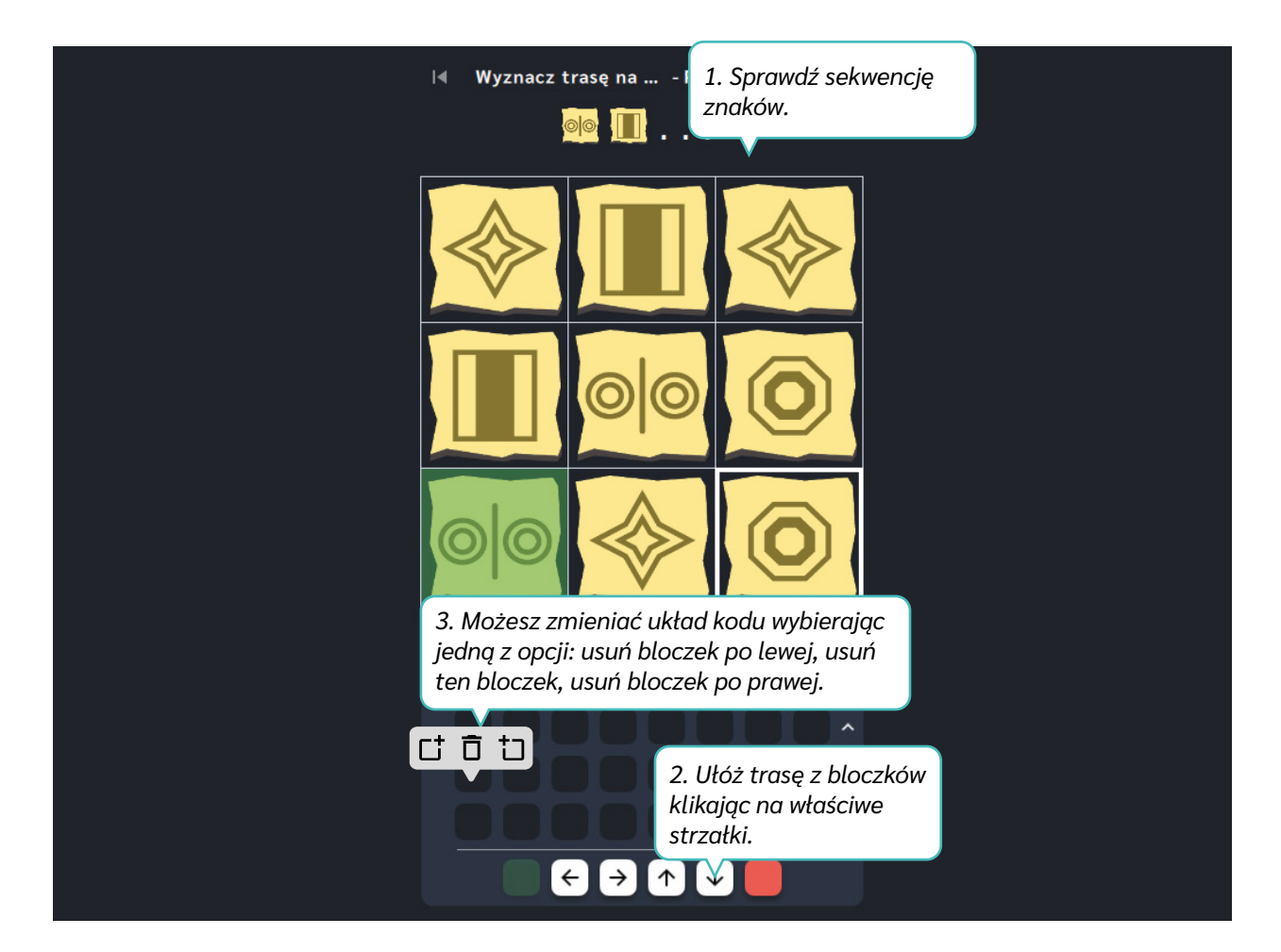

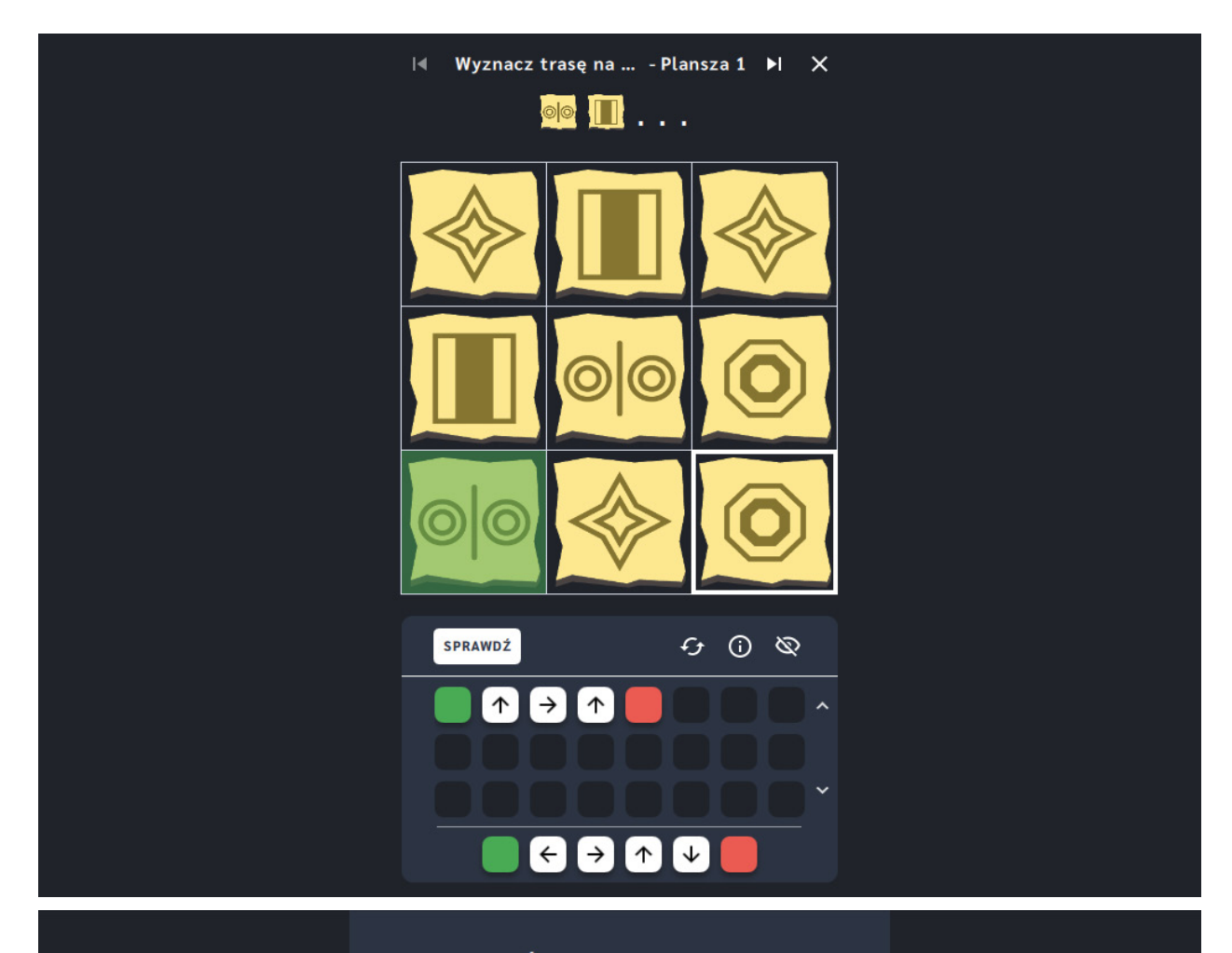

## Świetna robota!

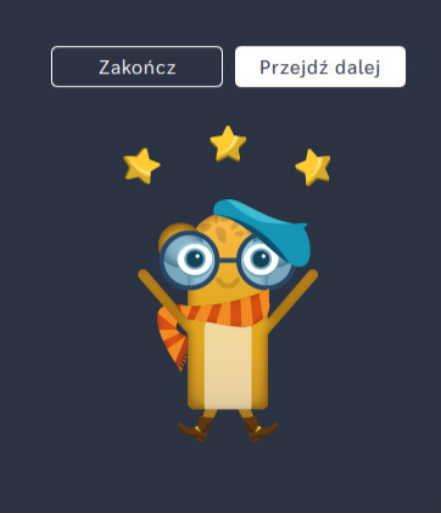

# **Wyznacz trasę na mapie** ‒ **pętle**

**Dla dzieci w wieku:** wczesnoszkolnym

Pakiet: Koduj z Avą – interaktywne plansze do kodowania

**Typ interakcji:** Pisaki świetlne

## **Poziom trudności**

Różnicowanie poziomu trudności według: rozmiaru planszy (6×6, 10×10), długości układanej trasy, ilość symboli w sekwencji, zastosowanie pojęcia pętli.

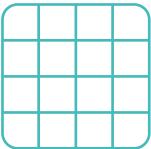

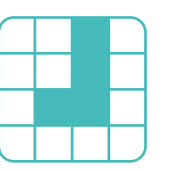

długość trasy złożoność wzoru

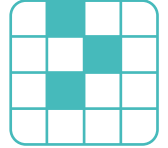

# 2 5

### pętle

**Osiągnięcia**

rozmiar planszy

Osiągnięcia zgodne z zapisami *Podstawy programowej kształcenia ogólnego dla szkoły podstawowej, klasy I-III*

Edukacja informatyczna: uczeń rozwiązuje zadania, zagadki i łamigłówki prowadzące do odkrywania algorytmów; posługuje się komputerem lub innym urządzeniem cyfrowym oraz urządzeniami zewnętrznymi przy wykonywaniu zadania; kojarzy działanie komputera lub innego urządzenia cyfrowego z efektami pracy z oprogramowaniem; współpracuje z uczniami, wymienia się z nimi pomysłami i doświadczeniami, wykorzystując technologię.

- kształtowanie percepcji wzrokowej,
- wspieranie rozwoju orientacji przestrzennej,
- doskonalenie umiejętności klasyfikacji przedmiotów,
- kształtowanie umiejętności rozpoznawania układów i wzorów.

- określa kierunki i ustala położenie przedmiotów w stosunku do własnej osoby, a także w stosunku do innych przedmiotów, rozróżnia stronę lewą i prawą,
- klasyfikuje przedmioty według: wielkości, kształtu, koloru,
- rozpoznaje przedmioty ułożone w grupach, szeregach, rozpoznaje rytmy, odtwarza układy przedmiotów,

## **Opis pracy z aplikacją**

Uruchom aplikację, Wyznacz trasę na mapie - pętle". Opowiedz uczniom, że Ava udaje się na Planetę Odkrywców, aby zbadać nowe lądy. Pomóżcie Avie odczytać mapy, aby mogła dotrzeć do celu. Wybierz rozmiar planszy właściwy dla Twoich uczniów. Prześledźcie ciąg symboli znajdujący się nad mapą i wskażcie trasę. Prześledźcie ciąg symboli znajdujący się nad mapą i wskażcie trasę. Użyjcie bloczków ze strzałkami, aby pomóc Avie dojść do końca drogi zapisanej na planszy za pomocą powtarzającego się ciągu znaków. Powtarzające się ruchy zapiszcie za pomocą strzałki z cyfrą.

## **Instrukcja**

Prześledź ciąg symboli znajdujący się nad mapą i wskaż trasę. Użyj bloczków ze strzałkami, aby pomóc Avie dojść do końca drogi zapisanej na planszy za pomocą powtarzającego się ciągu znaków. Powtarzające się ruchy zapisz za pomocą strzałki z cyfrą.

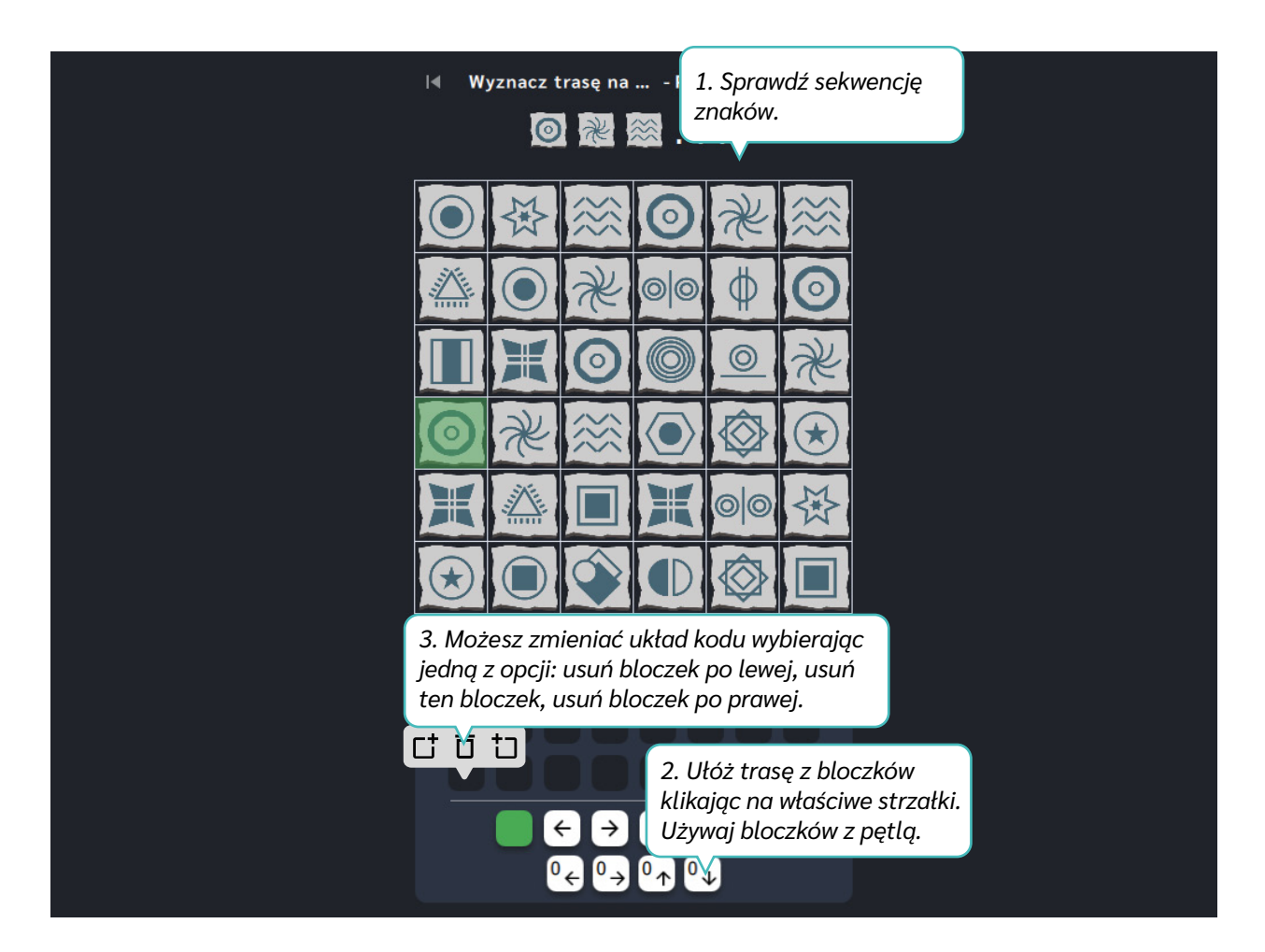

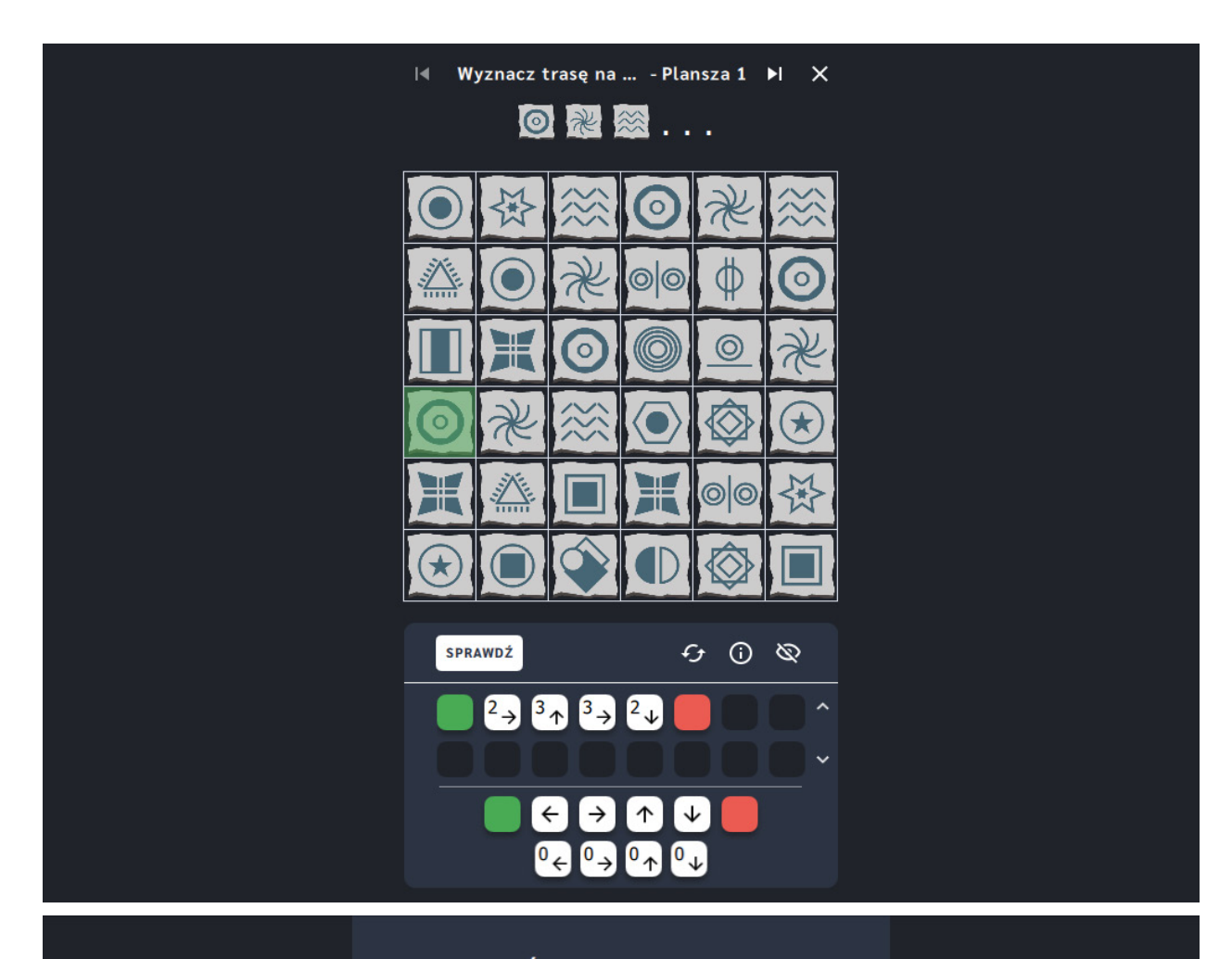

## Świetna robota!

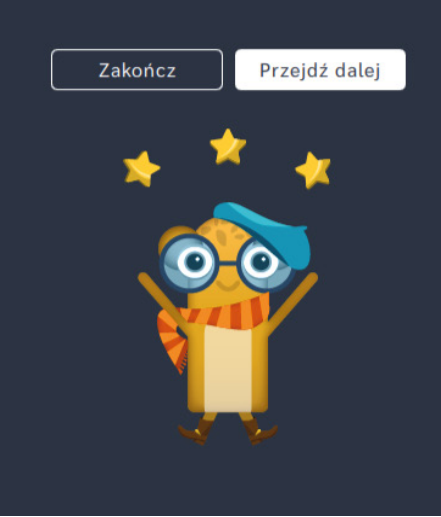

# **Labirynty**

**Dla dzieci w wieku:** przedszkolnym, wczesnoszkolnym Pakiet: Koduj z Avą - interaktywne plansze do kodowania **Typ interakcji:** Pisaki świetlne

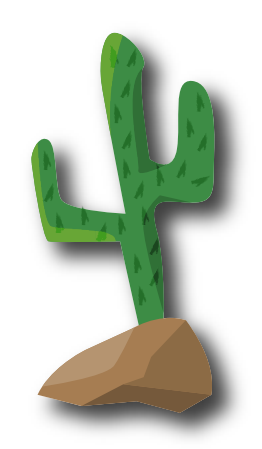

## **Wprowadzenie metodyczne**

Na Planecie Dzikiego Zachodu Ava pełni funkcję szeryfa. Pilnuje, aby na ulicach miasteczek panował spokój, a kosmiczni przybysze z innych planet nie popełniali przestępstw. Ava musi się zmierzyć z wyzwaniami stojącymi przed stróżem prawa, a także znaleźć sposoby na wyjście z labiryntów.

Aplikacje z działu *Labirynty* stanowią kontynuację przygód w wyznaczanie trasy za pomocą bloczków ze strzałkami. Dodatkowymi elementami pojawiającymi się na planszach są ściany labiryntów. Ich zastosowanie ogranicza ilość możliwych do przejścia ścieżek, co sukcesywnie zwiększa poziom trudności w obrębie aplikacji. Stanowią one największe wyzwanie, gdy dodatkowo należy spełnić warunki, takie jak "przejdź przez pole" lub "omiń pole", na których są potrzebne lub też niebezpieczne dla Avy elementy. Dzięki pracy z aplikacjami z działu *Labirynty* kształtować będziesz myślenie logiczne, algorytmiczne, mając możliwość dostosowania poziomu trudności do potrzeb swoich uczniów. Do tworzenia sekwencji poleceń dla Avy przemieszczającej się w labiryncie możesz zastosować bloczki z pętlą, gdy twoi uczniowie zrozumieją zasadę ich działania i będą gotowi skracać algorytm za ich pomocą. Kodowanie w labiryntach stanowi ciekawą propozycję, co szczególnie przekłada się na zainteresowanie dzieci aplikacjami z niniejszego działu.

W aplikacjach z działu *Labirynty* zastosowaliśmy wygodny w obsłudze panel użytkownika, który zawiera funkcje pomocne w pracy z planszą. Ich opis znajdziesz na kolejnych stronach przewodnika.

Dział III – Labirynty | Wprowadzenie metodyczne | Koduj z Avą – interaktywne plansze do kodowania | Przewodnik po aplikacjach

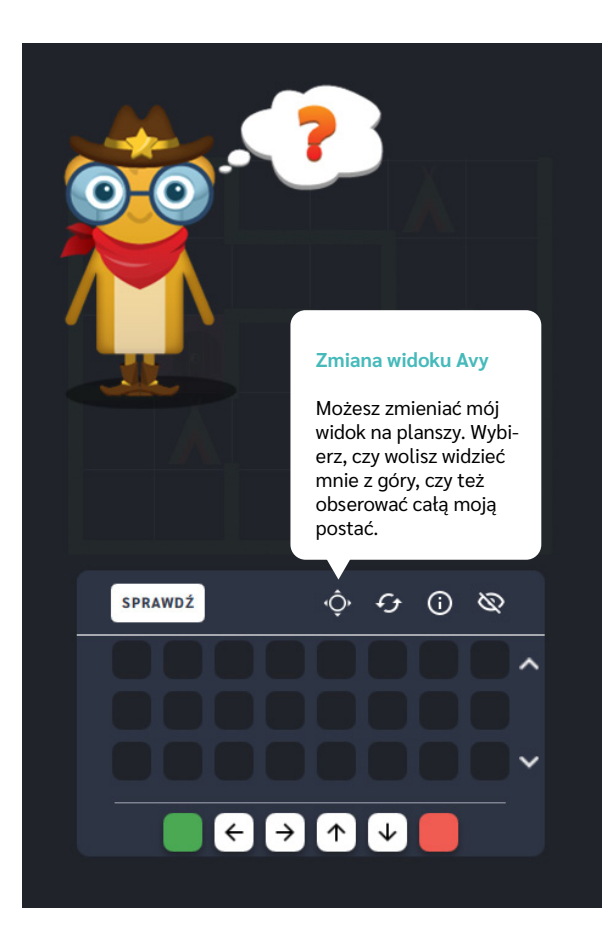

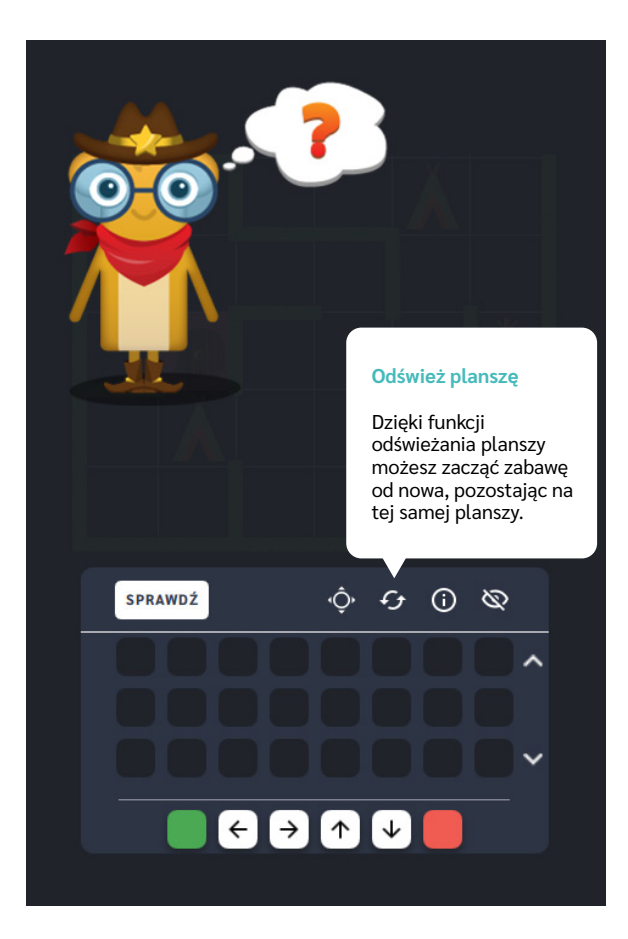

Dział III – Labirynty | Wprowadzenie metodyczne | Koduj z Avą – interaktywne plansze do kodowania | Przewodnik po aplikacjach

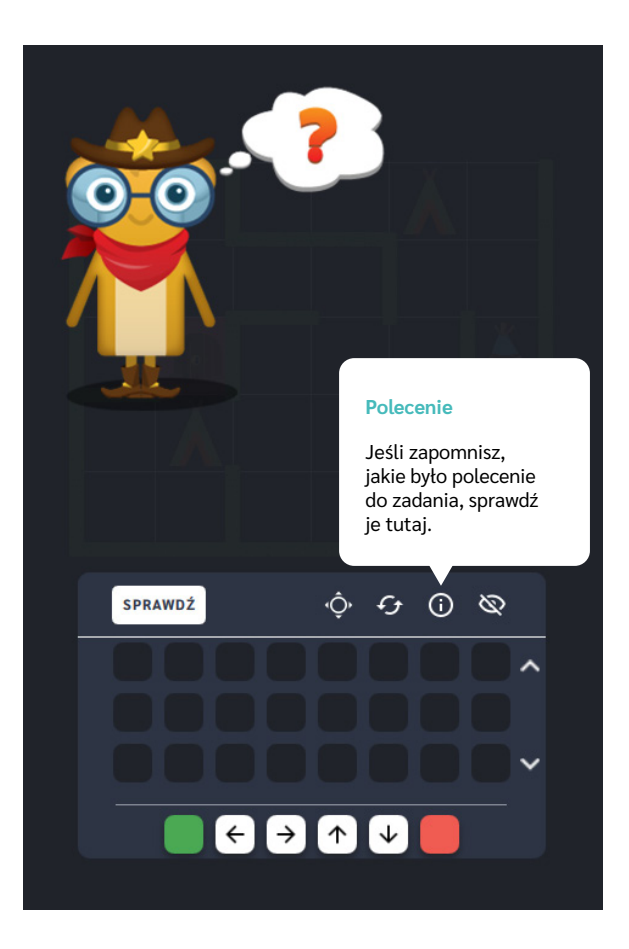

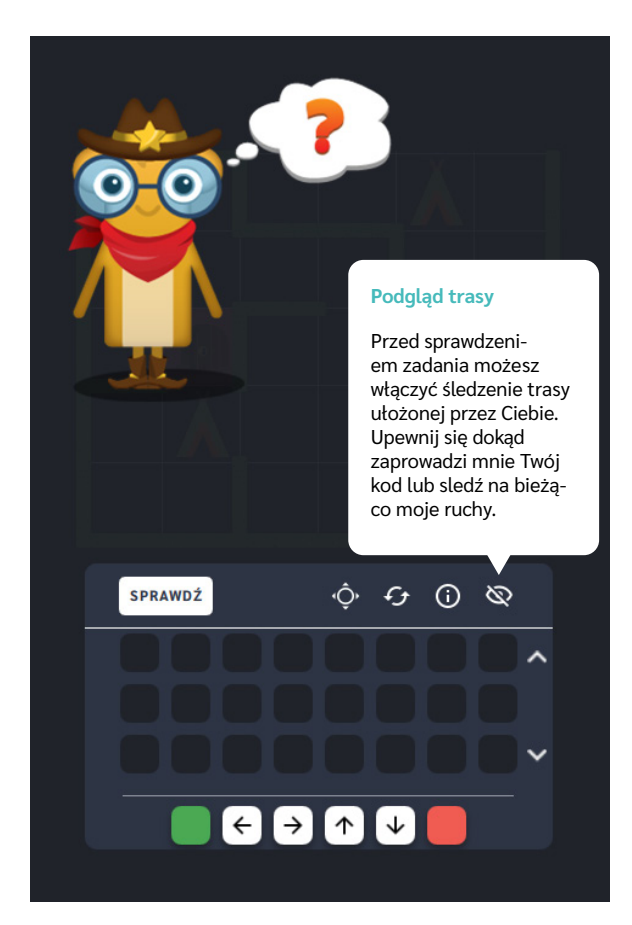

Dział III – Labirynty | Wprowadzenie metodyczne | Koduj z Avą – interaktywne plansze do kodowania | Przewodnik po aplikacjach

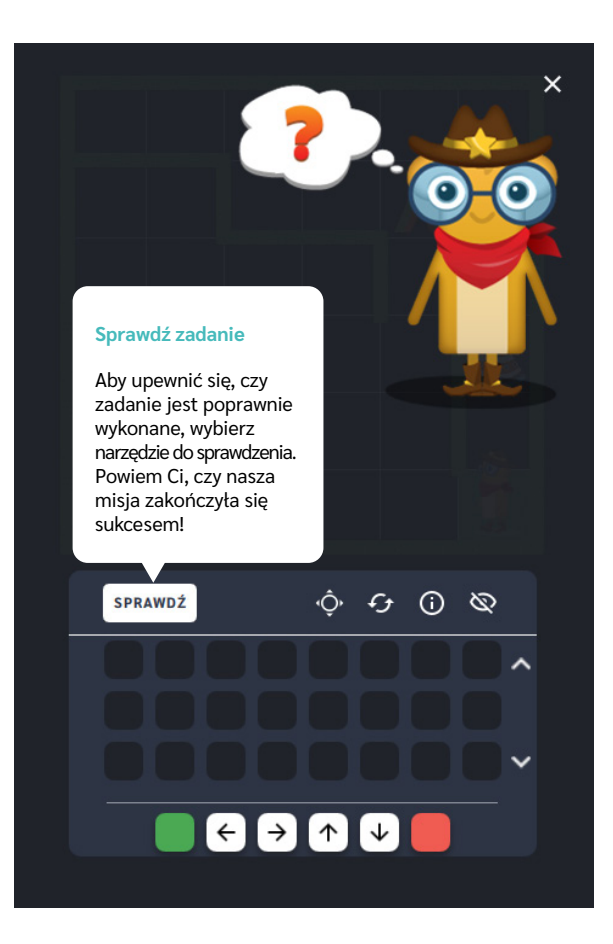

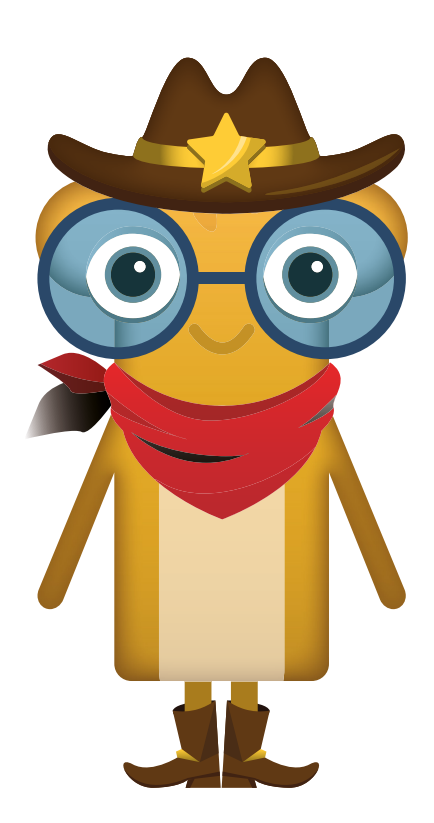

# **Odzyskaj skradzione skarby**

**Dla dzieci w wieku:** wczesnoszkolnym

Pakiet: Koduj z Avą – interaktywne plansze do kodowania

**Typ interakcji:** Pisaki świetlne

## **Poziom trudności**

Różnicowanie poziomu trudności według: rozmiaru planszy (3×3, 6×6, 10×10), długości układanej trasy, ilości elementów do zebrania.

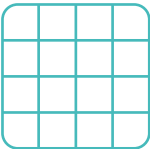

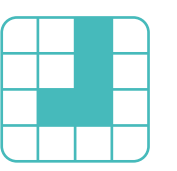

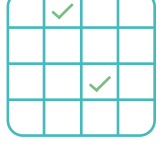

### rozmiar planszy

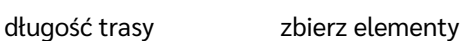

## **Osiągnięcia**

Osiągnięcia zgodne z zapisami *Podstawy programowej kształcenia ogólnego dla szkoły podstawowej, klasy I-III*

Edukacja informatyczna: uczeń rozwiązuje zadania, zagadki i łamigłówki prowadzące do odkrywania algorytmów; posługuje się komputerem lub innym urządzeniem cyfrowym oraz urządzeniami zewnętrznymi przy wykonywaniu zadania; kojarzy działanie komputera lub innego urządzenia cyfrowego z efektami pracy z oprogramowaniem; współpracuje z uczniami, wymienia się z nimi pomysłami i doświadczeniami, wykorzystując technologię.

- doskonalenie orientacji przestrzennej, kształtowanie umiejętności
- tworzenia sekwencji poleceń sterujących obiektem,
- rozwijanie umiejętności stosowania algorytmów.

- układa trasę za pomocą bloczków ze strzałkami kierunkowymi,
- omija przeszkody w postaci ścian labiryntu,
- określa wzajemne położenie przedmiotów na płaszczyźnie,
- określa kierunki i ustala położenie przedmiotów w stosunku do własnej osoby, a także w stosunku do innych przedmiotów, rozróżnia stronę lewą

i prawą,

- posługuje się pojęciami: pion, poziom,
- stosuje warunek "przejdź przez pole, aby zebrać".

## **Opis pracy z aplikacją**

Uruchom aplikację "Odzyskaj skradzione skarby". Opowiedz uczniom, że na Planecie Dzikiego Zachodu Ava pełni funkcję szeryfa i pomaga w tropieniu zagubionych i skradzionych drogocennych przedmiotów. Pomóż jej je odnaleźć i doprowadź Avę do wyjścia z labiryntu. Wybierz rozmiar planszy właściwy dla Twoich uczniów. Za pomocą strzałek ułóżcie trasę jaką ma pokonać Szeryf Ava prowadząc ją do wyjścia z labiryntu. Pamiętajcie, aby przejść przez wszystkie pola, na których znajdują się skarby mieszkańców Planety Dzikiego Zachodu.

## **Instrukcja**

Za pomocą strzałek ułóż trasę jaką ma pokonać Szeryf Ava prowadząc ją do wyjścia z labiryntu. Pamiętaj, aby przejść przez wszystkie pola z zagubionymi przedmiotami.

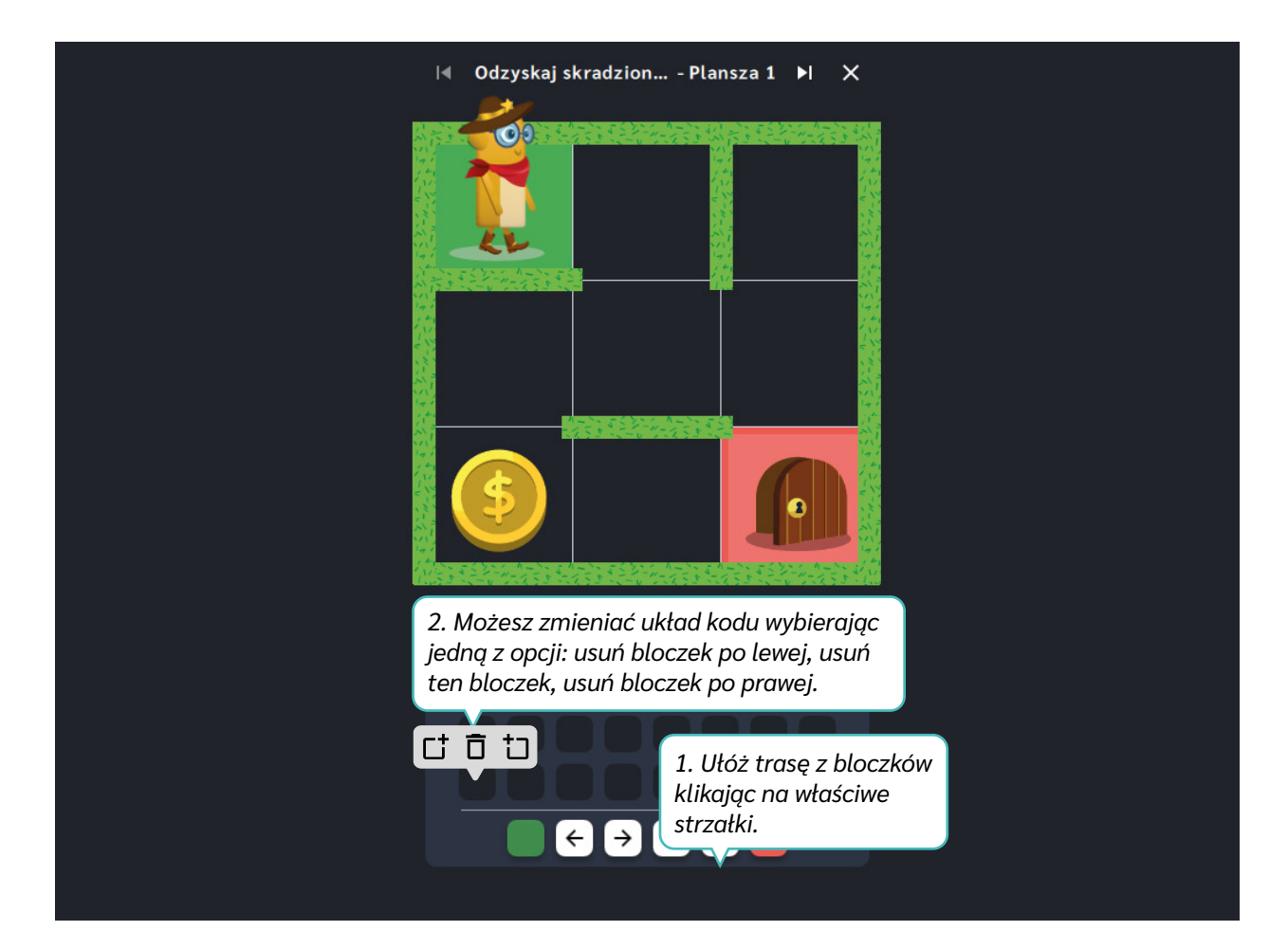

Dział III – Labirynty | Odzyskaj skradzione skarby | Koduj z Avą – interaktywne plansze do kodowania | Przewodnik po aplikacjach

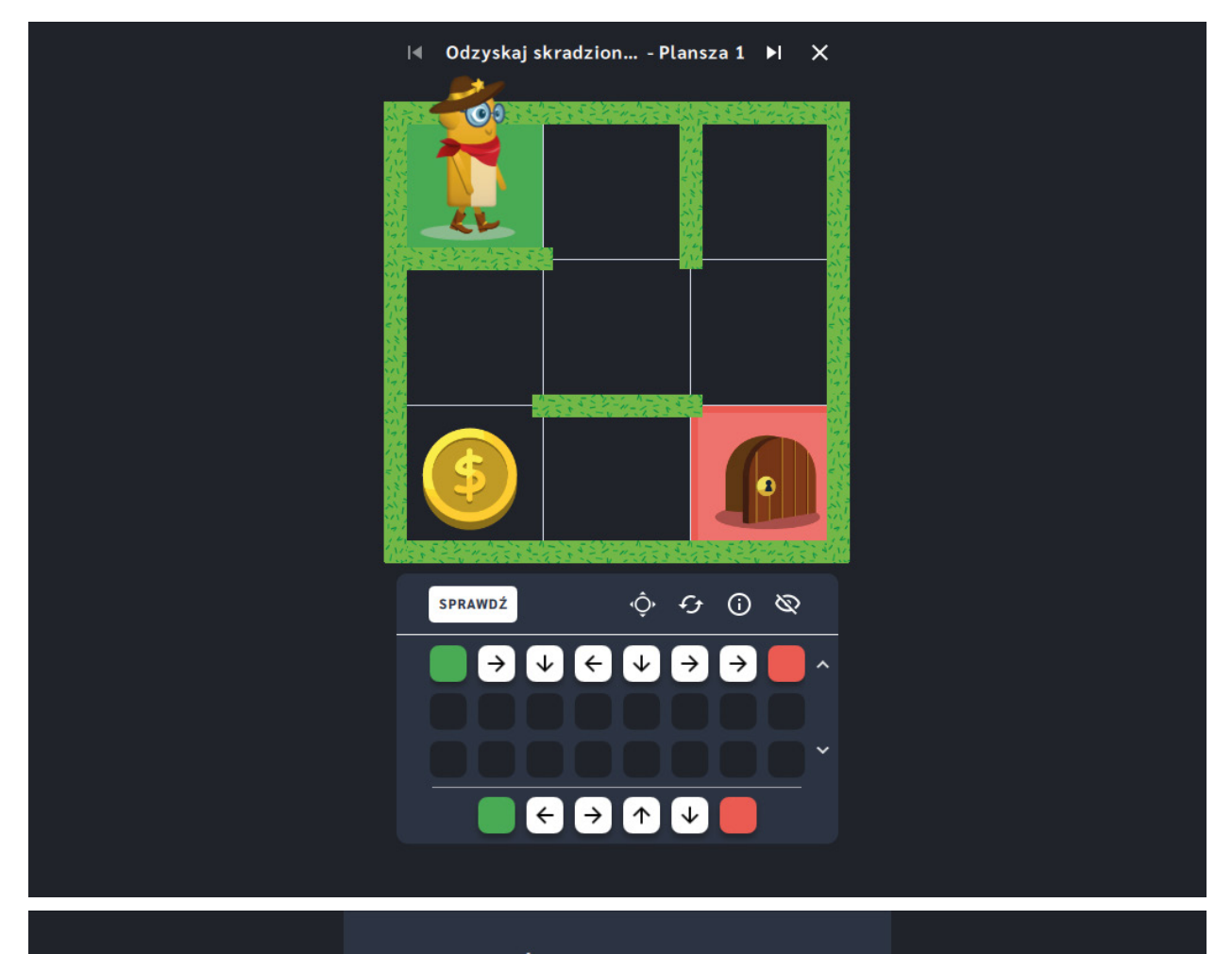

## Świetna robota!

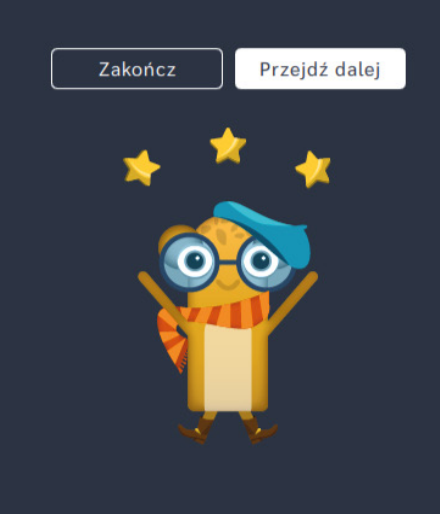

# **Odzyskaj skradzione skarby** ‒ **pętle**

**Dla dzieci w wieku:** wczesnoszkolnym

Pakiet: Koduj z Avą – interaktywne plansze do kodowania

**Typ interakcji:** Pisaki świetlne

## **Poziom trudności**

Różnicowanie poziomu trudności według: rozmiaru planszy (6×6, 10×10), długości układanej trasy, ilości elementów do zebrania, zastosowanie pojęcia pętli.

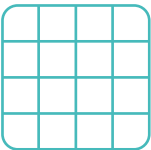

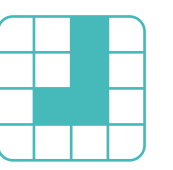

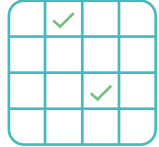

# 2 5

rozmiar planszy

## zbierz elementy długość trasy pętle

**Osiągnięcia**

Osiągnięcia zgodne z zapisami *Podstawy programowej kształcenia ogólnego dla szkoły podstawowej, klasy I-III*

Edukacja informatyczna: uczeń rozwiązuje zadania, zagadki i łamigłówki prowadzące do odkrywania algorytmów; posługuje się komputerem lub innym urządzeniem cyfrowym oraz urządzeniami zewnętrznymi przy wykonywaniu zadania; kojarzy działanie komputera lub innego urządzenia cyfrowego z efektami pracy z oprogramowaniem; współpracuje z uczniami, wymienia się z nimi pomysłami i doświadczeniami, wykorzystując technologię.

- doskonalenie orientacji przestrzennej,
- kształtowanie umiejętności tworzenia sekwencji poleceń sterujących obiektem,
- rozwijanie umiejętności stosowania algorytmów.

- układa trasę za pomocą bloczków z pętlą,
- omija przeszkody w postaci ścian labiryntu,
- określa wzajemne położenie przedmiotów na płaszczyźnie,
- określa kierunki i ustala położenie przedmiotów w stosunku do własnej osoby, a także w stosunku do innych przedmiotów, rozróżnia stronę lewą i prawą,

posługuje się pojęciami: pion, poziom,

- stosuje warunek "przejdź przez pole,
- aby zebrać".

## **Opis pracy z aplikacją**

Uruchom aplikację "Odzyskaj skradzione skarby - pętle". Opowiedz uczniom, że na Planecie Dzikiego Zachodu Ava pełni funkcję szeryfa i pomaga w tropieniu zagubionych i skradzionych drogocennych przedmiotów. Pomóż jej je odnaleźć i doprowadź Avę do wyjścia z labiryntu. Wybierz rozmiar planszy właściwy dla Twoich uczniów. Za pomocą strzałek ułóżcie trasę jaką ma pokonać Szeryf Ava prowadząc ją do wyjścia z labiryntu. Powtarzające się ruchy zapiszcie za pomocą strzałki z cyfrą. Pamiętajcie, aby przejść przez wszystkie pola, na których znajdują się skarby mieszkańców Planety Dzikiego Zachodu.

## **Instrukcja**

Za pomocą strzałek ułóż trasę jaką ma pokonać Szeryf Ava prowadząc ją do wyjścia z labiryntu. Pamiętaj, aby przejść przez wszystkie pola z zagubionymi przedmiotami. Powtarzające się ruchy zapisz za pomocą strzałki z cyfrą.

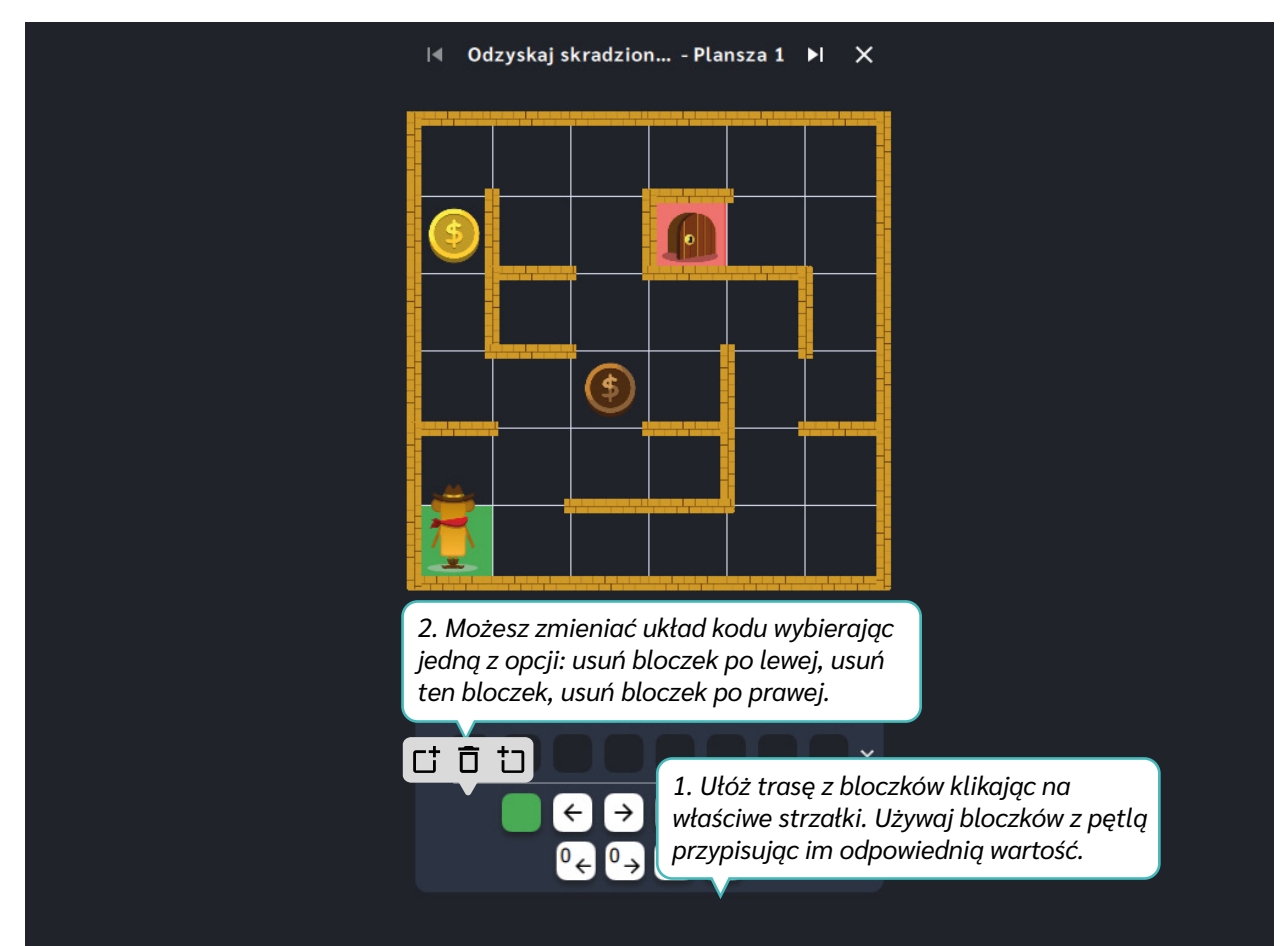

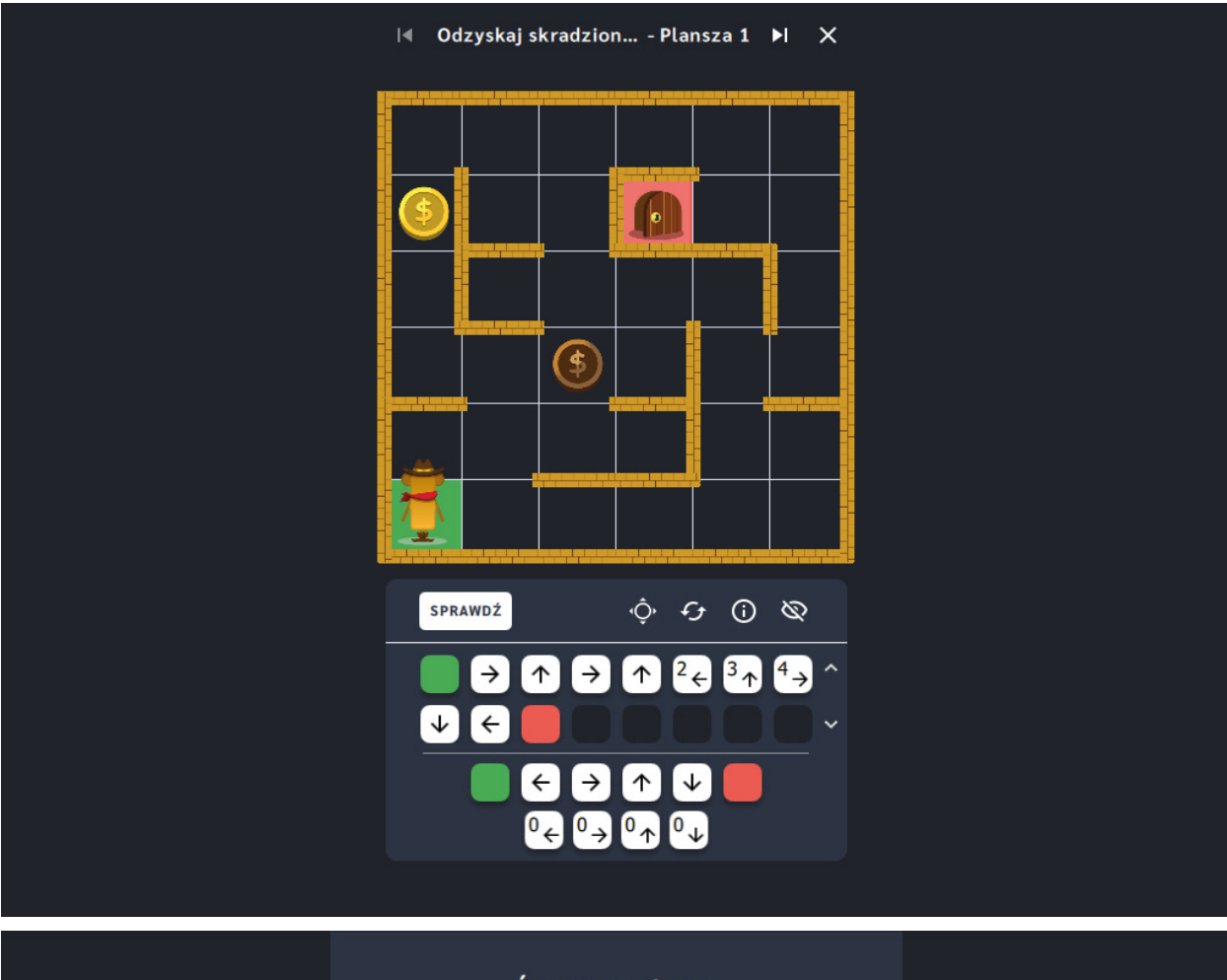

## Świetna robota!

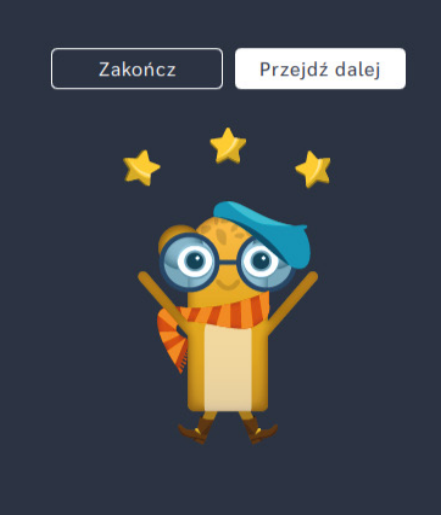

# **Omiń pułapki w labiryncie**

**Dla dzieci w wieku:** przedszkolnym, wczesnoszkolnym Pakiet: Koduj z Avą – interaktywne plansze do kodowania

**Typ interakcji:** Pisaki świetlne

## **Poziom trudności**

Różnicowanie poziomu trudności według: rozmiaru planszy (3×3, 6×6, 10×10), długości układanej trasy, ilości elementów do ominięcia.

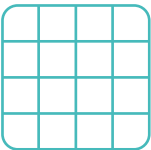

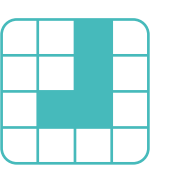

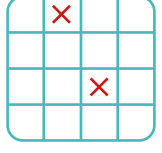

## rozmiar planszy

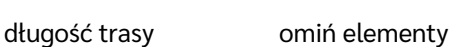

## **Osiągnięcia**

Osiągnięcia zgodne z zapisami *Podstawy programowej kształcenia ogólnego dla szkoły podstawowej, klasy I-III*

Edukacja informatyczna: uczeń rozwiązuje zadania, zagadki i łamigłówki prowadzące do odkrywania algorytmów; posługuje się komputerem lub innym urządzeniem cyfrowym oraz urządzeniami zewnętrznymi przy wykonywaniu zadania; kojarzy działanie komputera lub innego urządzenia cyfrowego z efektami pracy z oprogramowaniem; współpracuje z uczniami, wymienia się z nimi pomysłami i doświadczeniami, wykorzystując technologię.

- doskonalenie orientacji przestrzennej,
- kształtowanie umiejętności
- tworzenia sekwencji poleceń sterujących obiektem,
- rozwijanie umiejętności stosowania algorytmów.

- układa trasę za pomocą bloczków ze strzałkami kierunkowymi,
- omija przeszkody w postaci ścian labiryntu,
- określa wzajemne położenie przedmiotów na płaszczyźnie,
- określa kierunki i ustala położenie przedmiotów w stosunku do własnej osoby, a także w stosunku do innych przedmiotów, rozróżnia stronę lewą

i prawą,

- posługuje się pojęciami: pion, poziom,
- stosuje warunek "omiń pole z pułapką".

## **Opis pracy z aplikacją**

Uruchom aplikację "Omiń pułapki w labiryncie". Opowiedz uczniom, że na Planecie Dzikiego Zachodu Ava pełni funkcję szeryfa. Pilnuje, aby na ulicach miasteczek panował spokój, a kosmiczni przybysze z innych planet nie popełniali przestępstw. Na mieszkańców Planety Dzikiego Zachodu czyha wiele niebezpieczeństw. Szeryf Ava patrolując ulice swojego miasteczka musi omijać pułapki, jadowite zwierzęta i kłujące rośliny. Wybierz rozmiar planszy właściwy dla Twoich uczniów. Za pomocą strzałek ułóżcie trasę jaką ma pokonać Szeryf Ava prowadząc ją do wyjścia z labiryntu. Omijajcie pola, na których są przeszkody!

## **Instrukcja**

Za pomocą strzałek ułóż trasę jaką ma pokonać Szeryf Ava prowadząc ją do wyjścia z labiryntu. Omijaj pola, na których są przeszkody!

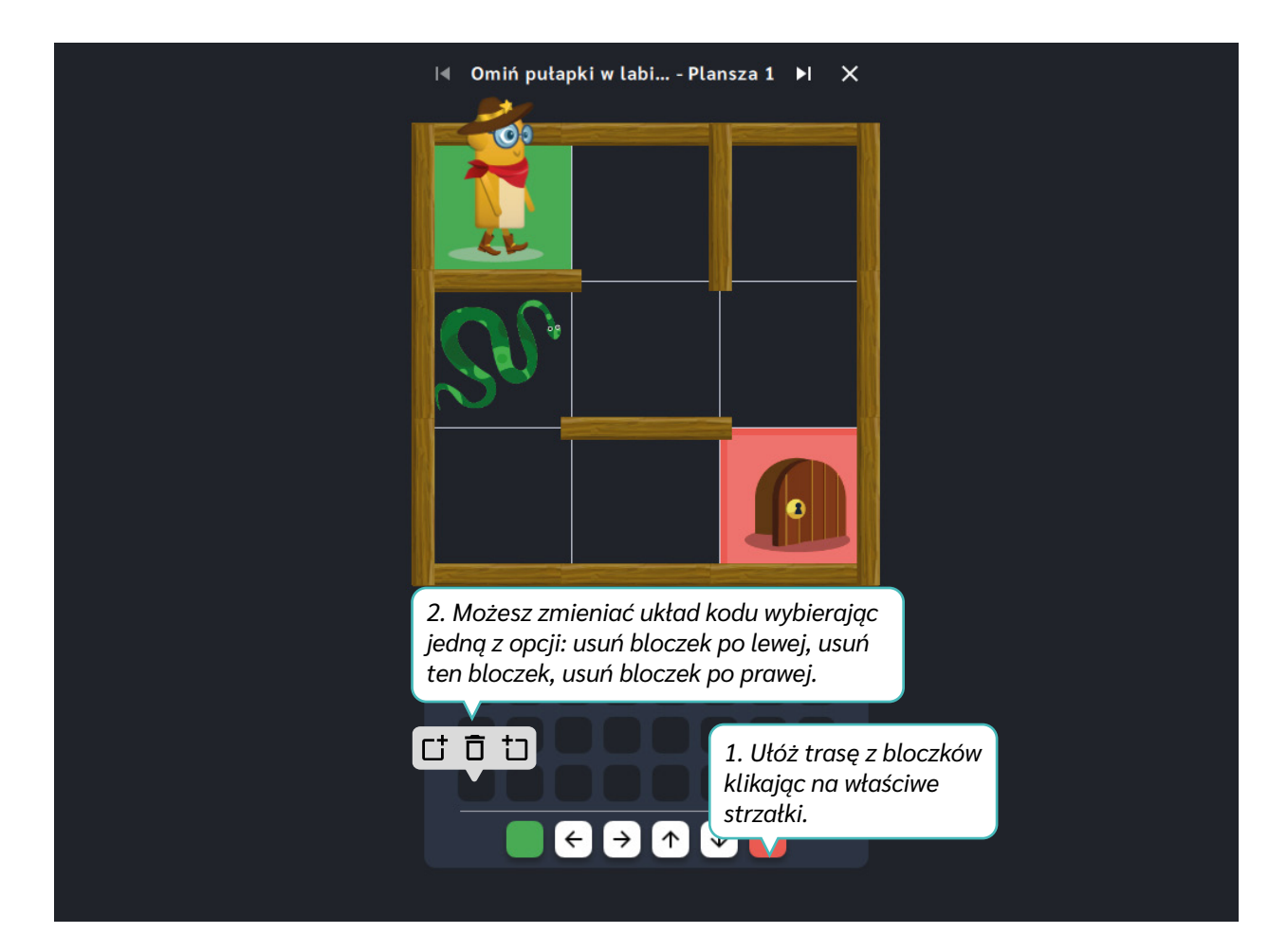

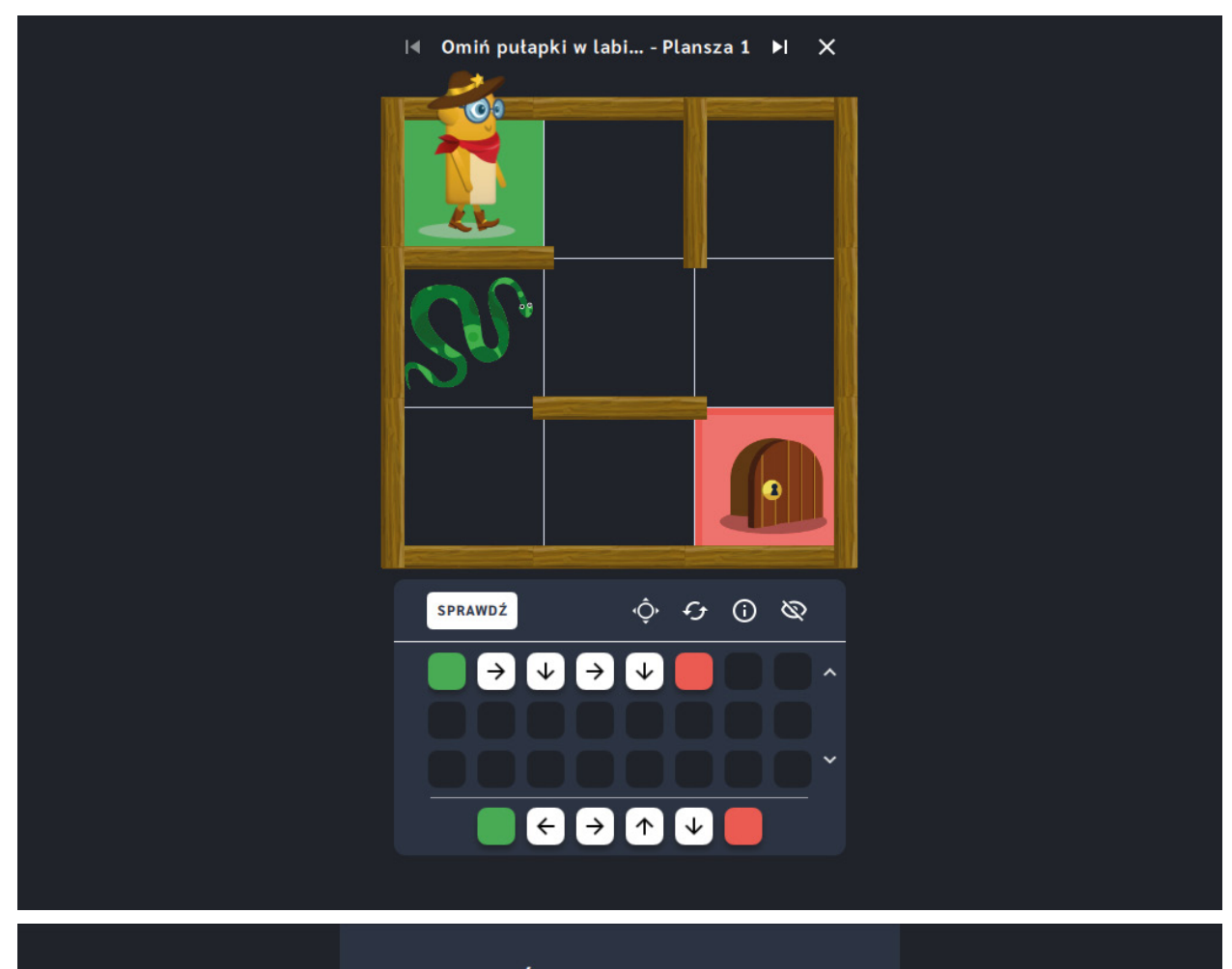

## Świetna robota!

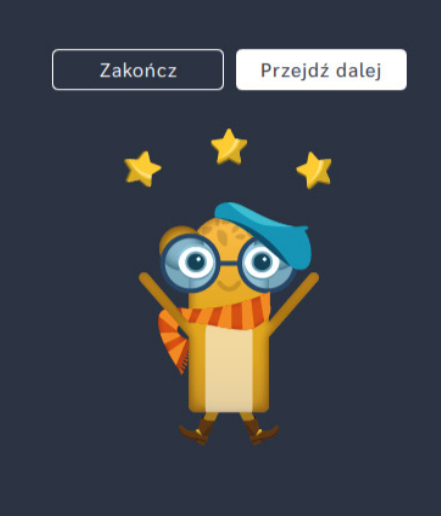

# **Omiń pułapki w labiryncie** ‒ **pętle**

**Dla dzieci w wieku:** wczesnoszkolnym

Pakiet: Koduj z Avą – interaktywne plansze do kodowania

**Typ interakcji:** Pisaki świetlne

## **Poziom trudności**

Różnicowanie poziomu trudności według: rozmiaru planszy (3×3, 6×6, 10×10), długości układanej trasy, ilości elementów do ominięcia, zastosowanie pojęcia pętli.

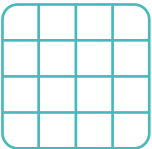

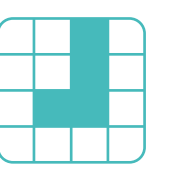

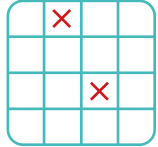

# 2 5

rozmiar planszy

## omiń elementy długość trasy pętle

**Osiągnięcia**

Osiągnięcia zgodne z zapisami *Podstawy programowej kształcenia ogólnego dla szkoły podstawowej, klasy I-III*

Edukacja informatyczna: uczeń rozwiązuje zadania, zagadki i łamigłówki prowadzące do odkrywania algorytmów; posługuje się komputerem lub innym urządzeniem cyfrowym oraz urządzeniami zewnętrznymi przy wykonywaniu zadania; kojarzy działanie komputera lub innego urządzenia cyfrowego z efektami pracy z oprogramowaniem; współpracuje z uczniami, wymienia się z nimi pomysłami i doświadczeniami, wykorzystując technologię.

- doskonalenie orientacji przestrzennej,
- kształtowanie umiejętności
- tworzenia sekwencji poleceń sterujących obiektem,
- rozwijanie umiejętności stosowania algorytmów.

- układa trasę za pomocą bloczków z pętlą,
	- omija przeszkody w postaci ścian
- labiryntu, określa wzajemne położenie przedmiotów na płaszczyźnie, określa kierunki i ustala położenie przedmiotów w stosunku do własnej osoby, a także w stosunku do innych przedmiotów, rozróżnia stronę lewą

i prawą,

- posługuje się pojęciami: pion, poziom,
- stosuje warunek "omiń pole z pułapką".

## **Opis pracy z aplikacją**

Uruchom aplikację "Omiń pułapki w labiryncie". Opowiedz uczniom, że na Planecie Dzikiego Zachodu Ava pełni funkcję szeryfa. Pilnuje, aby na ulicach miasteczek panował spokój, a kosmiczni przybysze z innych planet nie popełniali przestępstw. Na mieszkańców Planety Dzikiego Zachodu czyha wiele niebezpieczeństw. Szeryf Ava patrolując ulice swojego miasteczka musi omijać pułapki, jadowite zwierzęta i kłujące rośliny. Wybierz rozmiar planszy właściwy dla Twoich uczniów. Za pomocą strzałek ułóżcie trasę jaką ma pokonać Szeryf Ava prowadząc ją do wyjścia z labiryntu. Powtarzające się ruchy zapiszcie za pomocą strzałki z cyfrą. Omijajcie pola, na których są przeszkody!

## **Instrukcja**

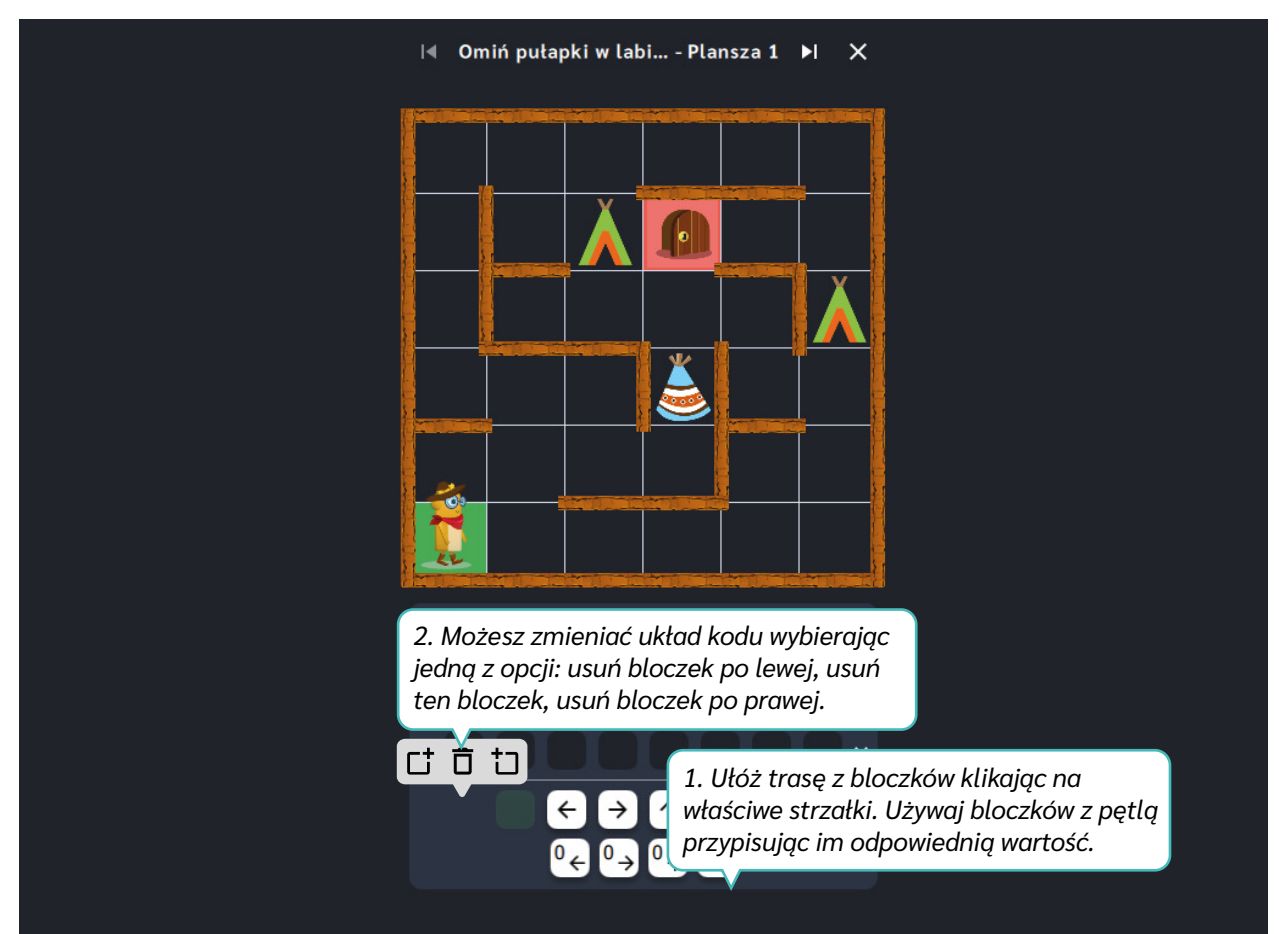

Za pomocą strzałek ułóż trasę jaką ma pokonać Szeryf Ava prowadząc ją do wyjścia z labiryntu. Używając bloczków z pętlą omijaj pola, na których są przeszkody!

Dział III – Labirynty | Omiń pułapki w labiryncie – pętle | Koduj z Avą – interaktywne plansze do kodowania | Przewodnik po aplikacjach

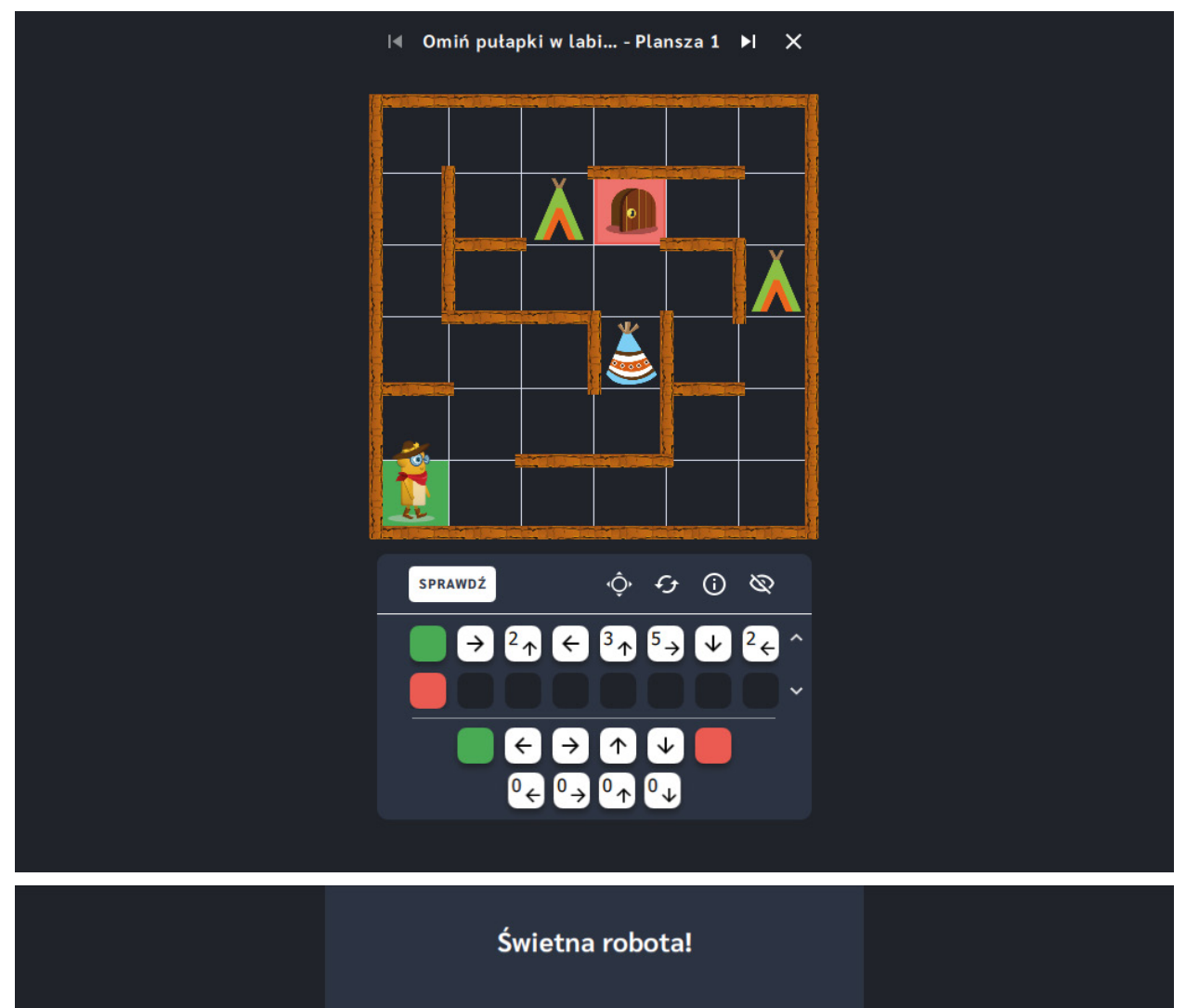

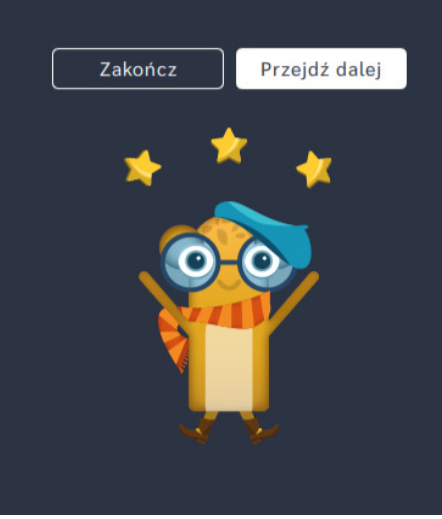

# **Zbierz skarby, omijaj pułapki**

**Dla dzieci w wieku:** przedszkolnym, wczesnoszkolnym Pakiet: Koduj z Avą – interaktywne plansze do kodowania **Typ interakcji:** Pisaki świetlne

## **Poziom trudności**

Różnicowanie poziomu trudności według: rozmiaru planszy (3×3, 6×6, 10×10), długości układanej trasy, ilości elementów do zebrania i ominięcia.

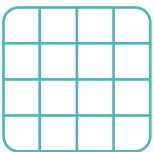

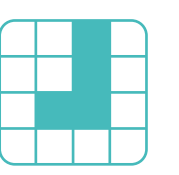

rozmiar planszy

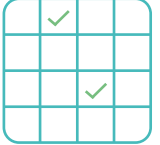

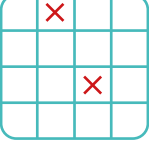

### długość trasy zbierz elementy omiń elementy

## **Osiągnięcia**

Osiągnięcia zgodne z zapisami *Podstawy programowej kształcenia ogólnego dla szkoły podstawowej, klasy I-III*

Edukacja informatyczna: uczeń rozwiązuje zadania, zagadki i łamigłówki prowadzące do odkrywania algorytmów; posługuje się komputerem lub innym urządzeniem cyfrowym oraz urządzeniami zewnętrznymi przy wykonywaniu zadania; kojarzy działanie komputera lub innego urządzenia cyfrowego z efektami pracy z oprogramowaniem; współpracuje z uczniami, wymienia się z nimi pomysłami i doświadczeniami, wykorzystując technologię.

- doskonalenie orientacji przestrzennej,
- kształtowanie umiejętności
- tworzenia sekwencji poleceń sterujących obiektem,
- rozwijanie umiejętności stosowania algorytmów.

- układa trasę za pomocą bloczków ze strzałkami kierunkowymi,
- omija przeszkody w postaci ścian labiryntu,
- określa wzajemne położenie przedmiotów na płaszczyźnie,
- określa kierunki i ustala położenie przedmiotów w stosunku do własnej osoby, a także w stosunku do innych przedmiotów, rozróżnia stronę lewą i prawą,

- posługuje się pojęciami: pion, poziom,
- · stosuje warunek "przejdź przez pole, aby zebrać",

## **Opis pracy z aplikacją**

· stosuje warunek "omiń pole z pułapką".

Uruchom aplikację "Zbierz skarby, omijaj pułapki". Opowiedz uczniom, że na Planecie Dzikiego Zachodu Ava pełni funkcję szeryfa. Mieszkańcy Planety Dzikiego Zachodu potrzebują jej pomocy w odnalezieniu przedmiotów, które wypadły na drogę z uszkodzonego wozu. Na Avę czyha jednak wiele niebezpieczeństw, musi być bardzo czujna! Wybierz rozmiar planszy właściwy dla Twoich uczniów. Za pomocą strzałek ułóżcie trasę jaką ma pokonać Szeryf Ava prowadząc ją do wyjścia z labiryntu. Pamiętajcie, aby przejść przez wszystkie pola z zagubionymi przedmiotami i ominąć te, na których są przeszkody!

## **Instrukcja**

Za pomocą strzałek ułóż trasę jaką ma pokonać Szeryf Ava prowadząc ją do wyjścia z labiryntu. Pamiętaj, aby przejść przez wszystkie pola z zagubionymi przedmiotami i ominąć te, na których są przeszkody!

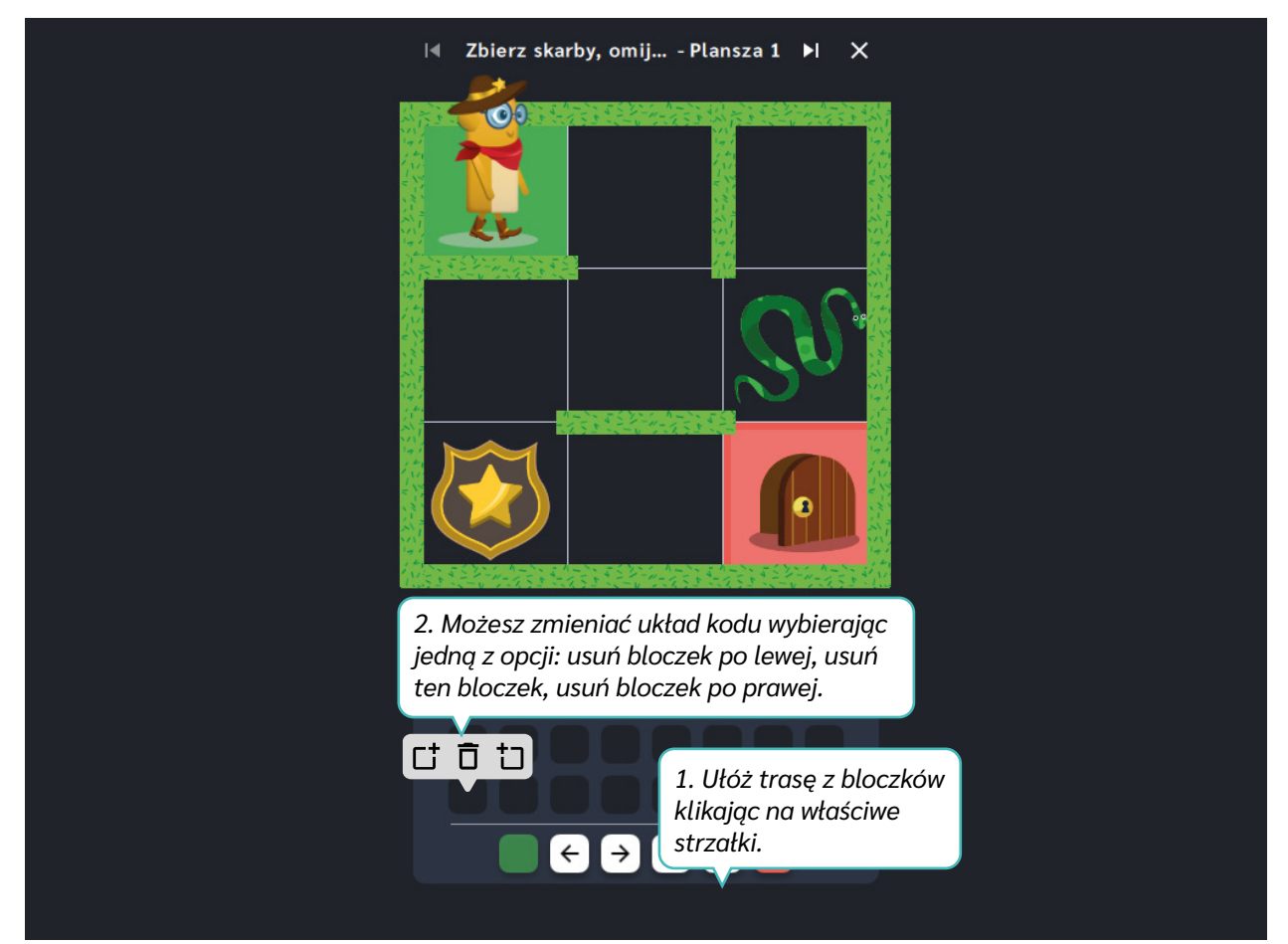
Dział III – Labirynty | Zbierz skarby, omijaj pułapki | Koduj z Avą – interaktywne plansze do kodowania | Przewodnik po aplikacjach

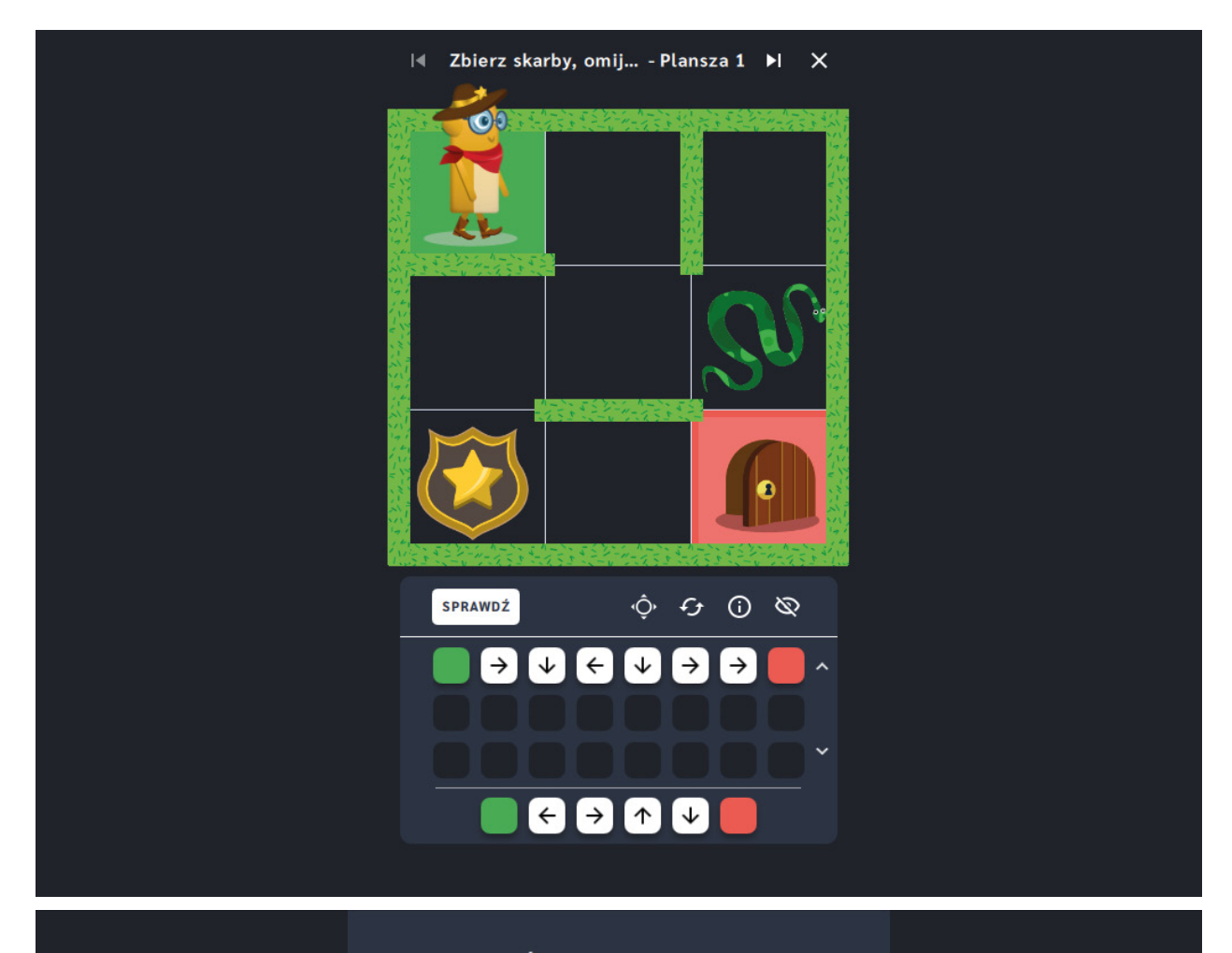

### Świetna robota!

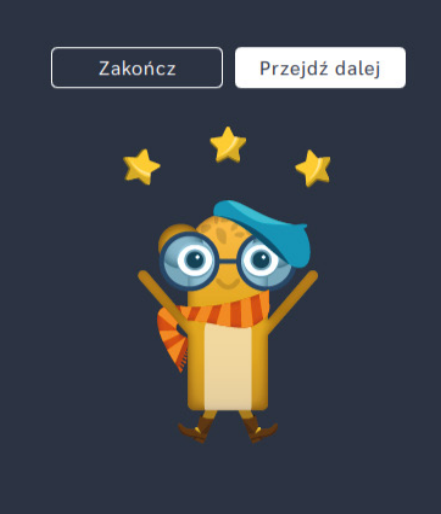

# **Zbierz skarby, omijaj pułapki** ‒ **pętle**

**Dla dzieci w wieku:** wczesnoszkolnym

Pakiet: Koduj z Avą – interaktywne plansze do kodowania

**Typ interakcji:** Pisaki świetlne

## **Poziom trudności**

Różnicowanie poziomu trudności według: rozmiaru planszy (6×6, 10×10), długości układanej trasy, ilości elementów do zebrania i ominięcia, zastosowanie pojęcia pętli.

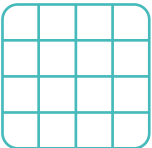

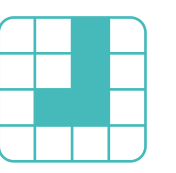

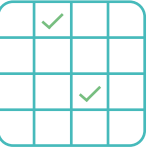

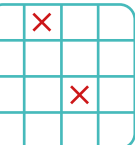

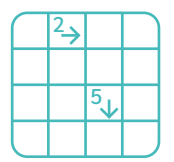

### rozmiar planszy

długość trasy

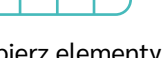

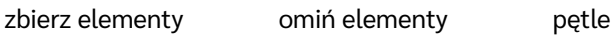

## **Osiągnięcia**

Osiągnięcia zgodne z zapisami *Podstawy programowej kształcenia ogólnego dla szkoły podstawowej, klasy I-III*

Edukacja informatyczna: uczeń rozwiązuje zadania, zagadki i łamigłówki prowadzące do odkrywania algorytmów; posługuje się komputerem lub innym urządzeniem cyfrowym oraz urządzeniami zewnętrznymi przy wykonywaniu zadania; kojarzy działanie komputera lub innego urządzenia cyfrowego z efektami pracy z oprogramowaniem; współpracuje z uczniami, wymienia się z nimi pomysłami i doświadczeniami, wykorzystując technologię.

- doskonalenie orientacji przestrzennej,
- kształtowanie umiejętności tworzenia sekwencji poleceń sterujących obiektem,
- rozwijanie umiejętności stosowania algorytmów.

- układa trasę za pomocą bloczków z pętlą,
- omija przeszkody w postaci ścian labiryntu,
- określa wzajemne położenie przedmiotów na płaszczyźnie,
- określa kierunki i ustala położenie przedmiotów w stosunku do własnej osoby, a także w stosunku do innych przedmiotów, rozróżnia stronę lewą i prawą,

posługuje się pojęciami: pion, poziom,

## **Opis pracy z aplikacją**

· stosuje warunek "przejdź przez pole, aby zebrać",

Uruchom aplikację "Zbierz skarby, omijaj pułapki - pętle". Opowiedz uczniom, że na Planecie Dzikiego Zachodu Ava pełni funkcję szeryfa. Mieszkańcy Planety Dzikiego Zachodu potrzebują jej pomocy w odnalezieniu przedmiotów, które wypadły na drogę z uszkodzonego wozu. Na Avę czyha jednak wiele niebezpieczeństw, musi być bardzo czujna! Wybierz rozmiar planszy właściwy dla Twoich uczniów. Za pomocą strzałek ułóżcie trasę jaką ma pokonać Szeryf Ava prowadząc ją do wyjścia z labiryntu. Powtarzające się ruchy zapiszcie za pomocą strzałki z cyfrą. Pamiętajcie, aby przejść przez wszystkie pola z zagubionymi przedmiotami i ominąć te, na których są przeszkody!

## **Instrukcja**

Za pomocą strzałek ułóż trasę jaką ma pokonać Szeryf Ava prowadząc ją do wyjścia z labiryntu. Pamiętaj, aby za pomocą bloczków z pętlą przejść przez wszystkie pola z zagubionymi przedmiotami i ominąć te, na których są przeszkody!

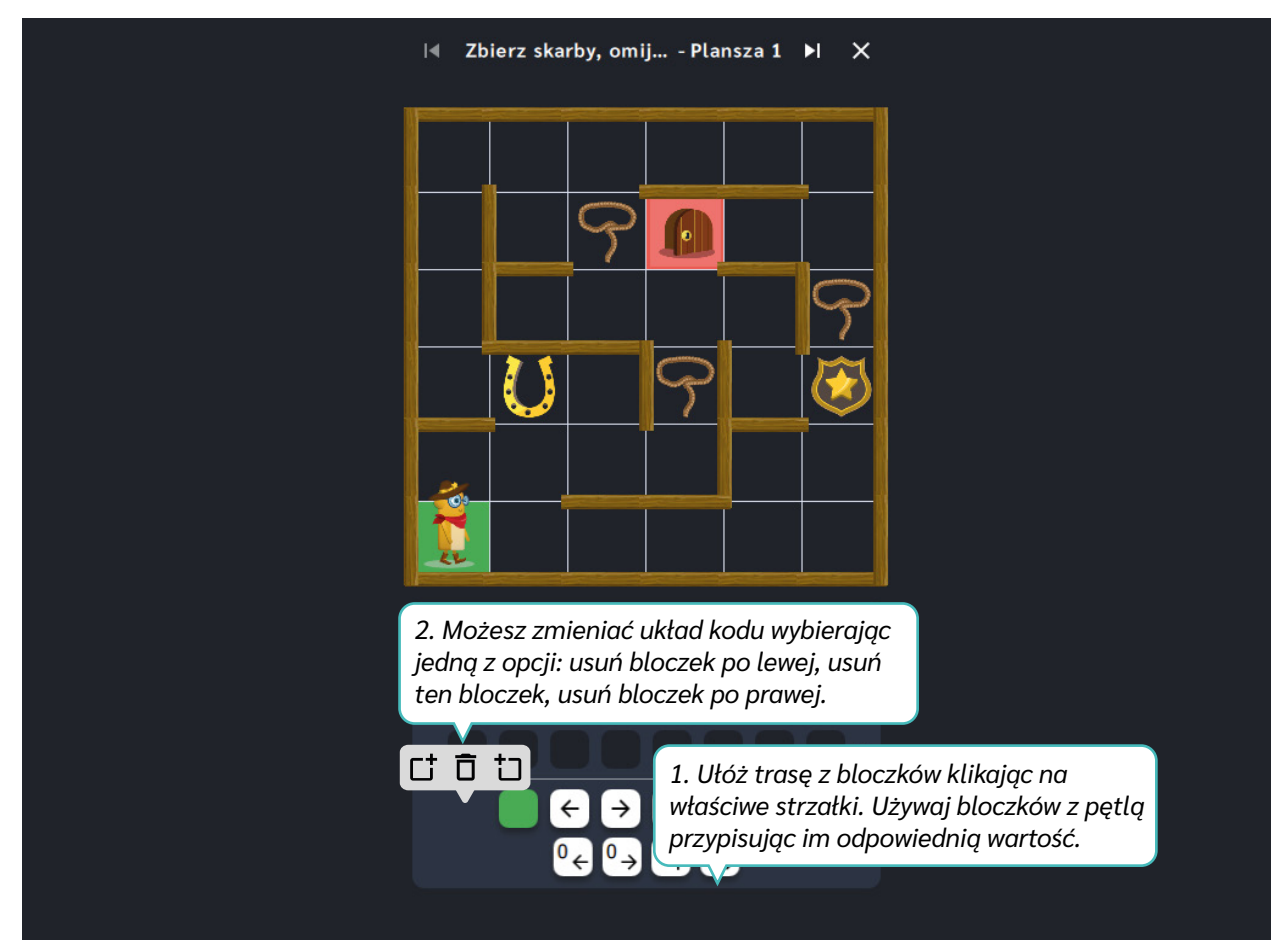

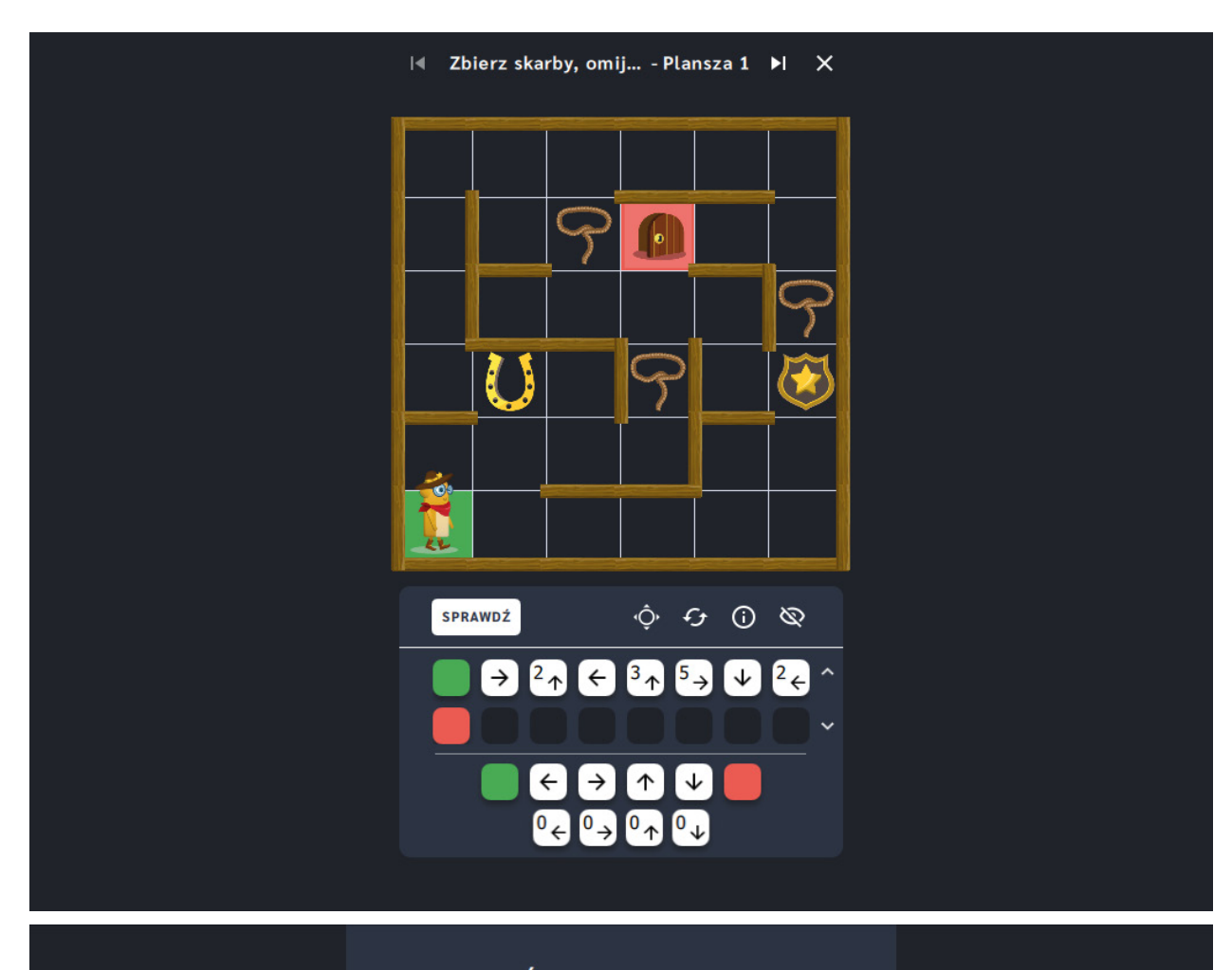

### Świetna robota!

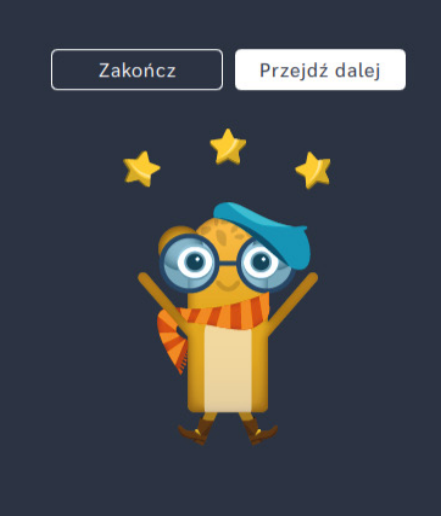

# **Znajdź posterunek**

**Dla dzieci w wieku:** przedszkolnym, wczesnoszkolnym Pakiet: Koduj z Avą – interaktywne plansze do kodowania **Typ interakcji:** Pisaki świetlne

## **Poziom trudności**

Różnicowanie poziomu trudności według: rozmiaru planszy (3×3, 6×6, 10×10), długości ułożonej trasy.

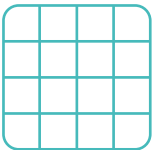

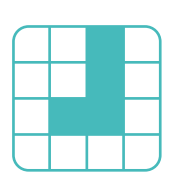

rozmiar planszy

długość trasy

## **Osiągnięcia**

Osiągnięcia zgodne z zapisami *Podstawy programowej kształcenia ogólnego dla szkoły podstawowej, klasy I-III*

Edukacja informatyczna: uczeń rozwiązuje zadania, zagadki i łamigłówki prowadzące do odkrywania algorytmów; posługuje się komputerem lub innym urządzeniem cyfrowym oraz urządzeniami zewnętrznymi przy wykonywaniu zadania; kojarzy działanie komputera lub innego urządzenia cyfrowego z efektami pracy z oprogramowaniem; współpracuje z uczniami, wymienia się z nimi pomysłami i doświadczeniami, wykorzystując technologię.

- **·** doskonalenie orientacji przestrzennej,
- kształtowanie umiejętności tworzenia sekwencji poleceń sterujących obiektem,
- rozwijanie umiejętności stosowania algorytmów.

- odczytuje kod zapisany za pomocą bloczków ze strzałkami,
- omija przeszkody w postaci ścian labiryntu,
- określa wzajemne położenie przedmiotów na płaszczyźnie,
- określa kierunki i ustala położenie przedmiotów w stosunku do własnej osoby, a także w stosunku do innych przedmiotów, rozróżnia stronę lewą

i prawą,

posługuje się pojęciami: pion, poziom.

## **Opis pracy z aplikacją**

Uruchom aplikację "Znajdź posterunek". Opowiedz uczniom, że na Planecie Dzikiego Zachodu Ava pełni funkcję szeryfa. Pilnuje, aby na ulicach miasteczek panował spokój, a kosmiczni przybysze z innych planet nie popełniali przestępstw. Pomóżcie Avie i wskażcie miejsca, do których musi dotrzeć, aby mogła skończyć codzienny patrol. Wybierz rozmiar planszy właściwy dla Twoich uczniów. Prześledźcie trasę wyznaczoną przez bloczki ze strzałkami. Wskażcie Avie metę, do której musi dojść, aby zakończyć codzienny patrol.

## **Instrukcja**

Prześledź trasę wyznaczoną przez bloczki ze strzałkami. Wskaż Avie metę, do której musi dojść, aby zakończyć codzienny patrol.

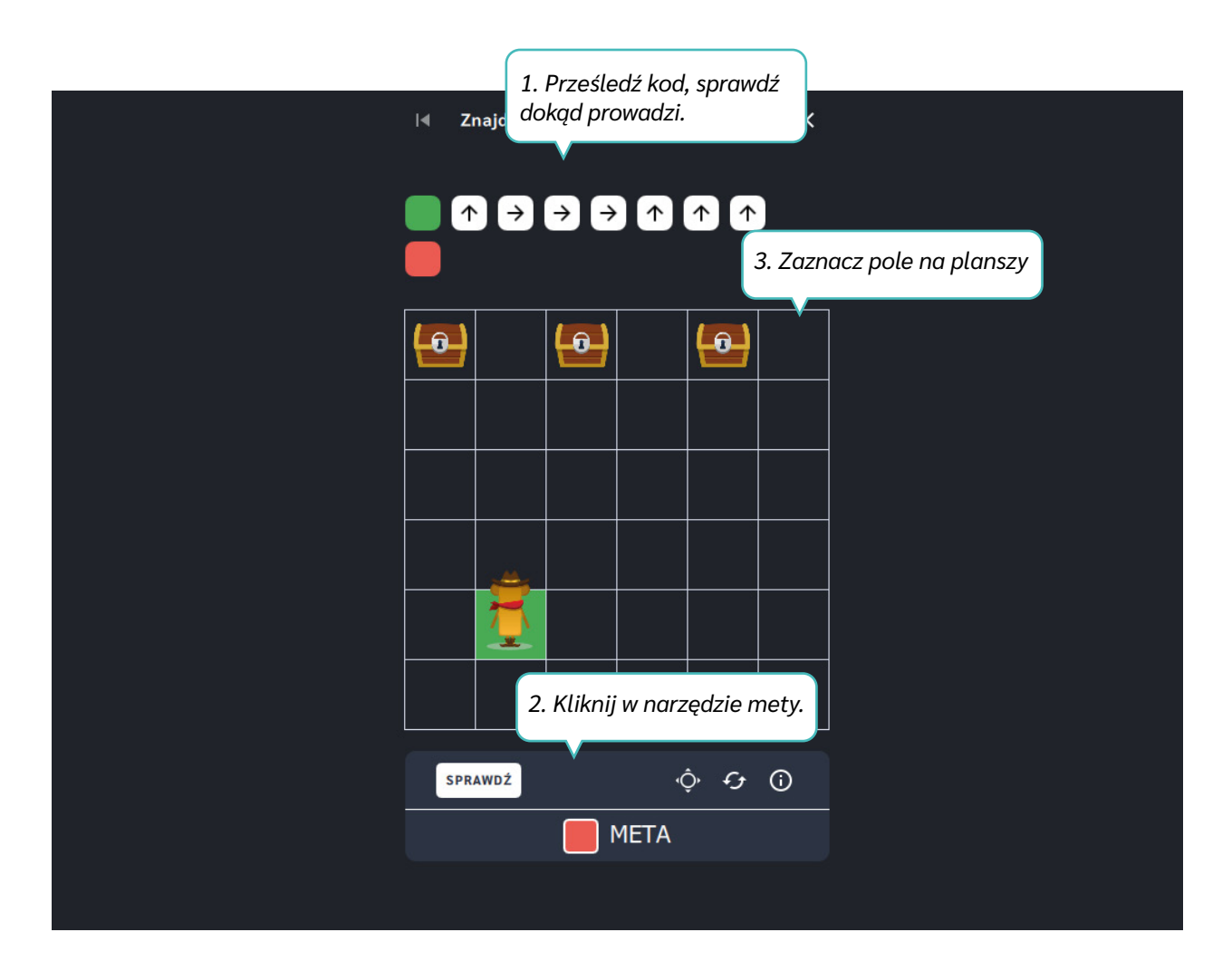

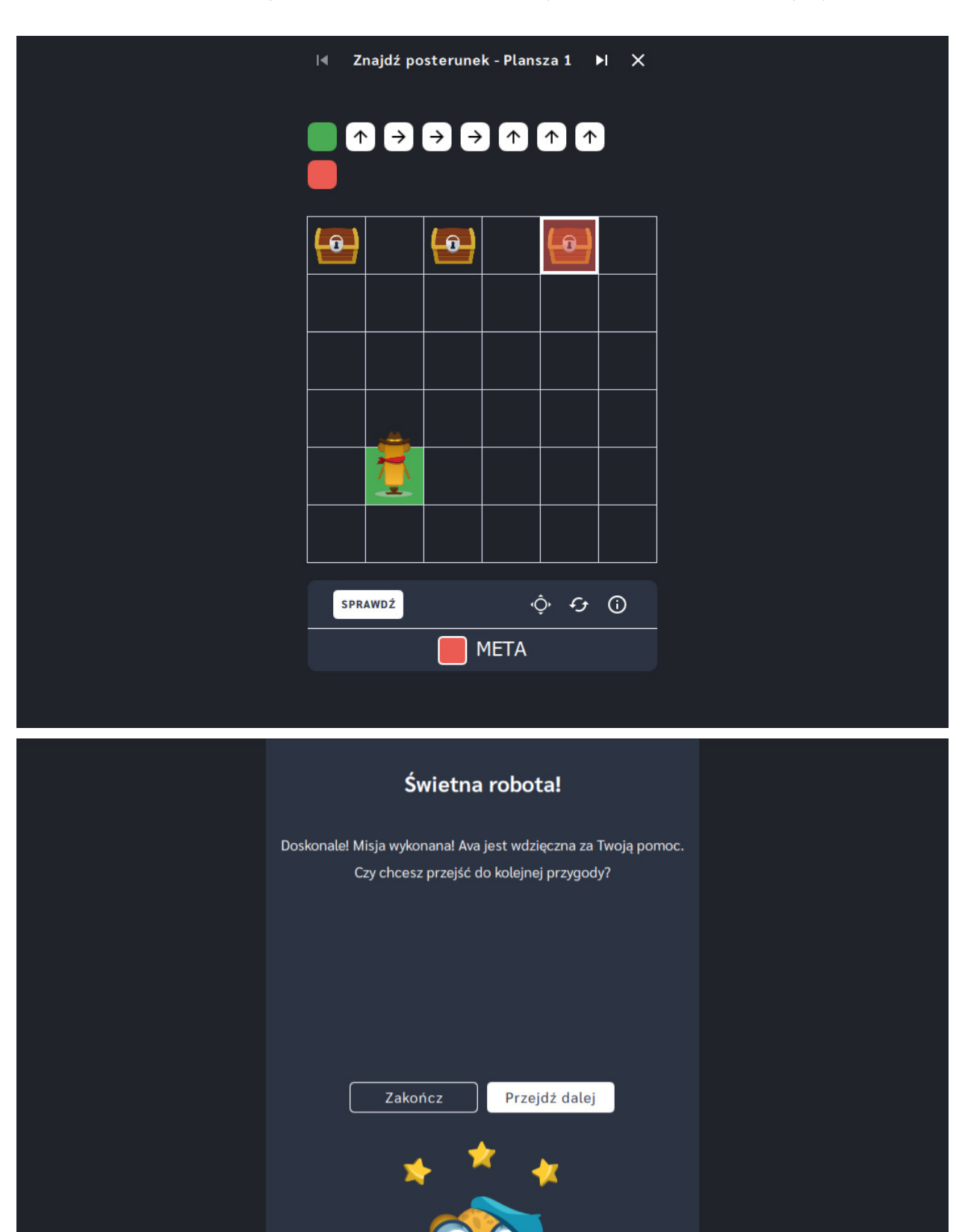

# **Znajdź wyjście z labiryntu**

**Dla dzieci w wieku:** przedszkolnym, wczesnoszkolnym Pakiet: Koduj z Avą – interaktywne plansze do kodowania **Typ interakcji:** Pisaki świetlne

## **Poziom trudności**

Różnicowanie poziomu trudności według: rozmiaru planszy (3×3, 6×6, 10×10), długości ułożonej trasy.

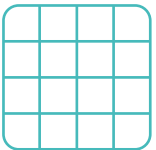

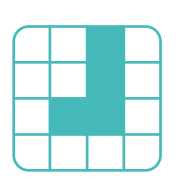

rozmiar planszy

długość trasy

## **Osiągnięcia**

Osiągnięcia zgodne z zapisami *Podstawy programowej kształcenia ogólnego dla szkoły podstawowej, klasy I-III*

Edukacja informatyczna: uczeń rozwiązuje zadania, zagadki i łamigłówki prowadzące do odkrywania algorytmów; posługuje się komputerem lub innym urządzeniem cyfrowym oraz urządzeniami zewnętrznymi przy wykonywaniu zadania; kojarzy działanie komputera lub innego urządzenia cyfrowego z efektami pracy z oprogramowaniem; współpracuje z uczniami, wymienia się z nimi pomysłami i doświadczeniami, wykorzystując technologię.

- **·** doskonalenie orientacji przestrzennej,
- kształtowanie umiejętności tworzenia sekwencji poleceń sterujących obiektem,
- rozwijanie umiejętności stosowania algorytmów.

- układa trasę za pomocą bloczków ze strzałkami kierunkowymi,
- omija przeszkody w postaci ścian labiryntu,
- określa wzajemne położenie przedmiotów na płaszczyźnie,
- określa kierunki i ustala położenie przedmiotów w stosunku do własnej osoby, a także w stosunku do innych przedmiotów, rozróżnia stronę lewą

i prawą,

posługuje się pojęciami: pion, poziom.

## **Opis pracy z aplikacją**

Uruchom aplikację "Znajdź wyjście z labiryntu". Opowiedz uczniom, że na Planecie Dzikiego Zachodu Ava pełni funkcję szeryfa. Pilnuje, aby na ulicach miasteczek panował spokój, a kosmiczni przybysze z innych planet nie popełniali przestępstw. Czasem jednak spacerując ciemnymi ulicami miasteczka gubi się i nie wie w jaki sposób wrócić na posterunek. Wybierz rozmiar planszy właściwy dla Twoich uczniów. Stwórzcie instrukcję wyjścia z labiryntu układając kod ze strzałek. Dzięki Wam Szeryf Ava z pewnością znajdzie wyjście z labiryntu.

## **Instrukcja**

Stwórz instrukcję wyjścia z labiryntu układając kod ze strzałek. Dzięki Tobie Szeryf Ava z pewnością znajdzie wyjście z labiryntu i będzie mogła dalej pełnić służbę!

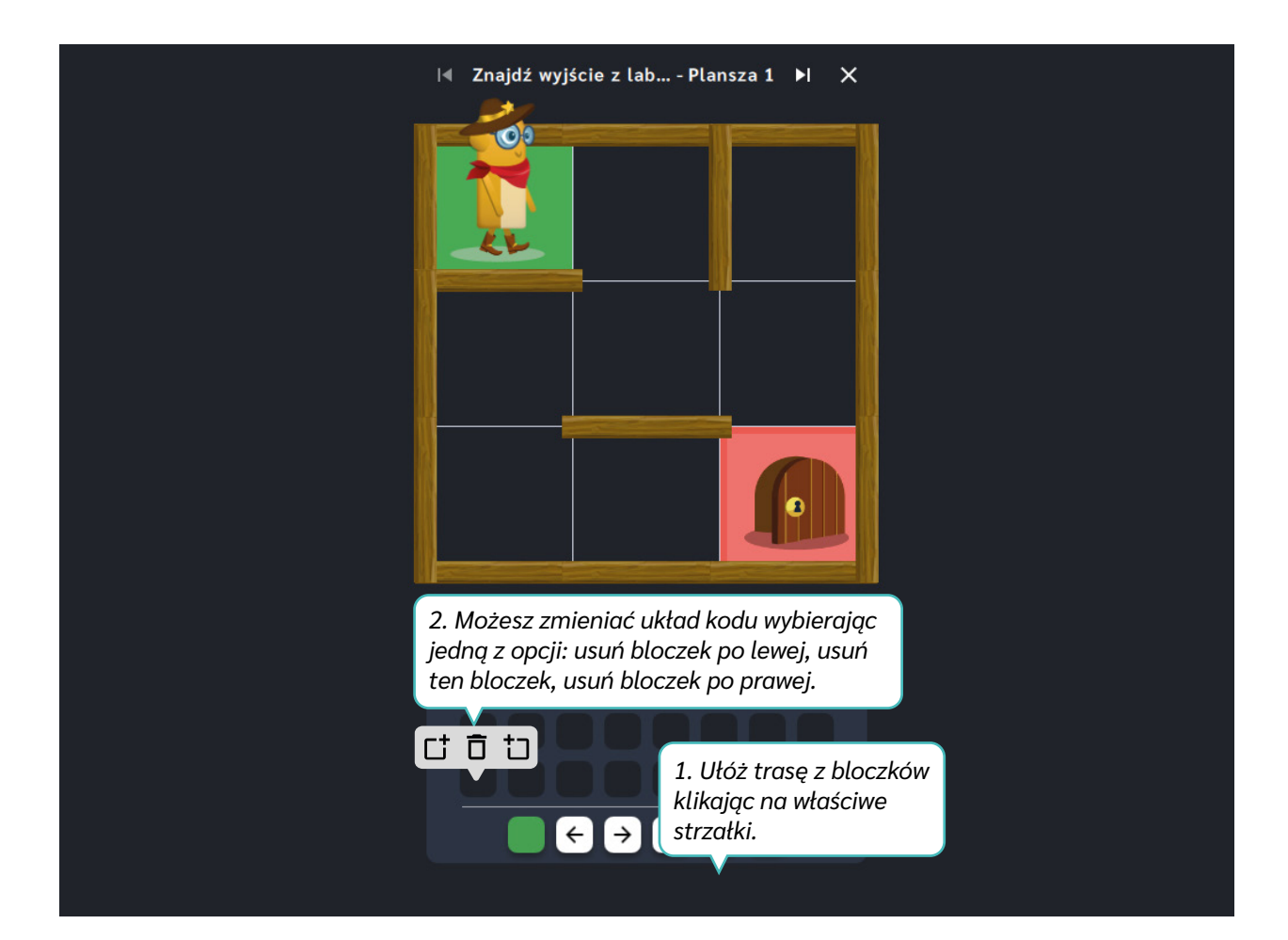

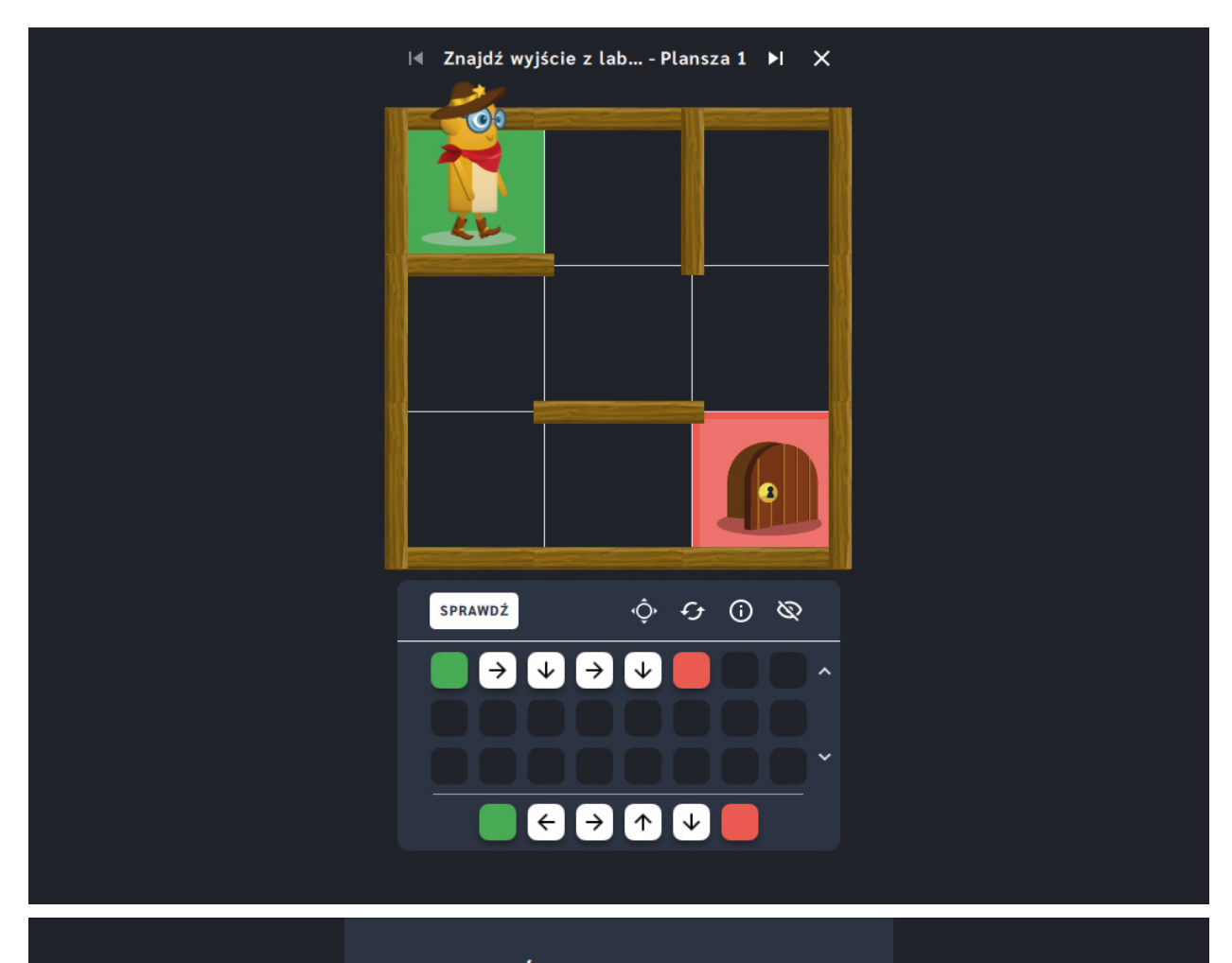

### Świetna robota!

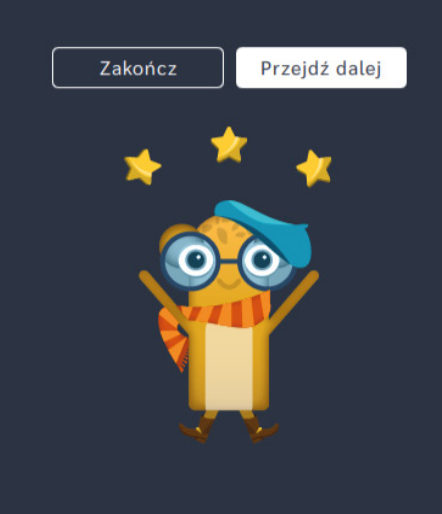

# **Znajdź wyjście z labiryntu** ‒ **pętle**

**Dla dzieci w wieku:** wczesnoszkolnym

Pakiet: Koduj z Avą – interaktywne plansze do kodowania

**Typ interakcji:** Pisaki świetlne

## **Poziom trudności**

Różnicowanie poziomu trudności według: rozmiaru planszy (3×3, 6×6, 10×10), tym samym długości układanej trasy, zastosowanie pojęcia pętli.

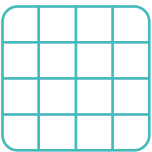

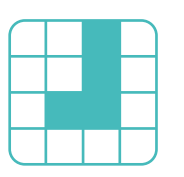

rozmiar planszy

długość trasy

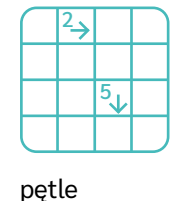

## **Osiągnięcia**

Osiągnięcia zgodne z zapisami *Podstawy programowej kształcenia ogólnego dla szkoły podstawowej, klasy I-III*

Edukacja informatyczna: uczeń rozwiązuje zadania, zagadki i łamigłówki prowadzące do odkrywania algorytmów; posługuje się komputerem lub innym urządzeniem cyfrowym oraz urządzeniami zewnętrznymi przy wykonywaniu zadania; kojarzy działanie komputera lub innego urządzenia cyfrowego z efektami pracy z oprogramowaniem; współpracuje z uczniami, wymienia się z nimi pomysłami i doświadczeniami, wykorzystując technologię.

- doskonalenie orientacji przestrzennej,
- kształtowanie umiejętności
- tworzenia sekwencji poleceń sterujących obiektem,
- rozwijanie umiejętności stosowania algorytmów.

- układa trasę za pomocą bloczków z pętlą,
- omija przeszkody w postaci ścian labiryntu,
- określa wzajemne położenie przedmiotów na płaszczyźnie,
- określa kierunki i ustala położenie przedmiotów w stosunku do własnej osoby, a także w stosunku do innych przedmiotów, rozróżnia stronę lewą

i prawą,

posługuje się pojęciami: pion, poziom.

## **Opis pracy z aplikacją**

Uruchom aplikację "Znajdź wyjście z labiryntu - pętle". Opowiedz uczniom, że na Planecie Dzikiego Zachodu Ava pełni funkcję szeryfa. Pilnuje, aby na ulicach miasteczek panował spokój, a kosmiczni przybysze z innych planet nie popełniali przestępstw. Zdarza się jej czasem zgubić w krętych uliczkach miasteczka. Pomóżcie Avie znaleźć drogę powrotną na posterunek. Wybierz rozmiar planszy właściwy dla Twoich uczniów. Stwórzcie instrukcję wyjścia z labiryntu układając kod ze strzałek powtarzające się ruchy zapiszcie za pomocą strzałki z cyfrą. Dzięki Wam Szeryf Ava z pewnością dotrze do mety.

## **Instrukcja**

Stwórz instrukcję wyjścia z labiryntu układając kod ze strzałek - powtarzające się ruchy zapisz za pomocą strzałki z cyfrą. Dzięki Tobie Szeryf Ava z pewnością dotrze do mety.

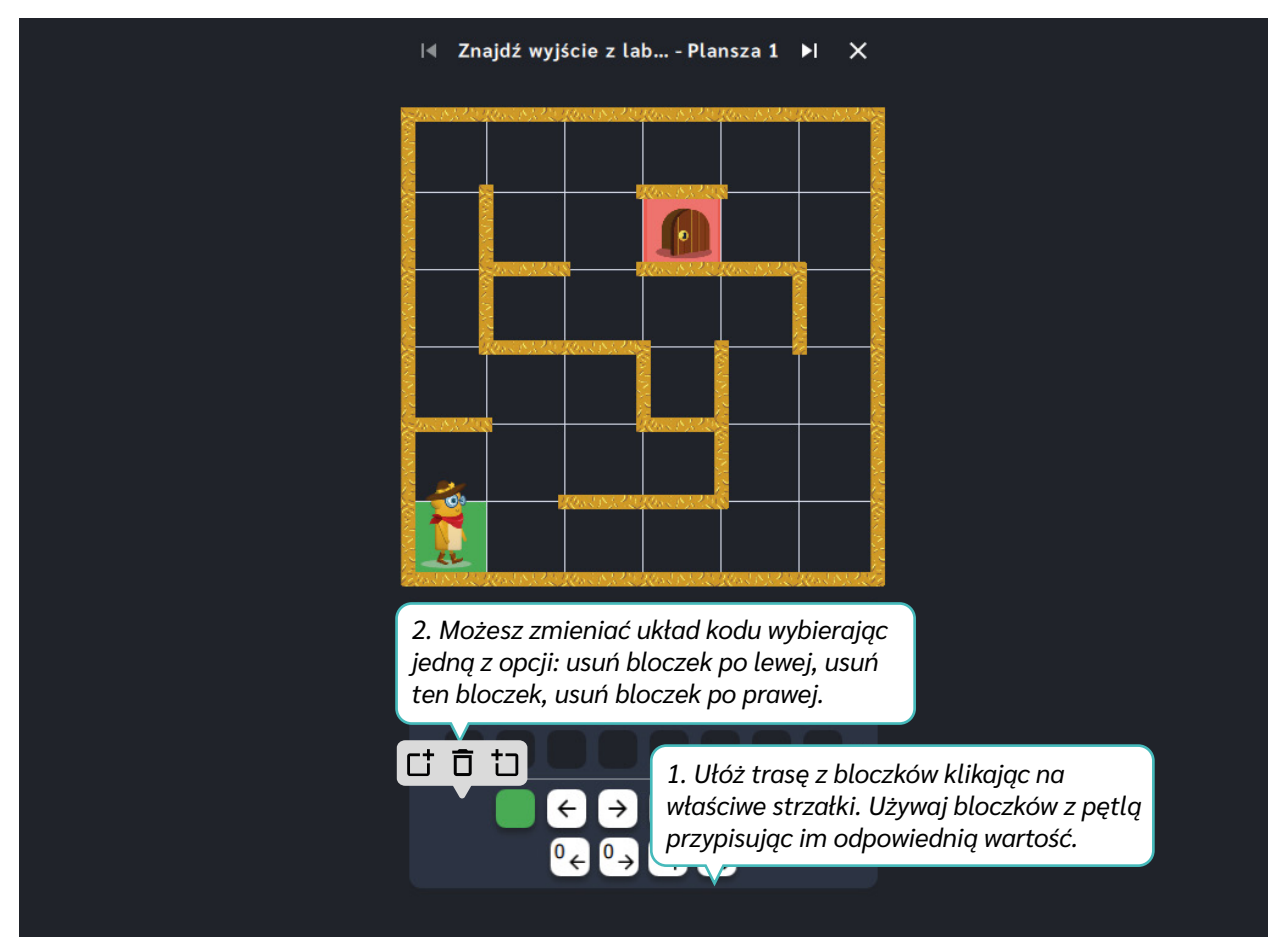

Dział III – Labirynty | Znajdź wyjście z labiryntu – pętle | Koduj z Avą – interaktywne plansze do kodowania | Przewodnik po aplikacjach

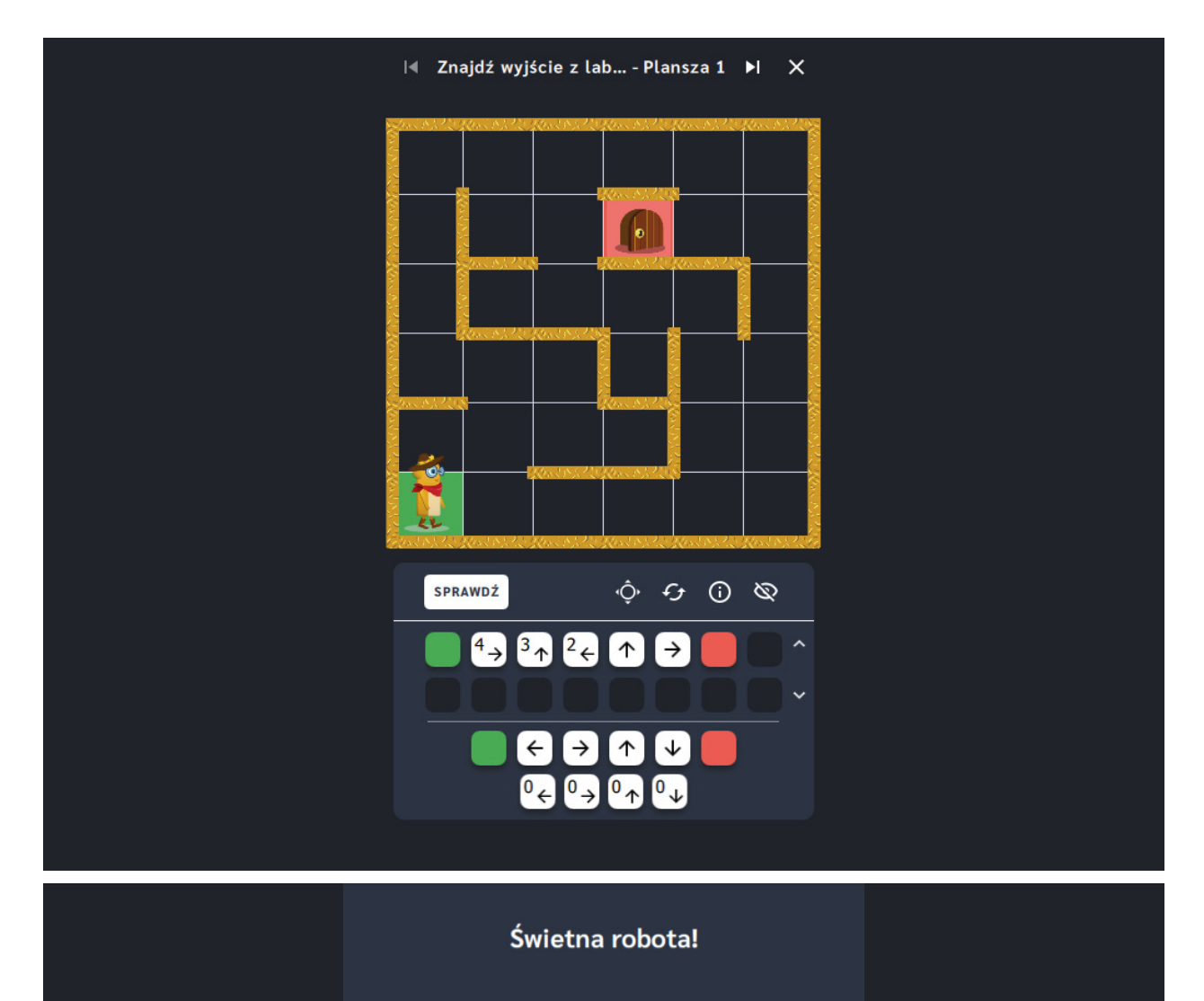

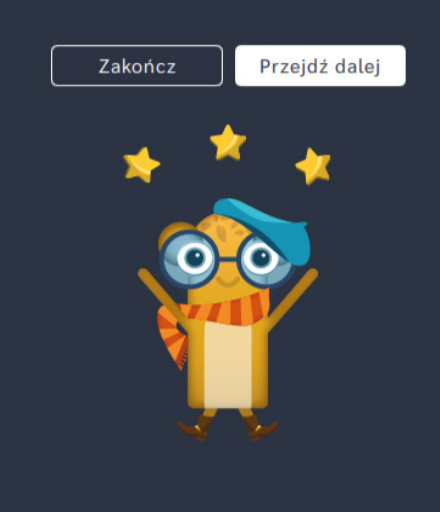

# **Wyznacz trasę**

**Dla dzieci w wieku:** przedszkolnym, wczesnoszkolnym Pakiet: Koduj z Avą - interaktywne plansze do kodowania **Typ interakcji:** Pisaki świetlne

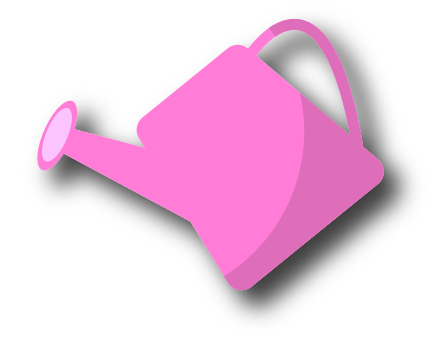

## **Wprowadzenie metodyczne**

Mieszkańcy Planety Ogrodników zajmują się uprawą roślin. To dzięki nim w Galaktyce Funn nie brakuje jedzenia. Jednak w tym roku jesień przyszła wcześniej, a nie wszystkie zbiory znajdują się w spichlerzu. Misją Avy jest zebranie wszystkich kwiatów oraz dojrzałych warzyw i owoców, aby przez całą zimę nikomu nie burczało w brzuszku.

Aplikacje z działu *Wyznaczanie trasy* wiążą się z kodowaniem za pomocą bloczków ze strzałkami. Jest to najpowszechniej stosowany rodzaj zabaw w kodowanie na etapie wczesnej edukacji dziecka. To od umiejętności rozumienia i układania strzałek zależy dalsza przygoda dziecka z programowaniem Dzięki strzałkom możemy określać kierunek, w którym ma się poruszać robot, czy też postać na ekranie monitora. Ćwiczenia tego typu są niezbędne do wprowadzenia dziecka do pracy w wybranym języku programowania. Tworzenie i odczytywanie algorytmów zapisanych za pomocą sekwencji bloczków ze strzałkami wspiera logiczne myślenie oraz kształtuje orientację przestrzenną. Już na tym etapie wprowadzisz pojęcia programistyczne, takie jak pętla i warunek. Ponadto, tematyka zastosowana w aplikacjach z działu *Wyznaczanie trasy*, pozwala realizować treści z obszaru edukacji przyrodniczej, związane z rozpoznawaniem popularnych gatunków roślin.

W aplikacjach z działu *Wyznaczanie trasy* zastosowaliśmy wygodny w obsłudze panel użytkownika, który zawiera funkcje pomocne w pracy z planszą. Ich opis znajdziesz na kolejnych stronach przewodnika.

Dział IV – Wyznacz trasę | Wprowadzenie metodyczne | Koduj z Avą – interaktywne plansze do kodowania | Przewodnik po aplikacjach

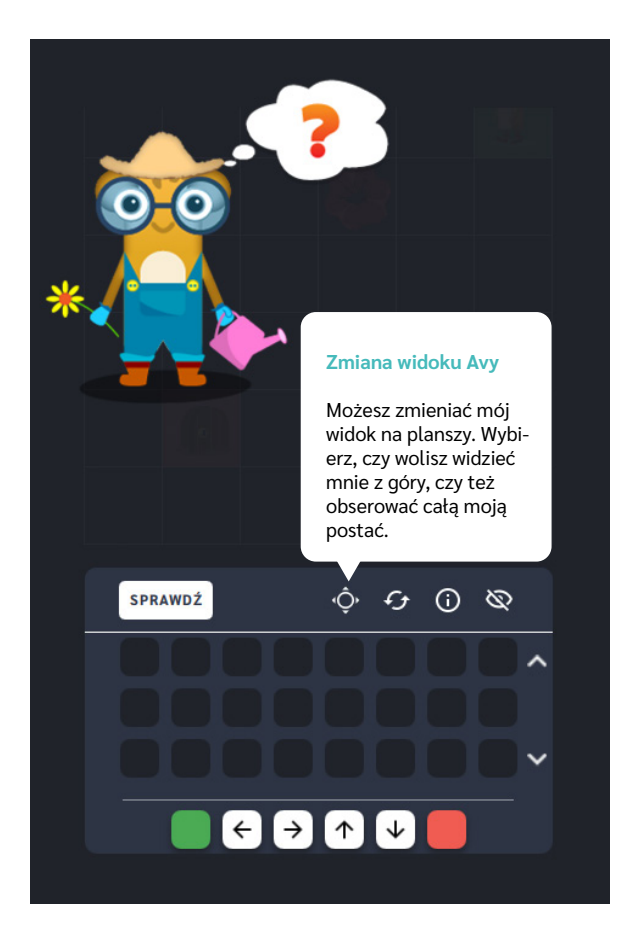

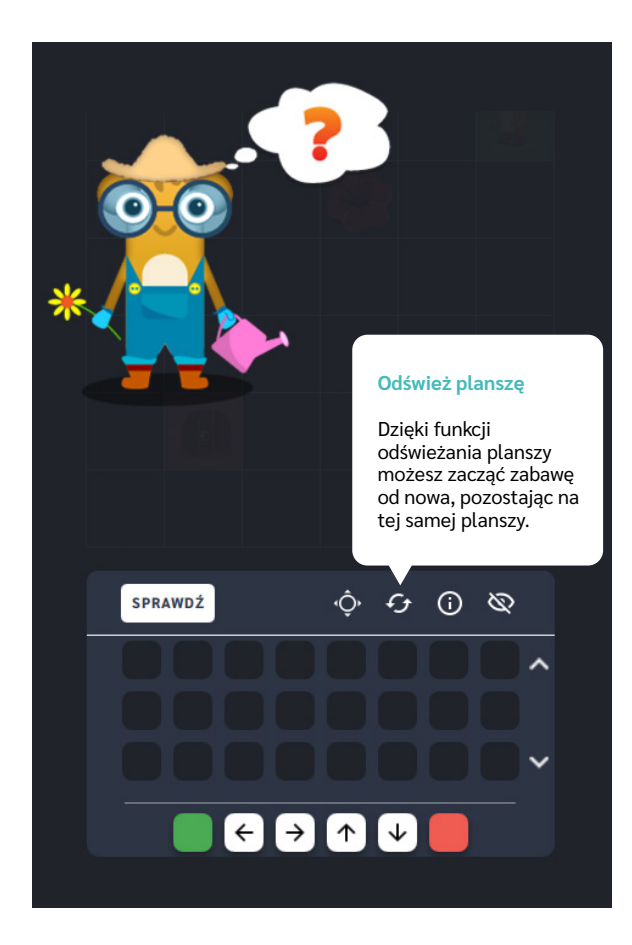

Dział IV – Wyznacz trasę | Wprowadzenie metodyczne | Koduj z Avą – interaktywne plansze do kodowania | Przewodnik po aplikacjach

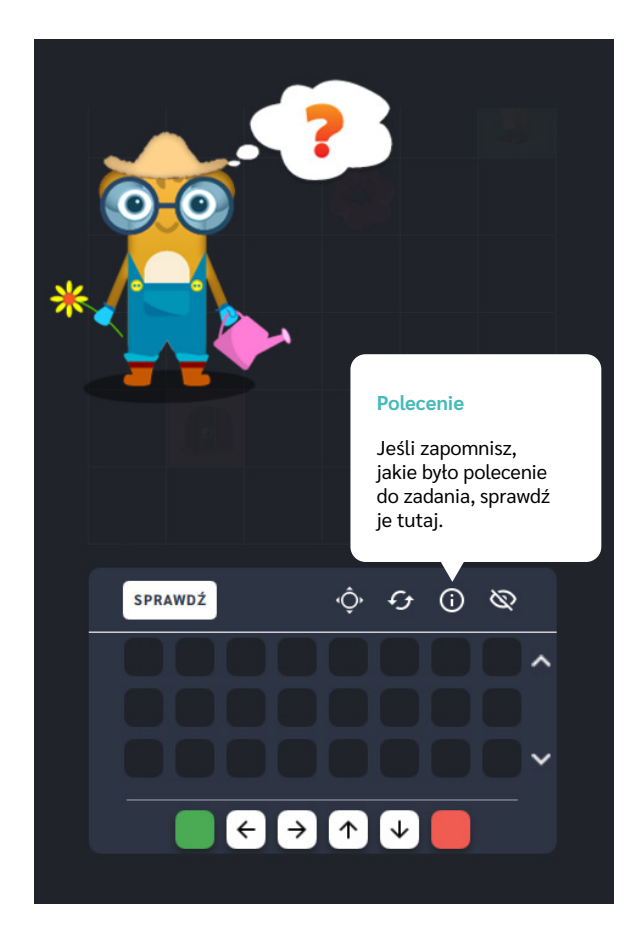

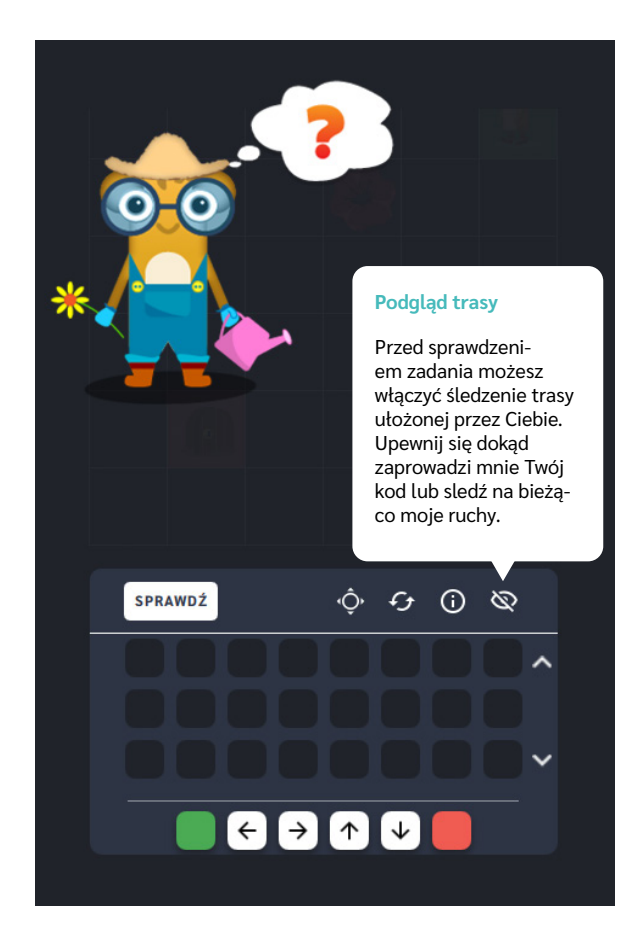

Dział IV – Wyznacz trasę | Wprowadzenie metodyczne | Koduj z Avą – interaktywne plansze do kodowania | Przewodnik po aplikacjach

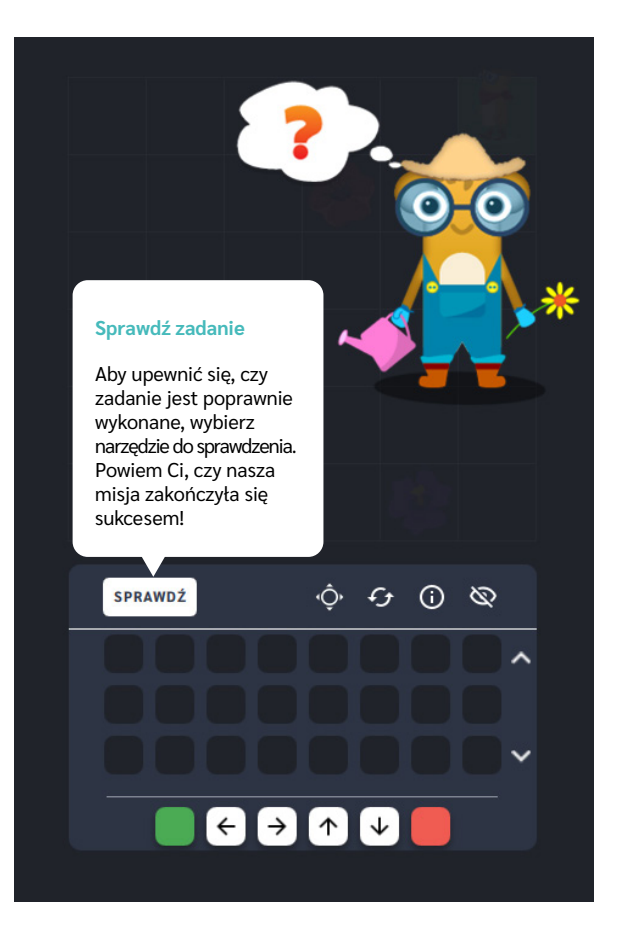

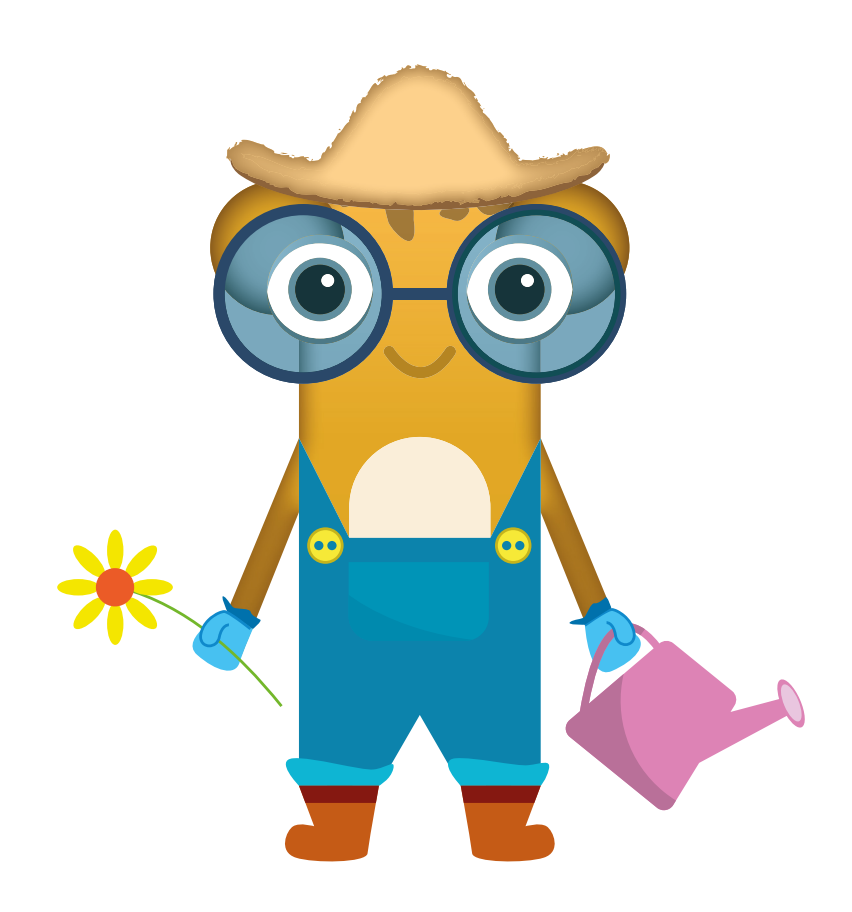

# **Omiń pułapki w ogrodzie**

**Dla dzieci w wieku:** przedszkolnym, wczesnoszkolnym Pakiet: Koduj z Avą – interaktywne plansze do kodowania

**Typ interakcji:** Pisaki świetlne

## **Poziom trudności**

Różnicowanie poziomu trudności według: rozmiaru planszy (3×3, 6×6, 10×10), długości układanej trasy, ilości elementów ominięcia.

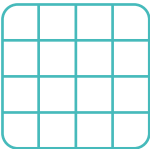

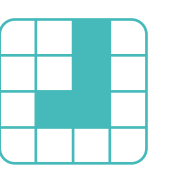

rozmiar planszy

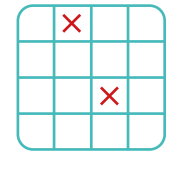

### długość trasy omiń elementy

## **Osiągnięcia**

Osiągnięcia zgodne z zapisami *Podstawy programowej kształcenia ogólnego dla szkoły podstawowej, klasy I-III*

Edukacja informatyczna: uczeń rozwiązuje zadania, zagadki i łamigłówki prowadzące do odkrywania algorytmów; posługuje się komputerem lub innym urządzeniem cyfrowym oraz urządzeniami zewnętrznymi przy wykonywaniu zadania; kojarzy działanie komputera lub innego urządzenia cyfrowego z efektami pracy z oprogramowaniem; współpracuje z uczniami, wymienia się z nimi pomysłami i doświadczeniami, wykorzystując technologię.

- doskonalenie orientacji przestrzennej,
- kształtowanie umiejętności tworzenia sekwencji poleceń sterujących obiektem,
- rozwijanie umiejętności stosowania algorytmów,
- kształtowanie umiejętności rozpoznawania popularnych gatunków roślin i zwierząt.

- układa trasę za pomocą bloczków ze strzałkami kierunkowymi,
- określa wzajemne położenie przedmiotów na płaszczyźnie,
- określa kierunki i ustala położenie przedmiotów w stosunku do własnej osoby, a także w stosunku do innych przedmiotów, rozróżnia stronę lewą i prawą,

posługuje się pojęciami: pion, poziom, stosuje warunek "omiń pole z pułapką".

## **Opis pracy z aplikacją**

Uruchom aplikację "Omiń pułapki w grodzie". Opowiedz uczniom, że mieszkańcy Planety Ogrodników zajmują się uprawą roślin. To dzięki nim w Galaktyce Funn nie brakuje jedzenia. Jednak nie wszystkie rzeczy, jakie Ava znajduje na grządkach nadają się do zebrania! W ogrodzie żyje wiele stworzonek, których nie można deptać, trzeba także uważać na zgniłe rośliny oraz błoto i kamienie. Wybierz rozmiar planszy właściwy dla Twoich uczniów. Ułóżcie kod korzystając z bloczków ze strzałkami w taki sposób, aby ominąć wszystkie rzeczy, które nie są dojrzałymi warzywami i owocami!

## **Instrukcja**

Ułóż kod korzystając z bloczków ze strzałkami w taki sposób, aby ominąć wszystkie rzeczy, które nie są dojrzałymi warzywami i owocami!

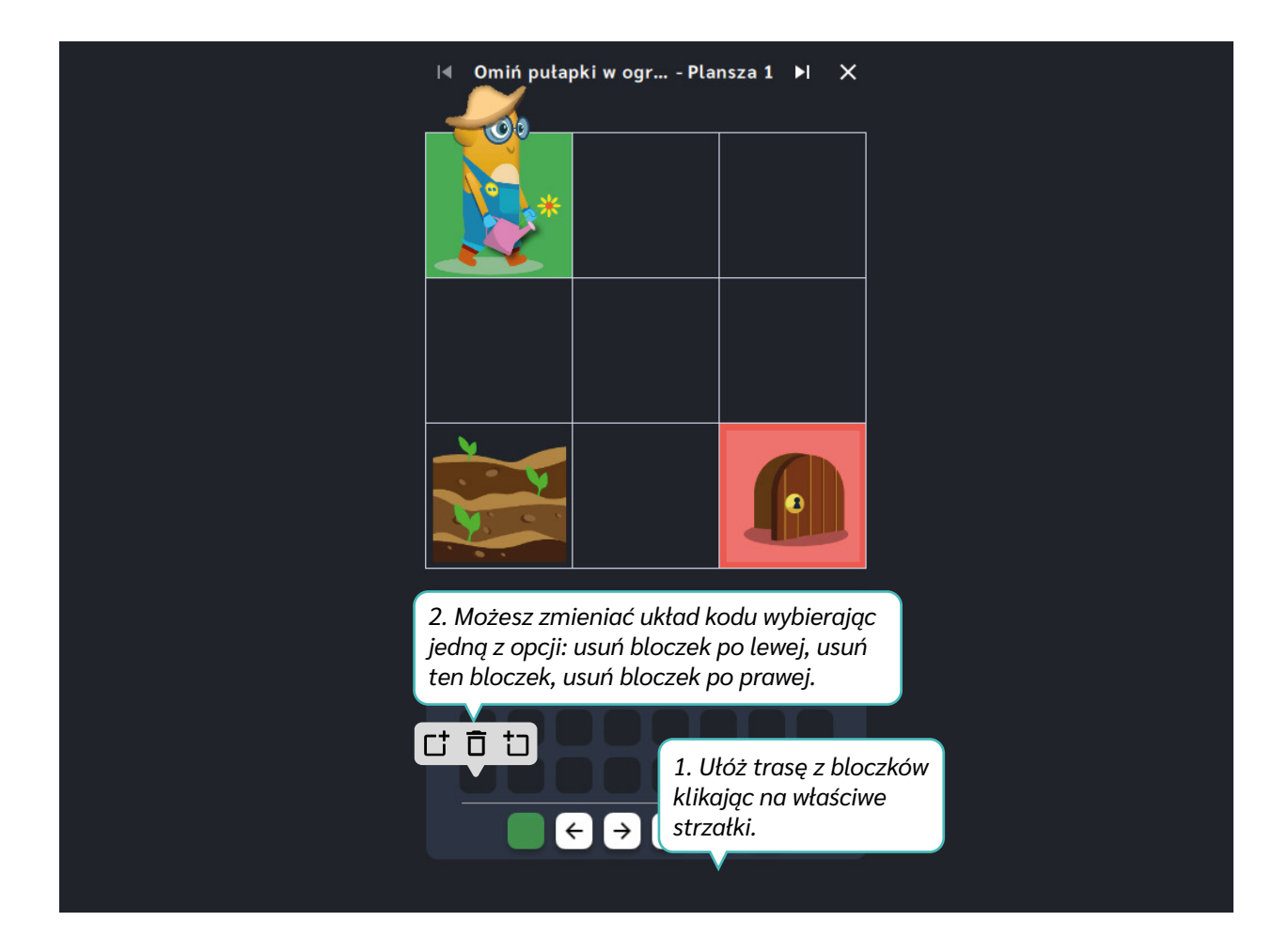

Dział IV – Wyznacz trasę | Omiń pułapki w ogrodzie | Koduj z Avą – interaktywne plansze do kodowania | Przewodnik po aplikacjach

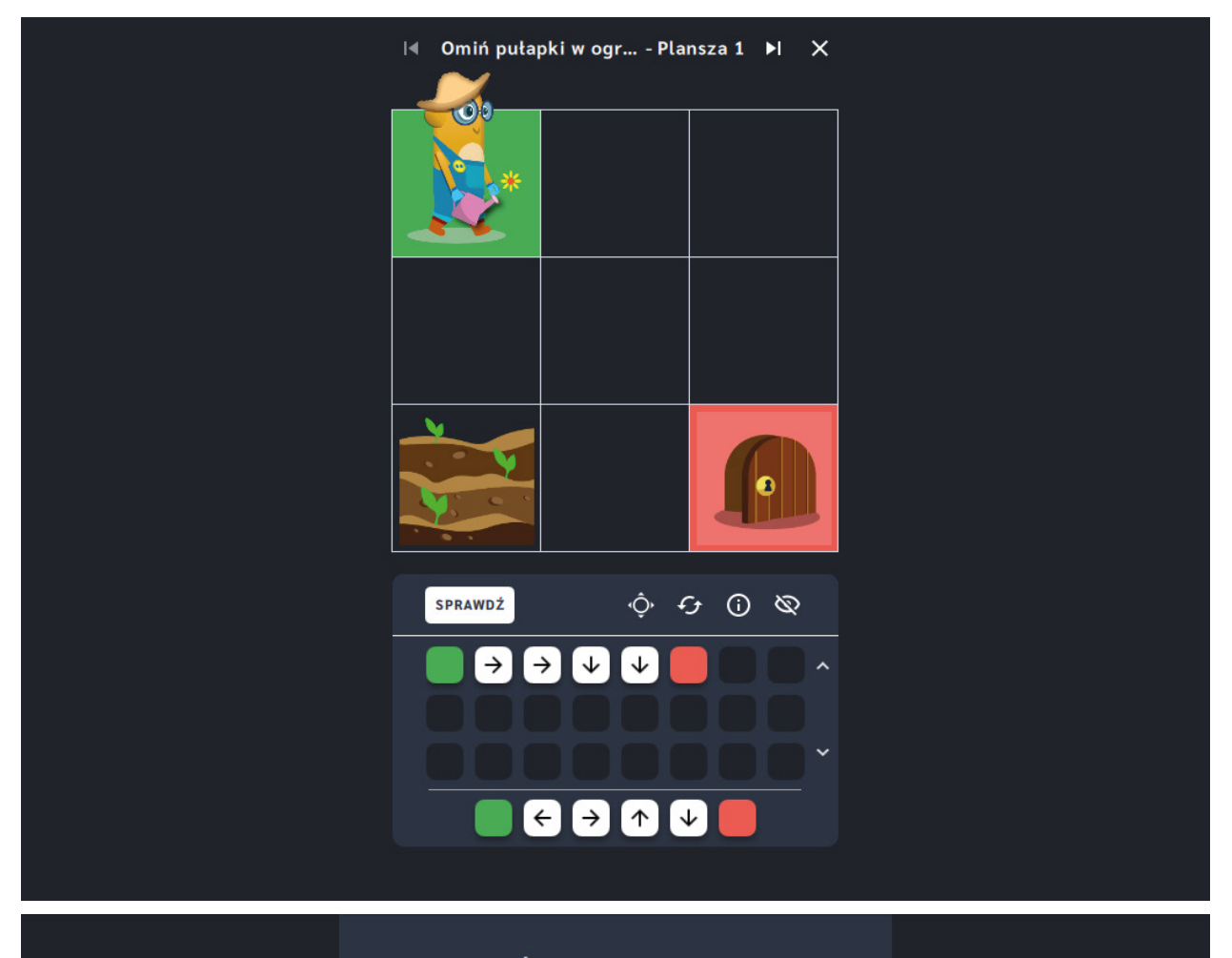

### Świetna robota!

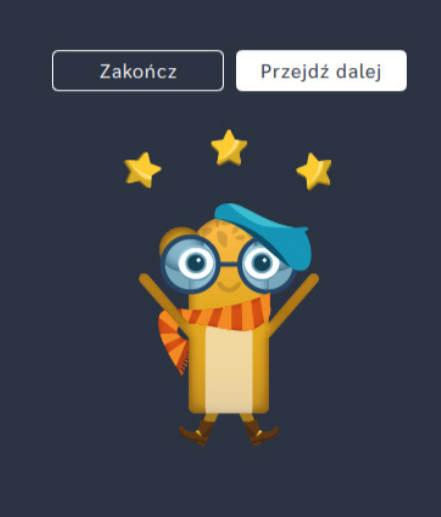

# **Omiń pułapki w ogrodzie** ‒ **pętle**

**Dla dzieci w wieku:** wczesnoszkolnym

Pakiet: Koduj z Avą - interaktywne plansze do kodowania

**Typ interakcji:** Pisaki świetlne

## **Poziom trudności**

Różnicowanie poziomu trudności według: rozmiaru planszy (6×6, 10×10), długości układanej trasy, ilości elementów do ominięcia, zastosowanie pojęcia pętli.

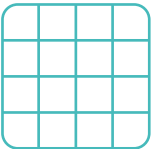

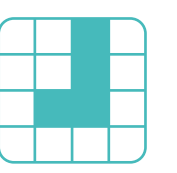

długość trasy omią elementy omią zakazach za

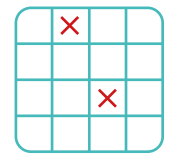

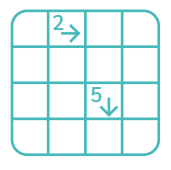

### pętle

rozmiar planszy

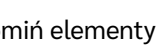

**Osiągnięcia**

Osiągnięcia zgodne z zapisami *Podstawy programowej kształcenia ogólnego dla szkoły podstawowej, klasy I-III*

Edukacja informatyczna: uczeń rozwiązuje zadania, zagadki i łamigłówki prowadzące do odkrywania algorytmów; posługuje się komputerem lub innym urządzeniem cyfrowym oraz urządzeniami zewnętrznymi przy wykonywaniu zadania; kojarzy działanie komputera lub innego urządzenia cyfrowego z efektami pracy z oprogramowaniem; współpracuje z uczniami, wymienia się z nimi pomysłami i doświadczeniami, wykorzystując technologię.

- doskonalenie orientacji przestrzennej,
- kształtowanie umiejętności tworzenia sekwencji poleceń sterujących obiektem,
- rozwijanie umiejętności stosowania algorytmów,
- kształtowanie umiejętności rozpoznawania popularnych gatunków roślin i zwierząt.

- układa trasę za pomocą bloczków z pętlą,
- określa wzajemne położenie przedmiotów na płaszczyźnie,
- określa kierunki i ustala położenie przedmiotów w stosunku do własnej osoby, a także w stosunku do innych przedmiotów, rozróżnia stronę lewą i prawą,

- posługuje się pojęciami: pion, poziom,
- stosuje warunek "omiń pole z pułapką".

## **Opis pracy z aplikacją**

Uruchom aplikację "Omiń pułapki w grodzie - pętle". Opowiedz uczniom, że mieszkańcy Planety Ogrodników zajmują się uprawą roślin. To dzięki nim w Galaktyce Funn nie brakuje jedzenia. Jednak nie wszystkie rzeczy, jakie Ava znajduje na grządkach nadają się do zebrania! W ogrodzie żyje wiele stworzonek, których nie można deptać, trzeba także uważać na zgniłe rośliny oraz błoto i kamienie. Wybierz rozmiar planszy właściwy dla Twoich uczniów. Ułóżcie kod korzystając z bloczków ze strzałkami w taki sposób, aby ominąć wszystkie rzeczy, które nie są dojrzałymi warzywami i owocami! Powtarzające się ruchy możecie zapisać za pomocą bloczków ze strzałkami z cyfrą.

## **Instrukcja**

Ułóż kod korzystając z bloczków ze strzałkami w taki sposób, aby ominąć wszystkie rzeczy, które nie przydadzą się mieszkańcom Galaktyki!

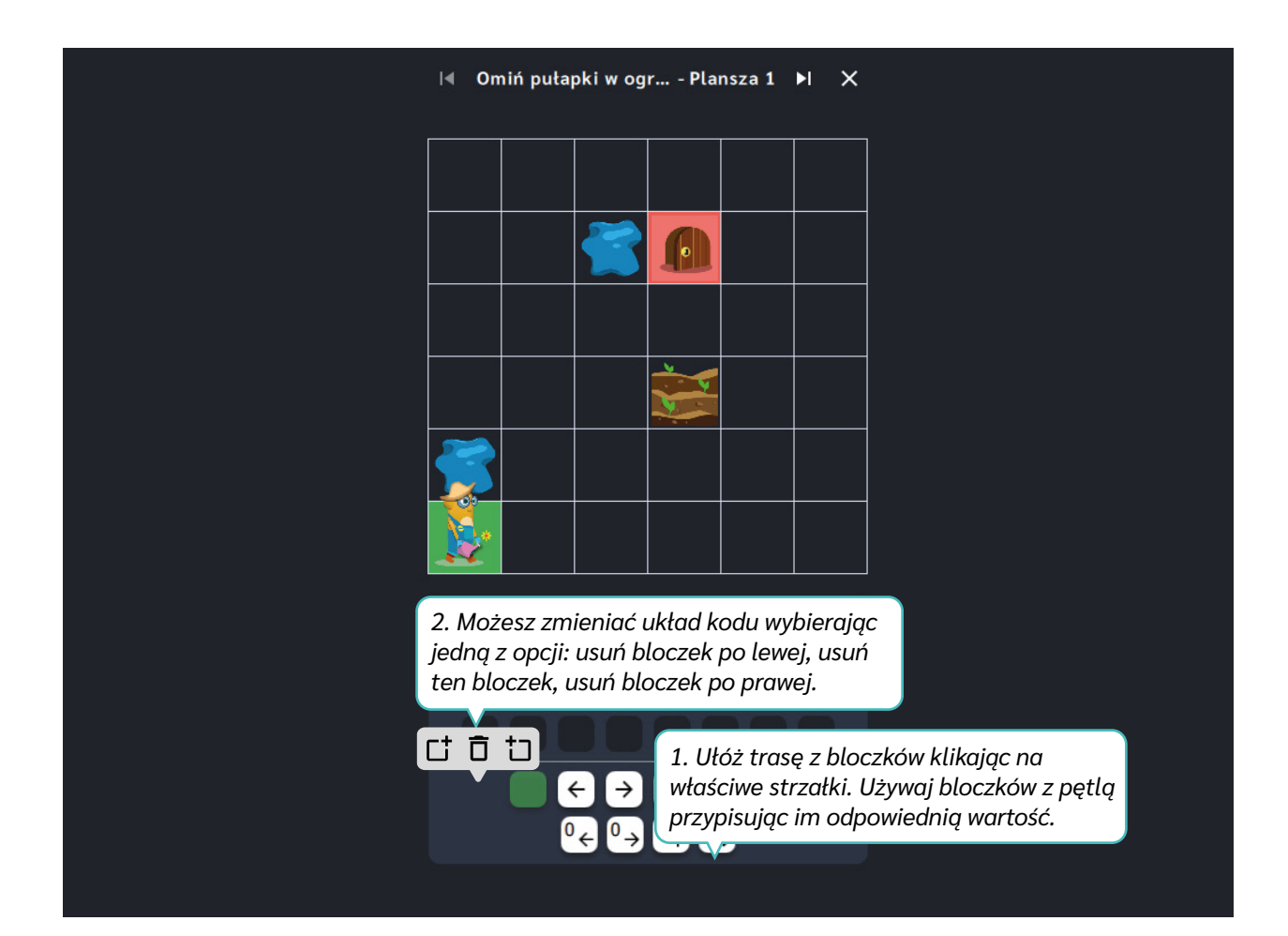

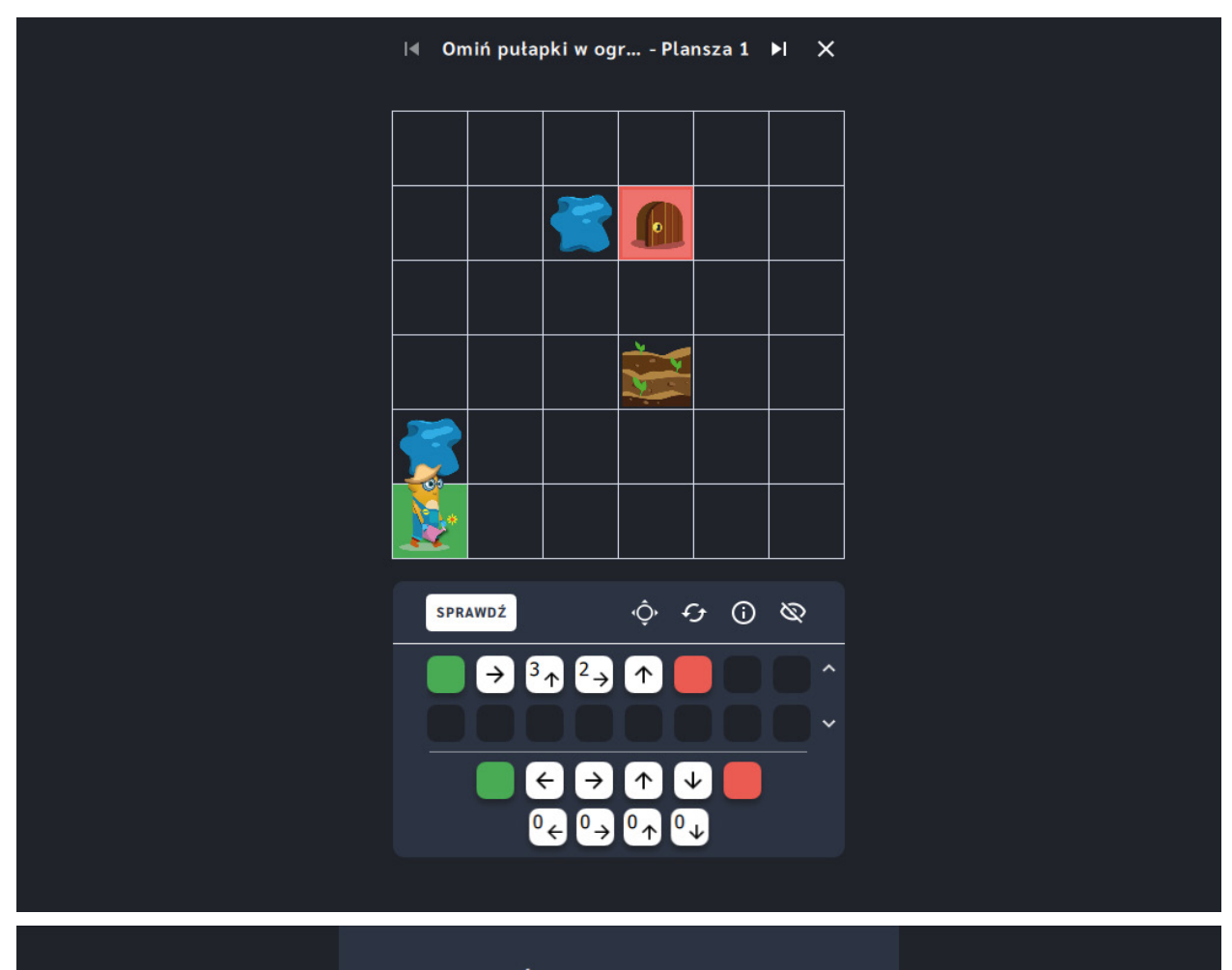

### Świetna robota!

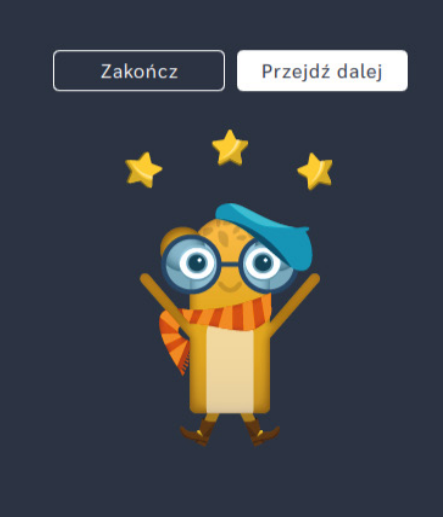

# **Sezon w ogrodzie**

**Dla dzieci w wieku:** przedszkolnym, wczesnoszkolnym Pakiet: Koduj z Avą - interaktywne plansze do kodowania **Typ interakcji:** Pisaki świetlne

## **Poziom trudności**

Różnicowanie poziomu trudności według: rozmiaru planszy (3×3, 6×6, 10×10), długości układanej trasy, ilości elementów do zebrania i ominięcia.

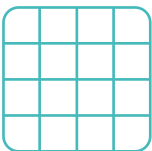

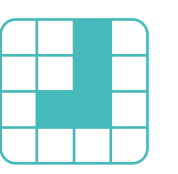

rozmiar planszy

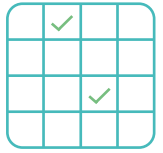

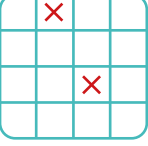

### długość trasy zbierz elementy omiń elementy

## **Osiągnięcia**

Osiągnięcia zgodne z zapisami *Podstawy programowej kształcenia ogólnego dla szkoły podstawowej, klasy I-III*

Edukacja informatyczna: uczeń rozwiązuje zadania, zagadki i łamigłówki prowadzące do odkrywania algorytmów; posługuje się komputerem lub innym urządzeniem cyfrowym oraz urządzeniami zewnętrznymi przy wykonywaniu zadania; kojarzy działanie komputera lub innego urządzenia cyfrowego z efektami pracy z oprogramowaniem; współpracuje z uczniami, wymienia się z nimi pomysłami i doświadczeniami, wykorzystując technologię.

- doskonalenie orientacji przestrzennej,
- $\bullet$ kształtowanie umiejętności tworzenia sekwencji poleceń sterujących obiektem,
- rozwijanie umiejętności stosowania algorytmów,
- kształtowanie umiejętności rozpoznawania popularnych gatunków roślin i zwierząt.

- układa trasę za pomocą bloczków ze strzałkami kierunkowymi,
- określa wzajemne położenie przedmiotów na płaszczyźnie,
- określa kierunki i ustala położenie przedmiotów w stosunku do własnej osoby, a także w stosunku do innych przedmiotów, rozróżnia stronę lewą i prawą,
- posługuje się pojęciami: pion, poziom,

- · stosuje warunek "przejdź przez pole, aby zebrać",
- stosuje warunek "omiń pole z pułapką".

## **Opis pracy z aplikacją**

Uruchom aplikację "Sezon w ogrodzie". Opowiedz uczniom, że mieszkańcy Planety Ogrodników zajmują się uprawą roślin. To dzięki nim w Galaktyce Funn nie brakuje jedzenia. W ogrodzie można zbierać rzeczy nadające się do zjedzenia jak i natrafić na przeszkody. Rozróżnianie ich jest bardzo ważne, kiedy Ava Ogrodniczka porusza się po grządkach. Wybierz rozmiar planszy właściwy dla Twoich uczniów. Ułóżcie kod korzystając z bloczków ze strzałkami w taki sposób, aby zebrać kwiaty, dojrzałe warzywa i owoce a ominąć wszystkie rośliny nie nadające się dla mieszkańców Galaktyki!

## **Instrukcja**

Ułóż kod korzystając z bloczków ze strzałkami w taki sposób, aby zebrać kwiaty, dojrzałe warzywa i owoce a ominąć wszystkie rzeczy nie nadające się dla mieszkańców Galaktyki!

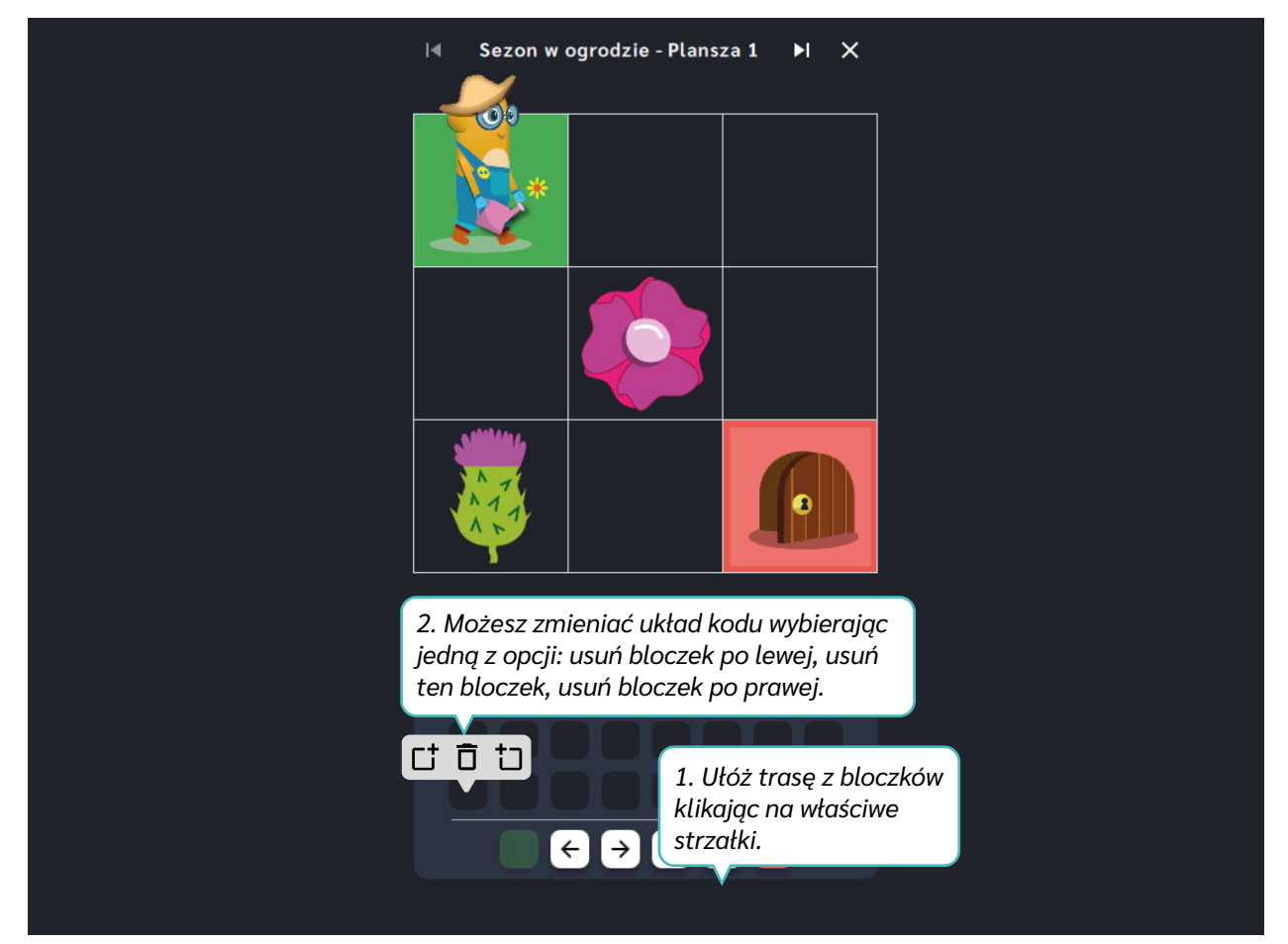

Dział IV – Wyznacz trasę | Sezon w ogrodzie | Koduj z Avą – interaktywne plansze do kodowania | Przewodnik po aplikacjach

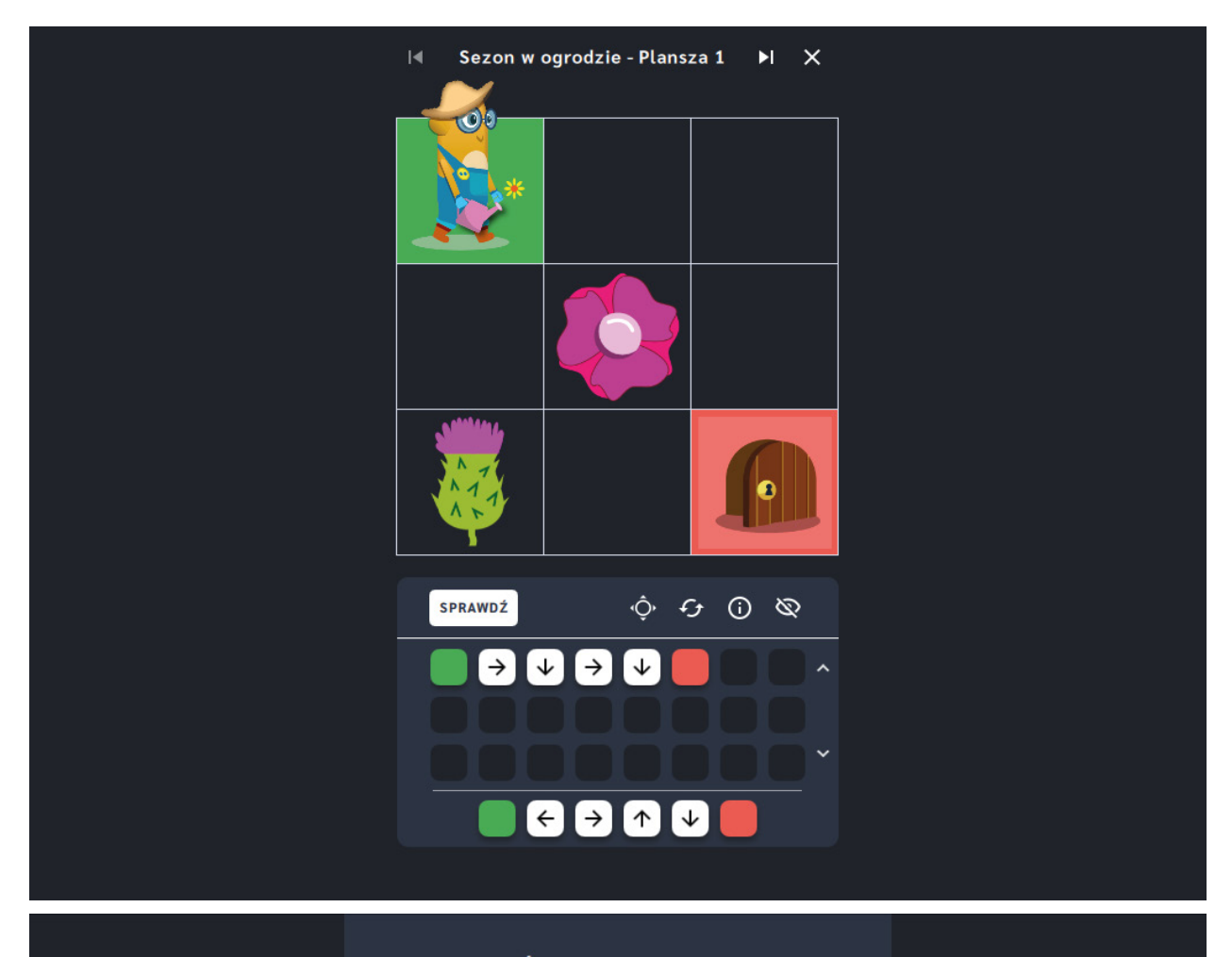

### Świetna robota!

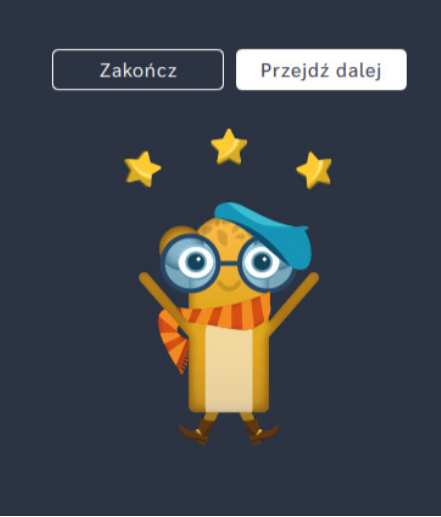

# **Sezon w ogrodzie** ‒ **pętle**

**Dla dzieci w wieku:** wczesnoszkolnym

Pakiet: Koduj z Avą – interaktywne plansze do kodowania

**Typ interakcji:** Pisaki świetlne

## **Poziom trudności**

Różnicowanie poziomu trudności według: rozmiaru planszy (6×6, 10×10), długości układanej trasy, ilości elementów do zebrania i ominięcia, zastosowanie pojęcia pętli.

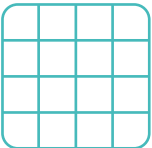

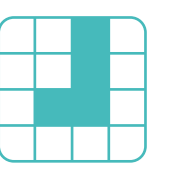

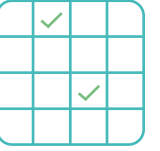

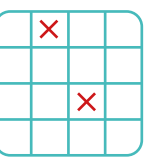

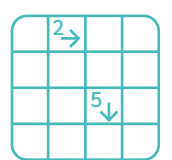

rozmiar planszy

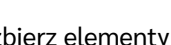

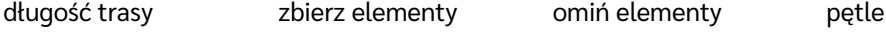

## **Osiągnięcia**

Osiągnięcia zgodne z zapisami *Podstawy programowej kształcenia ogólnego dla szkoły podstawowej, klasy I-III*

Edukacja informatyczna: uczeń rozwiązuje zadania, zagadki i łamigłówki prowadzące do odkrywania algorytmów; posługuje się komputerem lub innym urządzeniem cyfrowym oraz urządzeniami zewnętrznymi przy wykonywaniu zadania; kojarzy działanie komputera lub innego urządzenia cyfrowego z efektami pracy z oprogramowaniem; współpracuje z uczniami, wymienia się z nimi pomysłami i doświadczeniami, wykorzystując technologię.

- doskonalenie orientacji przestrzennej,
- kształtowanie umiejętności tworzenia sekwencji poleceń sterujących obiektem,
- rozwijanie umiejętności stosowania algorytmów,
- kształtowanie umiejętności rozpoznawania popularnych gatunków roślin i zwierząt.

- układa trasę za pomocą bloczków z petla.
- określa wzajemne położenie przedmiotów na płaszczyźnie,
- określa kierunki i ustala położenie przedmiotów w stosunku do własnej osoby, a także w stosunku do innych przedmiotów, rozróżnia stronę lewą i prawą,
- posługuje się pojęciami: pion, poziom, stosuje warunek "przejdź przez pole,

aby zebrać",

• stosuje warunek "omiń pole z pułapką".

## **Opis pracy z aplikacją**

Uruchom aplikację "Sezon w ogrodzie - pętle". Opowiedz uczniom, że mieszkańcy Planety Ogrodników zajmują się uprawą roślin. To dzięki nim w Galaktyce Funn nie brakuje jedzenia. W ogrodzie można zbierać rzeczy nadające się do zjedzenia jak i natrafić na przeszkody. Rozróżnianie ich jest bardzo ważne, kiedy Ava Ogrodniczka porusza się po grządkach. Wybierz rozmiar planszy właściwy dla Twoich uczniów. Ułóżcie kod korzystając z bloczków ze strzałkami w taki sposób, aby zebrać kwiaty, dojrzałe warzywa i owoce a ominąć wszystkie rośliny nie nadające się dla mieszkańców Galaktyki! Powtarzające się ruchy możecie zapisać za pomocą strzałki z cyfrą.

## **Instrukcja**

Ułóż kod korzystając z bloczków ze strzałkami w taki sposób, aby zebrać kwiaty, dojrzałe warzywa i owoce a ominąć wszystkie rzeczy nie nadające się dla mieszkańców Galaktyki! Powtarzające się ruchy możesz zapisać za pomocą strzałki z cyfrą.

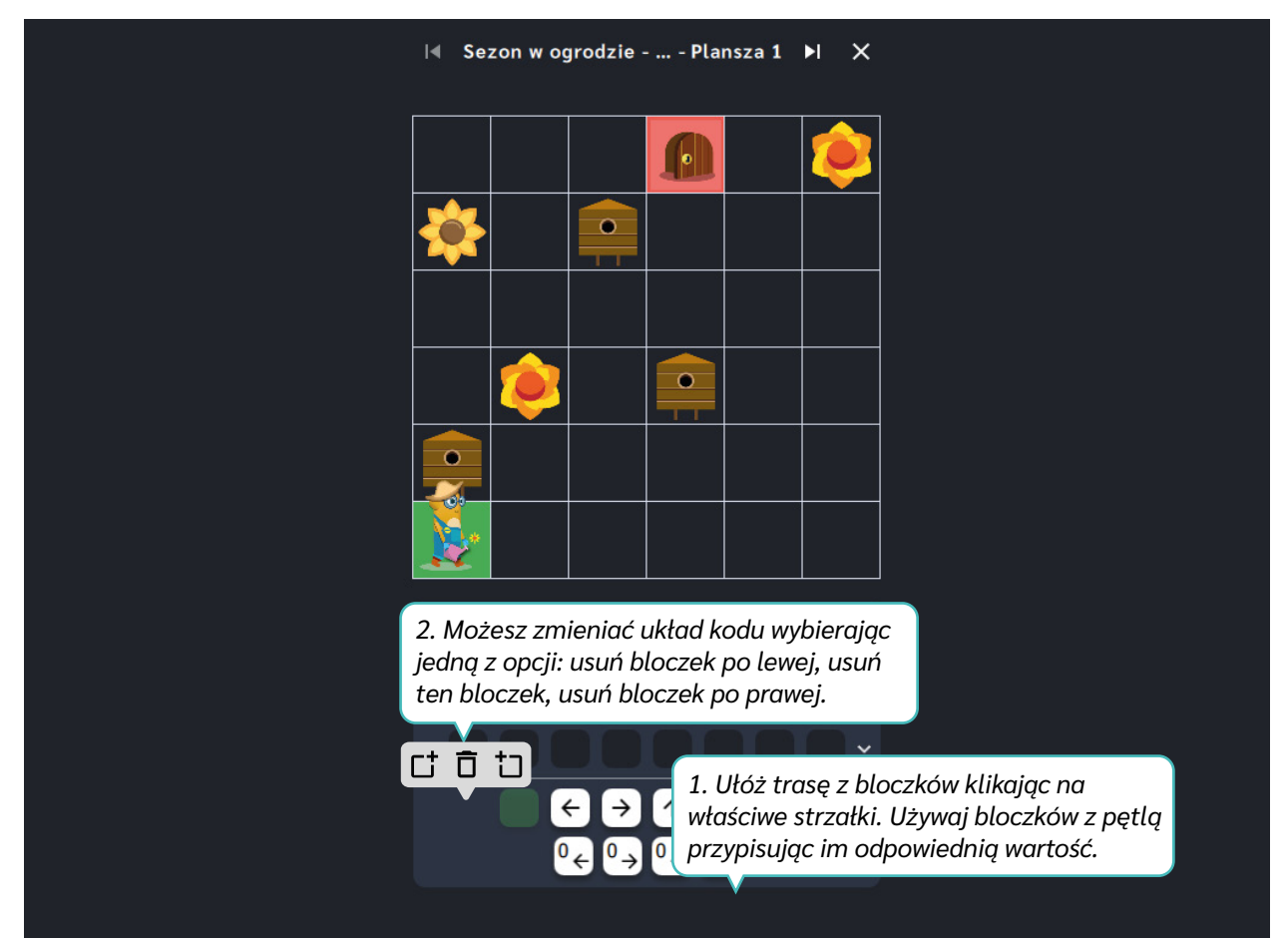

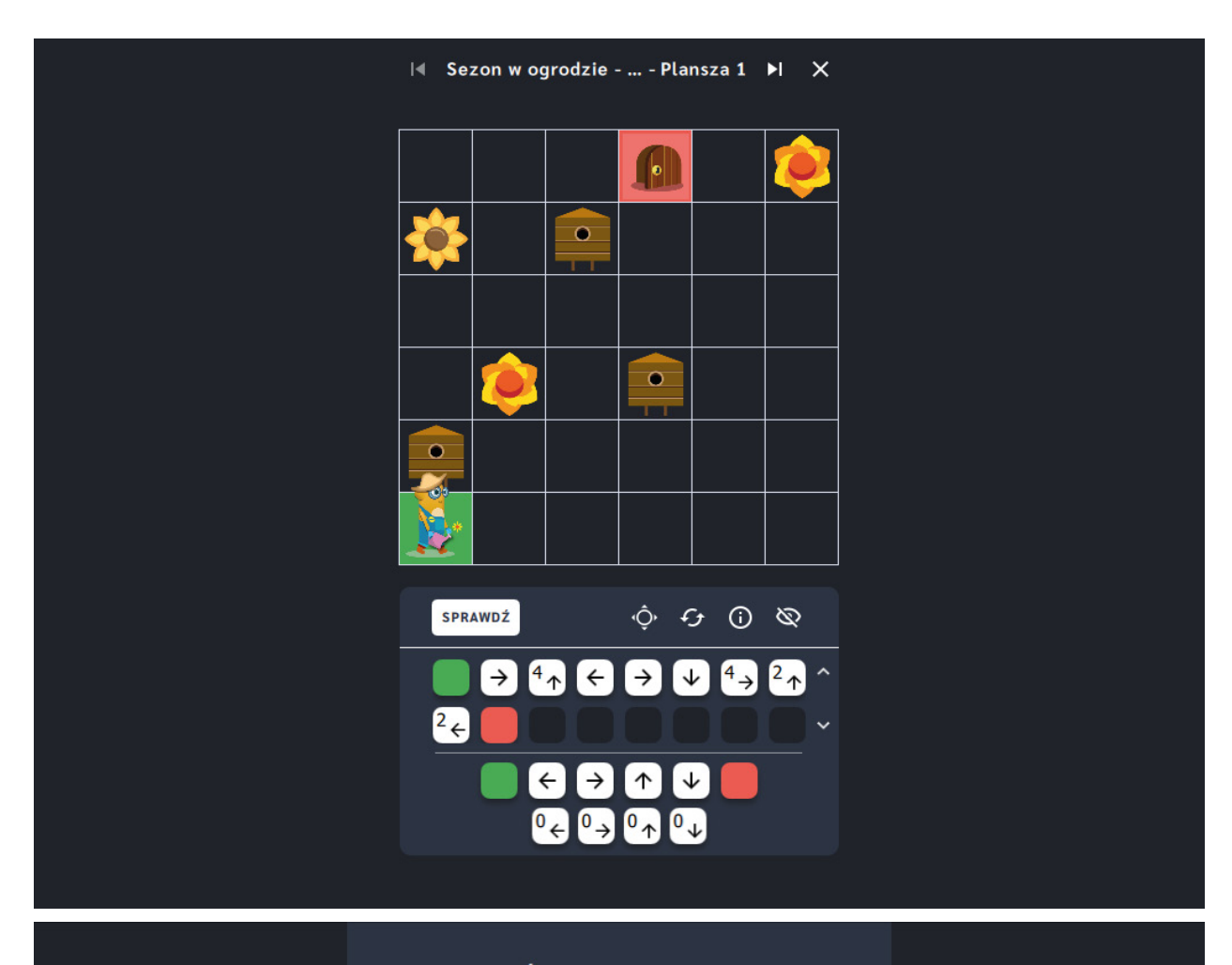

### Świetna robota!

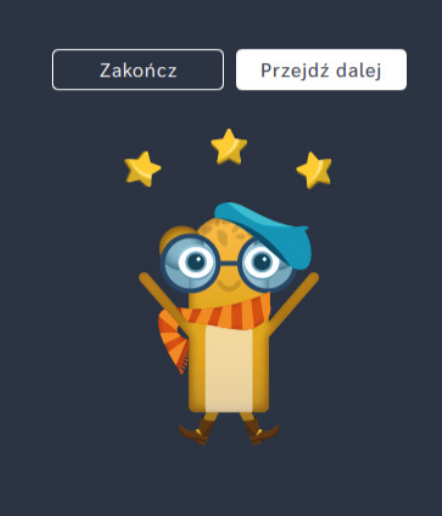

# **Zapełnij spichlerze**

**Dla dzieci w wieku:** przedszkolnym, wczesnoszkolnym Pakiet: Koduj z Avą – interaktywne plansze do kodowania **Typ interakcji:** Pisaki świetlne

## **Poziom trudności**

Różnicowanie poziomu trudności według: rozmiaru planszy (3×3, 6×6, 10×10), długości układanej trasy, ilości elementów do zebrania.

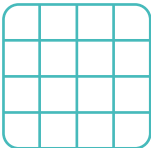

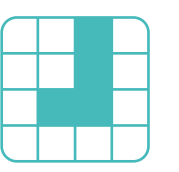

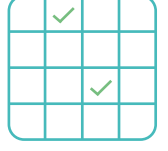

### rozmiar planszy

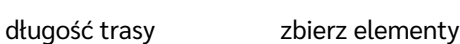

## **Osiągnięcia**

Osiągnięcia zgodne z zapisami *Podstawy programowej kształcenia ogólnego dla szkoły podstawowej, klasy I-III*

Edukacja informatyczna: uczeń rozwiązuje zadania, zagadki i łamigłówki prowadzące do odkrywania algorytmów; posługuje się komputerem lub innym urządzeniem cyfrowym oraz urządzeniami zewnętrznymi przy wykonywaniu zadania; kojarzy działanie komputera lub innego urządzenia cyfrowego z efektami pracy z oprogramowaniem; współpracuje z uczniami, wymienia się z nimi pomysłami i doświadczeniami, wykorzystując technologię.

- doskonalenie orientacji przestrzennej,
- kształtowanie umiejętności tworzenia sekwencji poleceń sterujących obiektem,
- rozwijanie umiejętności stosowania algorytmów,
- kształtowanie umiejętności rozpoznawania popularnych gatunków roślin i zwierząt.

- układa trasę za pomocą bloczków ze strzałkami kierunkowymi,
- określa wzajemne położenie przedmiotów na płaszczyźnie,
- określa kierunki i ustala położenie przedmiotów w stosunku do własnej osoby, a także w stosunku do innych przedmiotów, rozróżnia stronę lewą i prawą,
- posługuje się pojęciami: pion, poziom,

• stosuje warunek "przejdź przez pole, aby zebrać".

## **Opis pracy z aplikacją**

Uruchom aplikację "Zapełnij spichlerze". Opowiedz uczniom, że mieszkańcy Planety Ogrodników zajmują się uprawą roślin. To dzięki nim w Galaktyce Funn nie brakuje jedzenia. Jednak w tym roku jesień przyszła wcześniej, a nie wszystkie zbiory znajdują się w spichlerzu! Pomóżcie Avie zebrać wszystkie kwiaty oraz dojrzałe warzywa i owoce, aby przez całą zimę nikomu nie burczało w brzuszku! Jeśli nie zbiorą plonów na czas mieszkańcy Galaktyki Funn nie zdążą napełnić spichlerzy przed nastaniem zimy! Wybierz rozmiar planszy właściwy dla Twoich uczniów. Użyjcie bloczków ze strzałkami, aby wyznaczyć Avie Ogrodniczce drogę wyjścia z grządki. Pamiętajcie, aby zebrać wszystkie kwiaty, dojrzałe owoce i warzywa!

## **Instrukcja**

Użyj bloczków ze strzałkami, aby wyznaczyć Avie Ogrodniczce drogę wyjścia z grządki! Pamiętaj, aby zebrać wszystkie kwiaty, dojrzałe owoce i warzywa!

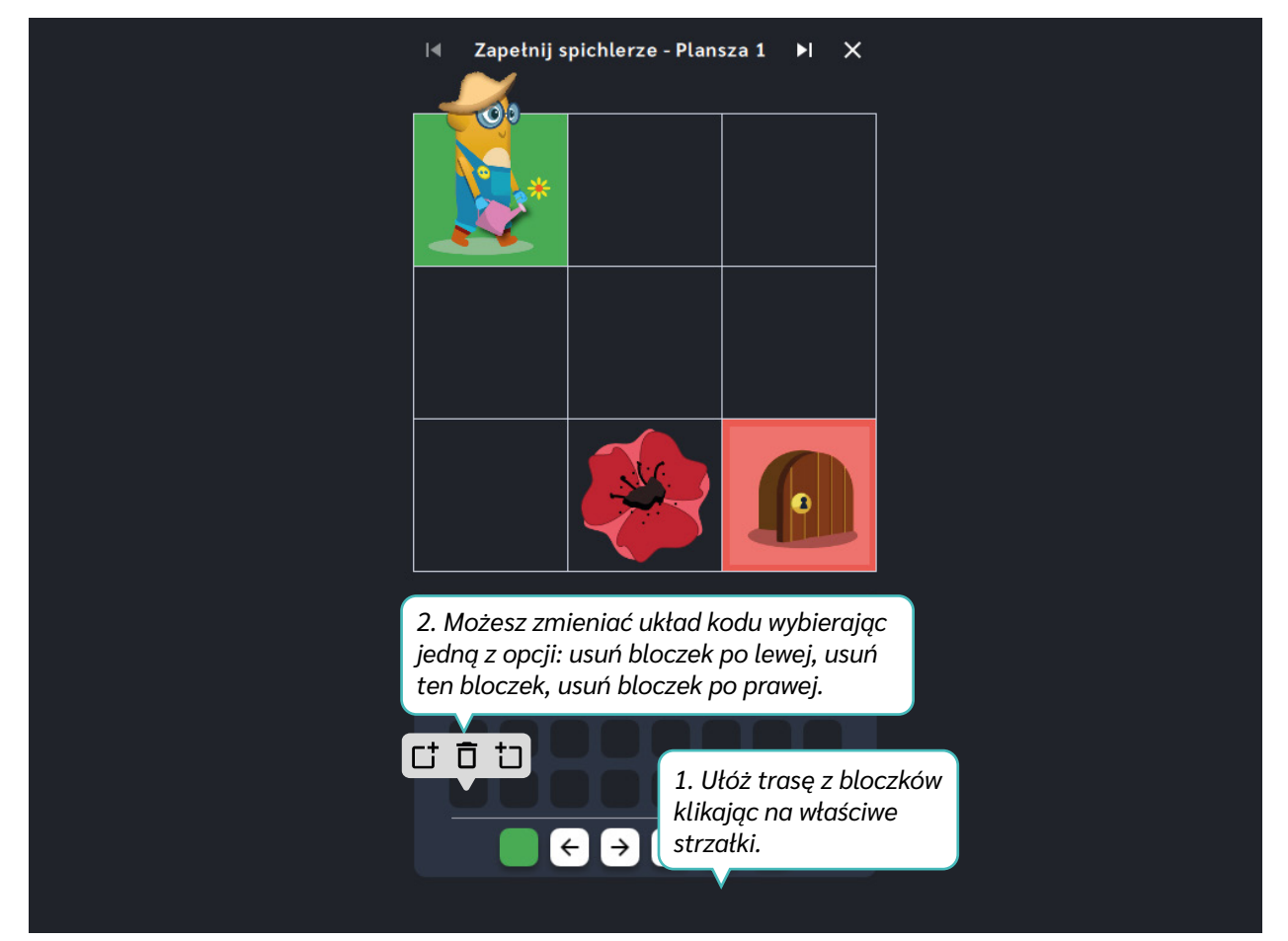

Dział IV – Wyznacz trasę | Zapełnij spichlerze | Koduj z Avą – interaktywne plansze do kodowania | Przewodnik po aplikacjach

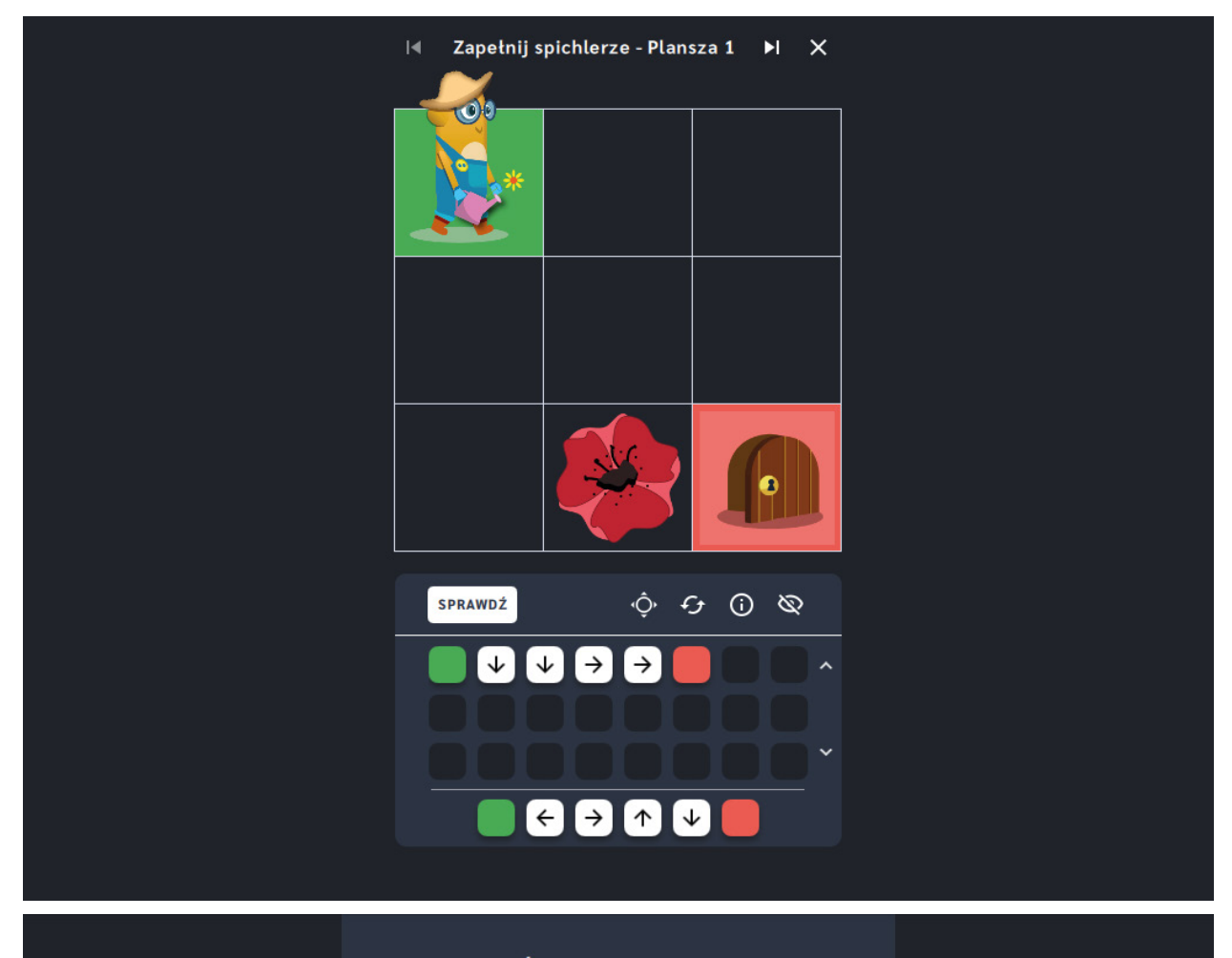

### Świetna robota!

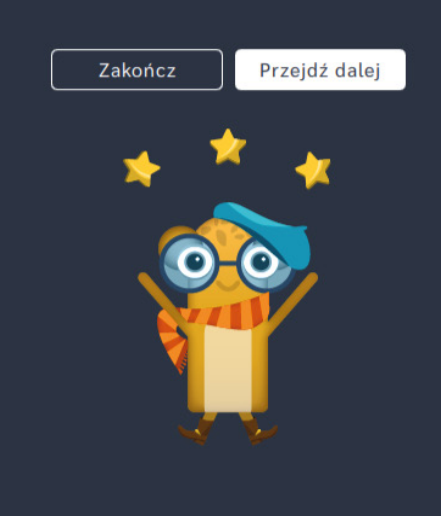

# **Zapełnij spichlerze** ‒ **pętle**

**Dla dzieci w wieku:** wczesnoszkolnym

Pakiet: Koduj z Avą - interaktywne plansze do kodowania

**Typ interakcji:** Pisaki świetlne

## **Poziom trudności**

Różnicowanie poziomu trudności według: rozmiaru planszy (6×6, 10×10), długości układanej trasy, ilości elementów do zebrania, zastosowanie pojęcia pętli.

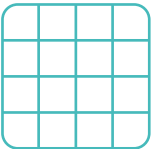

rozmiar planszy

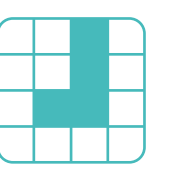

długość trasy

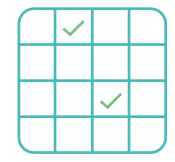

zbierz elementy

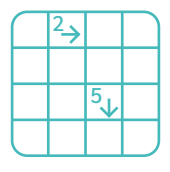

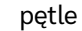

## **Osiągnięcia**

Osiągnięcia zgodne z zapisami *Podstawy programowej kształcenia ogólnego dla szkoły podstawowej, klasy I-III*

Edukacja informatyczna: uczeń rozwiązuje zadania, zagadki i łamigłówki prowadzące do odkrywania algorytmów; posługuje się komputerem lub innym urządzeniem cyfrowym oraz urządzeniami zewnętrznymi przy wykonywaniu zadania; kojarzy działanie komputera lub innego urządzenia cyfrowego z efektami pracy z oprogramowaniem; współpracuje z uczniami, wymienia się z nimi pomysłami i doświadczeniami, wykorzystując technologię.

- doskonalenie orientacji przestrzennej,
- kształtowanie umiejętności tworzenia sekwencji poleceń sterujących obiektem,
- rozwijanie umiejętności stosowania algorytmów,
- kształtowanie umiejętności rozpoznawania popularnych gatunków roślin i zwierząt.

- układa trasę za pomocą bloczków z pętlą,
- określa wzajemne położenie przedmiotów na płaszczyźnie,
- określa kierunki i ustala położenie przedmiotów w stosunku do własnej osoby, a także w stosunku do innych przedmiotów, rozróżnia stronę lewą i prawą,
- posługuje się pojęciami: pion, poziom,

· stosuje warunek "przejdź przez pole, aby zebrać".

## **Opis pracy z aplikacją**

Uruchom aplikację "Zapełnij spichlerze - pętle". Opowiedz uczniom, że mieszkańcy Planety Ogrodników zajmują się uprawą roślin. To dzięki nim w Galaktyce Funn nie brakuje jedzenia. Jednak w tym roku jesień przyszła wcześniej, a nie wszystkie zbiory znajdują się w spichlerzu! Pomóżcie Avie zebrać wszystkie kwiaty oraz dojrzałe warzywa i owoce, aby przez całą zimę nikomu nie burczało w brzuszku! Jeśli nie zbiorą plonów na czas, zbiory zepsują się, a mieszkańcom Galaktyki Funn może zabraknąć jedzenia! Wybierz rozmiar planszy właściwy dla Twoich uczniów. Użyjcie bloczków ze strzałkami, aby wyznaczyć Avie Ogrodniczce drogę do furtki! Pamiętajcie, aby zebrać wszystkie kwiaty, dojrzałe owoce i warzywa! Powtarzające się ruchy zapiszcie za pomocą strzałki z cyfrą.

## **Instrukcja**

Użyj bloczków ze strzałkami, aby wyznaczyć Avie Ogrodniczce drogę do furtki! Pamiętaj, aby zebrać wszystkie kwiaty, dojrzałe owoce i warzywa! Powtarzające się ruchy zapisz za pomocą strzałki z cyfrą.

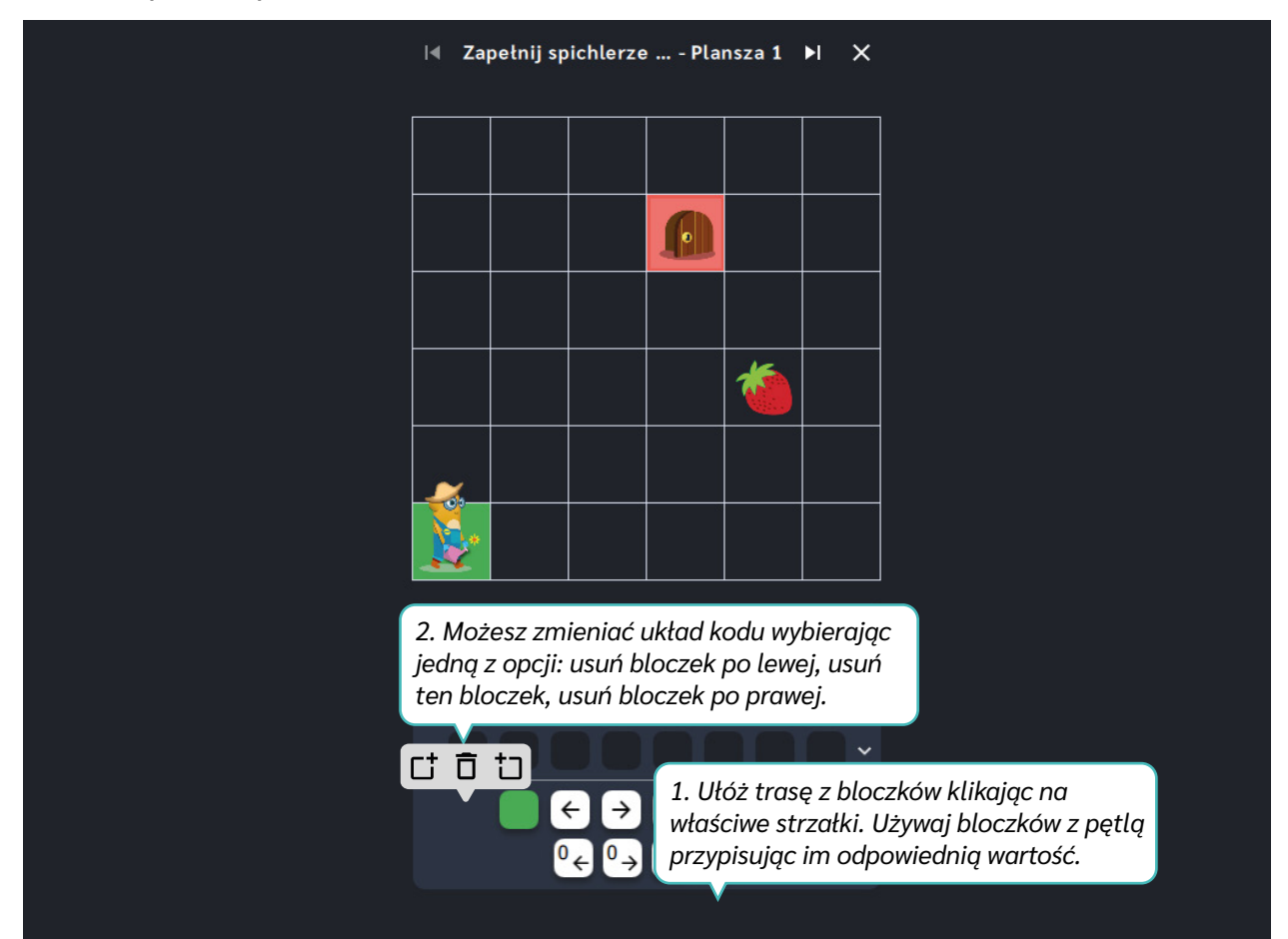

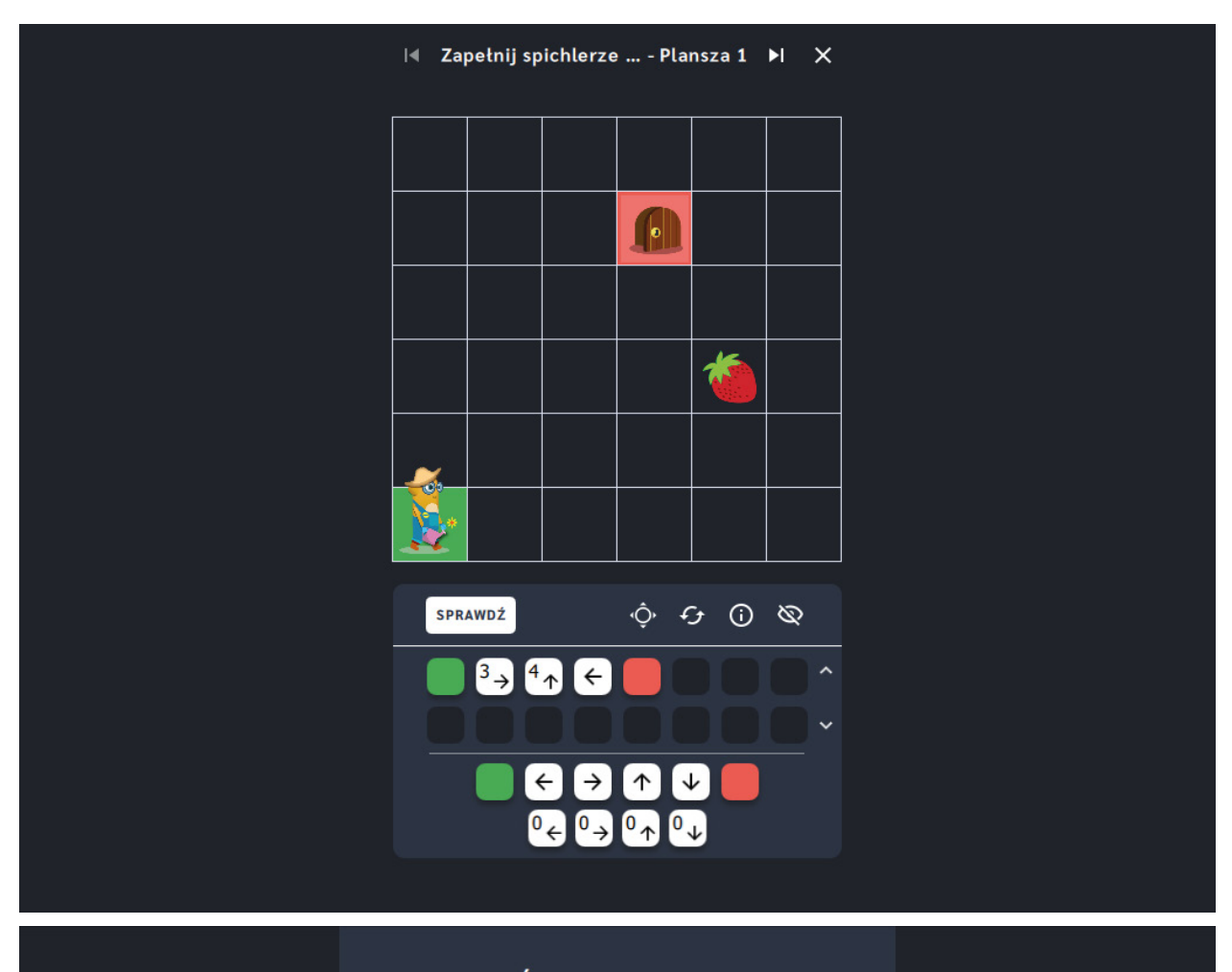

### Świetna robota!

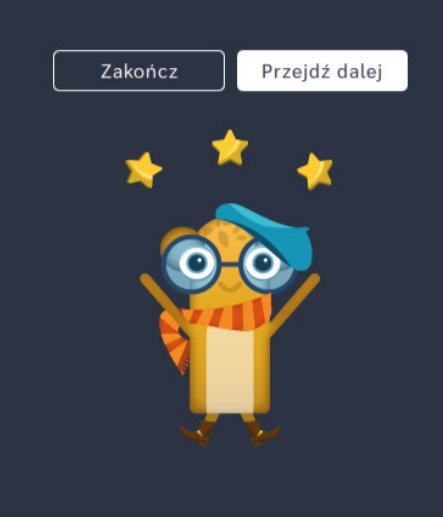

# **Zbierz plony**

**Dla dzieci w wieku:** przedszkolnym, wczesnoszkolnym Pakiet: Koduj z Avą - interaktywne plansze do kodowania **Typ interakcji:** Pisaki świetlne

## **Poziom trudności**

Różnicowanie poziomu trudności według: rozmiaru planszy (3×3, 6×6, 10×10), długości układanej trasy.

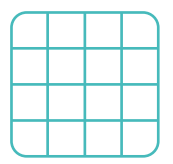

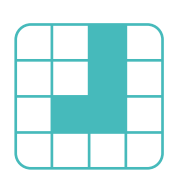

rozmiar planszy

długość trasy

## **Osiągnięcia**

Osiągnięcia zgodne z zapisami *Podstawy programowej kształcenia ogólnego dla szkoły podstawowej, klasy I-III*

Edukacja informatyczna: uczeń rozwiązuje zadania, zagadki i łamigłówki prowadzące do odkrywania algorytmów; posługuje się komputerem lub innym urządzeniem cyfrowym oraz urządzeniami zewnętrznymi przy wykonywaniu zadania; kojarzy działanie komputera lub innego urządzenia cyfrowego z efektami pracy z oprogramowaniem; współpracuje z uczniami, wymienia się z nimi pomysłami i doświadczeniami, wykorzystując technologię.

- doskonalenie orientacji przestrzennej,
- kształtowanie umiejętności tworzenia sekwencji poleceń sterujących obiektem,
- rozwijanie umiejętności stosowania algorytmów,
- kształtowanie umiejętności rozpoznawania popularnych gatunków roślin i zwierząt.

- układa trasę za pomocą bloczków ze strzałkami kierunkowymi,
- określa wzajemne położenie przedmiotów na płaszczyźnie,
- określa kierunki i ustala położenie przedmiotów w stosunku do własnej osoby, a także w stosunku do innych przedmiotów, rozróżnia stronę lewą i prawą,
- posługuje się pojęciami: pion, poziom.
## **Opis pracy z aplikacją**

Uruchom aplikację "Zbierz plony". Opowiedz uczniom, że mieszkańcy Planety Ogrodników zajmują się uprawą roślin. To dzięki nim w Galaktyce Funn nie brakuje jedzenia. Jednak w tym roku jesień przyszła wcześniej, a nie wszystkie zbiory znajdują się w spichlerzu! Pomóżcie Avie zebrać wszystkie kwiaty oraz dojrzałe warzywa i owoce, aby przez całą zimę nikomu nie burczało w brzuszku! Jeśli nie zbiorą plonów na czas w Galaktyce Funn zabraknie jedzenia. Wybierz rozmiar planszy właściwy dla Twoich uczniów. Użyjcie bloczków ze strzałkami, aby wyznaczyć Avie Ogrodniczce drogę do celu prowadząc ją między grządkami!

### **Instrukcja**

Użyj bloczków ze strzałkami, aby wyznaczyć drogę do celu prowadząc Avę Ogrodniczkę między grządkami!

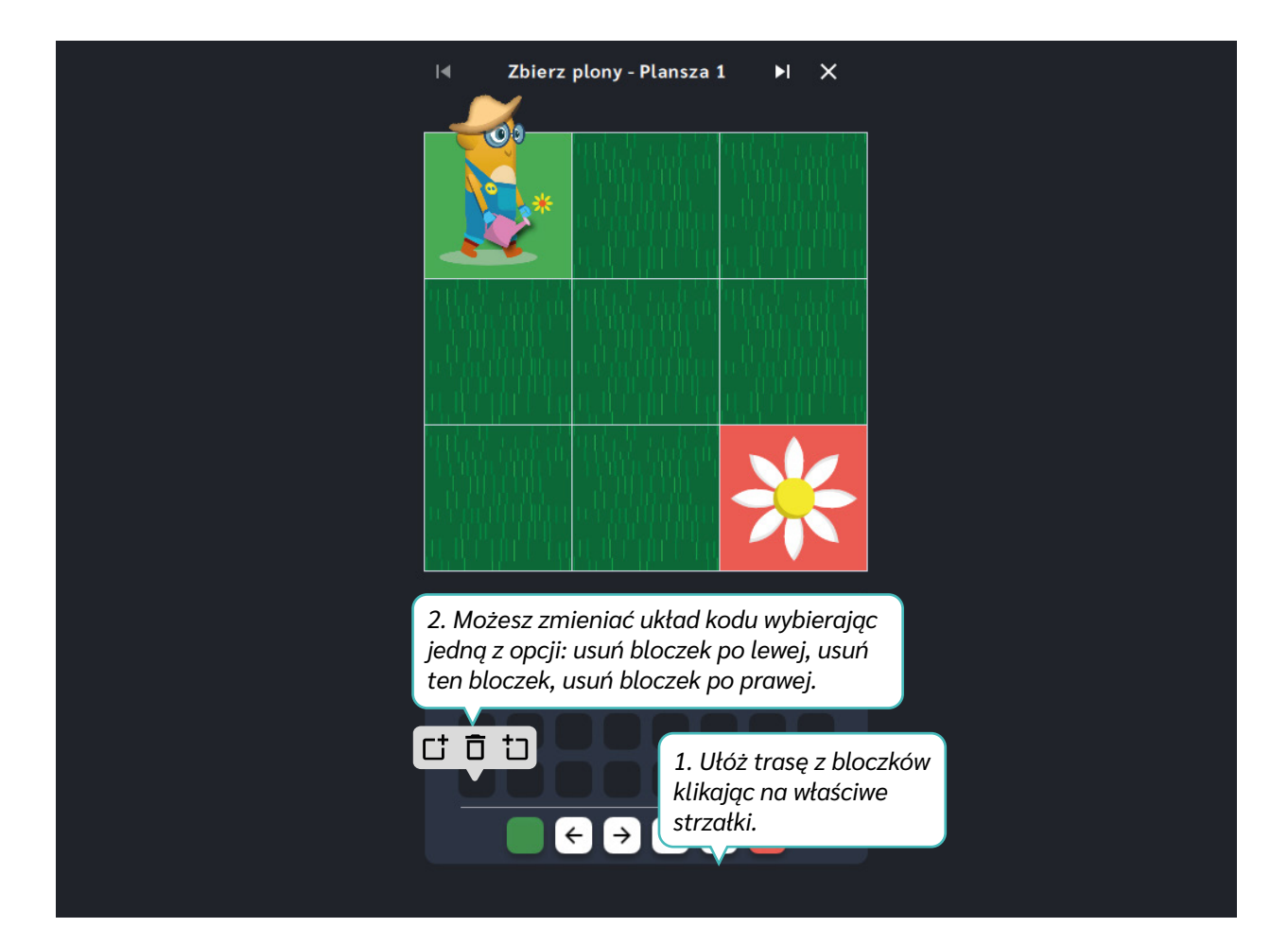

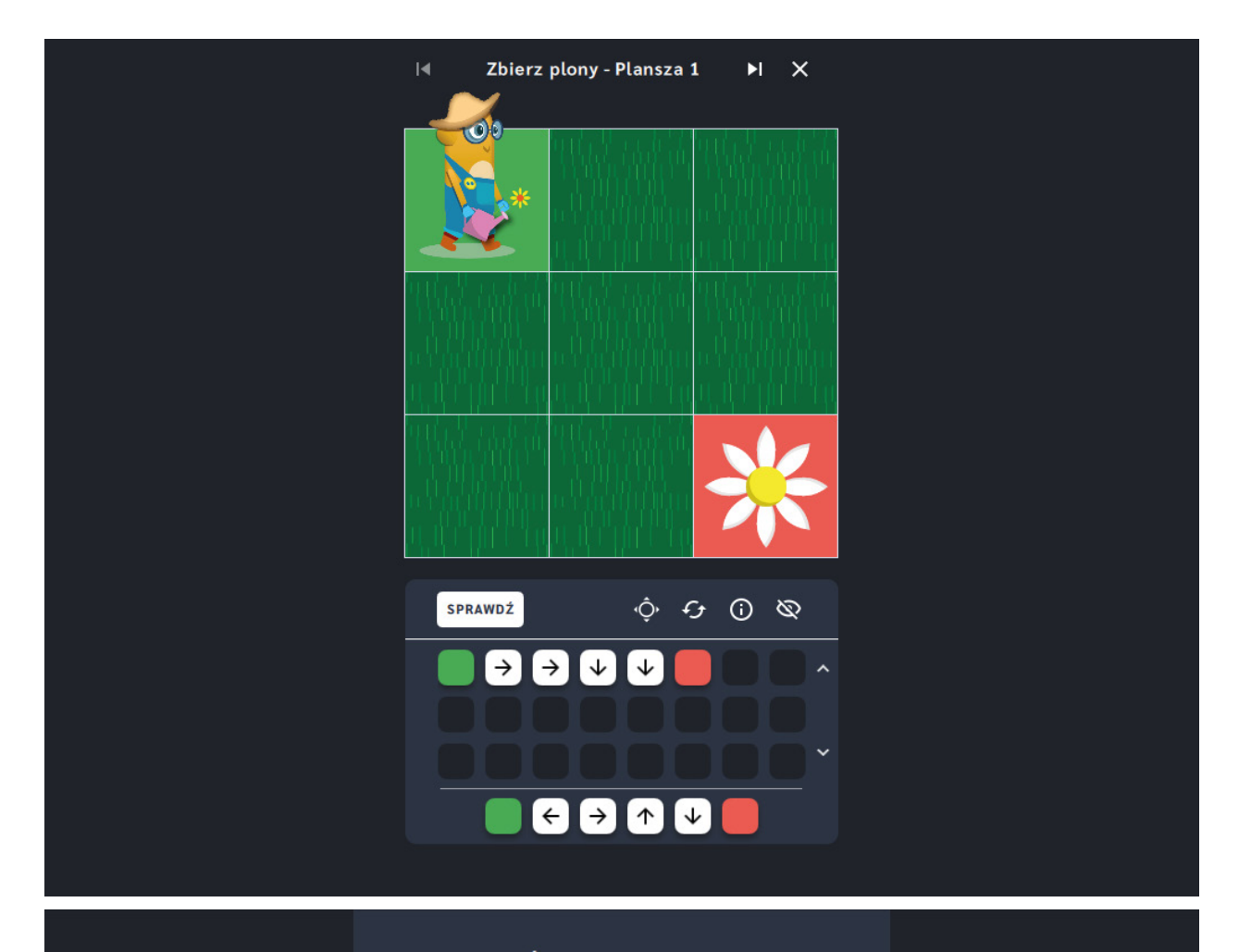

#### Świetna robota!

Doskonale! Misja wykonana! Ava jest wdzięczna za Twoją pomoc. Czy chcesz przejść do kolejnej przygody?

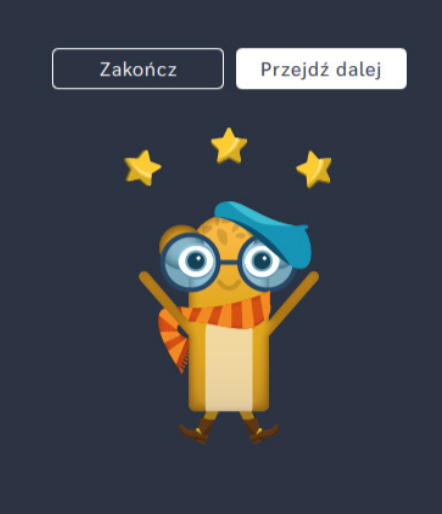

# **Zbierz plony** ‒ **pętle**

**Dla dzieci w wieku:** wczesnoszkolnym

Pakiet: Koduj z Avą - interaktywne plansze do kodowania

**Typ interakcji:** Pisaki świetlne

#### **Poziom trudności**

Różnicowanie poziomu trudności według: rozmiaru planszy (6×6, 10×10), długości układanej trasy, zastosowanie pojęcia pętli.

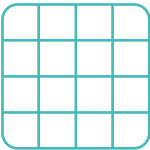

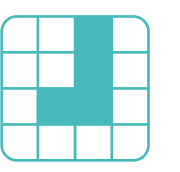

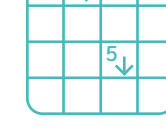

2

#### rozmiar planszy

długość trasy

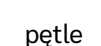

#### **Osiągnięcia**

Osiągnięcia zgodne z zapisami *Podstawy programowej kształcenia ogólnego dla szkoły podstawowej, klasy I-III*

Edukacja informatyczna: uczeń rozwiązuje zadania, zagadki i łamigłówki prowadzące do odkrywania algorytmów; posługuje się komputerem lub innym urządzeniem cyfrowym oraz urządzeniami zewnętrznymi przy wykonywaniu zadania; kojarzy działanie komputera lub innego urządzenia cyfrowego z efektami pracy z oprogramowaniem; współpracuje z uczniami, wymienia się z nimi pomysłami i doświadczeniami, wykorzystując technologię.

- doskonalenie orientacji przestrzennej,
- kształtowanie umiejętności tworzenia sekwencji poleceń sterujących obiektem,
- rozwijanie umiejętności stosowania algorytmów,
- kształtowanie umiejętności rozpoznawania popularnych gatunków roślin i zwierząt.

- układa trasę za pomocą bloczków z pętlą,
- określa wzajemne położenie przedmiotów na płaszczyźnie,
- określa kierunki i ustala położenie przedmiotów w stosunku do własnej osoby, a także w stosunku do innych przedmiotów, rozróżnia stronę lewą i prawą,
- posługuje się pojęciami: pion, poziom.

## **Opis pracy z aplikacją**

Uruchom aplikację "Zbierz plony - pętle". Opowiedz uczniom, że mieszkańcy Planety Ogrodników zajmują się uprawą roślin. To dzięki nim w Galaktyce Funn nie brakuje jedzenia. Jednak w tym roku jesień przyszła wcześniej, a nie wszystkie zbiory znajdują się w spichlerzu! Pomóżcie Avie zebrać wszystkie kwiaty oraz dojrzałe warzywa i owoce, aby przez całą zimę nikomu nie burczało w brzuszku! Jeśli nie zbiorą plonów na czas w Galaktyce Funn zabraknie jedzenia. Wybierz rozmiar planszy właściwy dla Twoich uczniów. Użyjcie bloczków ze strzałkami, aby wyznaczyć Avie Ogrodniczce drogę do celu prowadząc ją między grządkami. Powtarzające się ruchy możecie zapisać za pomocą strzałek z cyfrą.

#### **Instrukcja**

Użyj bloczków ze strzałkami, aby wyznaczyć Avie Ogrodniczce drogę wyjścia z grządki! Pamiętaj, aby zebrać wszystkie kwiaty oraz dojrzałe owoce i warzywa!

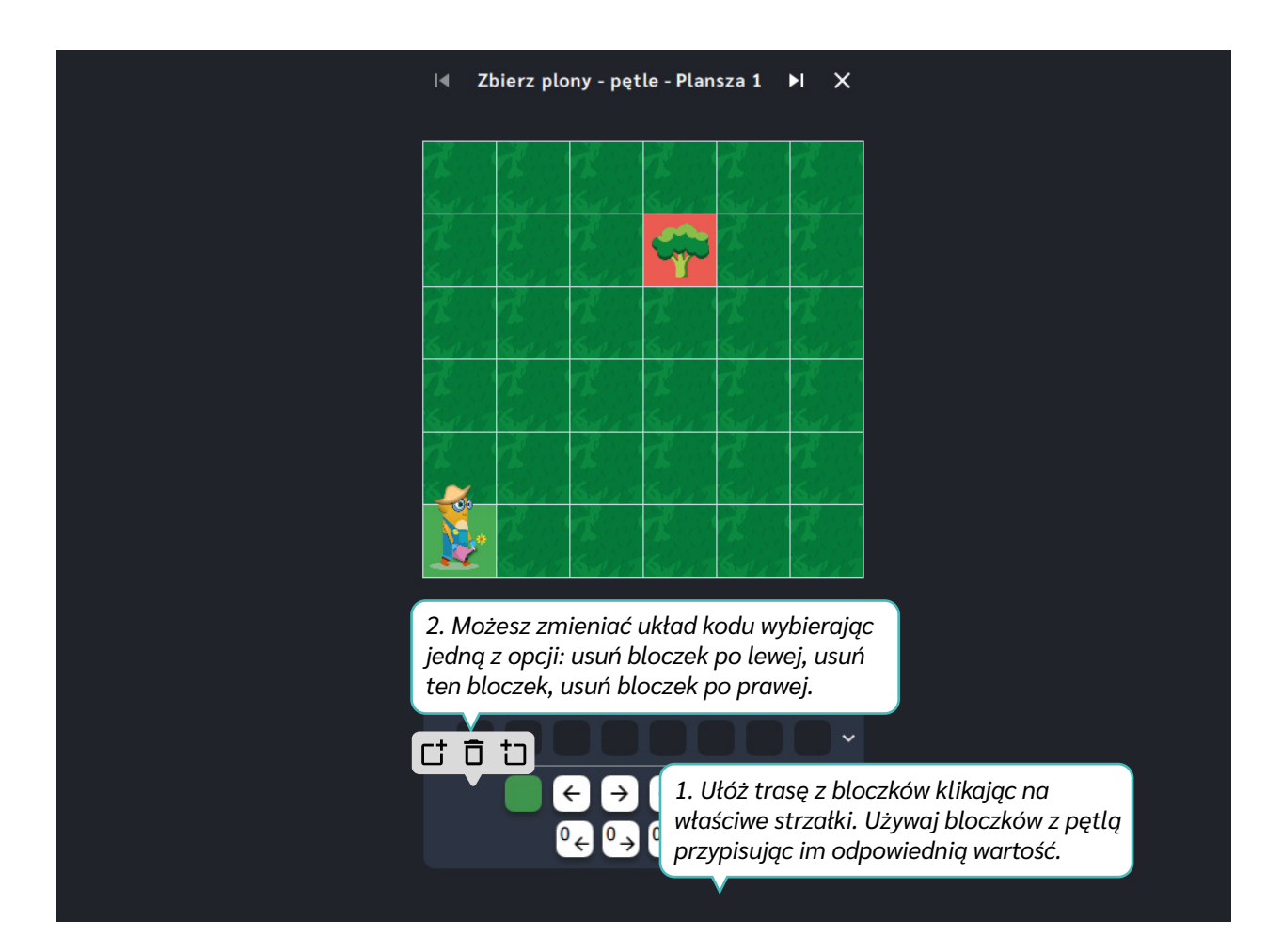

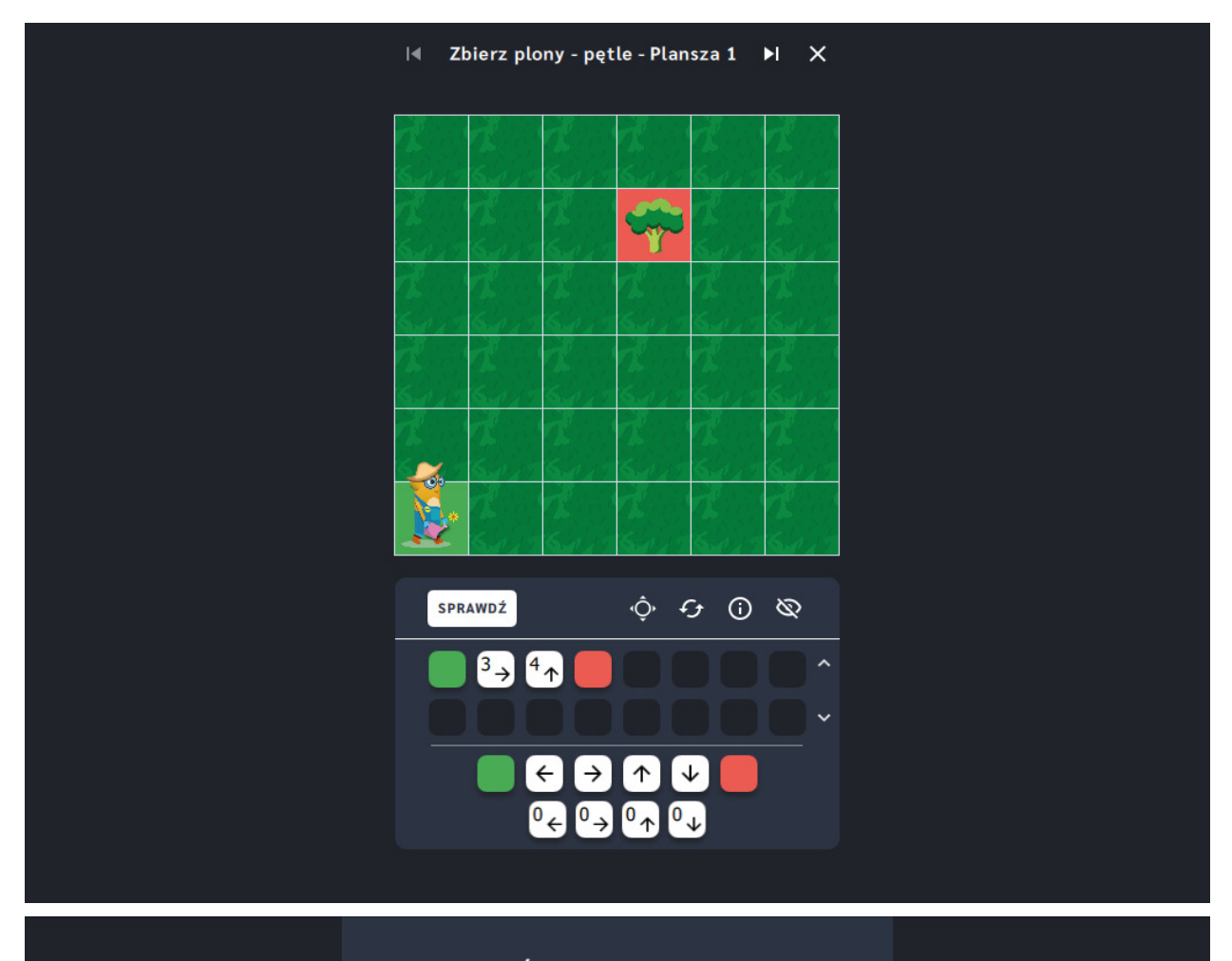

#### Świetna robota!

Doskonale! Misja wykonana! Ava jest wdzięczna za Twoją pomoc. Czy chcesz przejść do kolejnej przygody?

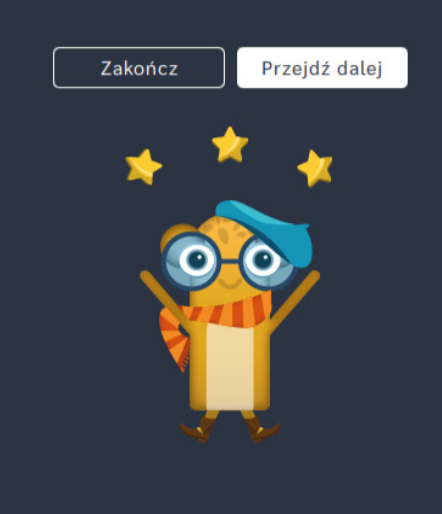

# **Zbierz płatki kwiatów**

**Dla dzieci w wieku:** wczesnoszkolnym

Pakiet: Koduj z Avą - interaktywne plansze do kodowania

**Typ interakcji:** Pisaki świetlne

#### **Poziom trudności**

Różnicowanie poziomu trudności według: rozmiaru planszy (6×6, 10×10), długości układanej trasy, ilości elementów do zebrania i ominięcia.

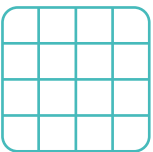

rozmiar planszy

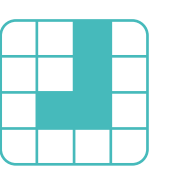

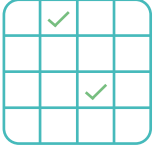

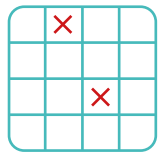

#### długość trasy zbierz elementy omiń elementy

#### **Osiągnięcia**

Osiągnięcia zgodne z zapisami *Podstawy programowej kształcenia ogólnego dla szkoły podstawowej, klasy I-III*

Edukacja informatyczna: uczeń rozwiązuje zadania, zagadki i łamigłówki prowadzące do odkrywania algorytmów; posługuje się komputerem lub innym urządzeniem cyfrowym oraz urządzeniami zewnętrznymi przy wykonywaniu zadania; kojarzy działanie komputera lub innego urządzenia cyfrowego z efektami pracy z oprogramowaniem; współpracuje z uczniami, wymienia się z nimi pomysłami i doświadczeniami, wykorzystując technologię.

- doskonalenie orientacji przestrzennej,
- kształtowanie umiejętności tworzenia sekwencji poleceń sterujących obiektem,
- rozwijanie umiejętności stosowania algorytmów,
- kształtowanie umiejętności rozpoznawania popularnych gatunków roślin i zwierząt.

- układa trasę za pomocą bloczków ze strzałkami kierunkowymi,
- określa wzajemne położenie przedmiotów na płaszczyźnie,
- określa kierunki i ustala położenie przedmiotów w stosunku do własnej osoby, a także w stosunku do innych przedmiotów, rozróżnia stronę lewą i prawą,
- posługuje się pojęciami: pion, poziom,

dokonuje klasyfikacji przedmiotów.

## **Opis pracy z aplikacją**

Uruchom aplikację "Zbierz płatki kwiatów". Opowiedz uczniom, że mieszkańcy Planety Ogrodników zajmują się uprawą roślin. To dzięki nim w Galaktyce Funn nie brakuje jedzenia. Niektóre kwiaty przez silny wiatr straciły płatki! Teraz mieszkańcy nie mogą złożyć odpowiednich wzorów kwiatowych, dlatego bardzo potrzebują Waszej pomocy. Wybierz rozmiar planszy właściwy dla Twoich uczniów. Pomóżcie Avie zebrać odpowiednie elementy kwiatków używając bloczków ze strzałkami a następnie doprowadźcie ją do wyjścia. Aby jak najlepiej wykonać zadanie wzorujcie się na rysunku pokazanym nad planszą.

### **Instrukcja**

Pomóż Avie zebrać elementy kwiatków zgodnie ze wzorem używając bloczków ze strzałkami a następnie doprowadź ją do wyjścia. Kolejność zbierania płatków nie ma znaczenia.

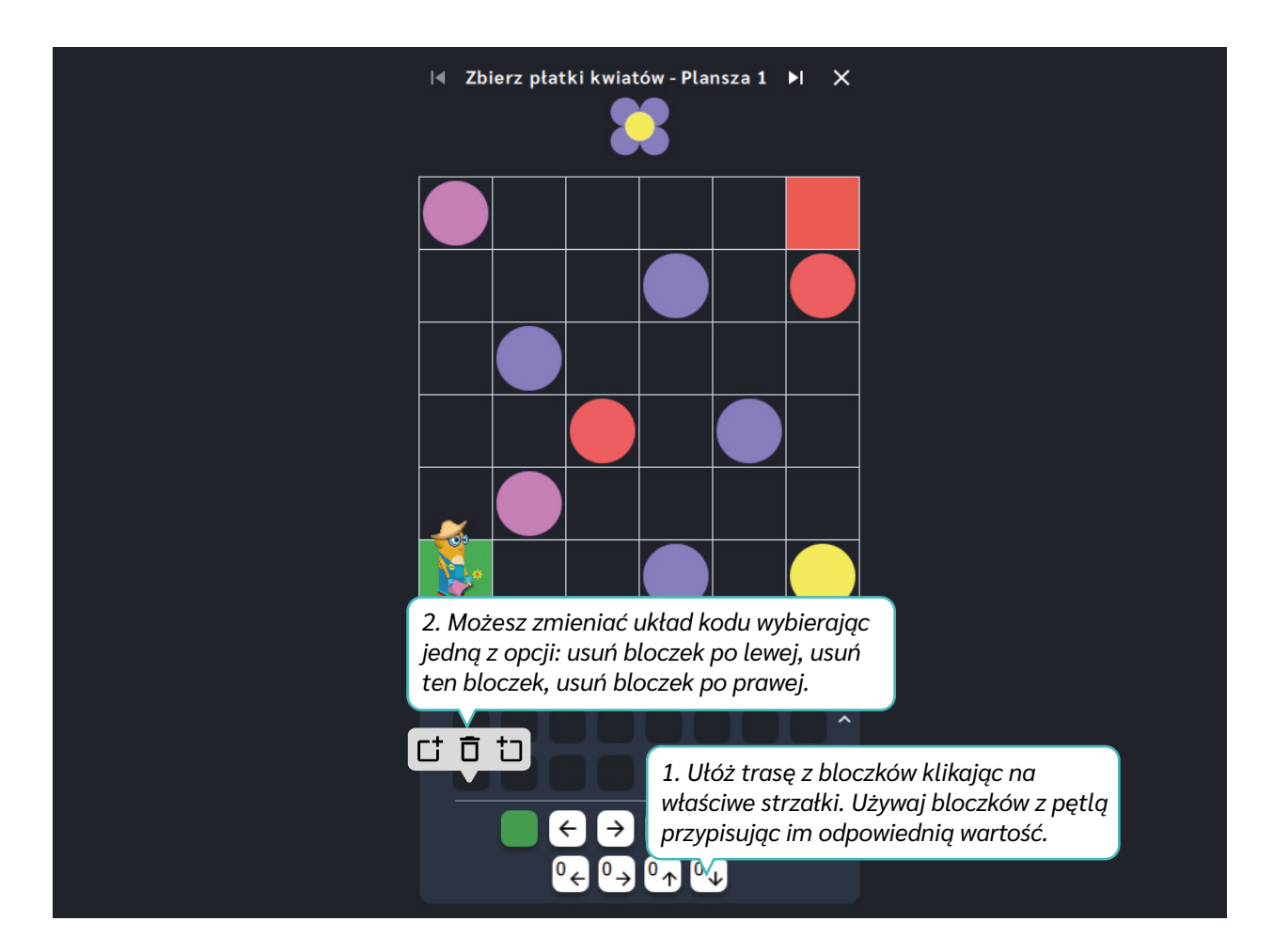

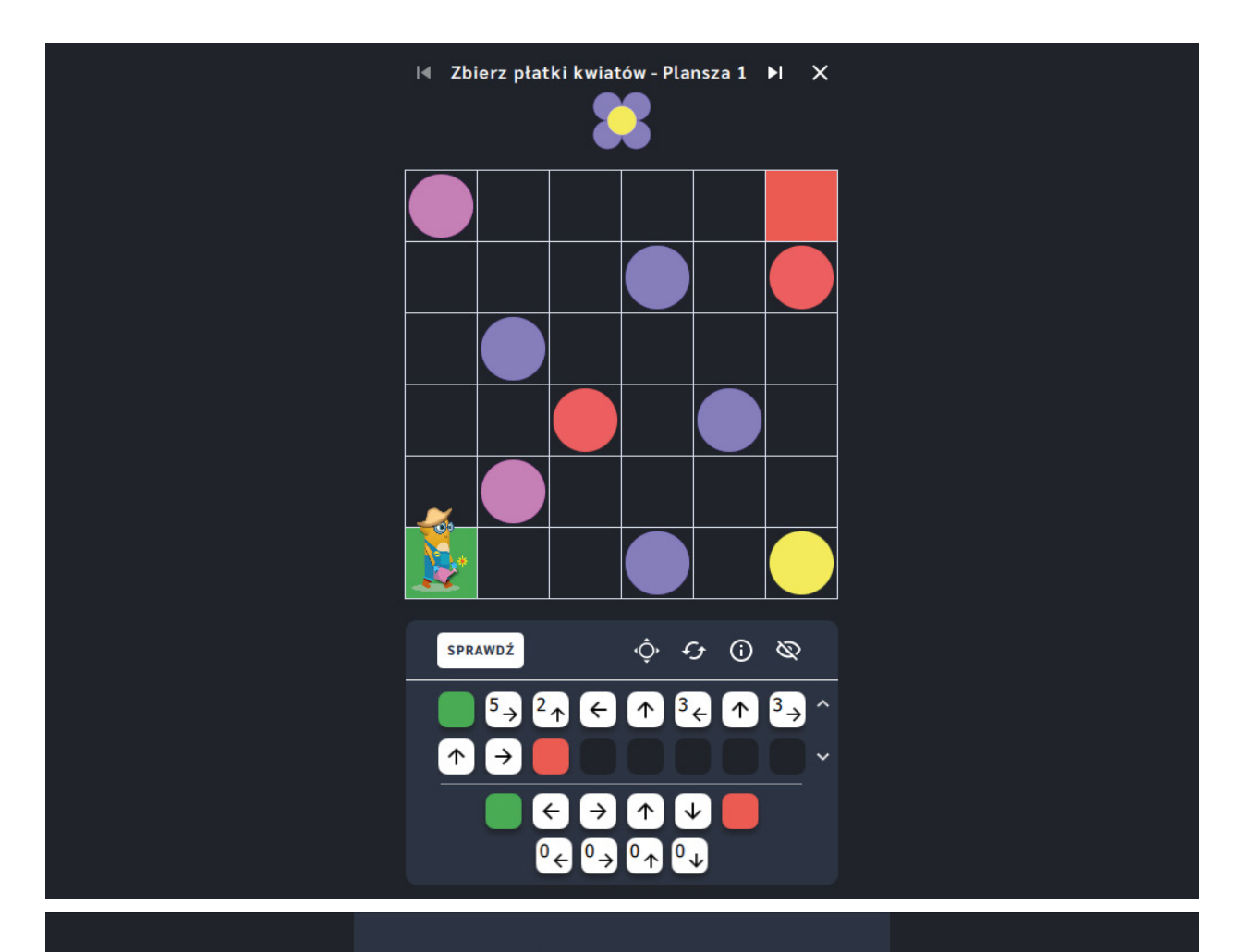

#### Świetna robota!

Doskonale! Misja wykonana! Ava jest wdzięczna za Twoją pomoc. Czy chcesz przejść do kolejnej przygody?

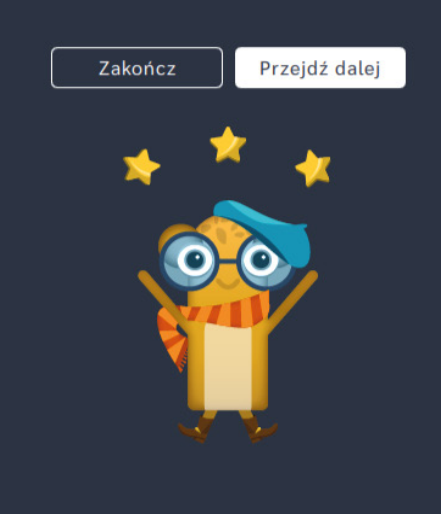

# **Znajdź drogę wśród grządek**

**Dla dzieci w wieku:** przedszkolnym, wczesnoszkolnym Pakiet: Koduj z Avą - interaktywne plansze do kodowania **Typ interakcji:** Pisaki świetlne

### **Poziom trudności**

Różnicowanie poziomu trudności według: rozmiaru planszy (3×3, 6×6, 10×10), długości układanej trasy.

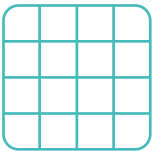

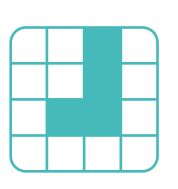

rozmiar planszy

długość trasy

#### **Osiągnięcia**

Osiągnięcia zgodne z zapisami *Podstawy programowej kształcenia ogólnego dla szkoły podstawowej, klasy I-III*

Edukacja informatyczna: uczeń rozwiązuje zadania, zagadki i łamigłówki prowadzące do odkrywania algorytmów; posługuje się komputerem lub innym urządzeniem cyfrowym oraz urządzeniami zewnętrznymi przy wykonywaniu zadania; kojarzy działanie komputera lub innego urządzenia cyfrowego z efektami pracy z oprogramowaniem; współpracuje z uczniami, wymienia się z nimi pomysłami i doświadczeniami, wykorzystując technologię.

- doskonalenie orientacji przestrzennej,
- kształtowanie umiejętności tworzenia sekwencji poleceń sterujących obiektem,
- rozwijanie umiejętności stosowania algorytmów,
- kształtowanie umiejętności rozpoznawania popularnych gatunków roślin i zwierząt.

- układa trasę za pomocą bloczków ze strzałkami kierunkowymi,
- określa wzajemne położenie przedmiotów na płaszczyźnie,
- określa kierunki i ustala położenie przedmiotów w stosunku do własnej osoby, a także w stosunku do innych przedmiotów, rozróżnia stronę lewą i prawą,
- posługuje się pojęciami: pion, poziom.

## **Opis pracy z aplikacją**

Uruchom aplikację "Znajdź drogę wśród grządek". Opowiedz uczniom, że mieszkańcy Planety Ogrodników zajmują się uprawą roślin. To dzięki nim w Galaktyce Funn nie brakuje jedzenia. Jednak w tym roku jesień przyszła wcześniej, a nie wszystkie zbiory znajdują się w spichlerzu! Pomóżcie Avie zebrać wszystkie kwiaty oraz dojrzałe warzywa i owoce, aby przez całą zimę nikomu nie burczało w brzuszku! Wybierz rozmiar planszy właściwy dla Twoich uczniów. Używając bloczków ze strzałkami ułóżcie drogę między grządkami, którą pokona Ava Ogrodniczka żeby dotrzeć do kwiatów, warzyw i owoców!

#### **Instrukcja**

Używając bloczków ze strzałkami ułóż drogę między grządkami, którą pokona Ava Ogrodniczka żeby dotrzeć do kwiatów, warzyw i owoców!

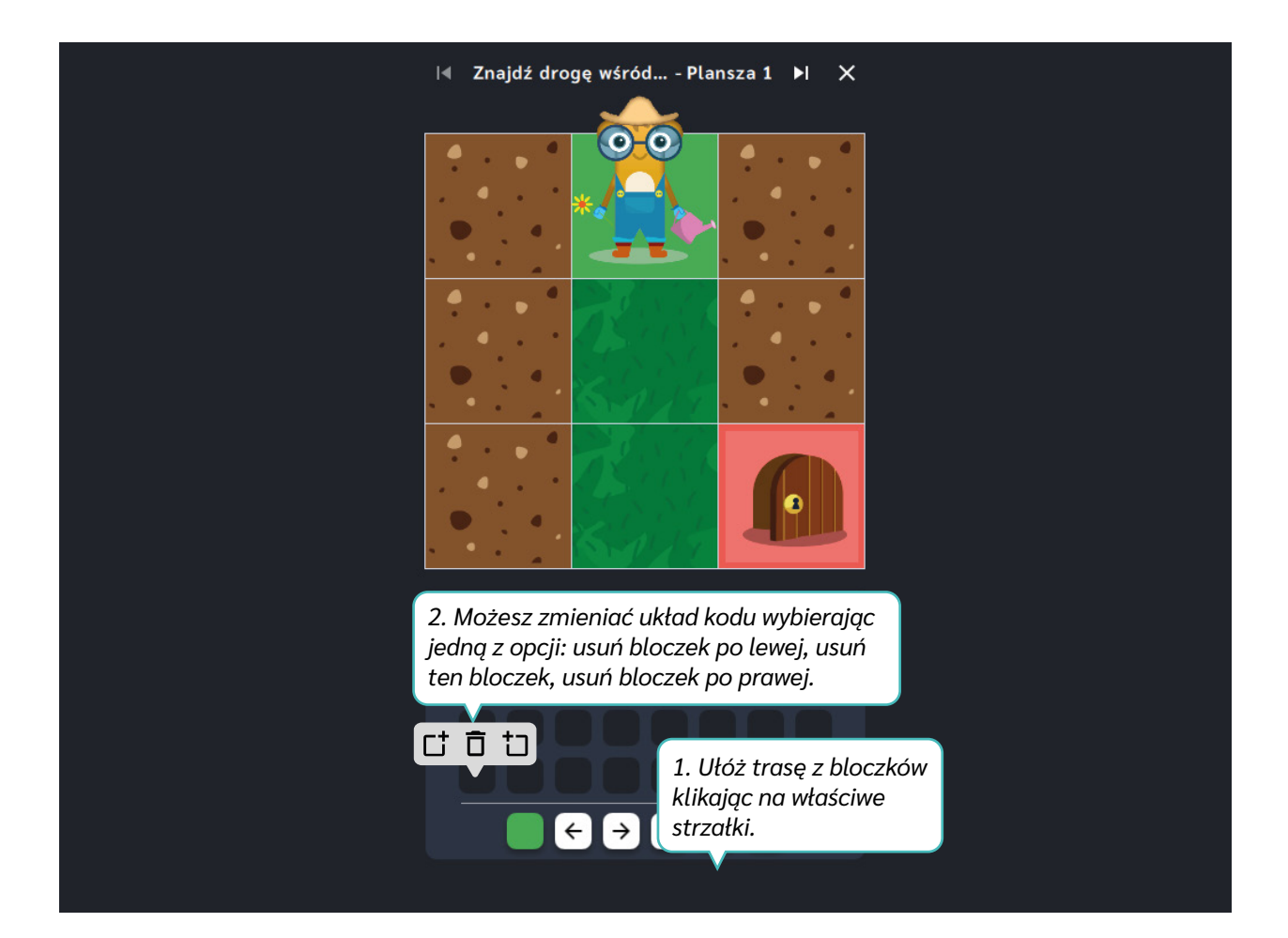

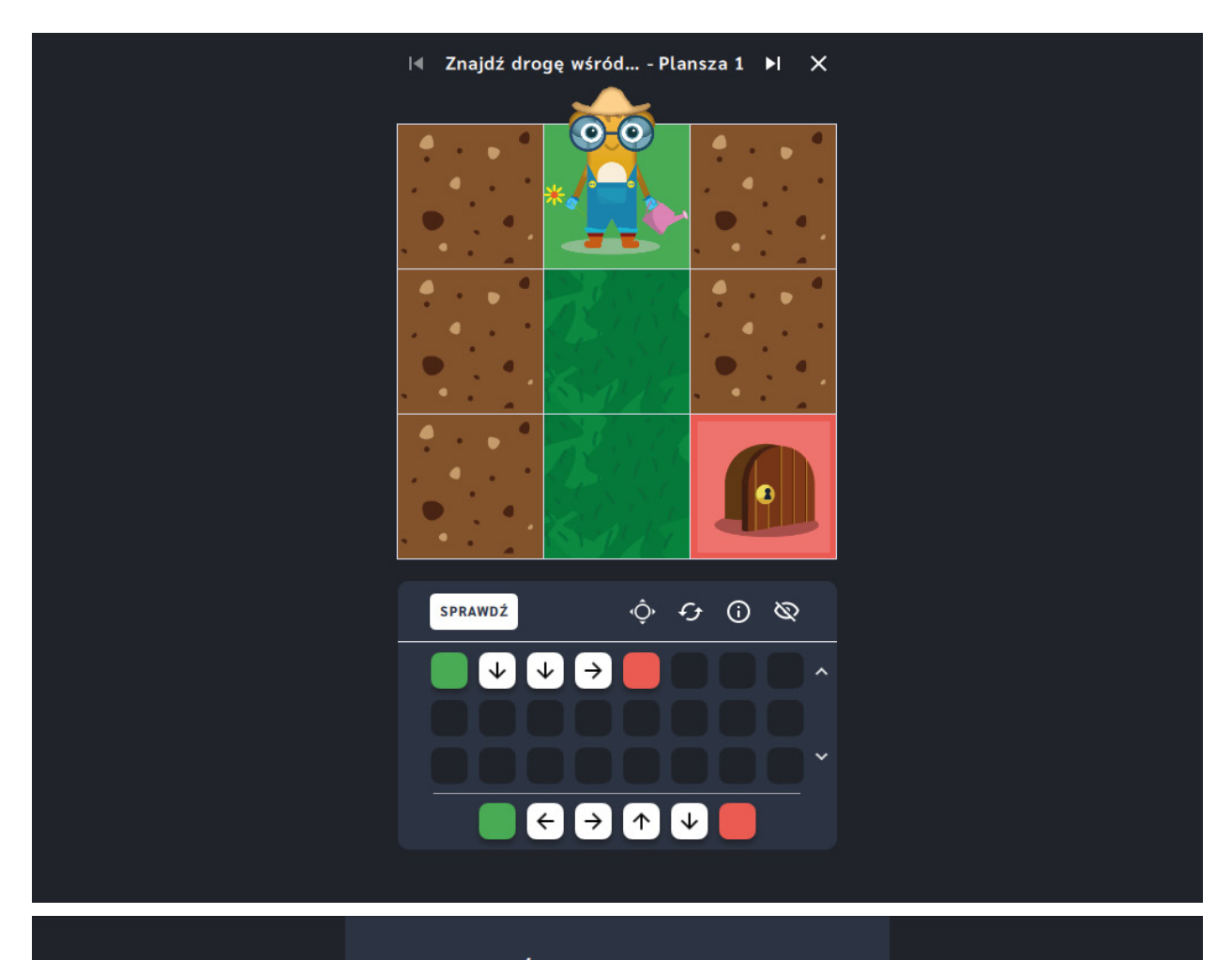

#### Świetna robota!

Doskonale! Misja wykonana! Ava jest wdzięczna za Twoją pomoc. Czy chcesz przejść do kolejnej przygody?

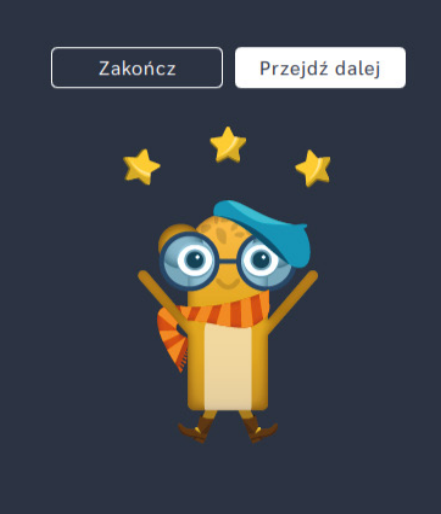

# **Znajdź drogę wśród grządek** ‒ **pętle**

**Dla dzieci w wieku:** wczesnoszkolnym

Pakiet: Koduj z Avą - interaktywne plansze do kodowania

**Typ interakcji:** Pisaki świetlne

#### **Poziom trudności**

Różnicowanie poziomu trudności według: rozmiaru planszy (6×6, 10×10), długości układanej trasy, zastosowania pojęcia pętli.

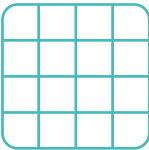

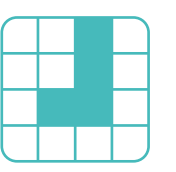

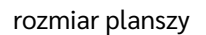

długość trasy

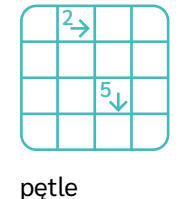

#### **Osiągnięcia**

Osiągnięcia zgodne z zapisami *Podstawy programowej kształcenia ogólnego dla szkoły podstawowej, klasy I-III*

Edukacja informatyczna: uczeń rozwiązuje zadania, zagadki i łamigłówki prowadzące do odkrywania algorytmów; posługuje się komputerem lub innym urządzeniem cyfrowym oraz urządzeniami zewnętrznymi przy wykonywaniu zadania; kojarzy działanie komputera lub innego urządzenia cyfrowego z efektami pracy z oprogramowaniem; współpracuje z uczniami, wymienia się z nimi pomysłami i doświadczeniami, wykorzystując technologię.

- doskonalenie orientacji przestrzennej,
- kształtowanie umiejętności tworzenia sekwencji poleceń sterujących obiektem,
- rozwijanie umiejętności stosowania algorytmów,
- kształtowanie umiejętności rozpoznawania popularnych gatunków roślin i zwierząt.

- układa trasę za pomocą bloczków z pętlą,
- określa wzajemne położenie przedmiotów na płaszczyźnie,
- określa kierunki i ustala położenie przedmiotów w stosunku do własnej osoby, a także w stosunku do innych przedmiotów, rozróżnia stronę lewą i prawą,
- posługuje się pojęciami: pion, poziom.

## **Opis pracy z aplikacją**

Uruchom aplikację "Znajdź drogę wśród grządek - pętle". Opowiedz uczniom, że mieszkańcy Planety Ogrodników zajmują się uprawą roślin. To dzięki nim w Galaktyce Funn nie brakuje jedzenia. Jednak w tym roku jesień przyszła wcześniej, a nie wszystkie zbiory znajdują się w spichlerzu! Pomóżcie Avie zebrać wszystkie kwiaty oraz dojrzałe warzywa i owoce, aby przez całą zimę nikomu nie burczało w brzuszku! Tegoroczne plony należy zebrać zanim zepsują się i przestaną nadawać się do zjedzenia! Wybierz rozmiar planszy właściwy dla Twoich uczniów. Używając bloczków ze strzałkami ułóżcie drogę między grządkami, którą pokona Ava Ogrodniczka żeby dotrzeć do kwiatów, warzyw i owoców! Powtarzające się ruchy możesz zapisać za pomocą strzałek z cyfrą.

## **Instrukcja**

Używając bloczków ze strzałkami ułóż drogę między grządkami, którą pokona Ava Ogrodniczka żeby dotrzeć do kwiatów, warzyw i owoców!

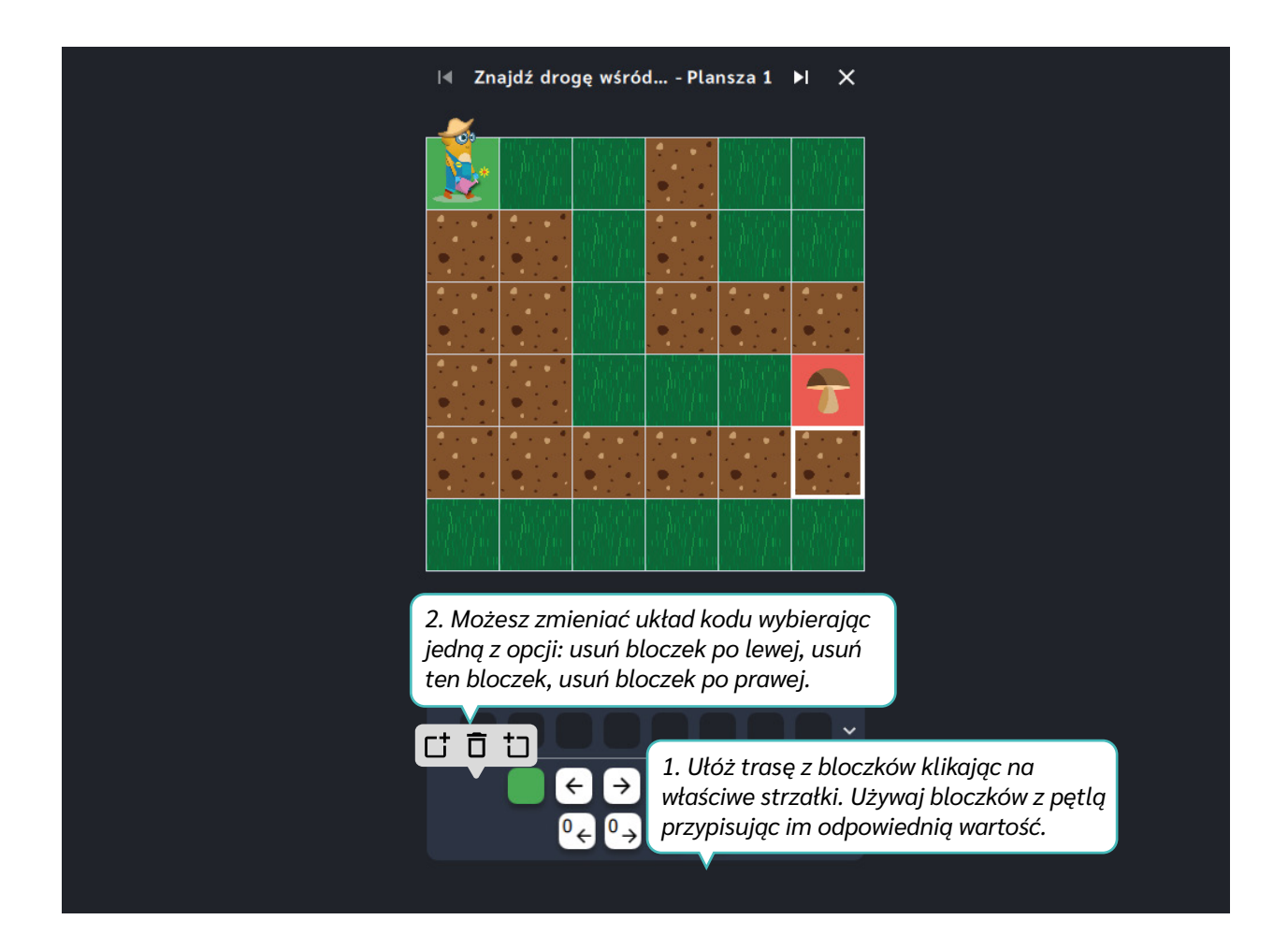

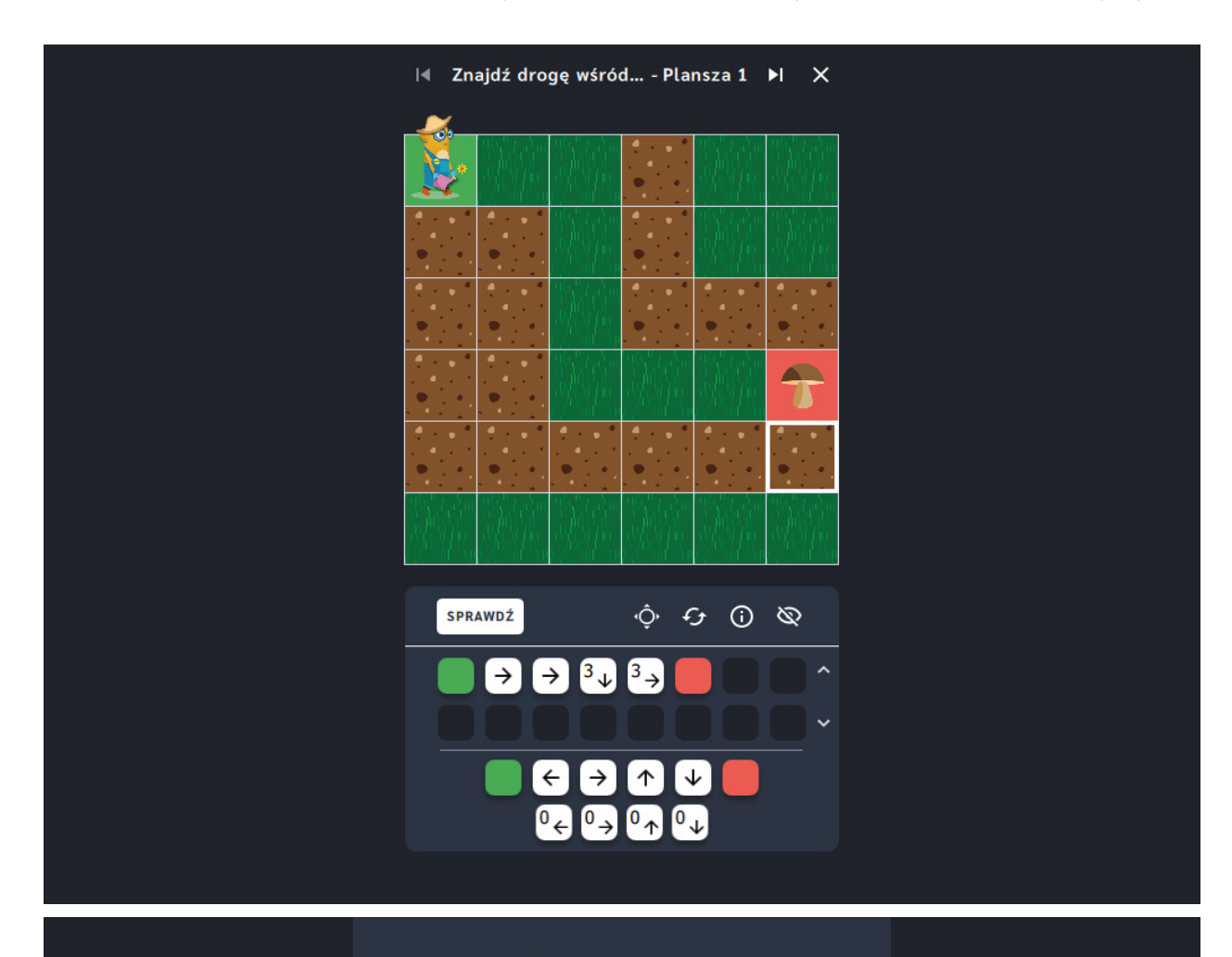

#### Świetna robota!

Doskonale! Misja wykonana! Ava jest wdzięczna za Twoją pomoc. Czy chcesz przejść do kolejnej przygody?

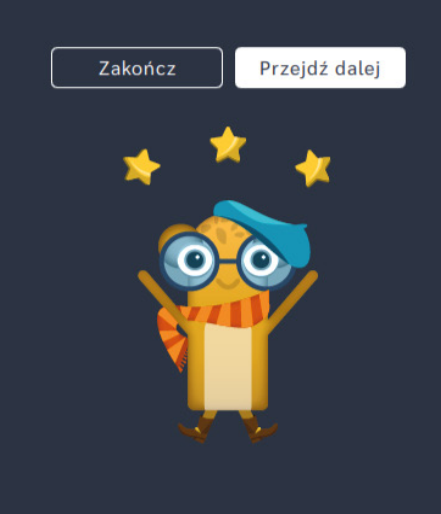

# **Znajdź wyjście z ogrodu**

**Dla dzieci w wieku:** przedszkolnym, wczesnoszkolnym Pakiet: Koduj z Avą - interaktywne plansze do kodowania **Typ interakcji:** Pisaki świetlne

#### **Poziom trudności**

Różnicowanie poziomu trudności według: rozmiaru planszy (3×3, 6×6, 10×10).

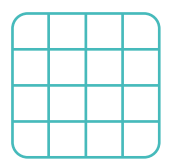

rozmiar planszy

### **Osiągnięcia**

Osiągnięcia zgodne z zapisami *Podstawy programowej kształcenia ogólnego dla szkoły podstawowej, klasy I-III*

Edukacja informatyczna: uczeń rozwiązuje zadania, zagadki i łamigłówki prowadzące do odkrywania algorytmów; posługuje się komputerem lub innym urządzeniem cyfrowym oraz urządzeniami zewnętrznymi przy wykonywaniu zadania; kojarzy działanie komputera lub innego urządzenia cyfrowego z efektami pracy z oprogramowaniem; współpracuje z uczniami, wymienia się z nimi pomysłami i doświadczeniami, wykorzystując technologię.

- doskonalenie orientacji przestrzennej,
- kształtowanie umiejętności tworzenia sekwencji poleceń sterujących obiektem,
- rozwijanie umiejętności stosowania algorytmów,
- kształtowanie umiejętności rozpoznawania popularnych gatunków roślin i zwierząt.

- odczytuje kod zapisany za pomocą bloczków ze strzałkami,
- określa wzajemne położenie przedmiotów na płaszczyźnie,
- określa kierunki i ustala położenie przedmiotów w stosunku do własnej osoby, a także w stosunku do innych przedmiotów, rozróżnia stronę lewą i prawą,
- posługuje się pojęciami: pion, poziom.

## **Opis pracy z aplikacją**

Uruchom aplikację "Znajdź wyjście z ogrodu". Opowiedz uczniom, że mieszkańcy Planety Ogrodników zajmują się uprawą roślin. To dzięki nim w Galaktyce Funn nie brakuje jedzenia. Ogrody Planety Ogrodników często są bardzo rozległe i łatwo się na nich zgubić. Wybierz rozmiar planszy właściwy dla Twoich uczniów. Przeanalizujcie kod i pomóżcie Avie odnaleźć drogę do wyjścia z ogrodu! Prześledźcie bloczki ze strzałkami i wskażcie Avie miejsce, w którym znajduje się bramka ogrodu. Dłuższe sekwencje kodu możecie podzielić na etapy trasy Avy, zaznaczając roboczo miejsce mety na planszy. Gdy już będziecie pewni rozwiązania kliknijcie "sprawdź".

#### **Instrukcja**

Prześledź bloczki ze strzałkami i wskaż Avie miejsce w którym znajduje się bramka ogrodu.

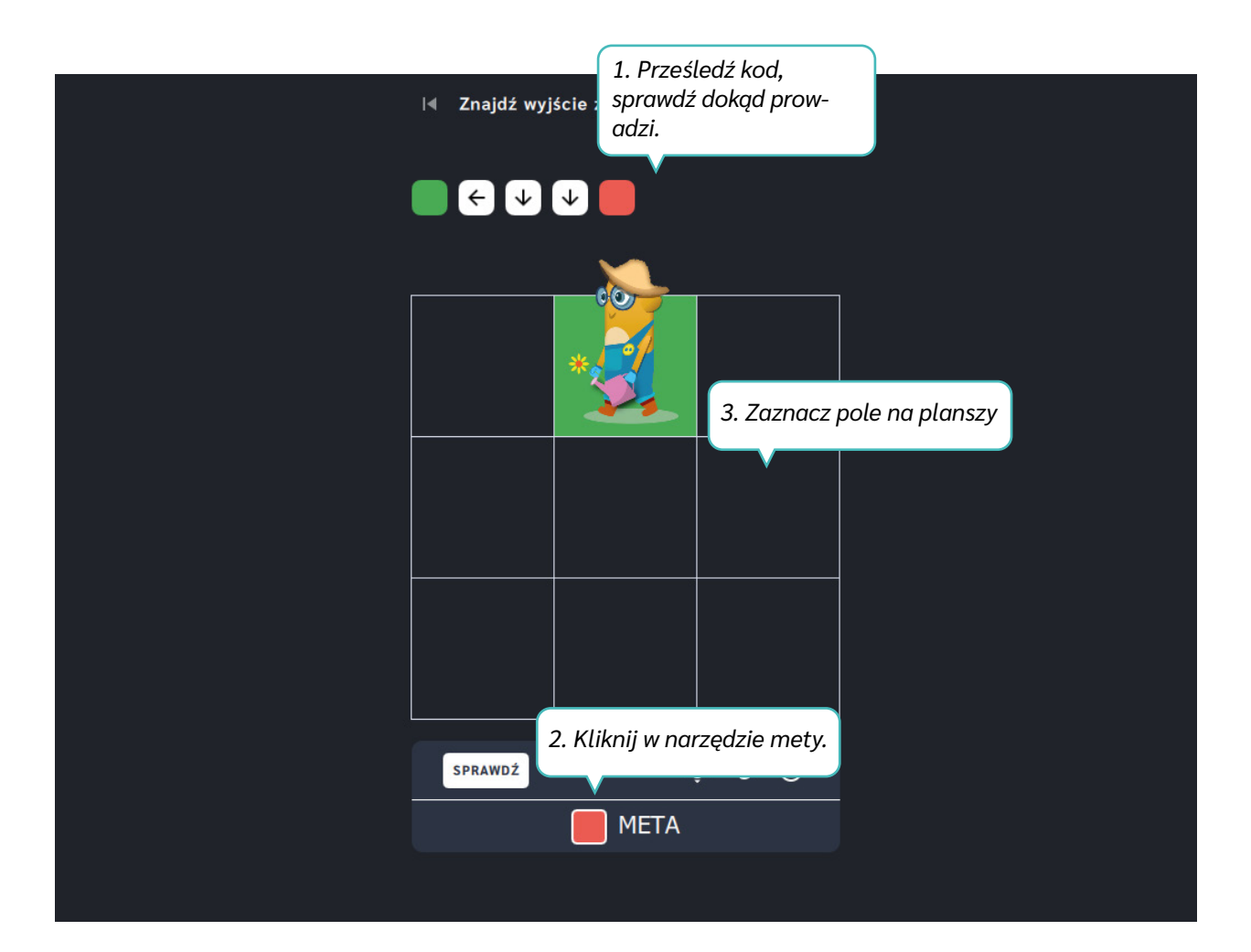

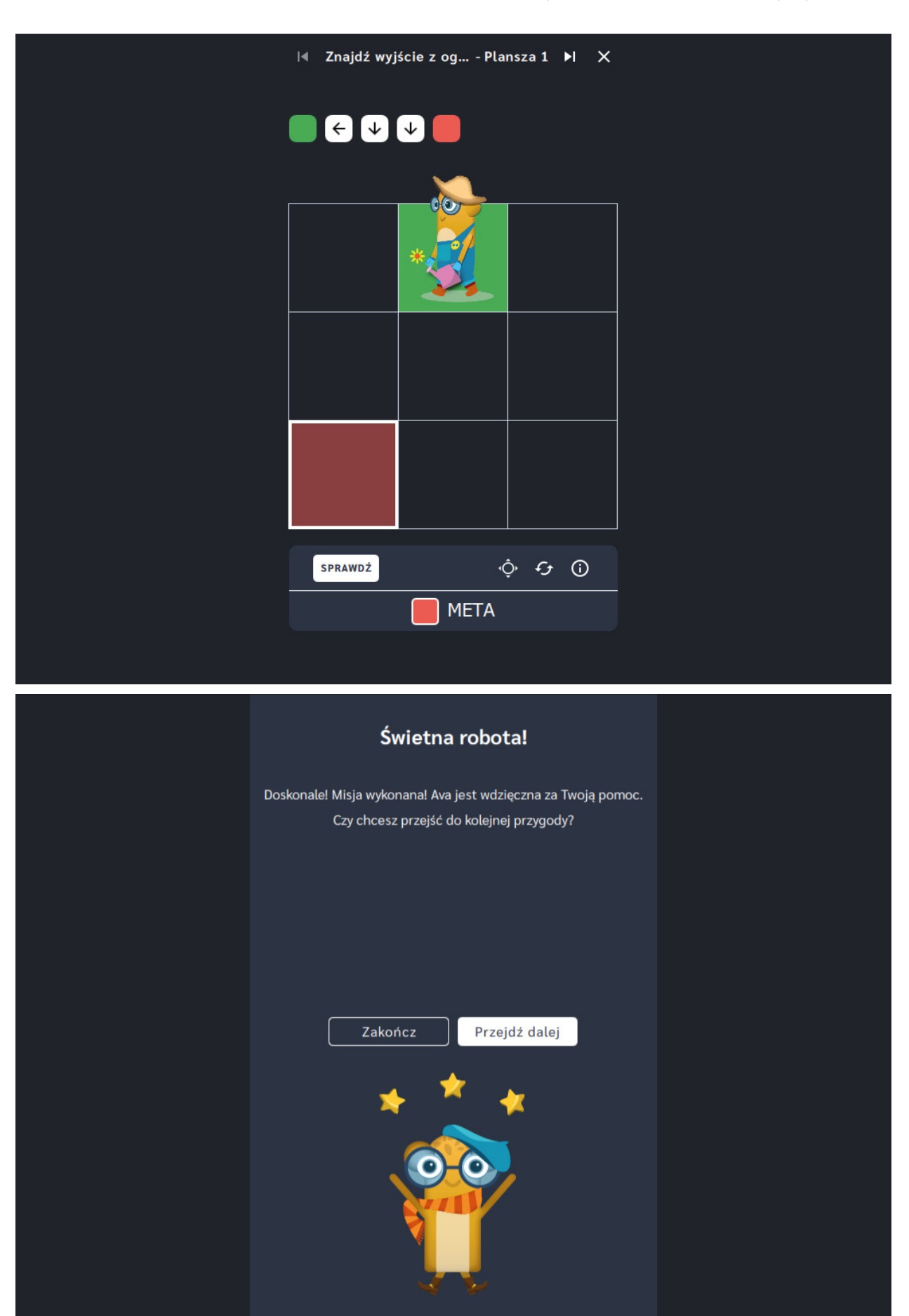

# **Litery i słowa**

**Dla dzieci w wieku:** przedszkolnym, wczesnoszkolnym Pakiet: Koduj z Avą - interaktywne plansze do kodowania **Typ interakcji:** Pisaki świetlne

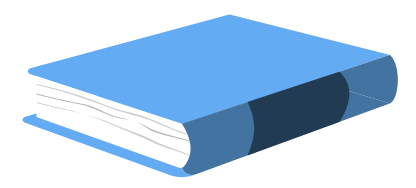

#### **Wprowadzenie metodyczne**

Planeta Bibliotekarzy słynie z wielkiego Archiwum. Znajdują się w nim wszystkie zakodowane wyrazy, których mieszkańcy Galaktyki Funn używają podczas porozumiewania się ze sobą. Aby wszystko sprawnie działało, każdy wyraz musi mieć przyporządkowany kod.

Aplikacje z działu *Litery i słowa* korzystają z informacji zakodowanych za pomocą znaków graficznych. To właśnie nasza mowa, język, w którym mówimy, jest pierwszym rozumianym przez nas kodem. Litery, za pomocą których zapisujemy wyrazy, tworzą kody. Rozwijanie umiejętności czytania, wprowadzanie kolejnych liter polskiego alfabetu może być wspierane poprzez zastosowanie aplikacji z tego działu. Proponowane zabawy wiążą się z odczytywaniem ukrytych na planszach wyrazów. Plansze zostały ułożone zgodnie z kolejnością wprowadzania liter stosowaną w podręcznikach do klasy I. Aplikacje z działu *Litery i słowa* mogą stanowić bazę ćwiczeń wspierających rozpoznawanie liter oraz syntezę i analizę głoskową wyrazów we wczesnym etapie kształtowania umiejętności czytania.

W aplikacjach z działu *Litery i słowa* zastosowaliśmy wygodny w obsłudze panel użytkownika, który zawiera funkcje pomocne w pracy z planszą. Ich opis znajdziesz na kolejnych stronach przewodnika.

Dział V- Litery i słowa | Wprowadzenie metodyczne | Koduj z Avą - interaktywne plansze do kodowania | Przewodnik po aplikacjach

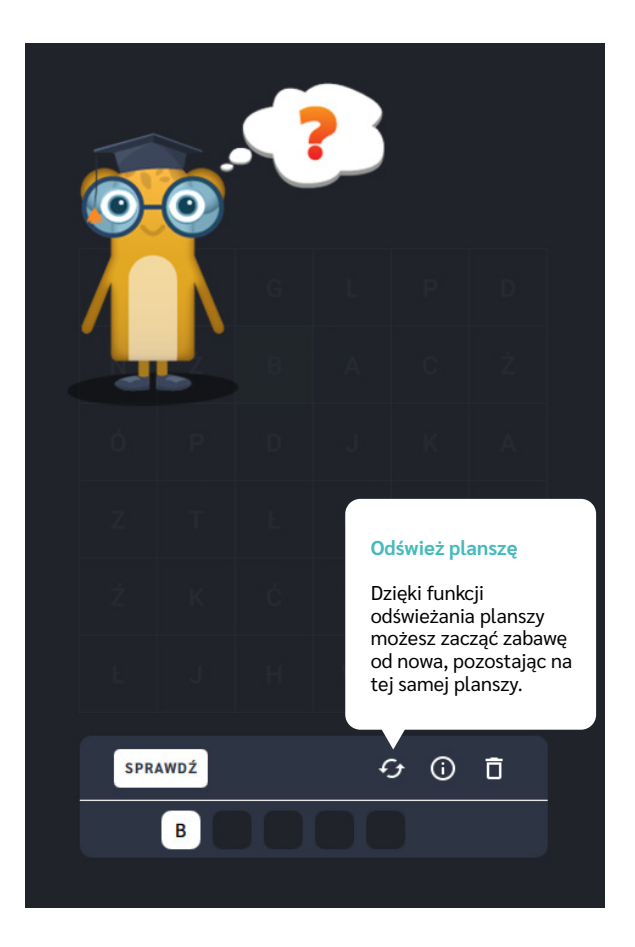

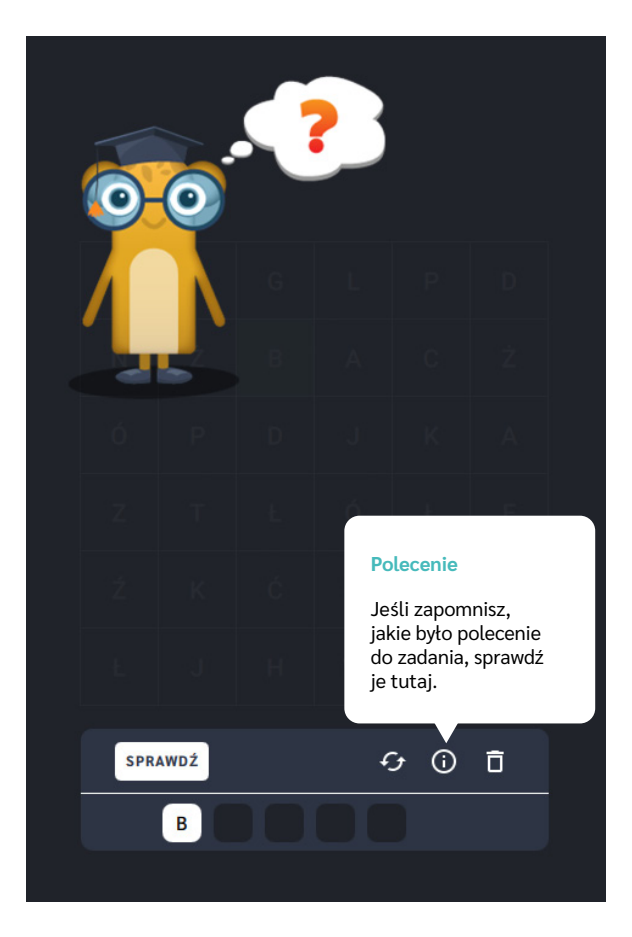

Dział V-Litery i słowa | Wprowadzenie metodyczne | Koduj z Avą - interaktywne plansze do kodowania | Przewodnik po aplikacjach

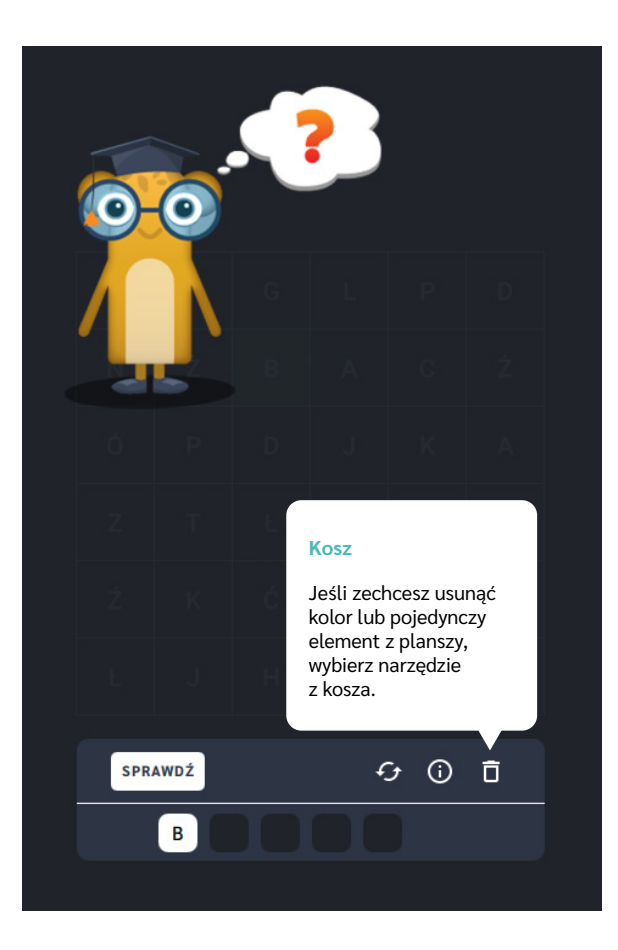

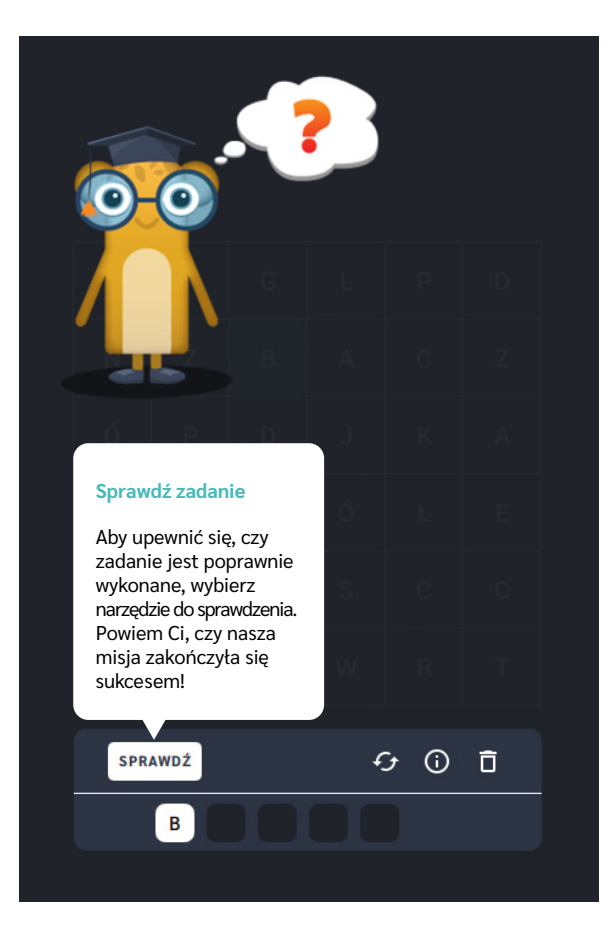

Dział V- Litery i słowa | Wprowadzenie metodyczne | Koduj z Avą - interaktywne plansze do kodowania | Przewodnik po aplikacjach

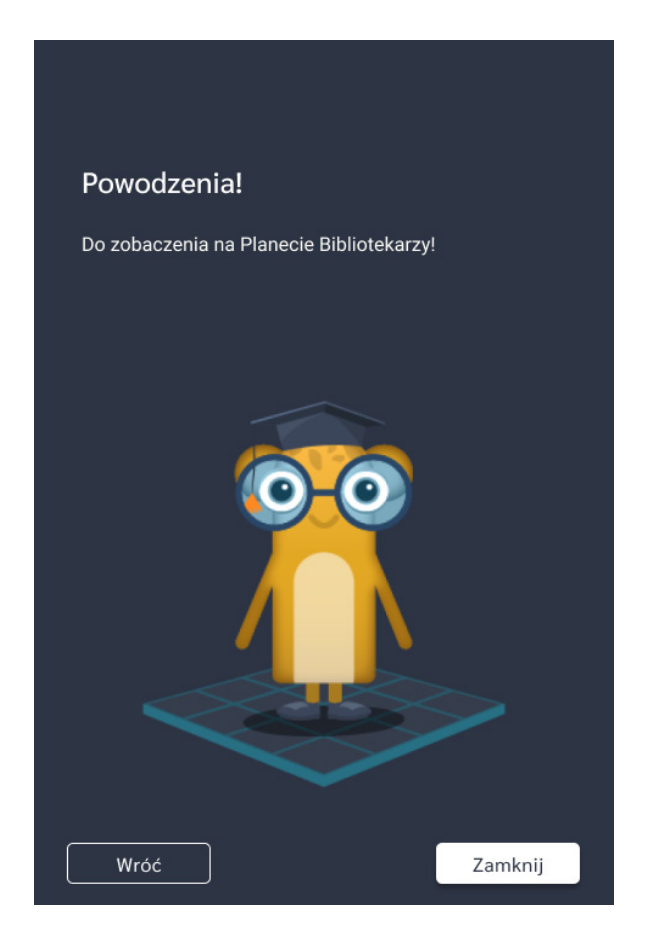

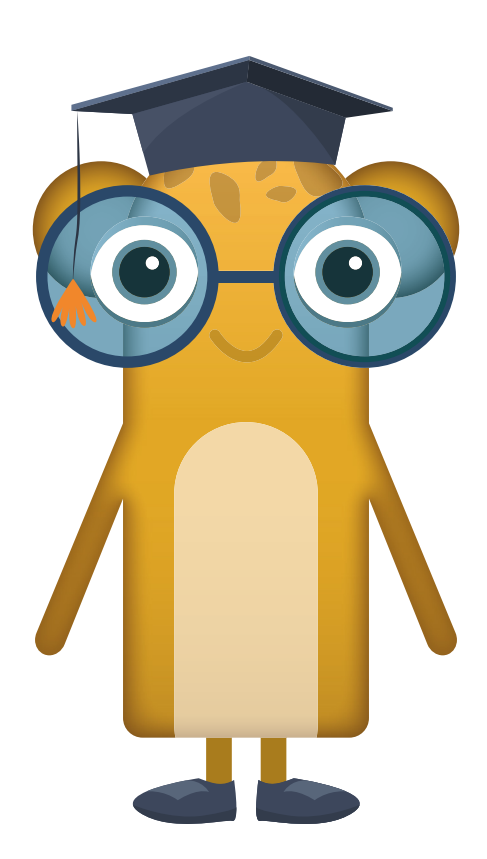

# **Dodaj wyrazy do Archiwum**

**Dla dzieci w wieku:** przedszkolnym, wczesnoszkolnym Pakiet: Koduj z Avą – interaktywne plansze do kodowania **Typ interakcji:** Pisaki świetlne

#### **Poziom trudności**

Różnicowanie poziomu trudności według: rozmiaru planszy (3×3, 6×6, 10×10). Plansze ułożone zgodnie z kolejnością wprowadzania liter zastosowaną w podręcznikach do klasy I.

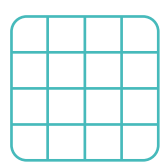

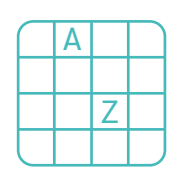

rozmiar planszy

litery

#### **Osiągnięcia**

Osiągnięcia zgodne z zapisami *Podstawy programowej kształcenia ogólnego dla szkoły podstawowej, klasy I-III*

Edukacja informatyczna: uczeń rozwiązuje zadania, zagadki i łamigłówki prowadzące do odkrywania algorytmów; posługuje się komputerem lub innym urządzeniem cyfrowym oraz urządzeniami zewnętrznymi przy wykonywaniu zadania; kojarzy działanie komputera lub innego urządzenia cyfrowego z efektami pracy z oprogramowaniem; współpracuje z uczniami, wymienia się z nimi pomysłami i doświadczeniami, wykorzystując technologię.

- doskonalenie orientacji przestrzennej,
- kształtowanie umiejętności czytania, systematyczne zapoznawanie z literami.

- rozpoznaje i odczytuje wszystkie litery alfabetu,
- zapisuje trasę za pomocą bloczków ze strzałkami kierunkowymi,
- dokonuje syntezy słuchowej wyrazów,
- określa kierunki i ustala położenie przedmiotów w stosunku do własnej osoby, a także w stosunku do innych przedmiotów, rozróżnia stronę lewą i prawą,

posługuje się pojęciami: pion, poziom.

### **Opis pracy z aplikacją**

Uruchom aplikację "Dodaj wyrazy do archiwum". Opowiedz uczniom, że Planeta Bibliotekarzy słynie z wielkiego Archiwum. Znajdują się w nim wszystkie zakodowane wyrazy, których mieszkańcy Galaktyki Funn używają podczas porozumiewania się ze sobą. Wyrazy w Archiwum zostały ukryte na planszach. Pomóżcie Avie Bibliotekarce je odnaleźć, aby uporządkować zbiory w Archiwum. Wybierz rozmiar planszy właściwy dla Twoich uczniów. Odczytajcie wyraz podany nad planszą i go na niej odszukajcie. Wskażcie, na którym polu znajduje się jego ostatnia litera.

#### **Instrukcja**

Odczytaj wyraz podany nad planszą i go na niej odszukaj. Wskaż, na którym polu znajduje się jego ostatnia litera.

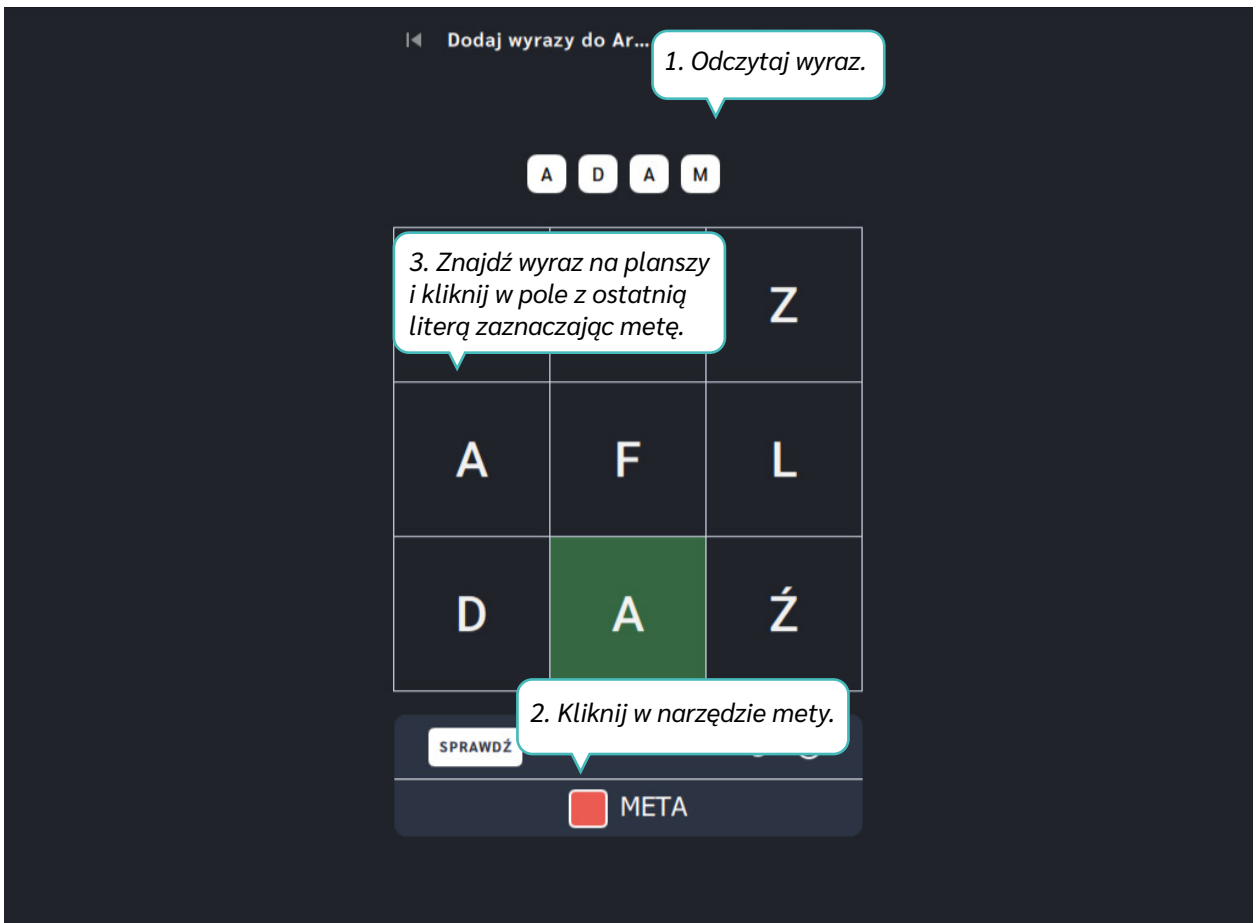

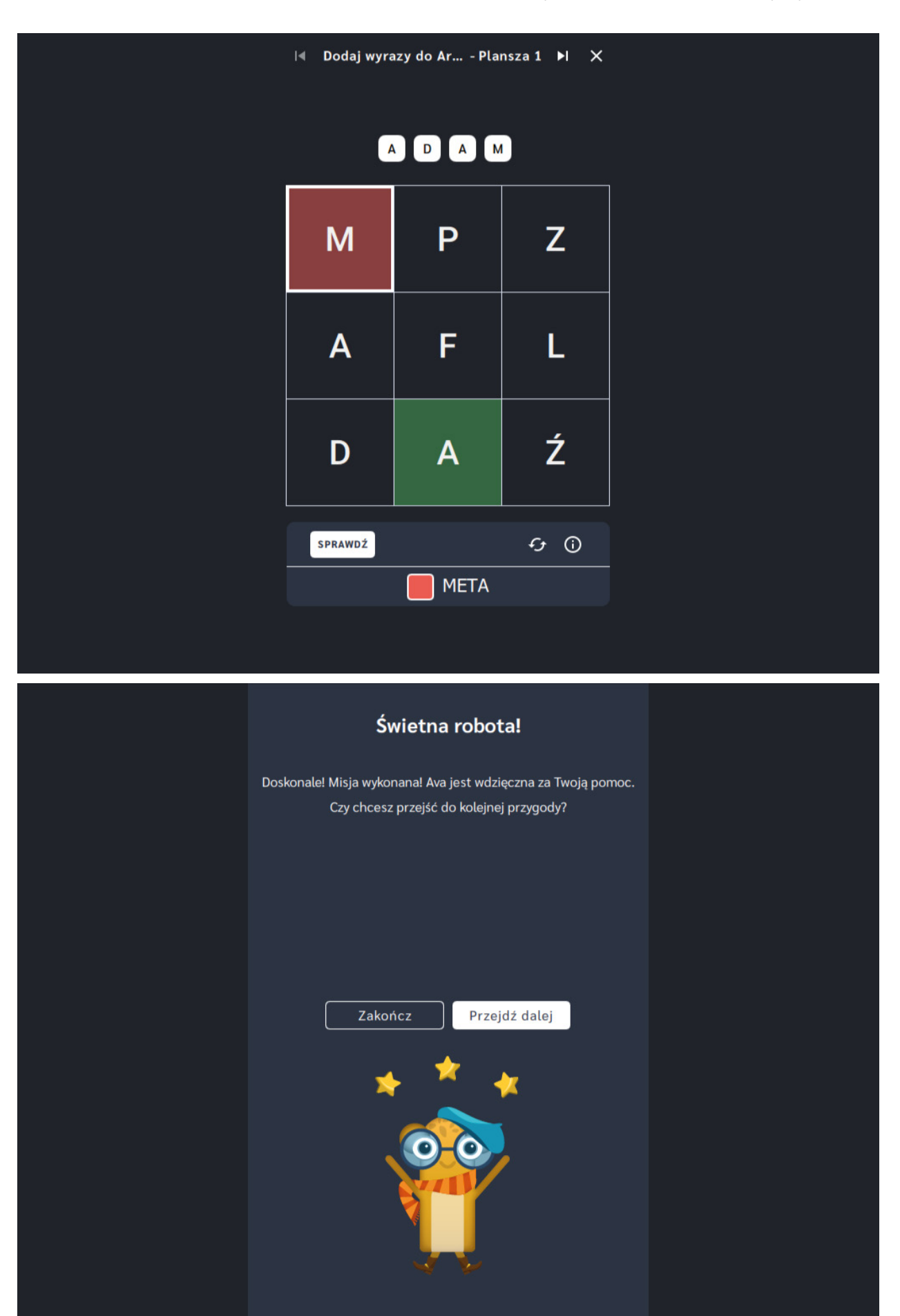

# **Odczytaj wyblakłe karty**

**Dla dzieci w wieku:** przedszkolnym, wczesnoszkolnym Pakiet: Koduj z Avą – interaktywne plansze do kodowania **Typ interakcji:** Pisaki świetlne

#### **Poziom trudności**

Różnicowanie poziomu trudności według: rozmiaru planszy (3×3, 6×6, 10×10). Plansze ułożone zgodnie z kolejnością wprowadzania liter zastosowaną w podręcznikach do klasy I.

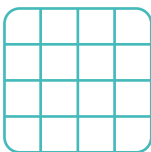

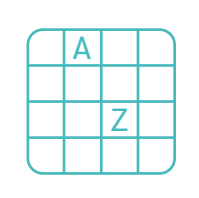

rozmiar planszy

litery

#### **Osiągnięcia**

Osiągnięcia zgodne z zapisami *Podstawy programowej kształcenia ogólnego dla szkoły podstawowej, klasy I-III*

Edukacja informatyczna: uczeń rozwiązuje zadania, zagadki i łamigłówki prowadzące do odkrywania algorytmów; posługuje się komputerem lub innym urządzeniem cyfrowym oraz urządzeniami zewnętrznymi przy wykonywaniu zadania; kojarzy działanie komputera lub innego urządzenia cyfrowego z efektami pracy z oprogramowaniem; współpracuje z uczniami, wymienia się z nimi pomysłami i doświadczeniami, wykorzystując technologię.

- doskonalenie orientacji przestrzennej,
- kształtowanie umiejętności czytania, systematyczne zapoznawanie z literami.

- rozpoznaje i odczytuje wszystkie litery alfabetu,
- odwzorowuje trasę,
- dokonuje syntezy słuchowej wyrazów,
- określa kierunki i ustala położenie przedmiotów w stosunku do własnej osoby, a także w stosunku do innych przedmiotów, rozróżnia stronę lewą i prawą,
- posługuje się pojęciami: pion, poziom.

## **Opis pracy z aplikacją**

Uruchom aplikację "Odczytaj wyblakłe karty". Opowiedz uczniom, że Planeta Bibliotekarzy słynie z wielkiego Archiwum. Znajdują się w nim wszystkie zakodowane wyrazy, których mieszkańcy Galaktyki Funn używają podczas porozumiewania się ze sobą. Aby wszystko sprawnie działało, każdy wyraz musi mieć przyporządkowany kod. Jednak wiele kart z wyrazami przebywających w Archiwum wytarło się i wyblakło. Teraz Ava Bibliotekarka potrzebuje pomocy z odczytaniem wyrazów. Wybierz rozmiar planszy właściwy dla Twoich uczniów. Pomóżcie Avie i zaznaczcie na planszy z literami wyraz zgodnie z podświetlonymi polami z pustej planszy.

#### **Instrukcja**

Pomóż Avie i zaznacz na planszy z literami wyraz zgodnie z podświetlonymi polami z pustej planszy.

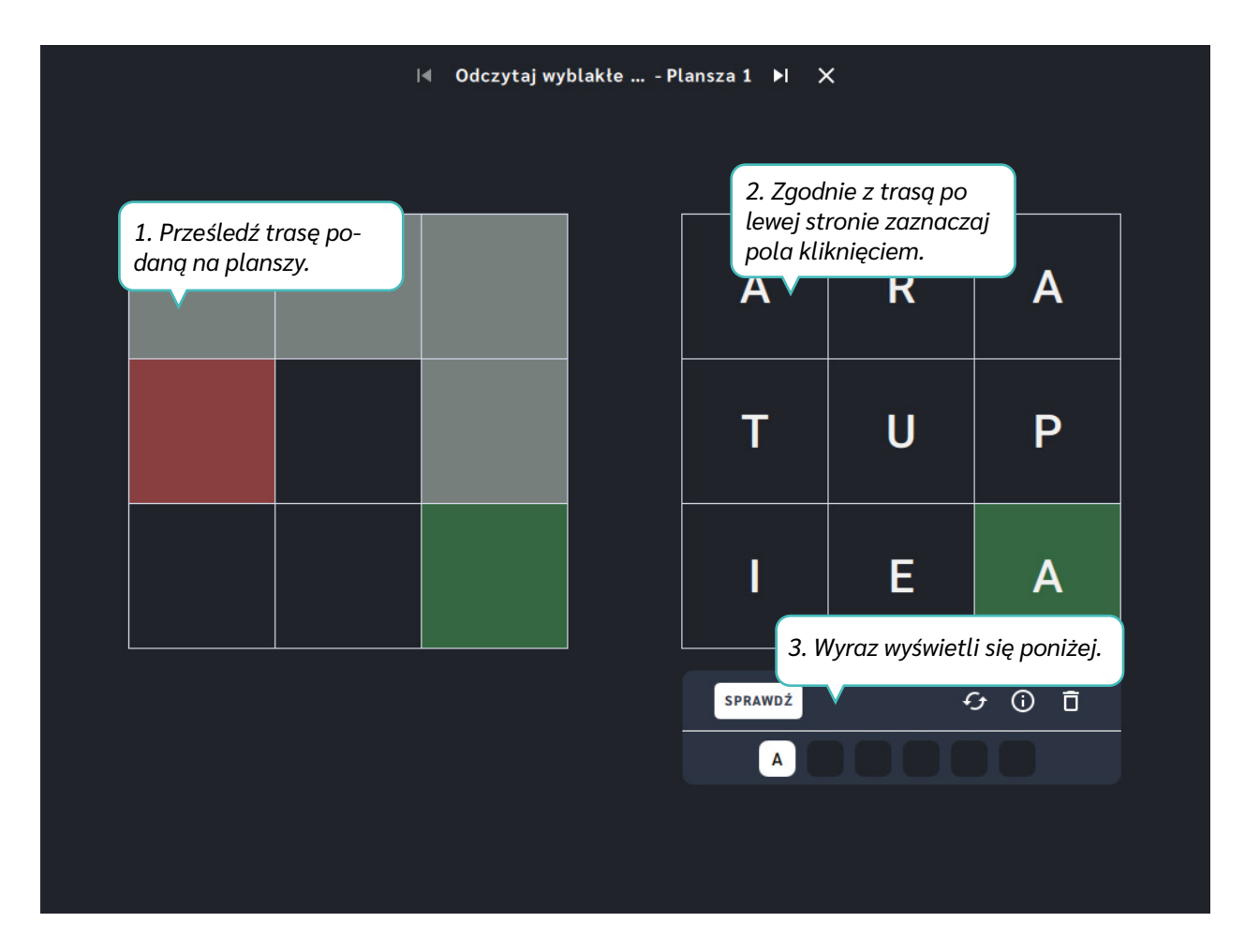

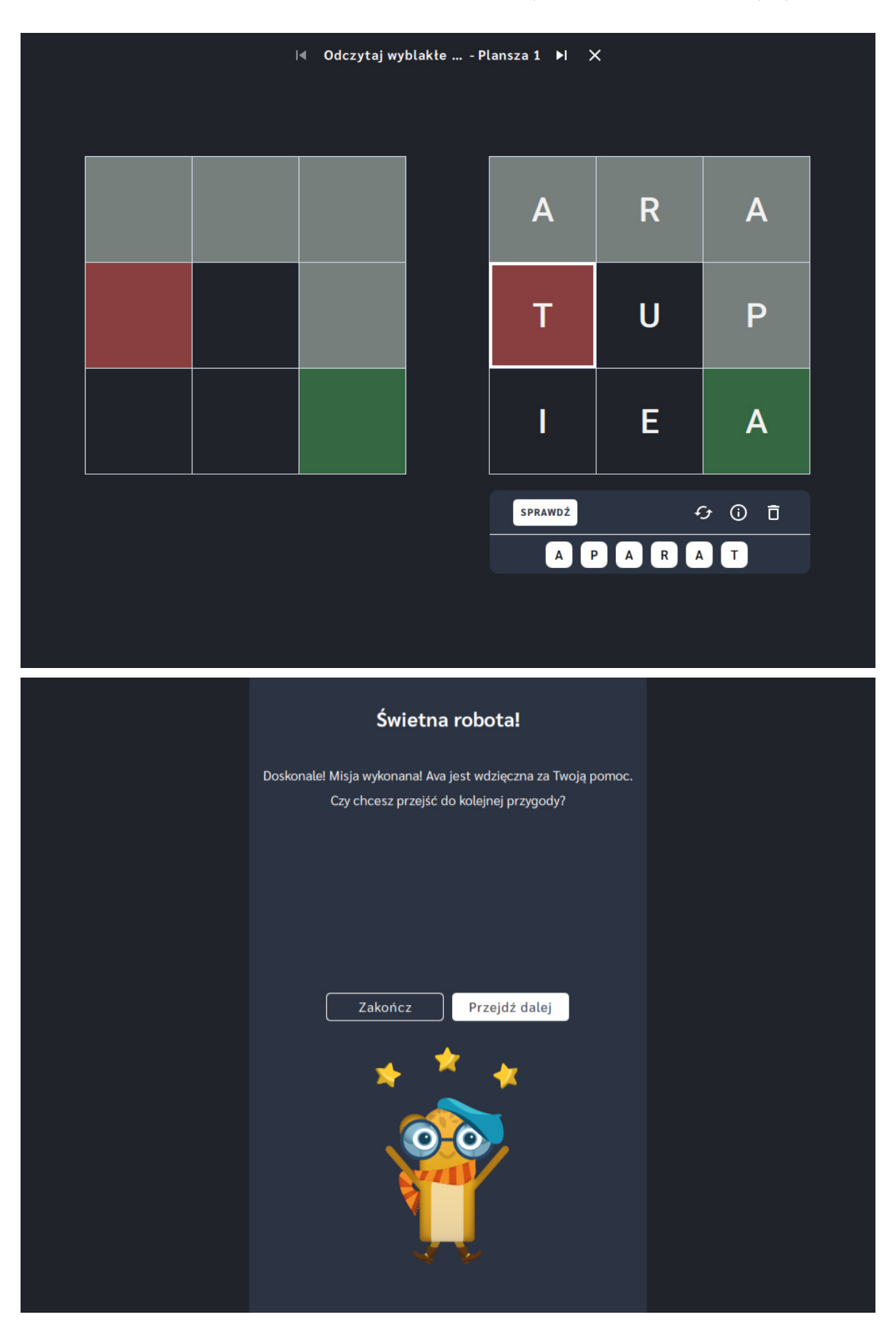

## **Odczytaj zakodowany wyraz**

**Dla dzieci w wieku:** przedszkolnym, wczesnoszkolnym Pakiet: Koduj z Avą - interaktywne plansze do kodowania **Typ interakcji:** Pisaki świetlne

#### **Poziom trudności**

Różnicowanie poziomu trudności według: rozmiaru planszy (3×3, 6×6, 10×10). Plansze ułożone zgodnie z kolejnością wprowadzania liter zastosowaną w podręcznikach do klasy I.

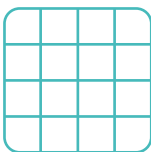

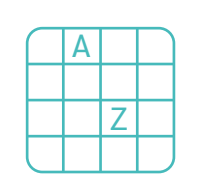

rozmiar planszy

litery

#### **Osiągnięcia**

Osiągnięcia zgodne z zapisami *Podstawy programowej kształcenia ogólnego dla szkoły podstawowej, klasy I-III*

Edukacja informatyczna: uczeń rozwiązuje zadania, zagadki i łamigłówki prowadzące do odkrywania algorytmów; posługuje się komputerem lub innym urządzeniem cyfrowym oraz urządzeniami zewnętrznymi przy wykonywaniu zadania; kojarzy działanie komputera lub innego urządzenia cyfrowego z efektami pracy z oprogramowaniem; współpracuje z uczniami, wymienia się z nimi pomysłami i doświadczeniami, wykorzystując technologię.

- doskonalenie orientacji przestrzennej,
- kształtowanie umiejętności czytania, systematyczne zapoznawanie z literami.

- rozpoznaje i odczytuje wszystkie litery alfabetu,
- odczytuje trasę zapisaną za pomocą bloczków ze strzałkami kierunkowymi,
- dokonuje syntezy słuchowej wyrazów,
- określa kierunki i ustala położenie przedmiotów w stosunku do własnej osoby, a także w stosunku do innych przedmiotów, rozróżnia stronę lewą

i prawą,

posługuje się pojęciami: pion, poziom.

## **Opis pracy z aplikacją**

Uruchom aplikację "Odczytaj zakodowany wyraz". Opowiedz uczniom, że Planeta Bibliotekarzy słynie z wielkiego Archiwum. Znajdują się w nim wszystkie zakodowane wyrazy, których mieszkańcy Galaktyki Funn używają podczas porozumiewania się ze sobą. Aby wszystko sprawnie działało, każdy wyraz musi mieć przyporządkowany kod. Ava porządkuje wyrazy wraz z ich kodami. Jednak wiele słów wymaga odnalezienia, aby mogły zostać udostępnione innym mieszkańcom Galaktyki Funn. Wybierz rozmiar planszy właściwy dla Twoich uczniów. Prześledźcie kod ułożony za pomocą bloczków ze strzałkami i odczytajcie wyraz, który został zagubiony na planszy!

## **Instrukcja**

Prześledź kod ułożony za pomocą bloczków ze strzałkami i odczytaj wyraz, który został zagubiony na planszy!

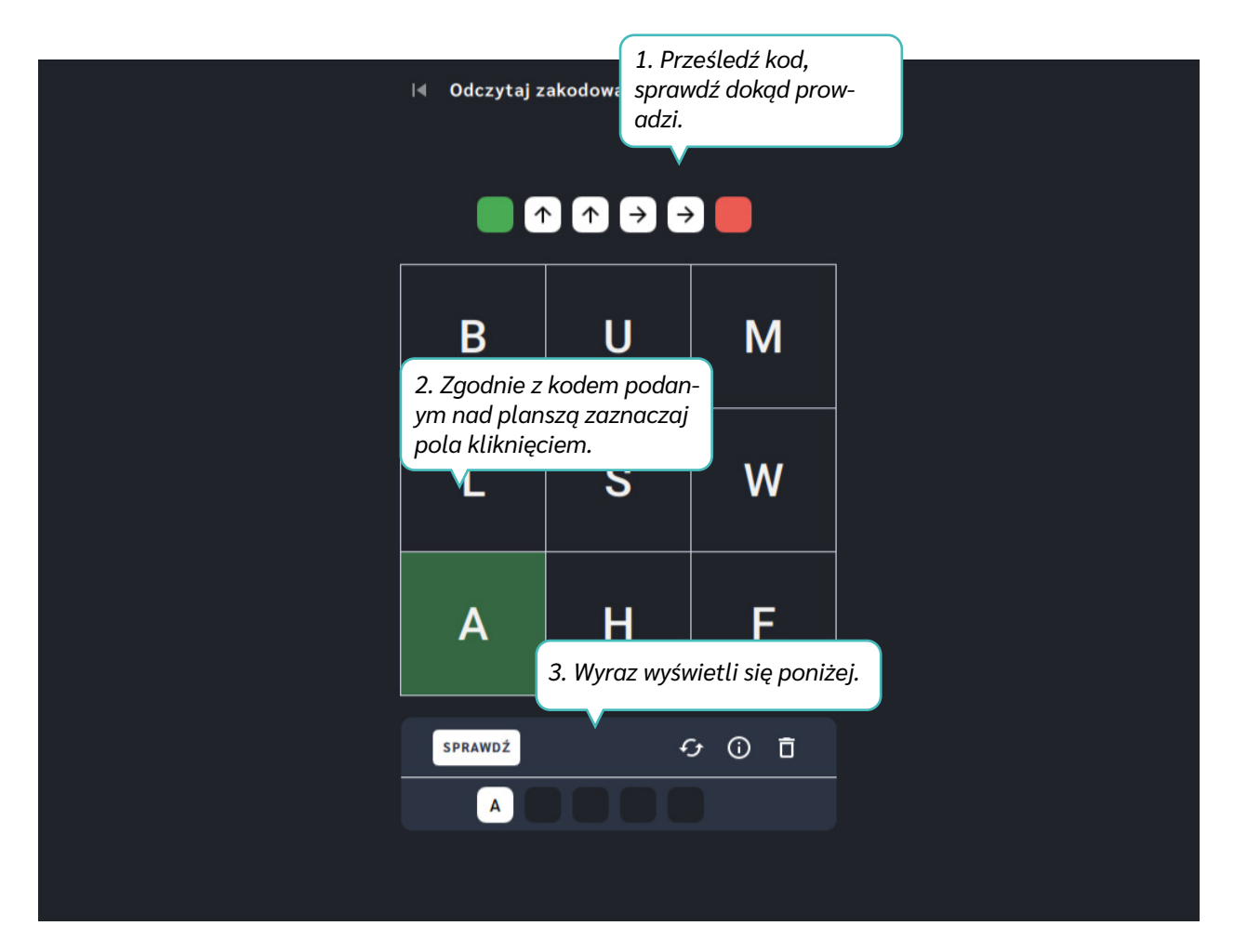

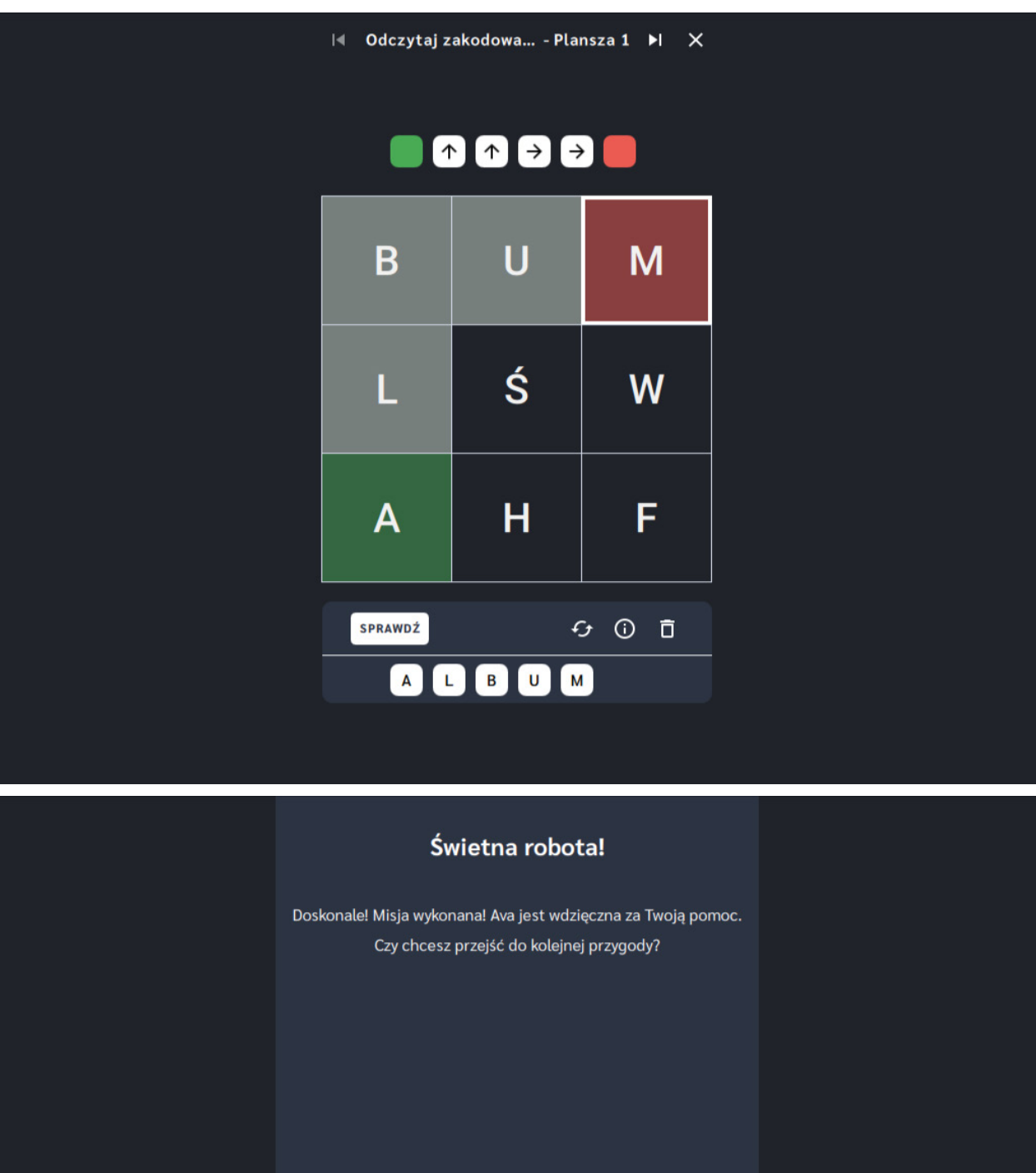

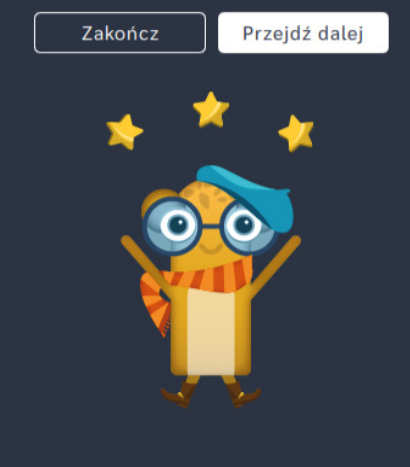

# **Zakoduj zagubione wyrazy**

**Dla dzieci w wieku:** przedszkolnym, wczesnoszkolnym Pakiet: Koduj z Avą – interaktywne plansze do kodowania **Typ interakcji:** Pisaki świetlne

## **Poziom trudności**

Różnicowanie poziomu trudności według: rozmiaru planszy (3×3, 6×6, 10×10). Plansze ułożone zgodnie z kolejnością wprowadzania liter zastosowaną w podręcznikach do klasy I.

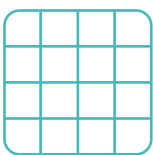

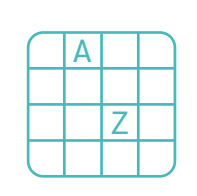

rozmiar planszy

litery

#### **Osiągnięcia**

Osiągnięcia zgodne z zapisami *Podstawy programowej kształcenia ogólnego dla szkoły podstawowej, klasy I-III*

Edukacja informatyczna: uczeń rozwiązuje zadania, zagadki i łamigłówki prowadzące do odkrywania algorytmów; posługuje się komputerem lub innym urządzeniem cyfrowym oraz urządzeniami zewnętrznymi przy wykonywaniu zadania; kojarzy działanie komputera lub innego urządzenia cyfrowego z efektami pracy z oprogramowaniem; współpracuje z uczniami, wymienia się z nimi pomysłami i doświadczeniami, wykorzystując technologię.

- doskonalenie orientacji przestrzennej,
- kształtowanie umiejętności czytania, systematyczne zapoznawanie z literami.

- rozpoznaje i odczytuje wszystkie litery alfabetu,
- zapisuje trasę za pomocą bloczków ze strzałkami kierunkowymi,
- dokonuje syntezy słuchowej wyrazów,
- określa kierunki i ustala położenie przedmiotów w stosunku do własnej osoby, a także w stosunku do innych przedmiotów, rozróżnia stronę lewą i prawą,

posługuje się pojęciami: pion, poziom.

### **Opis pracy z aplikacją**

Uruchom aplikację "Zakoduj zagubione wyrazy". Opowiedz uczniom, że Planeta Bibliotekarzy słynie z wielkiego Archiwum. Znajdują się w nim wszystkie zakodowane wyrazy, których mieszkańcy Galaktyki Funn używają podczas porozumiewania się ze sobą. Aby wszystko sprawnie działało, każdy wyraz musi mieć przyporządkowany kod. Jednak na Planecie Bibliotekarzy znajduje się wiele wyrazów, których zapomniano dodać do Archiwum. Dopóki nie posiadają własnego kodu, nikt nie będzie mógł z nich skorzystać! Wybierz rozmiar planszy właściwy dla Twoich uczniów. Zakodujcie podane nad planszą wyrazy używając bloczków ze strzałkami. Pamiętajcie, że litery w wyrazie muszą zostać ułożone we właściwej kolejności!

#### **Instrukcja**

Zakoduj podane nad planszą słowa używając bloczków ze strzałkami. Pamiętaj, że litery w wyrazie muszą zostać ułożone we właściwej kolejności!

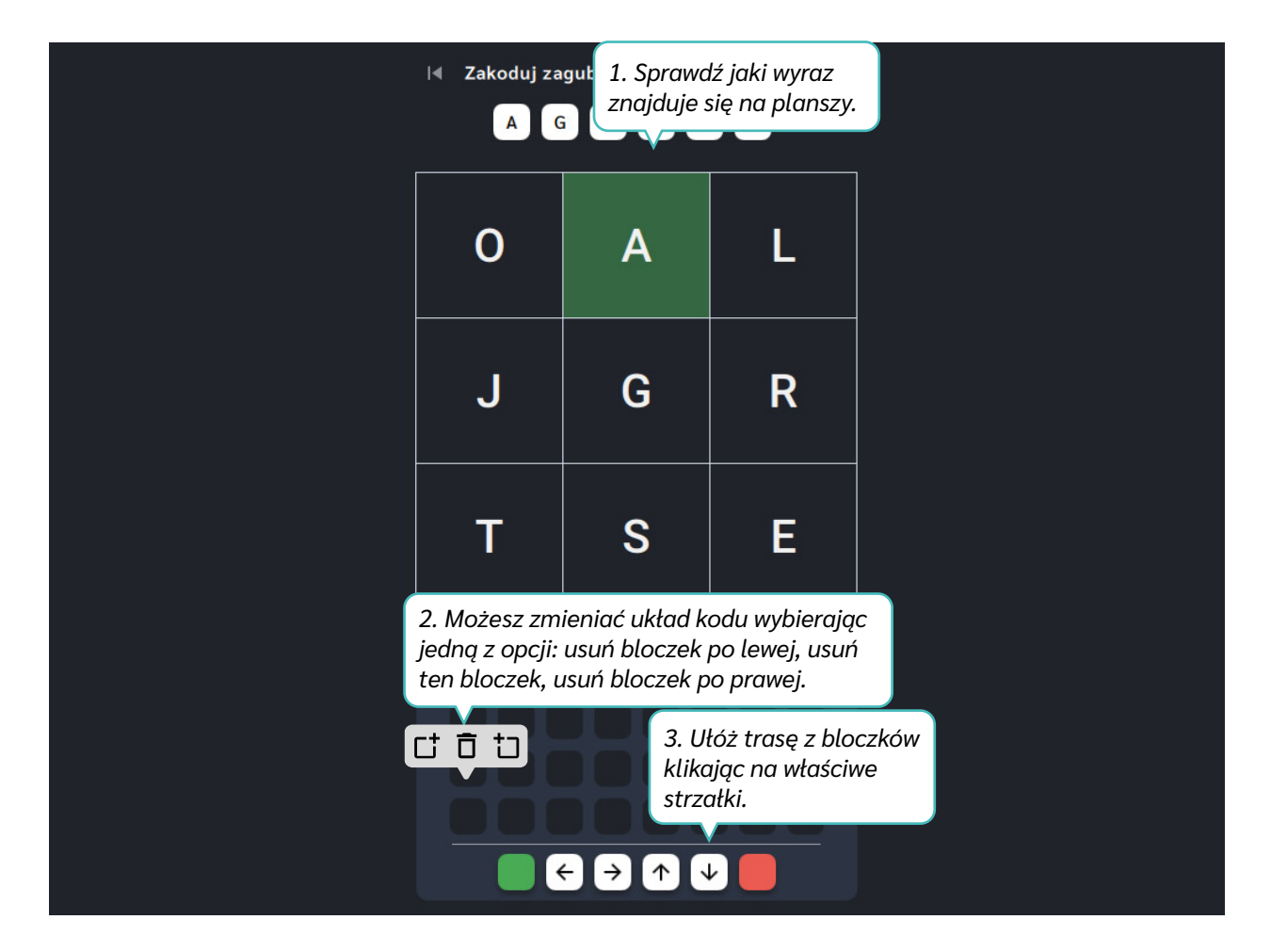

Dział V – Litery i słowa | Zakoduj zagubione wyrazy | Koduj z Avą – interaktywne plansze do kodowania | Przewodnik po aplikacjach

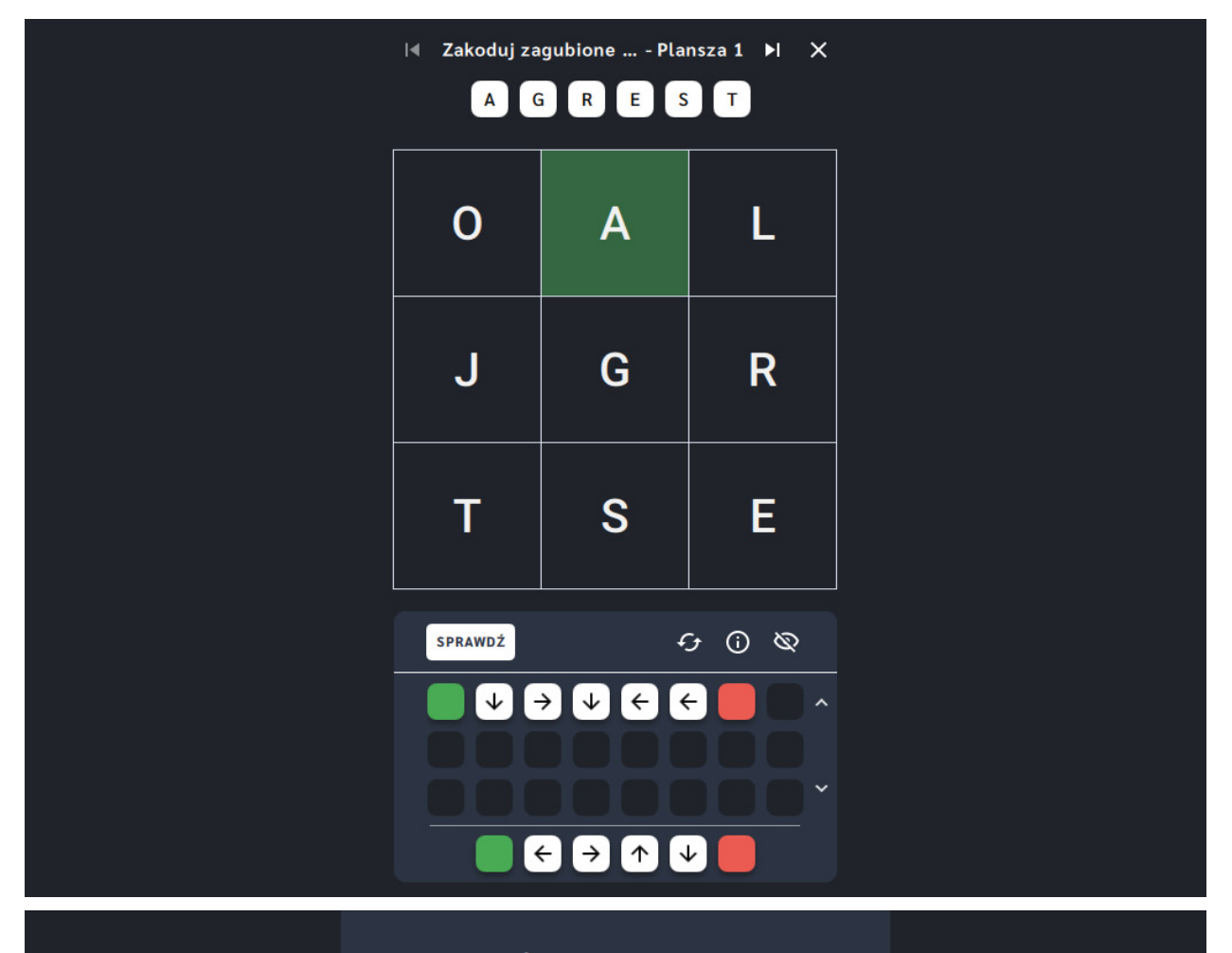

#### Świetna robota!

Doskonale! Misja wykonana! Ava jest wdzięczna za Twoją pomoc. Czy chcesz przejść do kolejnej przygody?

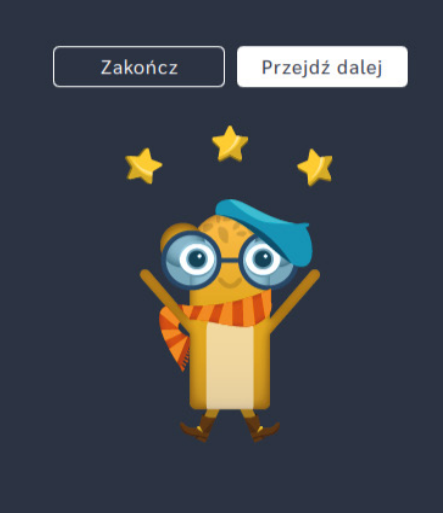

Dział VI - Cyfry i działania | Wprowadzenie metodyczne | Koduj z Avą - interaktywne plansze do kodowania | Przewodnik po aplikacjach

# **Cyfry i działania**

**Dla dzieci w wieku:** przedszkolnym, wczesnoszkolnym Pakiet: Koduj z Avą - interaktywne plansze do kodowania **Typ interakcji:** Pisaki świetlne

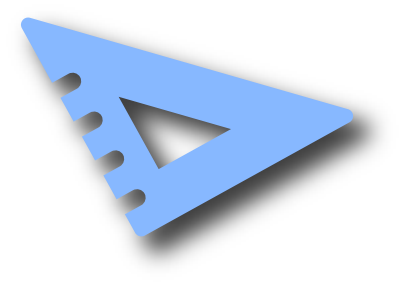

### **Wprowadzenie metodyczne**

Na Planecie Naukowców na Avę czeka wiele zadań do wykonania. Dotarcie do właściwych miejsc zostało utrudnione, ponieważ trasy są zakodowane za pomocą liczb i działań matematycznych. Kontynuacja prac badawczych Avy zależy od sprawności w liczeniu.

Aplikacje z działu *Cyfry i działania* posługują się jednym z najpopularniejszych kodów na świecie – liczbami i cyframi. To za ich pomocą szyfrujemy różne informacje, tworzymy działania matematyczne. Dzięki nim Ava prowadzona jest przez kręte ścieżki Planety Naukowców. Liczby i działania matematyczne zastosowane w aplikacjach są zróżnicowane pod względem poziomu trudności, a ich zakres mieści się w przedziale od zera do stu. Trudność zadań wzrasta wraz z rozmiarem i kolejnością plansz. Użytkownik najczęściej wskazuje jedną z kilku dostępnych ścieżek, gdzie liczby lub wyniki działań matematycznych spełniają bezbłędnie podany w poleceniu warunek. Aby wskazać właściwą trasę dla Avy, należy ułożyć bloczki ze strzałkami zgodnie z wybraną ścieżką z planszy. Z aplikacjami z działu *Cyfry i działania* będziesz kształtować umiejętność rozumienia podstawowych pojęć i działań matematycznych, liczenie od zera do stu, dodawanie, odejmowanie, mnożenie i dzielenie w tym zakresie, a także rozpoznawanie liczb parzystych i nieparzystych.

W aplikacjach z działu *Cyfry i działania* zastosowaliśmy wygodny w obsłudze panel użytkownika, który zawiera funkcje pomocne w pracy z planszą. Ich opis znajdziesz na kolejnych stronach przewodnika.

Dział VI - Cyfry i działania | Wprowadzenie metodyczne | Koduj z Avą - interaktywne plansze do kodowania | Przewodnik po aplikacjach

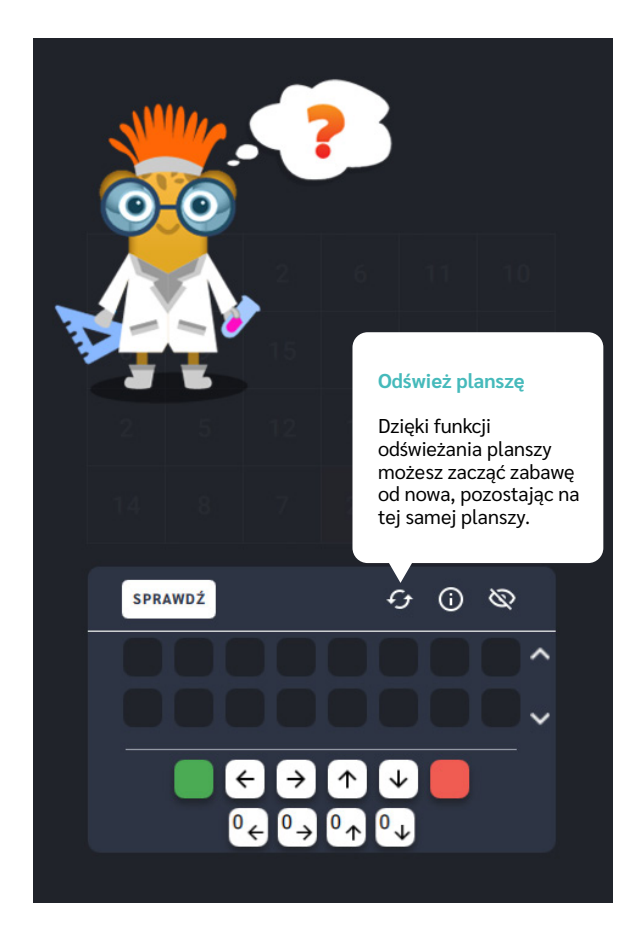

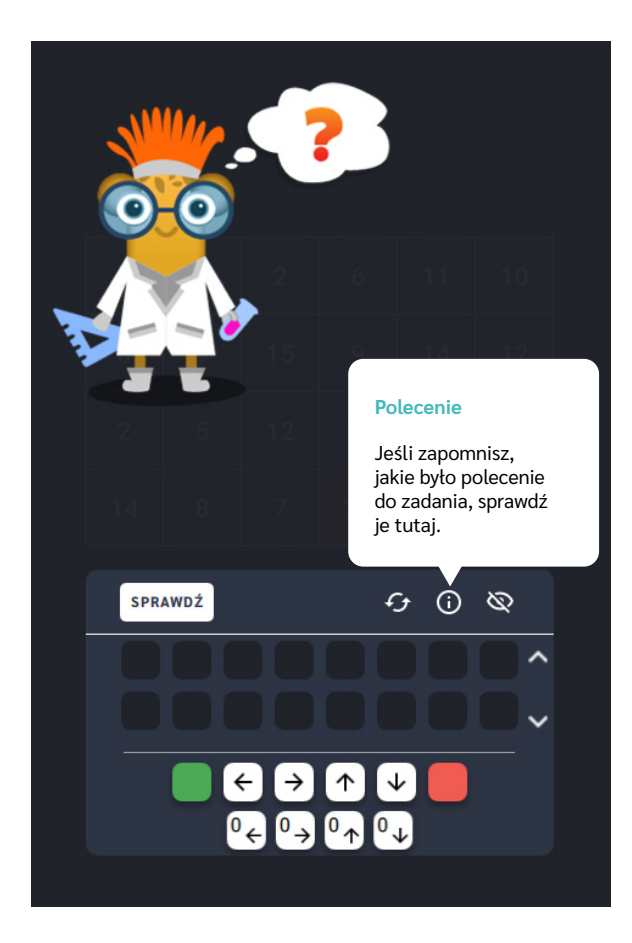

Dział VI – Cyfry i działania | Wprowadzenie metodyczne | Koduj z Avą – interaktywne plansze do kodowania | Przewodnik po aplikacjach

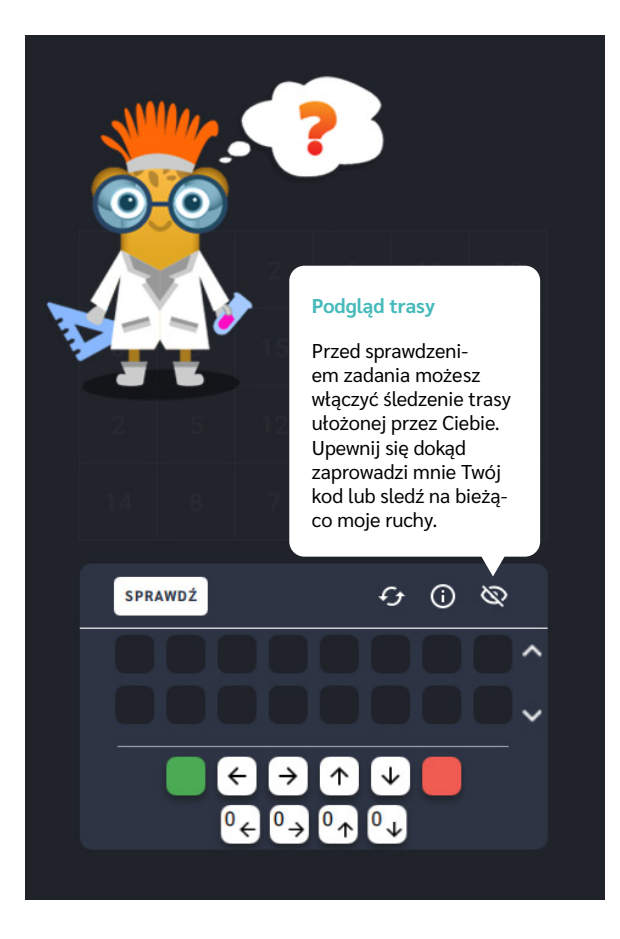

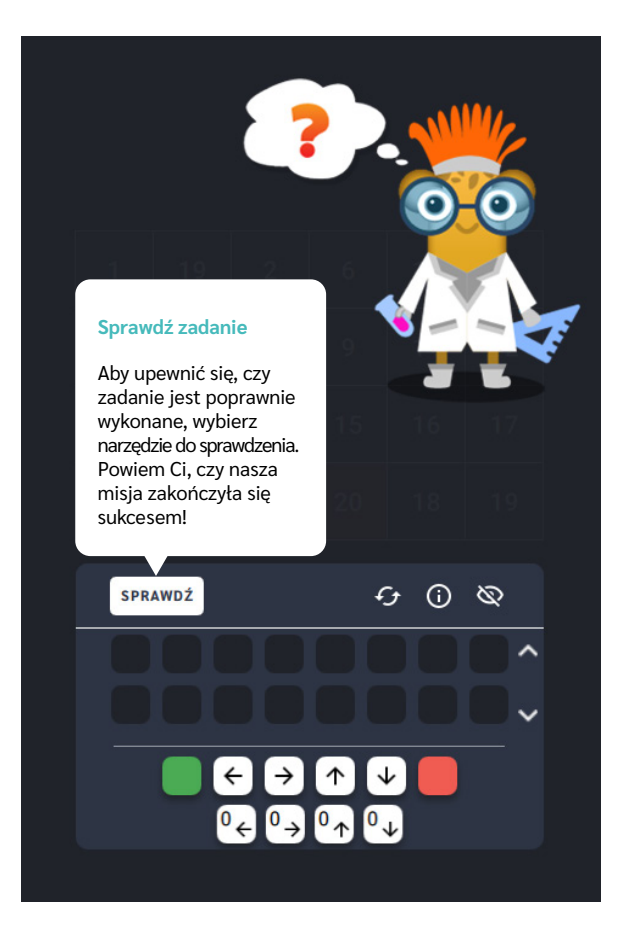
Dział VI - Cyfry i działania | Wprowadzenie metodyczne | Koduj z Avą - interaktywne plansze do kodowania | Przewodnik po aplikacjach

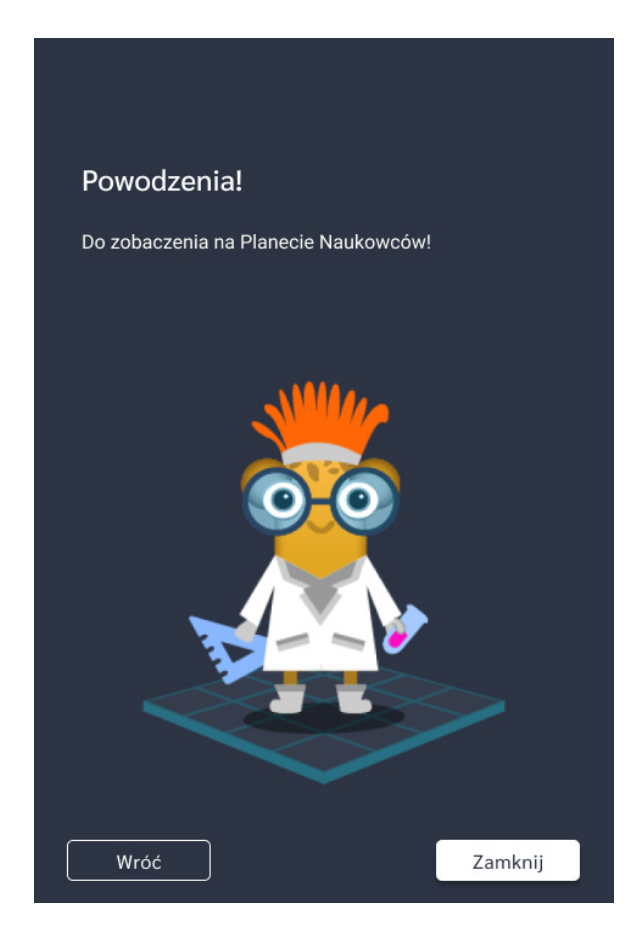

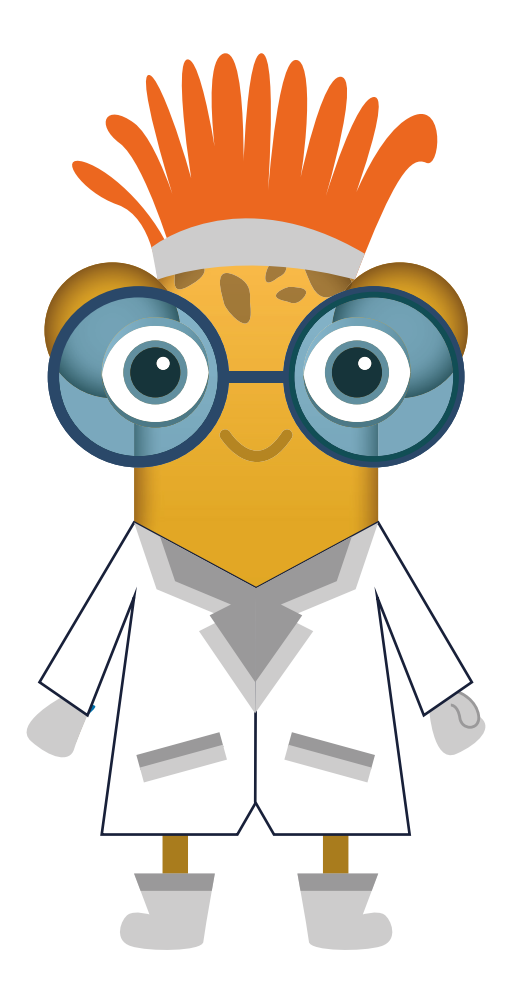

# **Wyjdź z pułapki** ‒ **rosnące**

**Dla dzieci w wieku:** przedszkolnym, wczesnoszkolnym Pakiet: Koduj z Avą – interaktywne plansze do kodowania **Typ interakcji:** Pisaki świetlne

### **Poziom trudności**

Różnicowanie poziomu trudności według: rozmiaru planszy (3×3, 6×6, 10×10), długości układanej trasy, zakresu liczb (do 10, do 20 i do 100).

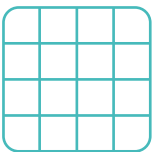

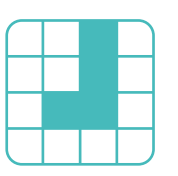

rozmiar planszy

długość trasy

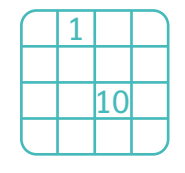

#### liczby, działania

### **Osiągnięcia**

Osiągnięcia zgodne z zapisami *Podstawy programowej kształcenia ogólnego dla szkoły podstawowej, klasy I-III*

Edukacja informatyczna: uczeń rozwiązuje zadania, zagadki i łamigłówki prowadzące do odkrywania algorytmów; posługuje się komputerem lub innym urządzeniem cyfrowym oraz urządzeniami zewnętrznymi przy wykonywaniu zadania; kojarzy działanie komputera lub innego urządzenia cyfrowego z efektami pracy z oprogramowaniem; współpracuje z uczniami, wymienia się z nimi pomysłami i doświadczeniami, wykorzystując technologię.

- doskonalenie orientacji przestrzennej,
- rozwijanie umiejętności stosowania algorytmów,
- kształtowanie umiejętności rozumienia podstawowych pojęć i działań matematycznych, wraz z opisem tych czynności: słowami, obrazem, symbolem.

- porządkuje liczby od najmniejszej do największej,
- układa trasę za pomocą bloczków ze strzałkami kierunkowymi,
- określa wzajemne położenie przedmiotów na płaszczyźnie,
- określa kierunki i ustala położenie przedmiotów w stosunku do własnej osoby, a także w stosunku do innych przedmiotów, rozróżnia stronę lewą i prawą.

Uruchom aplikację "Wyjdź z pułapki - rosnące". Opowiedz uczniom, że na Planecie Naukowców na Avę czeka wiele zadań do zrobienia, ale jest to trudne, ponieważ wiele ścieżek jest zaszyfrowanych. Zły Naukowiec uwięził Avę w laboratorium, tylko wskazanie właściwej ścieżki może ją uwolnić. Wybierz rozmiar planszy właściwy dla Twoich uczniów. Pomóżcie Avie i za pomocą bloczków ze strzałkami ułóżcie kod, który wyznaczy trasę od najmniejszej do największej liczby, będzie to ścieżka do wyjścia dla naszej bohaterki. Dzięki Wam Ava uwolni się z laboratorium Złego Naukowca!

### **Instrukcja**

Pomóż Avie i za pomocą bloczków ze strzałkami ułóż kod, który wyznaczy trasę od najmniejszej do największej liczby.

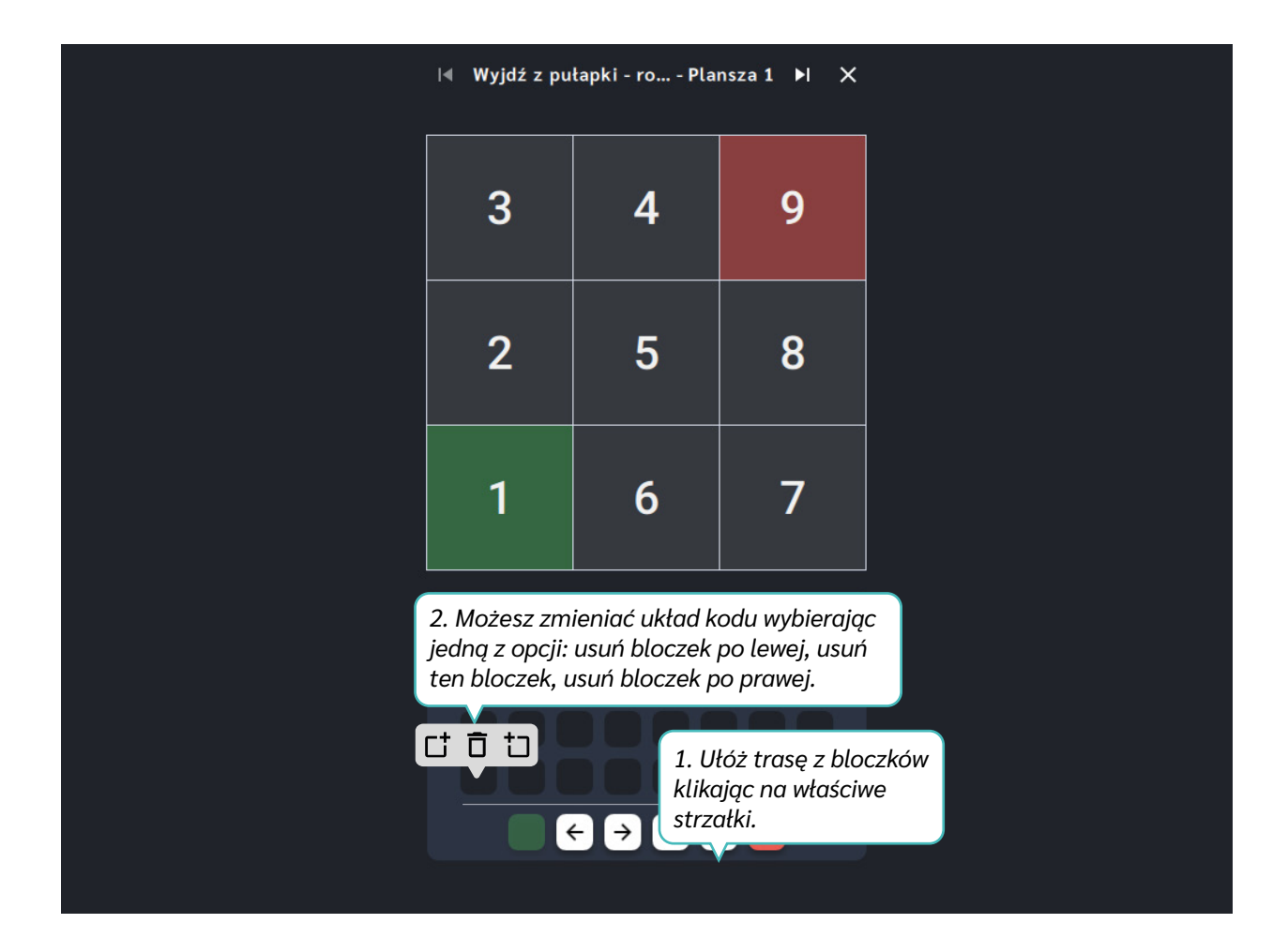

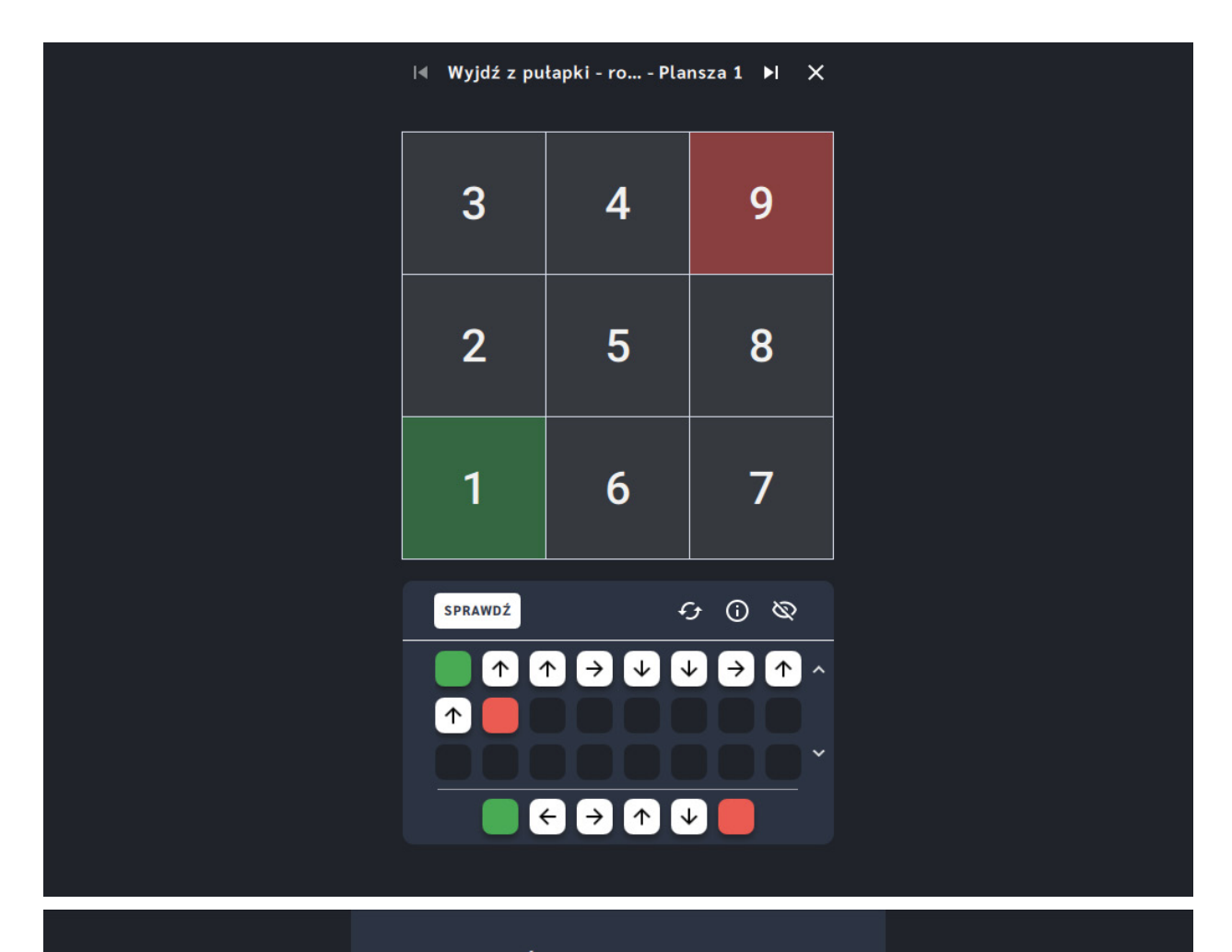

#### Świetna robota!

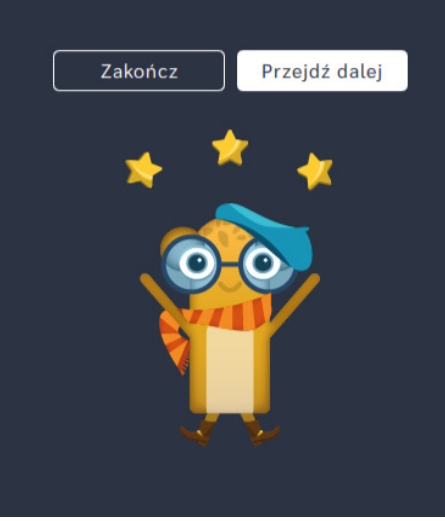

# **Wyjdź z pułapki** ‒ **malejące**

**Dla dzieci w wieku:** przedszkolnym, wczesnoszkolnym Pakiet: Koduj z Avą – interaktywne plansze do kodowania **Typ interakcji:** Pisaki świetlne

### **Poziom trudności**

Różnicowanie poziomu trudności według: rozmiaru planszy (3×3, 6×6, 10×10), długości układanej trasy, zakresu liczb (do 10, do 20 i do 100).

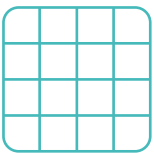

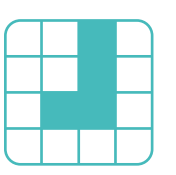

długość trasy

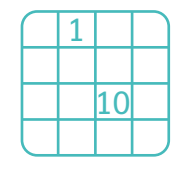

#### rozmiar planszy bol długość trasy biczby, działania

### **Osiągnięcia**

Osiągnięcia zgodne z zapisami *Podstawy programowej kształcenia ogólnego dla szkoły podstawowej, klasy I-III*

Edukacja informatyczna: uczeń rozwiązuje zadania, zagadki i łamigłówki prowadzące do odkrywania algorytmów; posługuje się komputerem lub innym urządzeniem cyfrowym oraz urządzeniami zewnętrznymi przy wykonywaniu zadania; kojarzy działanie komputera lub innego urządzenia cyfrowego z efektami pracy z oprogramowaniem; współpracuje z uczniami, wymienia się z nimi pomysłami i doświadczeniami, wykorzystując technologię.

- doskonalenie orientacji przestrzennej,
- rozwijanie umiejętności stosowania algorytmów,
- kształtowanie umiejętności rozumienia podstawowych pojęć i działań matematycznych, wraz z opisem tych czynności: słowami, obrazem, symbolem.

- porządkuje liczby od największej do najmniejszej,
- układa trasę za pomocą bloczków ze strzałkami kierunkowymi,
- określa wzajemne położenie przedmiotów na płaszczyźnie,
- określa kierunki i ustala położenie przedmiotów w stosunku do własnej osoby, a także w stosunku do innych przedmiotów, rozróżnia stronę lewą i prawą.

Uruchom aplikację "Wyjdź z pułapki - malejące". Opowiedz uczniom, że na Planecie Naukowców na Avę czeka wiele zadań do zrobienia, ale jest to trudne, ponieważ wiele ścieżek jest zaszyfrowanych. Ava została uwięziona w laboratorium przez Złego Naukowca. Wybierz rozmiar planszy właściwy dla Twoich uczniów. Pomóżcie Avie i za pomocą bloczków ze strzałkami ułóżcie kod, który wyznaczy trasę od największej do najmniejszej liczby.

### **Instrukcja**

Pomóż Avie i za pomocą bloczków ze strzałkami ułóż kod, który wyznaczy trasę od największej do najmniejszej liczby.

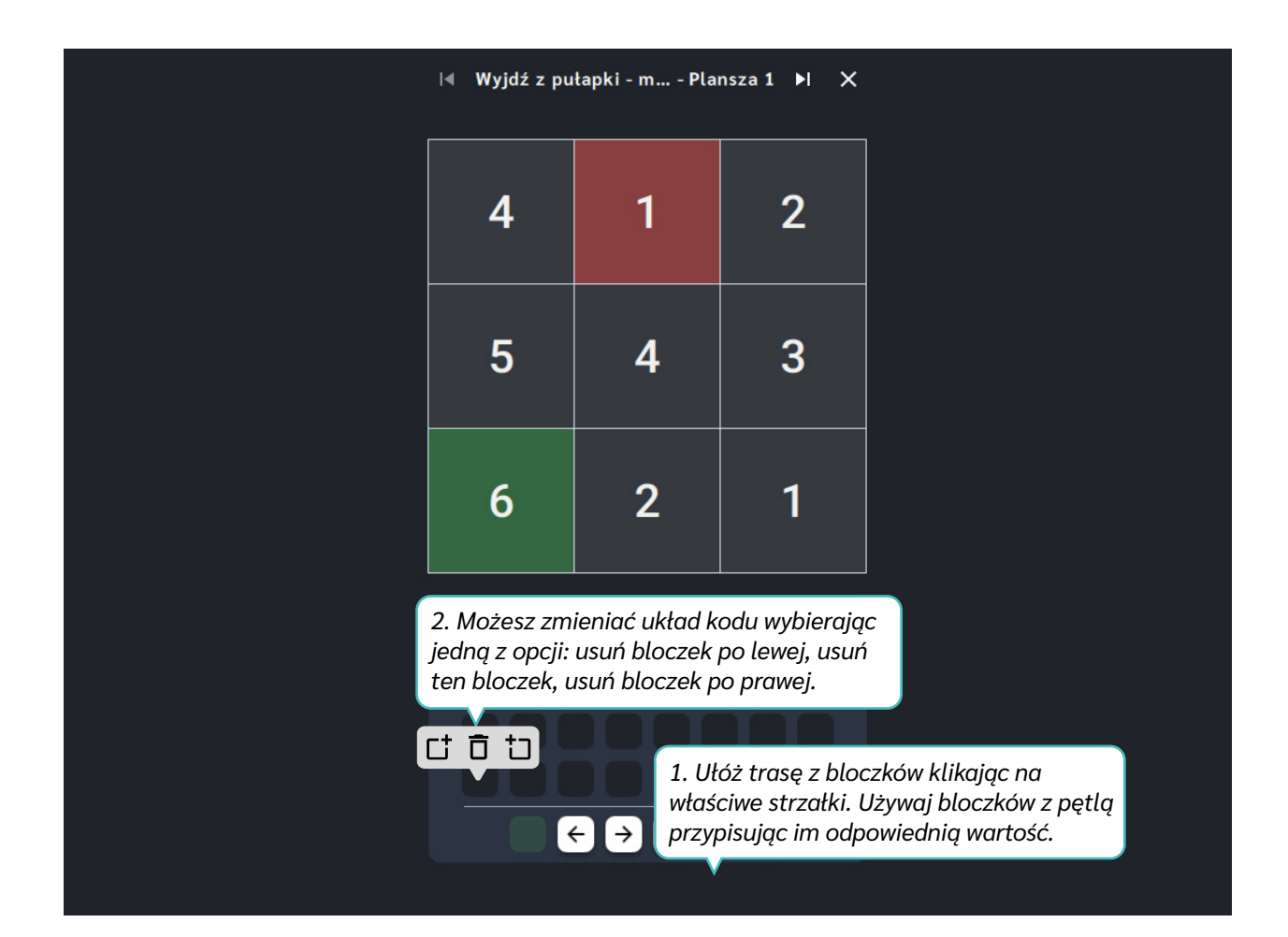

Dział VI – Cyfry i działania | Wyjdź z pułapki – malejące | Koduj z Avą – interaktywne plansze do kodowania | Przewodnik po aplikacjach

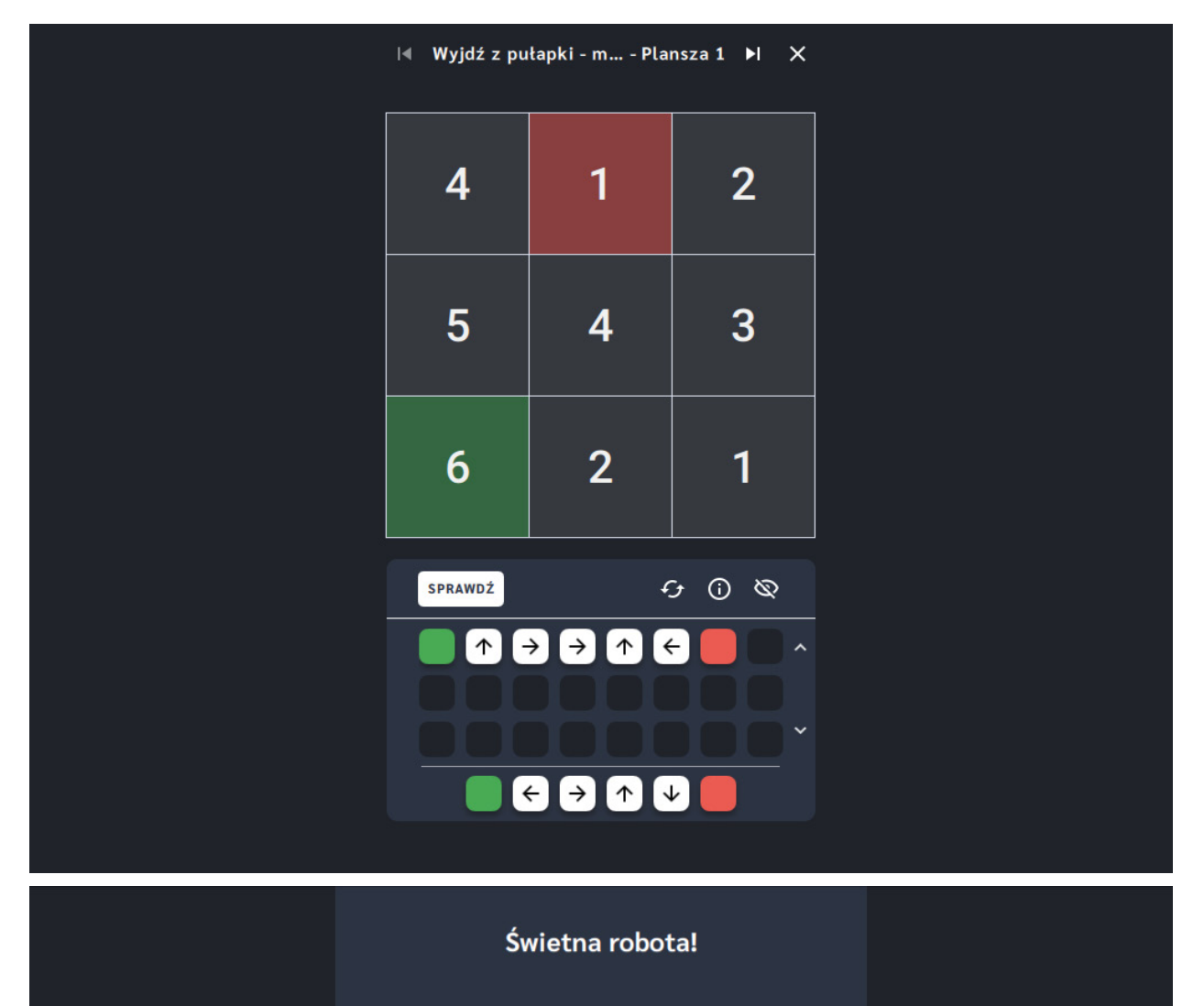

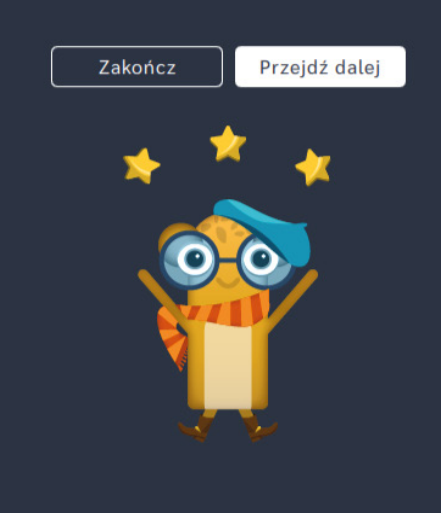

# **Znajdź parzyste drogowskazy**

**Dla dzieci w wieku:** wczesnoszkolnym

Pakiet: Koduj z Avą - interaktywne plansze do kodowania

**Typ interakcji:** Pisaki świetlne

### **Poziom trudności**

Różnicowanie poziomu trudności według: rozmiaru planszy (3×3, 6×6, 10×10), długości układanej trasy, zakresu liczb (do 10, do 20 i do 100), zastosowanie pojęcia pętli.

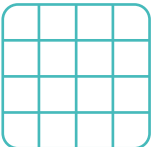

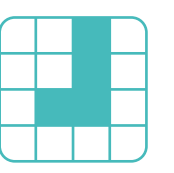

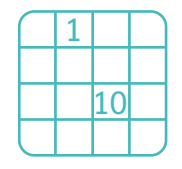

#### rozmiar planszy długość trasy liczby, działania pętle

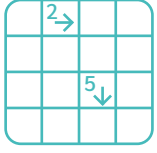

#### **Osiągnięcia**

Osiągnięcia zgodne z zapisami *Podstawy programowej kształcenia ogólnego dla szkoły podstawowej, klasy I-III*

Edukacja informatyczna: uczeń rozwiązuje zadania, zagadki i łamigłówki prowadzące do odkrywania algorytmów; posługuje się komputerem lub innym urządzeniem cyfrowym oraz urządzeniami zewnętrznymi przy wykonywaniu zadania; kojarzy działanie komputera lub innego urządzenia cyfrowego z efektami pracy z oprogramowaniem; współpracuje z uczniami, wymienia się z nimi pomysłami i doświadczeniami, wykorzystując technologię.

- doskonalenie orientacji przestrzennej,
- rozwijanie umiejętności stosowania algorytmów,
- kształtowanie umiejętności rozumienia podstawowych pojęć i działań matematycznych, wraz z opisem tych czynności: słowami, obrazem, symbolem.

- liczy (w przód i wstecz) od podanej liczby po 1, po 2, po 10 itp.,
- układa trasę za pomocą bloczków ze strzałkami kierunkowymi,
- określa wzajemne położenie przedmiotów na płaszczyźnie,
- określa kierunki i ustala położenie przedmiotów w stosunku do własnej osoby, a także w stosunku do innych przedmiotów, rozróżnia stronę lewą i prawą.

Uruchom aplikację "Znajdź parzyste drogowskazy". Opowiedz uczniom, że na Planecie Naukowców na Avę czeka wiele zadań do zrobienia, ale jest to trudne, ponieważ wiele ścieżek jest zaszyfrowanych. Ava musi odszyfrować drogowskazy zakodowane za pomocą liczb parzystych. Wybierz rozmiar planszy właściwy dla Twoich uczniów. Za pomocą bloczków ze strzałkami wyznaczcie trasę, która będzie przebiegać jedynie po parzystych liczbach. Ava będzie wdzięczna za Waszą pomoc!

### **Instrukcja**

Za pomocą bloczków ze strzałkami wyznacz trasę, która będzie przebiegać jedynie po parzystych liczbach. Ava będzie wdzięczna za Twoją pomoc! Meta jest oznaczona na czerwono.

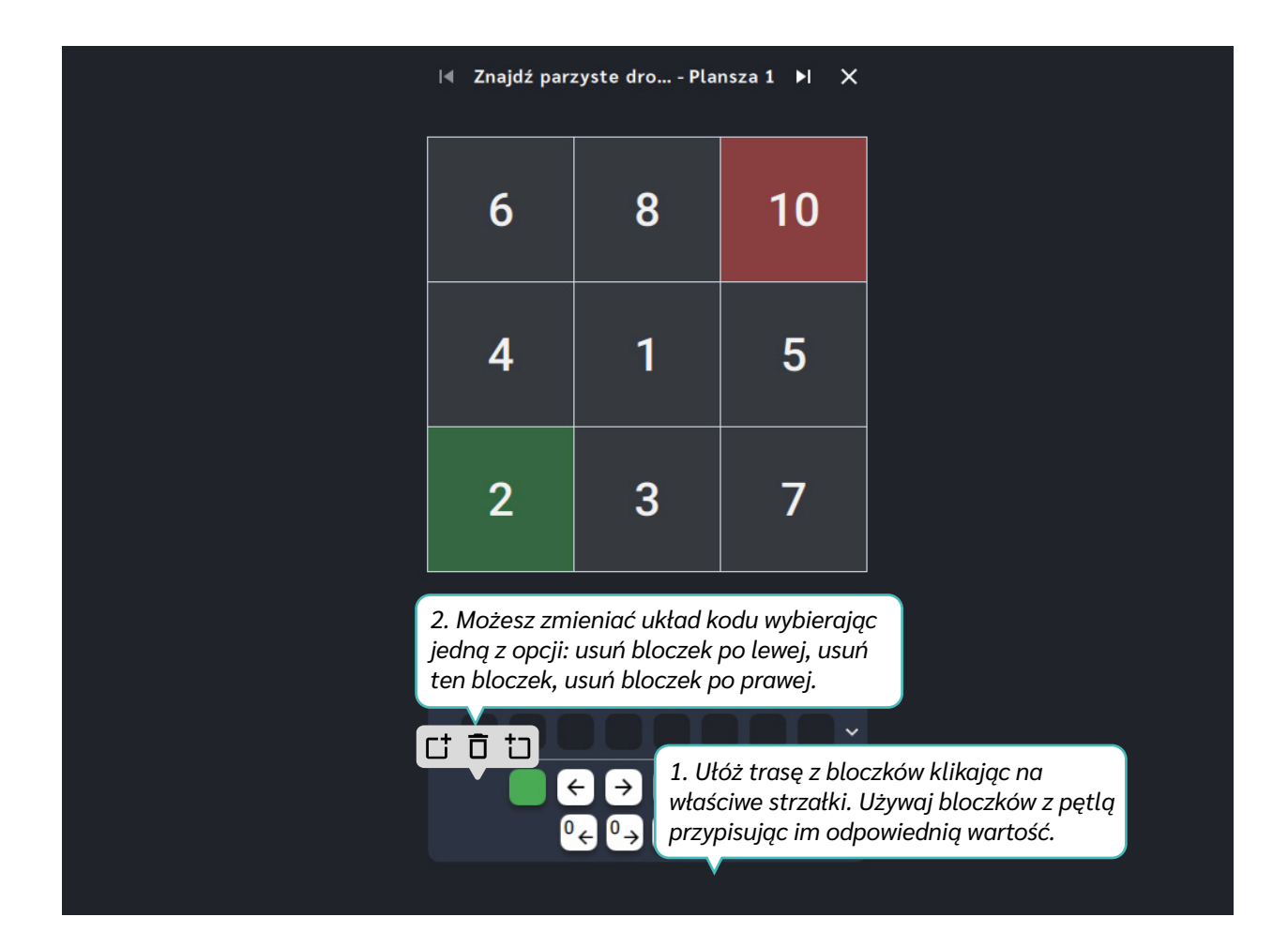

Dział VI – Cyfry i działania | Znajdź parzyste drogowskazy | Koduj z Avą – interaktywne plansze do kodowania | Przewodnik po aplikacjach

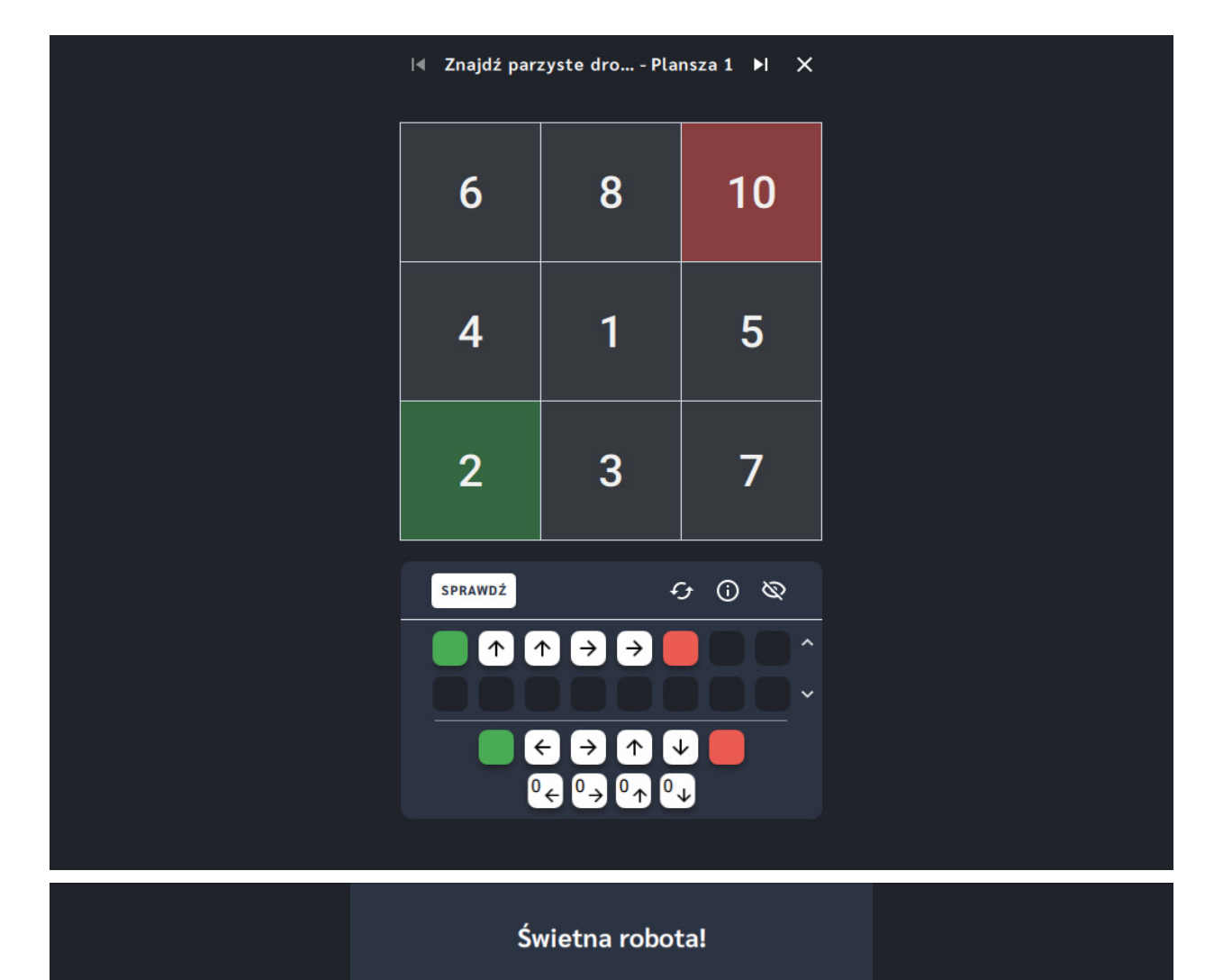

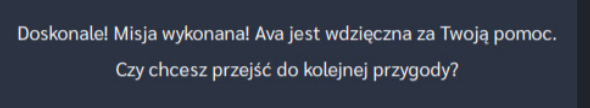

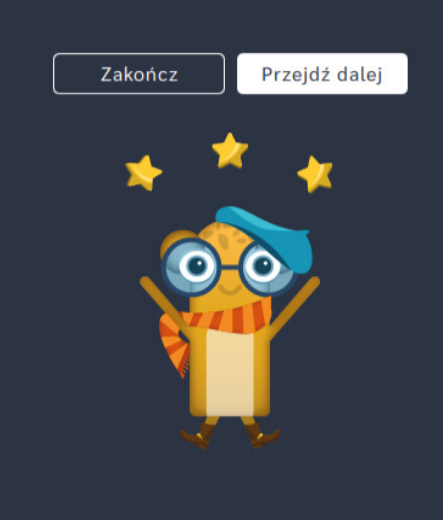

# **Znajdź nieparzyste drogowskazy**

**Dla dzieci w wieku:** wczesnoszkolnym

Pakiet: Koduj z Avą - interaktywne plansze do kodowania

**Typ interakcji:** Pisaki świetlne

### **Poziom trudności**

Różnicowanie poziomu trudności według: rozmiaru planszy (3×3, 6×6, 10×10), długości układanej trasy, zakresu liczb (do 10, do 20 i do 100), zastosowanie pojęcia pętli.

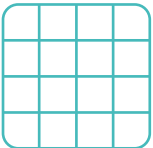

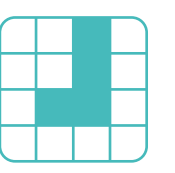

rozmiar planszy długość trasy

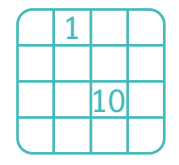

#### liczby, działania bętle

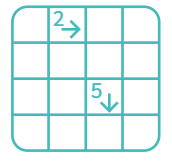

**Osiągnięcia**

Osiągnięcia zgodne z zapisami *Podstawy programowej kształcenia ogólnego dla szkoły podstawowej, klasy I-III*

Edukacja informatyczna: uczeń rozwiązuje zadania, zagadki i łamigłówki prowadzące do odkrywania algorytmów; posługuje się komputerem lub innym urządzeniem cyfrowym oraz urządzeniami zewnętrznymi przy wykonywaniu zadania; kojarzy działanie komputera lub innego urządzenia cyfrowego z efektami pracy z oprogramowaniem; współpracuje z uczniami, wymienia się z nimi pomysłami i doświadczeniami, wykorzystując technologię.

- doskonalenie orientacji przestrzennej,
- rozwijanie umiejętności stosowania algorytmów,
- kształtowanie umiejętności rozumienia podstawowych pojęć i działań matematycznych, wraz z opisem tych czynności: słowami, obrazem, symbolem.

- liczy (w przód i wstecz) od podanej liczby po 1, po 2, po 10 itp.,
- układa trasę za pomocą bloczków ze strzałkami kierunkowymi,
- określa wzajemne położenie przedmiotów na płaszczyźnie,
- określa kierunki i ustala położenie przedmiotów w stosunku do własnej osoby, a także w stosunku do innych przedmiotów, rozróżnia stronę lewą i prawą.

Uruchom aplikację "Znajdź nieparzyste drogowskazy". Opowiedz uczniom, że na Planecie Naukowców na Avę czeka wiele zadań do zrobienia, ale jest to trudne, ponieważ wiele ścieżek jest zaszyfrowanych. Aby dostać się do Głównego Budynku Akademii Ava musi odszyfrować drogowskazy zakodowane za pomocą liczb nieparzystych. Wybierz rozmiar planszy właściwy dla Twoich uczniów. Za pomocą bloczków ze strzałkami wyznaczcie trasę, która będzie przebiegać jedynie po nieparzystych liczbach. Ava będzie wdzięczna za Waszą pomoc!

### **Instrukcja**

Za pomocą bloczków ze strzałkami wyznacz trasę, która będzie przebiegać jedynie po nieparzystych liczbach. Ava będzie wdzięczna za Twoją pomoc! Meta jest oznaczona na czerwono.

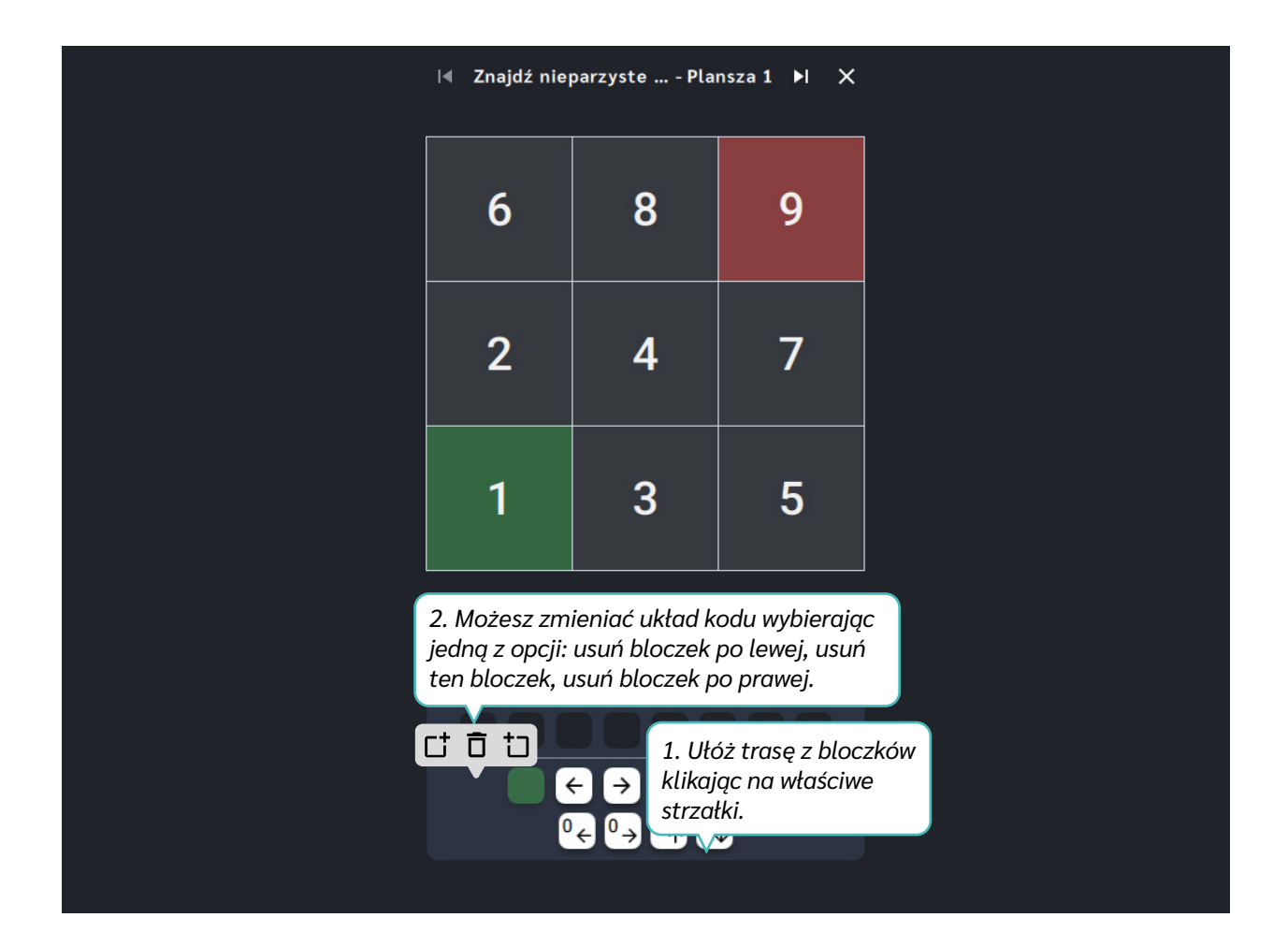

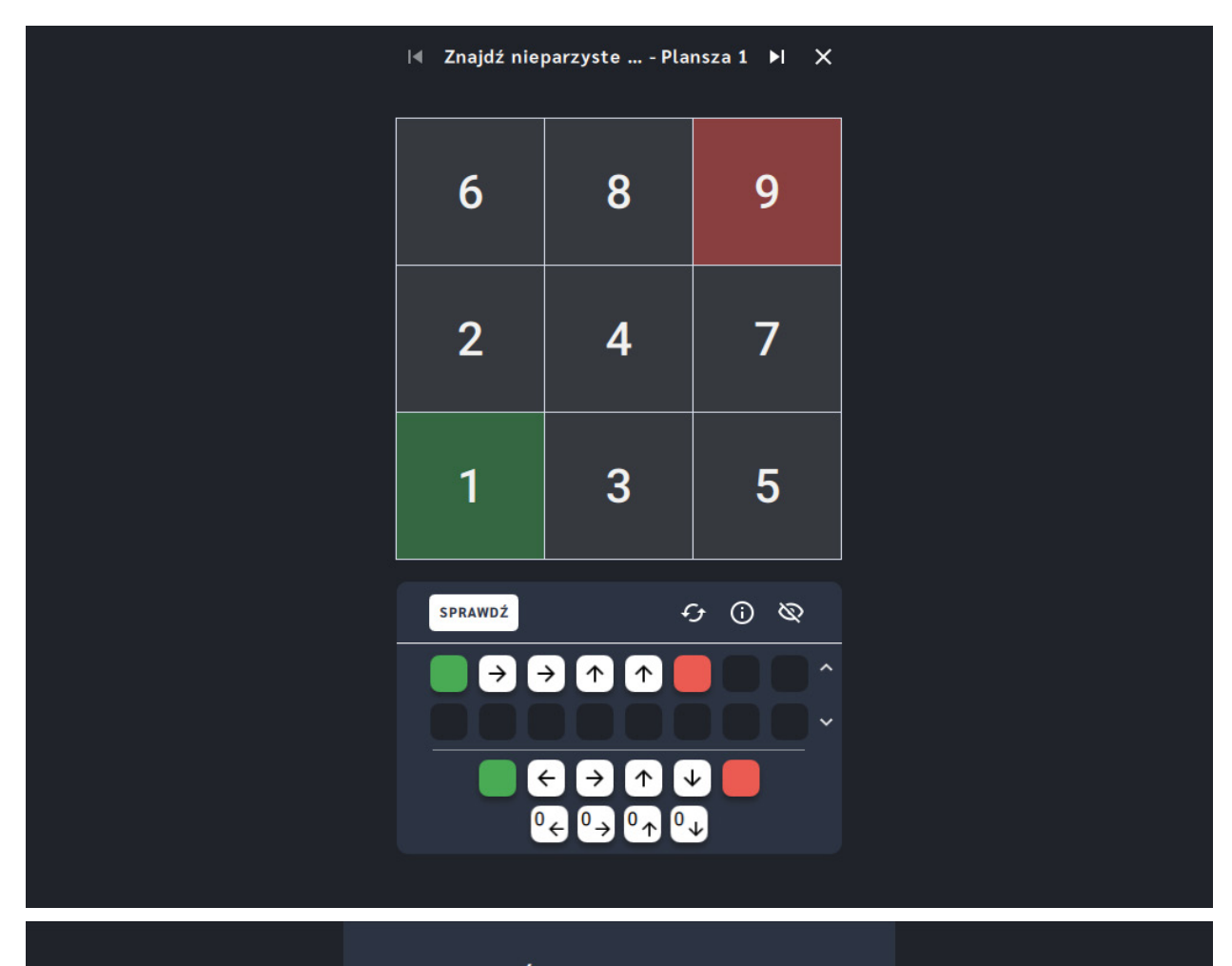

#### Świetna robota!

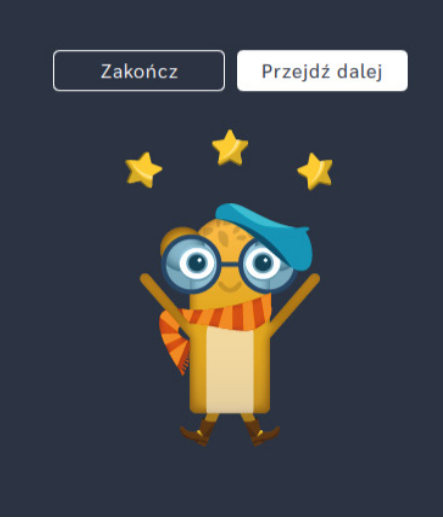

# **Zsumuj numery**

**Dla dzieci w wieku:** wczesnoszkolnym

Pakiet: Koduj z Avą - interaktywne plansze do kodowania

**Typ interakcji:** Pisaki świetlne

### **Poziom trudności**

Różnicowanie poziomu trudności według: rozmiaru planszy (3×3, 6×6, 10×10), długości układanej trasy, zakresu liczb (do 10, do 20 i do 100), zastosowanie pojęcia pętli.

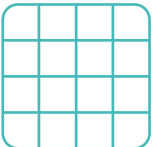

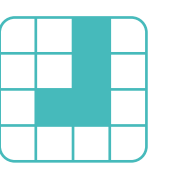

rozmiar planszy liczby, działania długość trasy pętle

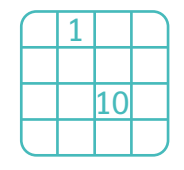

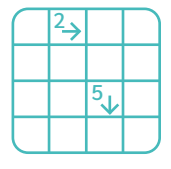

**Osiągnięcia**

Osiągnięcia zgodne z zapisami *Podstawy programowej kształcenia ogólnego dla szkoły podstawowej, klasy I-III*

Edukacja informatyczna: uczeń rozwiązuje zadania, zagadki i łamigłówki prowadzące do odkrywania algorytmów; posługuje się komputerem lub innym urządzeniem cyfrowym oraz urządzeniami zewnętrznymi przy wykonywaniu zadania; kojarzy działanie komputera lub innego urządzenia cyfrowego z efektami pracy z oprogramowaniem; współpracuje z uczniami, wymienia się z nimi pomysłami i doświadczeniami, wykorzystując technologię.

- doskonalenie orientacji przestrzennej,
- rozwijanie umiejętności stosowania algorytmów,
- kształtowanie umiejętności rozumienia podstawowych pojęć i działań matematycznych, wraz z opisem tych czynności: słowami, obrazem, symbolem.

- porządkuje wyniki dodawania od najmniejszego do największego,
- układa trasę za pomocą bloczków ze strzałkami kierunkowymi,
- określa wzajemne położenie przedmiotów na płaszczyźnie,
- określa kierunki i ustala położenie przedmiotów w stosunku do własnej osoby, a także w stosunku do innych przedmiotów, rozróżnia stronę lewą i prawą.

Uruchom aplikację "Zsumuj numery". Opowiedz uczniom, że na Planecie Naukowców na Avę czeka wiele zadań do zrobienia, ale jest to trudne, ponieważ wiele ścieżek jest zaszyfrowanych. Ava prowadzi spis powszechny na Planecie Naukowców. W tym celu odwiedza kolejne domki mieszkańców. Wybierz rozmiar planszy właściwy dla Twoich uczniów. Pomóżcie jej skończyć misję przechodząc tylko po tych polach z numerami mieszkań, których wartości po dodaniu dadzą wynik wskazany na mecie. Pomóżcie Avie wyznaczyć za pomocą bloczków ze strzałkami trasę uwzględniającą liczby, które dodane dadzą wynik podany na mecie.

## **Instrukcja**

Pomóż Avie wyznaczyć za pomocą bloczków ze strzałkami trasę uwzględniającą liczby, które dodane dadzą wynik podaną na mecie.

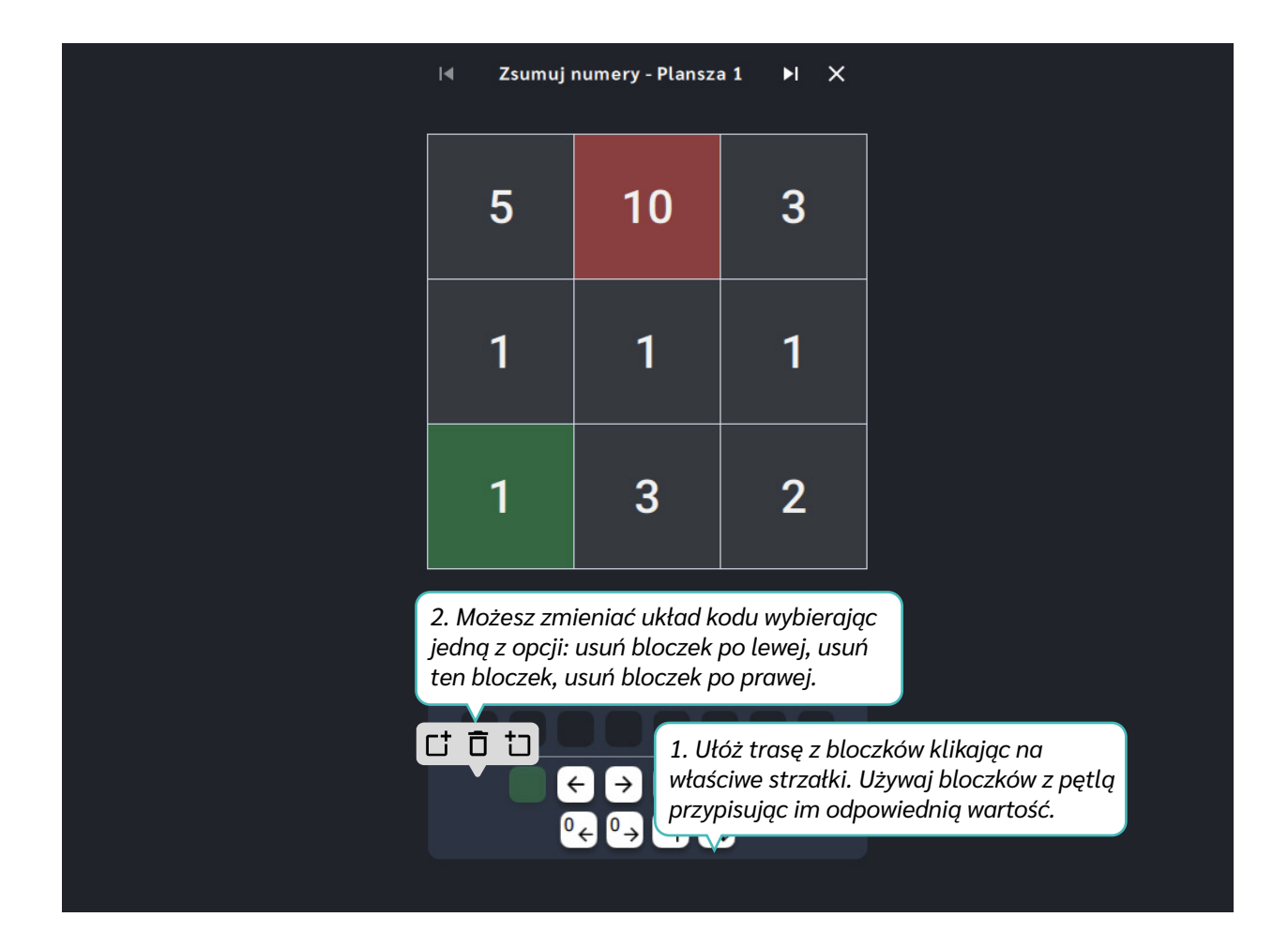

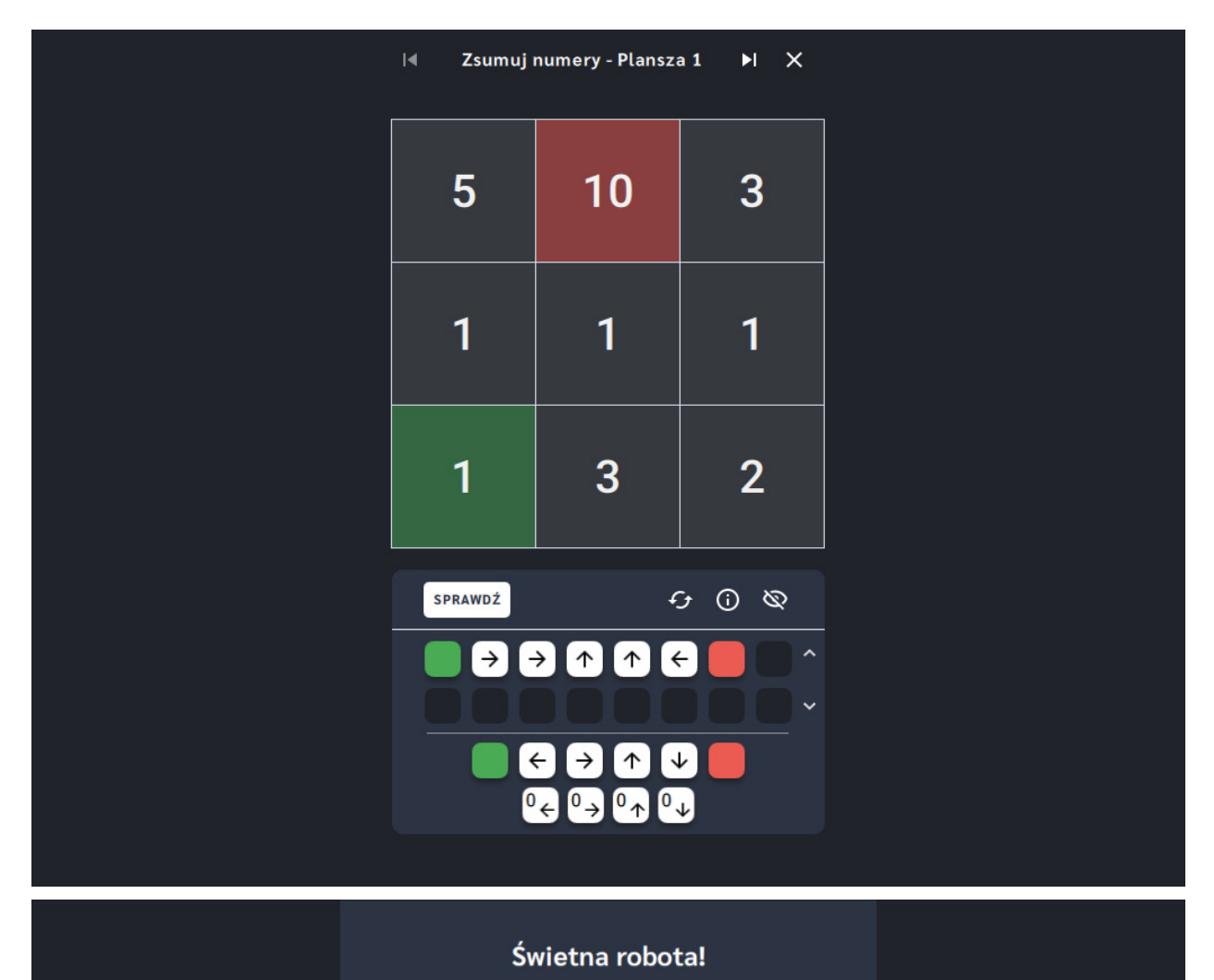

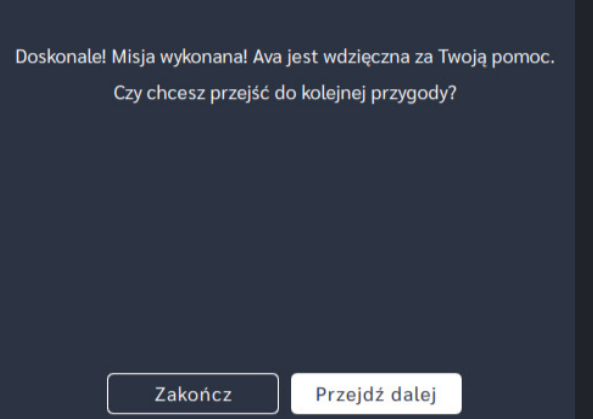

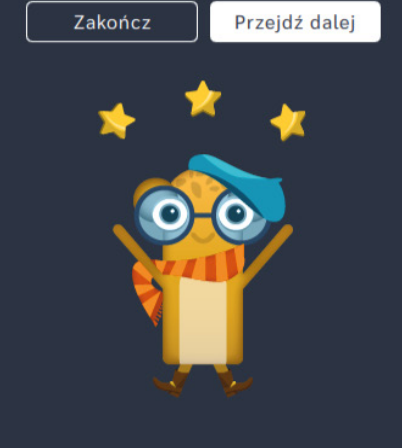

# **Dodawaj i odejmuj aż do mety**

**Dla dzieci w wieku:** wczesnoszkolnym

Pakiet: Koduj z Avą - interaktywne plansze do kodowania

**Typ interakcji:** Pisaki świetlne

### **Poziom trudności**

Różnicowanie poziomu trudności według: rozmiaru planszy (3×3, 6×6, 10×10), długości układanej trasy, zakresu liczb (do 10, do 20 i do 100), zastosowanie pojęcia pętli.

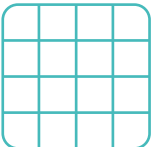

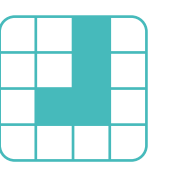

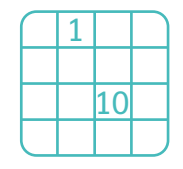

#### rozmiar planszy długość trasy liczby, działania pętle

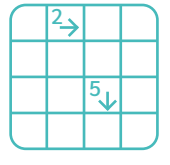

**Osiągnięcia**

Osiągnięcia zgodne z zapisami *Podstawy programowej kształcenia ogólnego dla szkoły podstawowej, klasy I-III*

Edukacja informatyczna: uczeń rozwiązuje zadania, zagadki i łamigłówki prowadzące do odkrywania algorytmów; posługuje się komputerem lub innym urządzeniem cyfrowym oraz urządzeniami zewnętrznymi przy wykonywaniu zadania; kojarzy działanie komputera lub innego urządzenia cyfrowego z efektami pracy z oprogramowaniem; współpracuje z uczniami, wymienia się z nimi pomysłami i doświadczeniami, wykorzystując technologię.

- doskonalenie orientacji przestrzennej,
- rozwijanie umiejętności stosowania algorytmów,
- kształtowanie umiejętności rozumienia podstawowych pojęć i działań matematycznych, wraz z opisem tych czynności: słowami, obrazem, symbolem.

- porządkuje wyniki dodawania i odejmowania od najmniejszego do największego,
- układa trasę za pomocą bloczków ze strzałkami kierunkowymi,
- określa wzajemne położenie przedmiotów na płaszczyźnie,
- określa kierunki i ustala położenie przedmiotów w stosunku do własnej osoby, a także w stosunku do innych

przedmiotów, rozróżnia stronę lewą i prawą.

## **Opis pracy z aplikacją**

Uruchom aplikację, Dodawaj i odejmuj aż do mety". Opowiedz uczniom, że na Planecie Naukowców na Avę czeka wiele zadań do zrobienia, ale jest to trudne, ponieważ wiele ścieżek jest zaszyfrowanych. Ava musi znaleźć biuro do spraw Liczenia. Droga do niego jest zaszyfrowana za pomocą liczb, które trzeba dodać lub odjąć od kolejnych wyników na trasie. Wybierz rozmiar planszy właściwy dla Twoich uczniów. Pomóżcie Avie wyznaczyć za pomocą bloczków ze strzałkami trasę uwzględniającą liczby, które dodane lub odjęte dadzą wynik podany na mecie.

## **Instrukcja**

Pomóż Avie wyznaczyć za pomocą bloczków ze strzałkami trasę uwzględniającą liczby, które dodane lub odjęte dadzą wynik podany na mecie.

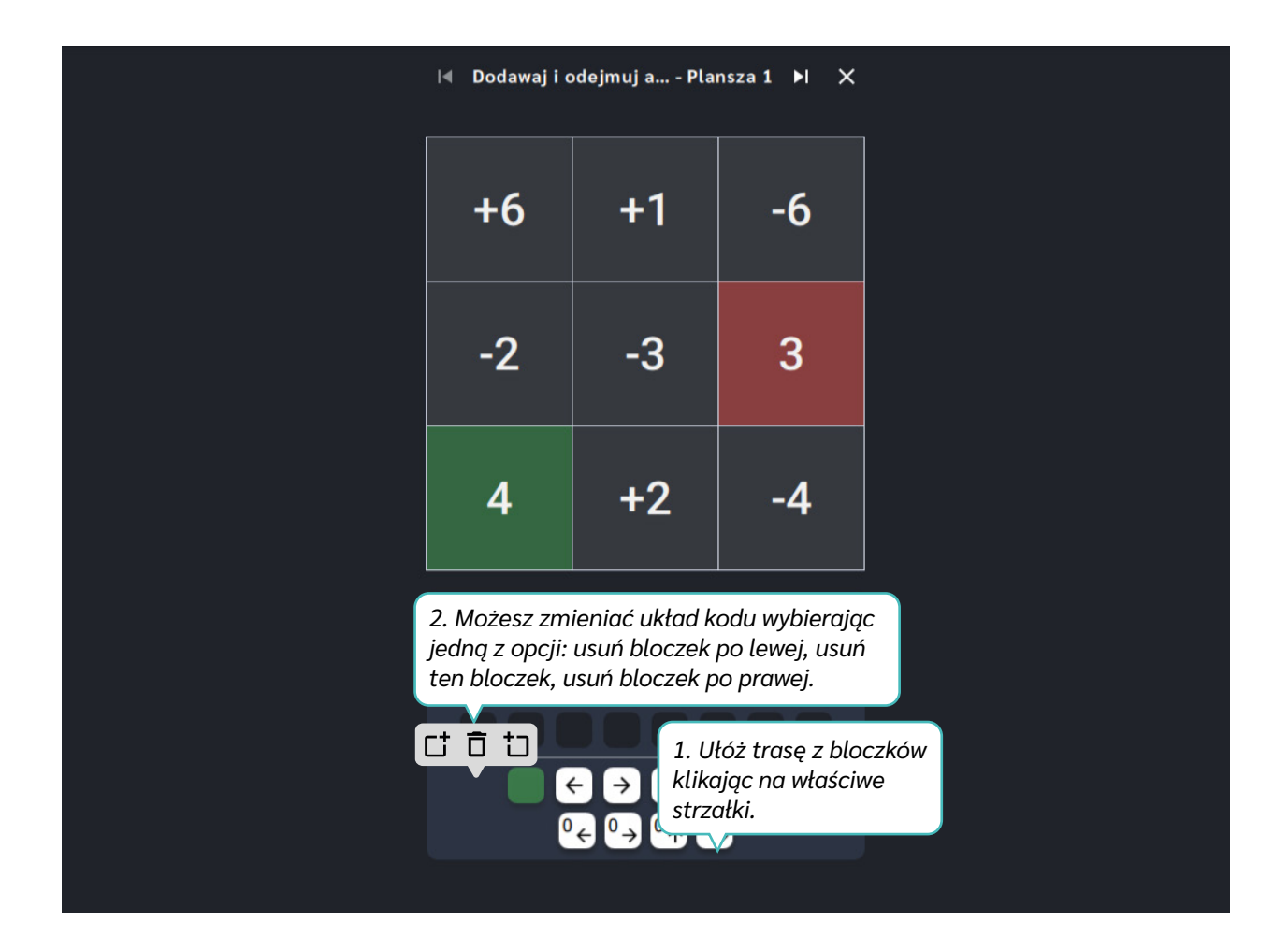

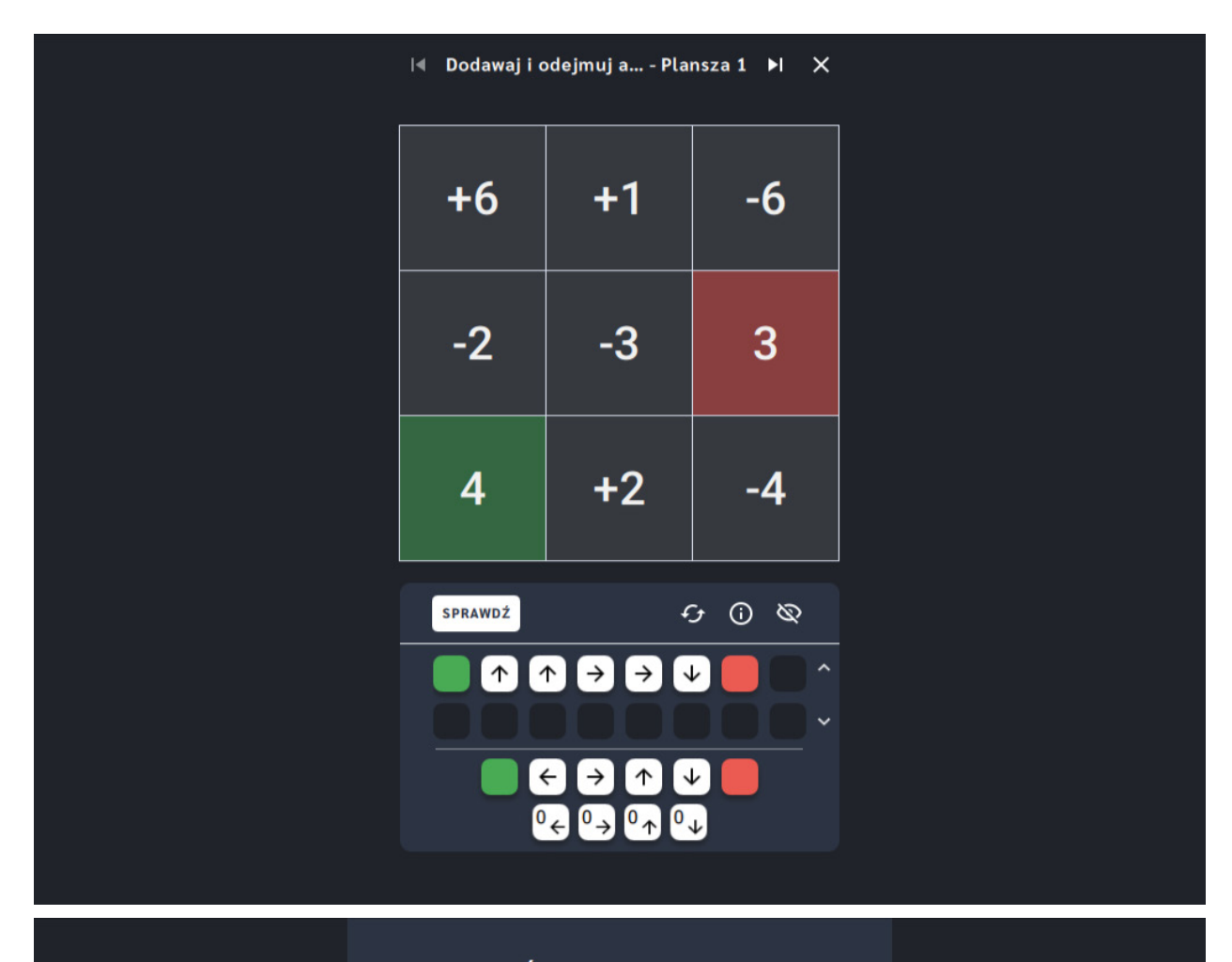

#### Świetna robota!

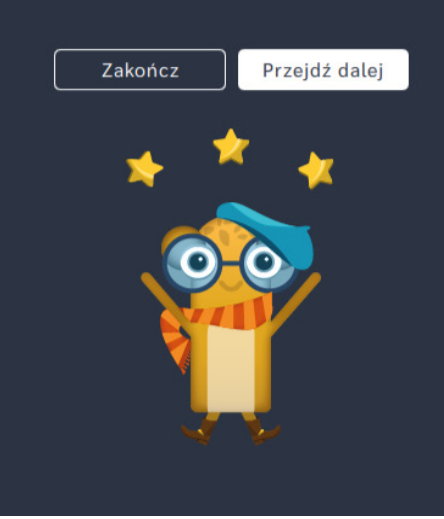

# **Zbierz numery z planszy**

**Dla dzieci w wieku:** przedszkolnym, wczesnoszkolnym Pakiet: Koduj z Avą – interaktywne plansze do kodowania

**Typ interakcji:** Pisaki świetlne

### **Poziom trudności**

Różnicowanie poziomu trudności według: rozmiaru planszy (3×3, 6×6, 10×10), długości układanej trasy, zakresu liczb (do 10, do 20 i do 100), zastosowanie pojęcia pętli.

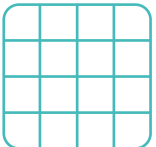

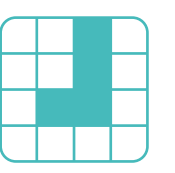

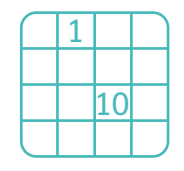

#### rozmiar planszy liczby, działania długość trasy pętle

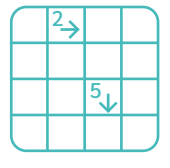

**Osiągnięcia**

Osiągnięcia zgodne z zapisami *Podstawy programowej kształcenia ogólnego dla szkoły podstawowej, klasy I-III*

Edukacja informatyczna: uczeń rozwiązuje zadania, zagadki i łamigłówki prowadzące do odkrywania algorytmów; posługuje się komputerem lub innym urządzeniem cyfrowym oraz urządzeniami zewnętrznymi przy wykonywaniu zadania; kojarzy działanie komputera lub innego urządzenia cyfrowego z efektami pracy z oprogramowaniem; współpracuje z uczniami, wymienia się z nimi pomysłami i doświadczeniami, wykorzystując technologię.

- doskonalenie orientacji przestrzennej,
- rozwijanie umiejętności stosowania algorytmów,
- kształtowanie umiejętności rozumienia podstawowych pojęć i działań matematycznych, wraz z opisem tych czynności: słowami, obrazem, symbolem.

- porządkuje liczby od najmniej do największej,
- układa trasę za pomocą bloczków ze strzałkami kierunkowymi,
- określa wzajemne położenie przedmiotów na płaszczyźnie,
- określa kierunki i ustala położenie przedmiotów w stosunku do własnej osoby, a także w stosunku do innych przedmiotów, rozróżnia stronę lewą i prawą.

Uruchom aplikację "Zbierz numery z planszy". Opowiedz uczniom, że na Planecie Naukowców na Avę czeka wiele zadań do zrobienia, ale jest to trudne, ponieważ wiele ścieżek jest zaszyfrowanych. Naukowcy mają ważne zebranie, ale nie wszyscy o tym pamiętali! Pomóżcie Avie zawiadomić kolejnych naukowców odwiedzając ich domy. Sprawcie, by spotkanie się odbyło. Wybierz rozmiar planszy właściwy dla Twoich uczniów. Za pomocą bloczków ze strzałkami wyznaczcie trasę, która pozwoli Avie zebrać wszystkie cyfry we właściwej kolejności. Postarajcie się nie pomylić!

### **Instrukcja**

Za pomocą bloczków ze strzałkami wyznacz trasę, która pozwoli Avie zebrać wszystkie cyfry we właściwej kolejności. Postaraj się nie pomylić!

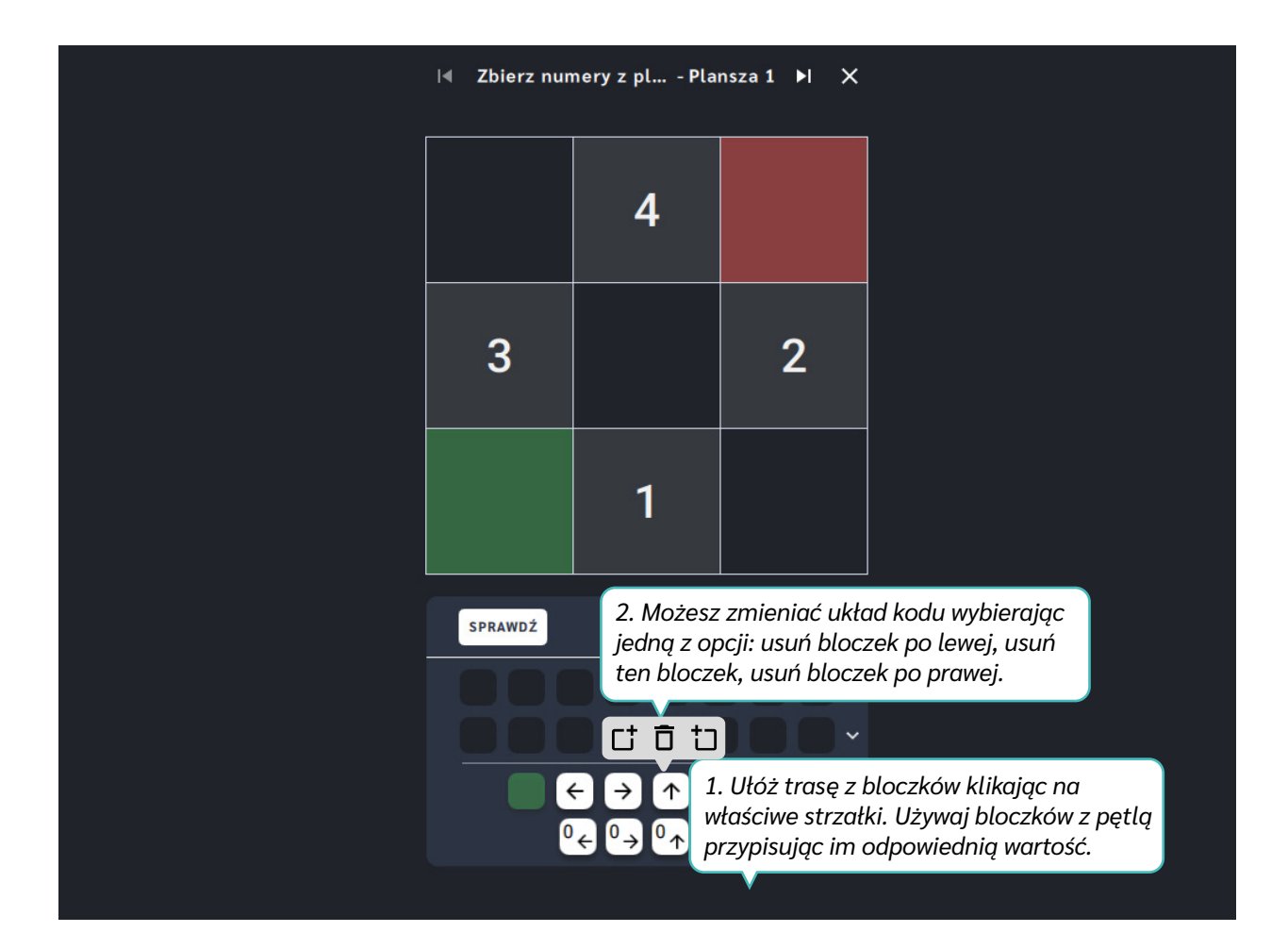

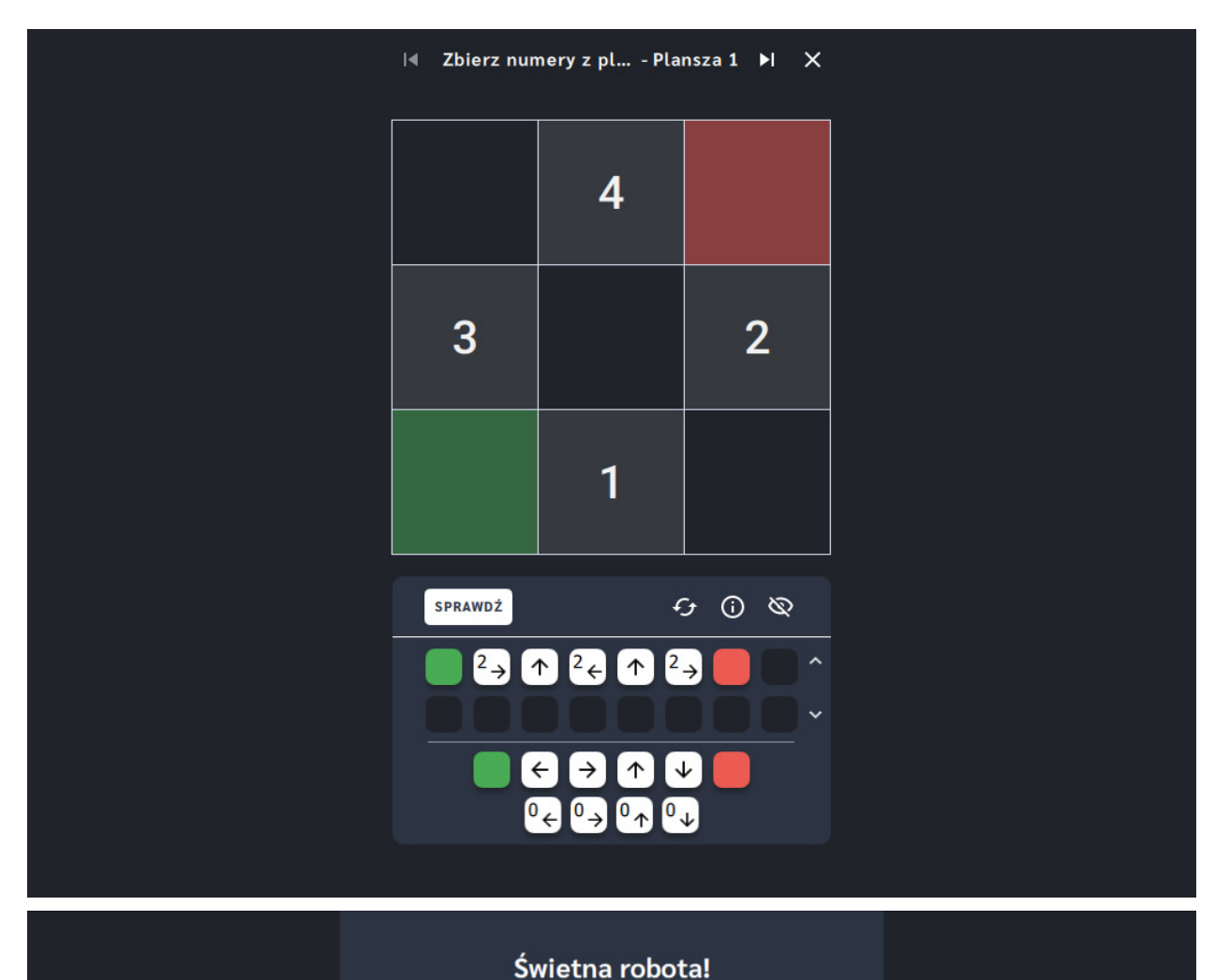

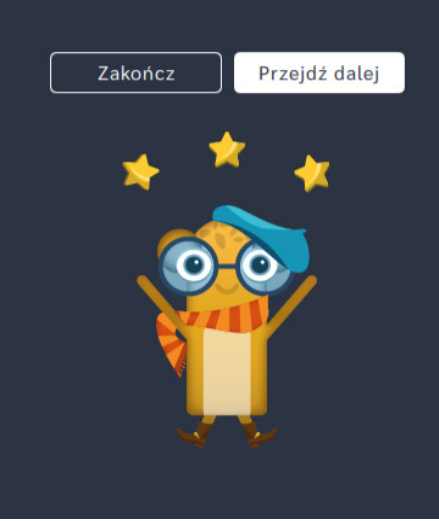

# **Znajdź Dział Dodawania**

**Dla dzieci w wieku:** wczesnoszkolnym

Pakiet: Koduj z Avą - interaktywne plansze do kodowania

**Typ interakcji:** Pisaki świetlne

### **Poziom trudności**

Różnicowanie poziomu trudności według: rozmiaru planszy (3×3, 6×6, 10×10), długości układanej trasy, zakresu liczb (do 10, do 20 i do 100), zastosowanie pojęcia pętli.

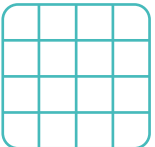

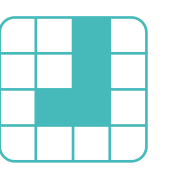

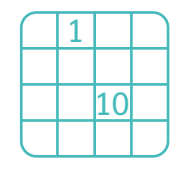

#### rozmiar planszy liczby, działania długość trasy pętle

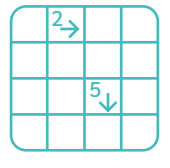

**Osiągnięcia**

Osiągnięcia zgodne z zapisami *Podstawy programowej kształcenia ogólnego dla szkoły podstawowej, klasy I-III*

Edukacja informatyczna: uczeń rozwiązuje zadania, zagadki i łamigłówki prowadzące do odkrywania algorytmów; posługuje się komputerem lub innym urządzeniem cyfrowym oraz urządzeniami zewnętrznymi przy wykonywaniu zadania; kojarzy działanie komputera lub innego urządzenia cyfrowego z efektami pracy z oprogramowaniem; współpracuje z uczniami, wymienia się z nimi pomysłami i doświadczeniami, wykorzystując technologię.

- doskonalenie orientacji przestrzennej,
- rozwijanie umiejętności stosowania algorytmów,
- kształtowanie umiejętności rozumienia podstawowych pojęć i działań matematycznych, wraz z opisem tych czynności: słowami, obrazem, symbolem.

- porządkuje wyniki dodawania od najmniejszego do największego,
- układa trasę za pomocą bloczków ze strzałkami kierunkowymi,
- określa wzajemne położenie przedmiotów na płaszczyźnie,
- określa kierunki i ustala położenie przedmiotów w stosunku do własnej osoby, a także w stosunku do innych przedmiotów, rozróżnia stronę lewą i prawą.

Uruchom aplikację "Znajdź Dział Dodawania". Opowiedz uczniom, że na Planecie Naukowców na Avę czeka wiele zadań do zrobienia, ale jest to trudne, ponieważ wiele ścieżek jest zaszyfrowanych. Ava próbuje dostarczyć ważne dokumenty do Działu Dodawania na Planecie Naukowców. Wybierz rozmiar planszy właściwy dla Twoich uczniów. Wybierzcie właściwą drogę za pomocą bloczków ze strzałkami, w której kolejne wyniki dodawania będą ułożone rosnąco. Pamiętajcie, że kolejny wynik ma być większy od poprzedniego o jeden.

### **Instrukcja**

Wybierz właściwą drogę za pomocą bloczków ze strzałkami, w której kolejne wyniki dodawania będą ułożone rosnąco. Pamiętaj, że kolejny wynik ma być większy od poprzedniego o jeden.

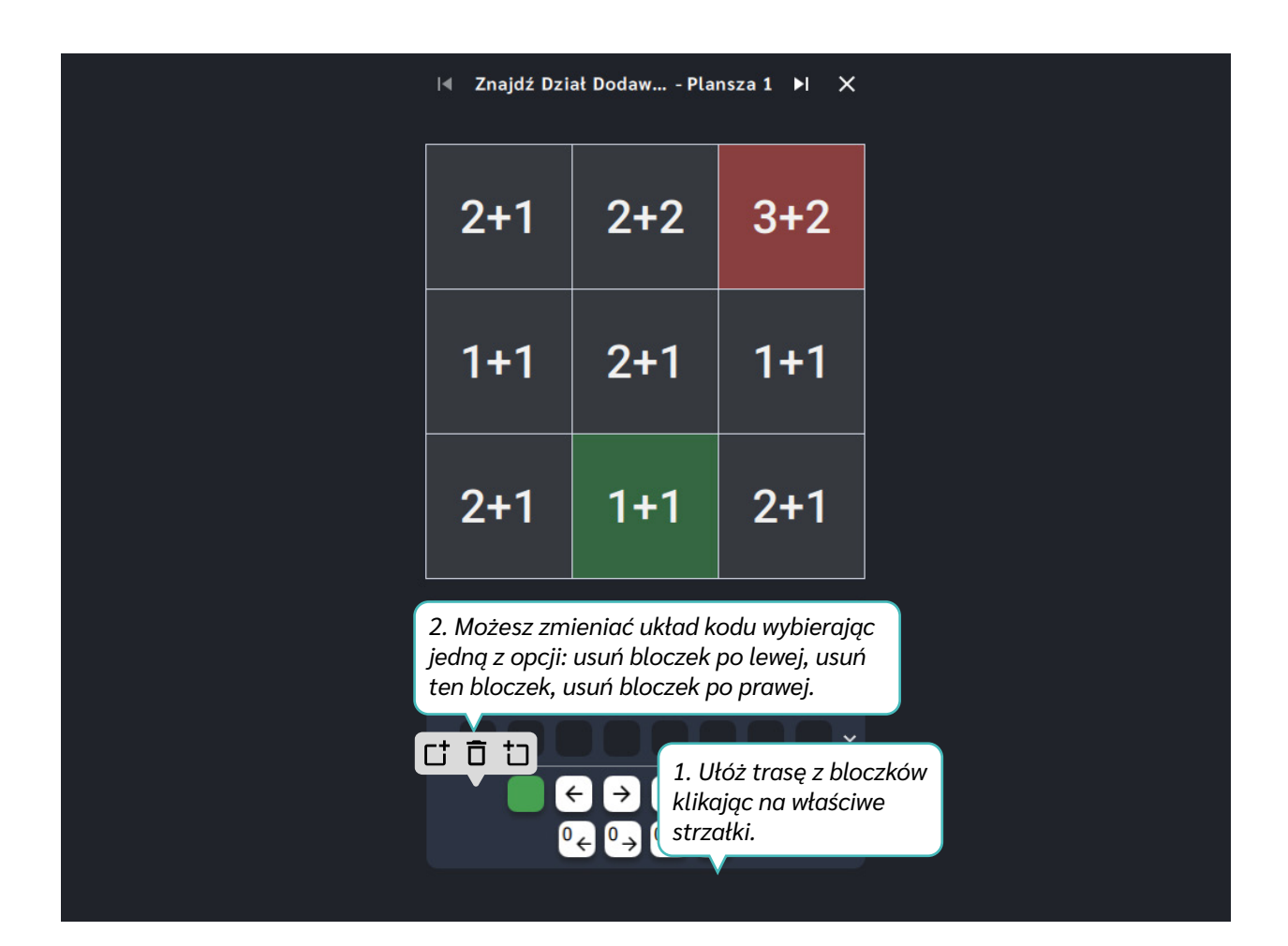

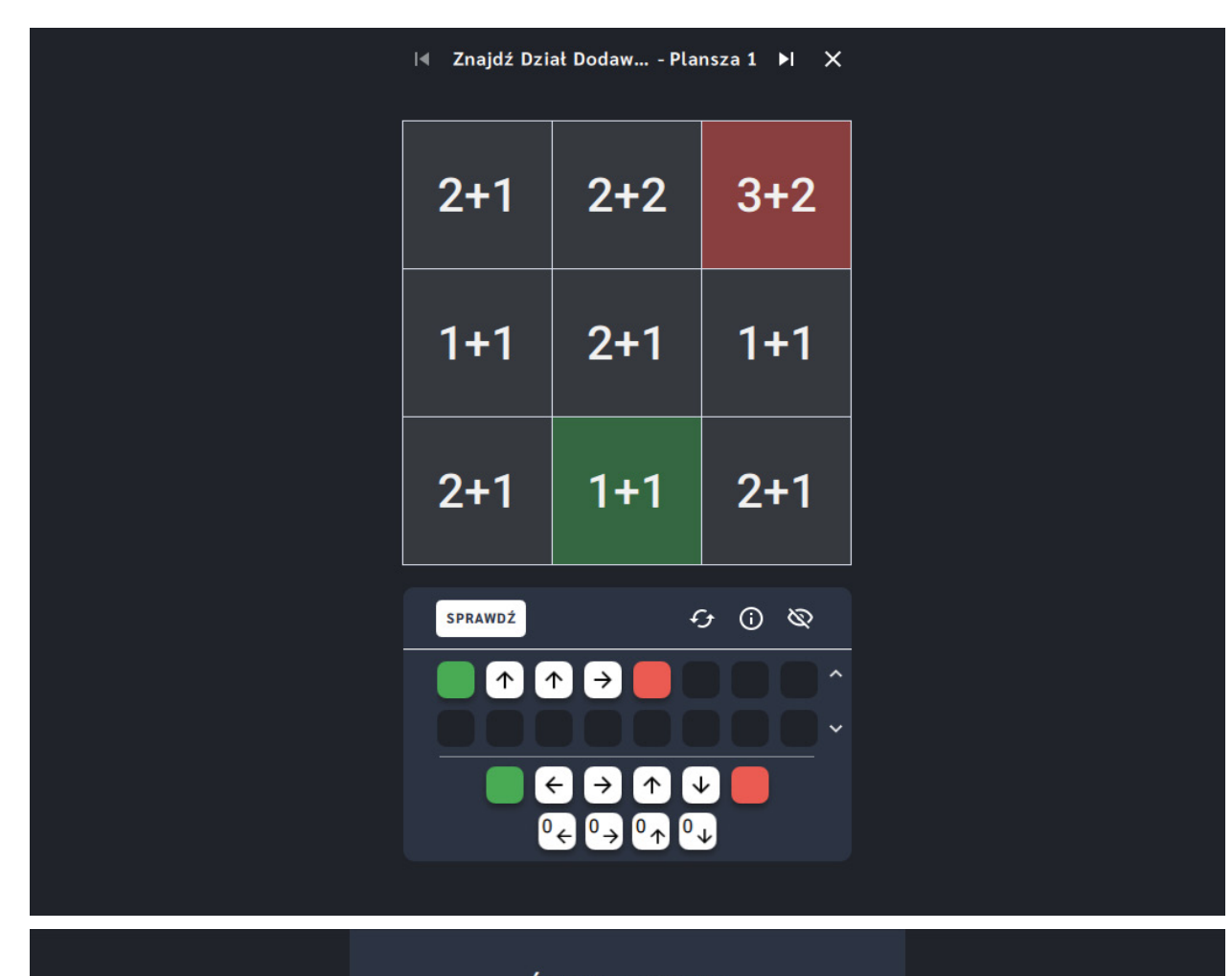

#### Świetna robota!

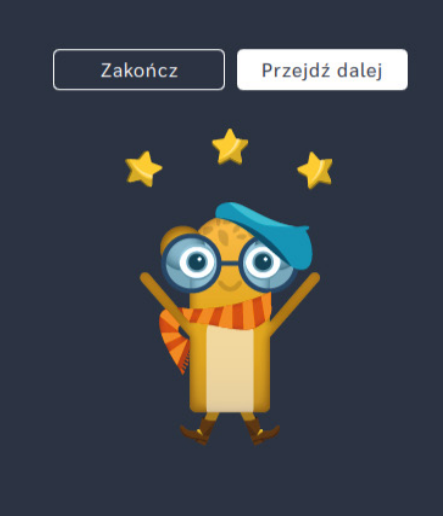

# **Znajdź Departament Odejmowania**

**Dla dzieci w wieku:** wczesnoszkolnym

Pakiet: Koduj z Avą - interaktywne plansze do kodowania

**Typ interakcji:** Pisaki świetlne

### **Poziom trudności**

Różnicowanie poziomu trudności według: rozmiaru planszy (3×3, 6×6, 10×10), długości układanej trasy, zakresu liczb (do 10, do 20 i do 100), zastosowanie pojęcia pętli.

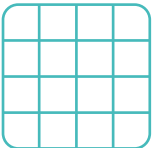

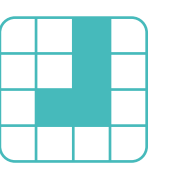

rozmiar planszy długość trasy

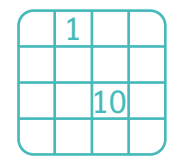

#### liczby, działania bętle

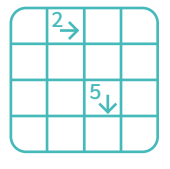

**Osiągnięcia**

Osiągnięcia zgodne z zapisami *Podstawy programowej kształcenia ogólnego dla szkoły podstawowej, klasy I-III*

Edukacja informatyczna: uczeń rozwiązuje zadania, zagadki i łamigłówki prowadzące do odkrywania algorytmów; posługuje się komputerem lub innym urządzeniem cyfrowym oraz urządzeniami zewnętrznymi przy wykonywaniu zadania; kojarzy działanie komputera lub innego urządzenia cyfrowego z efektami pracy z oprogramowaniem; współpracuje z uczniami, wymienia się z nimi pomysłami i doświadczeniami, wykorzystując technologię.

- doskonalenie orientacji przestrzennej,
- rozwijanie umiejętności stosowania algorytmów,
- kształtowanie umiejętności rozumienia podstawowych pojęć i działań matematycznych, wraz z opisem tych czynności: słowami, obrazem, symbolem.

- porządkuje wyniki odejmowania od najmniejszego do największego,
- układa trasę za pomocą bloczków ze strzałkami kierunkowymi,
- określa wzajemne położenie przedmiotów na płaszczyźnie,
- określa kierunki i ustala położenie przedmiotów w stosunku do własnej osoby, a także w stosunku do innych przedmiotów, rozróżnia stronę lewą i prawą.

Uruchom aplikację "Znajdź Departament Odejmowania". Opowiedz uczniom, że na Planecie Naukowców na Avę czeka wiele zadań do zrobienia, ale jest to trudne, ponieważ wiele ścieżek jest zaszyfrowanych. Ava ma dziś dzień próbny w Departamencie Odejmowania. Bardzo zależy jej na tym, żeby dostać się tam prawidłową ścieżką. Pomóżcie Avie wybrać jedną z dróg, dzięki której dojdzie do celu. Wybierz rozmiar planszy właściwy dla Twoich uczniów. Wskażcie trasę za pomocą bloczków ze strzałkami, w której kolejne wyniki odejmowania będą ułożone rosnąco. Pamiętajcie, że kolejny wynik ma być większy od poprzedniego o jeden.

### **Instrukcja**

Wskaż trasę za pomocą bloczków ze strzałkami, w której kolejne wyniki odejmowania będą ułożone rosnąco. Pamiętaj, że kolejny wynik ma być większy od poprzedniego o jeden.

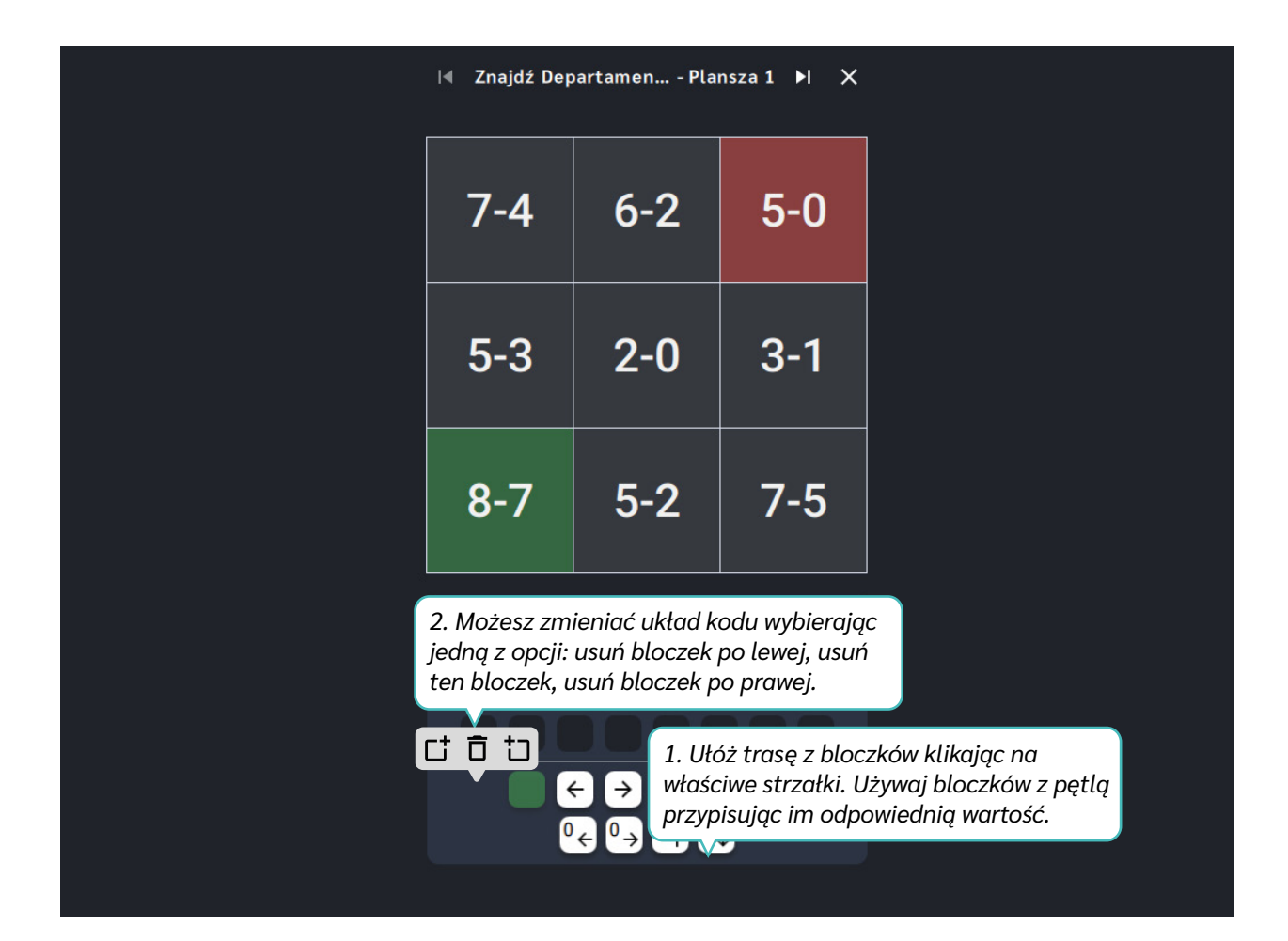

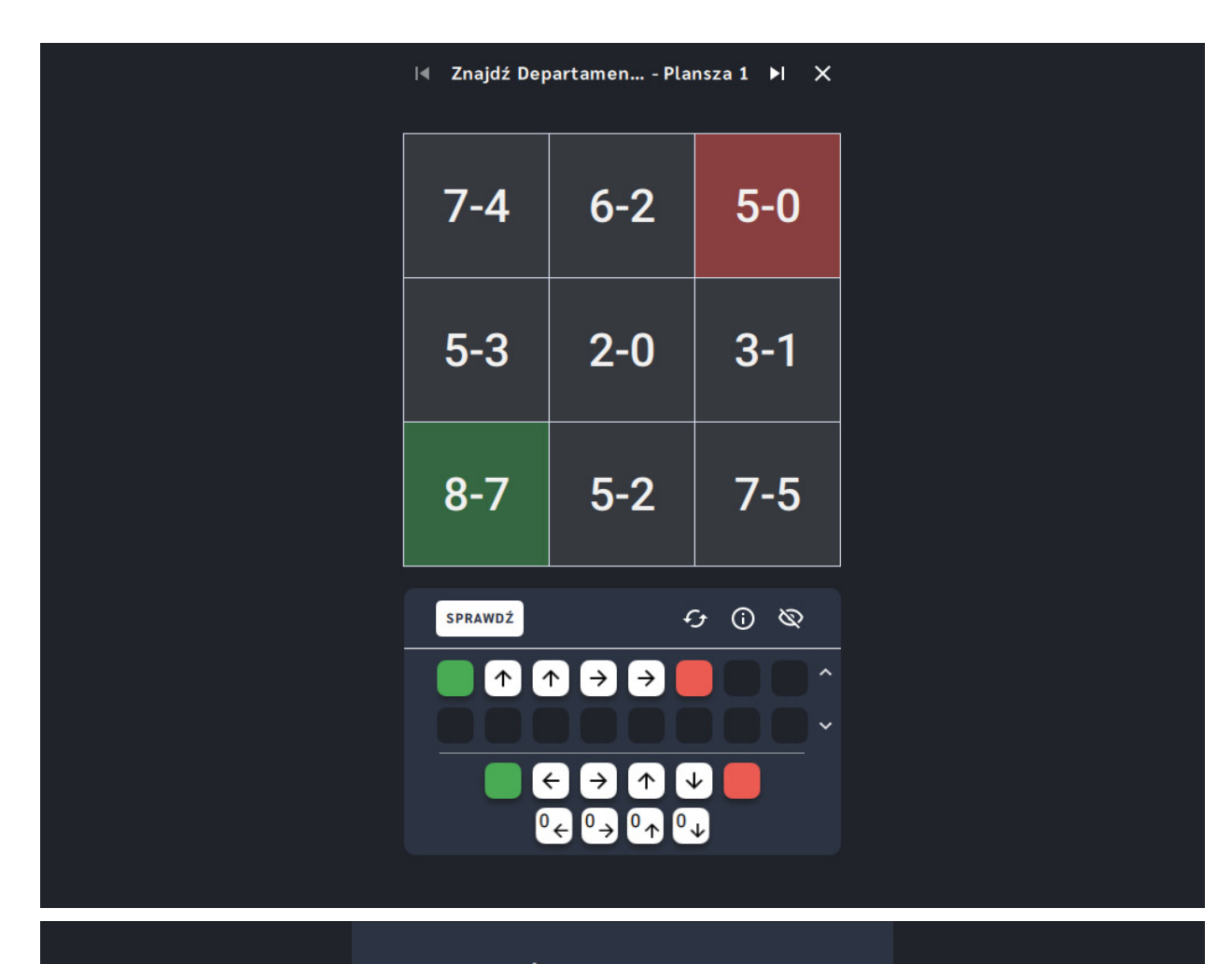

#### Świetna robota!

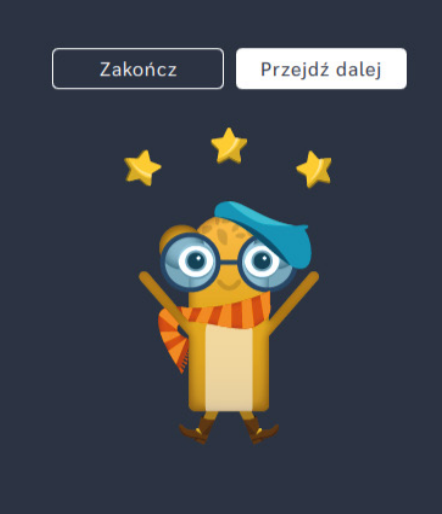

# **Znajdź Gabinet Mnożenia**

**Dla dzieci w wieku:** wczesnoszkolnym

Pakiet: Koduj z Avą - interaktywne plansze do kodowania

**Typ interakcji:** Pisaki świetlne

### **Poziom trudności**

Różnicowanie poziomu trudności według: rozmiaru planszy (3×3, 6×6, 10×10), długości układanej trasy, zakresu liczb (do 10, do 20 i do 100), zastosowanie pojęcia pętli.

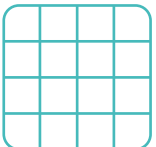

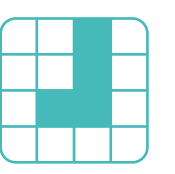

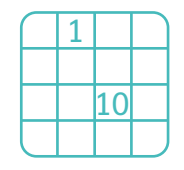

#### rozmiar planszy długość trasy liczby, działania pętle

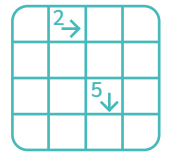

**Osiągnięcia**

Osiągnięcia zgodne z zapisami *Podstawy programowej kształcenia ogólnego dla szkoły podstawowej, klasy I-III*

Edukacja informatyczna: uczeń rozwiązuje zadania, zagadki i łamigłówki prowadzące do odkrywania algorytmów; posługuje się komputerem lub innym urządzeniem cyfrowym oraz urządzeniami zewnętrznymi przy wykonywaniu zadania; kojarzy działanie komputera lub innego urządzenia cyfrowego z efektami pracy z oprogramowaniem; współpracuje z uczniami, wymienia się z nimi pomysłami i doświadczeniami, wykorzystując technologię.

- doskonalenie orientacji przestrzennej,
- rozwijanie umiejętności stosowania algorytmów, kształtowanie umiejętności
- rozumienia podstawowych pojęć i działań matematycznych, wraz z opisem tych czynności: słowami, obrazem, symbolem.

- porządkuje wyniki mnożenia od najmniejszego do największego,
- układa trasę za pomocą bloczków ze strzałkami kierunkowymi,
- określa wzajemne położenie przedmiotów na płaszczyźnie,
- określa kierunki i ustala położenie przedmiotów w stosunku do własnej osoby, a także w stosunku do innych przedmiotów, rozróżnia stronę lewą i prawą.

Uruchom aplikację "Znajdź Gabinet Mnożenia". Opowiedz uczniom, że na Planecie Naukowców na Avę czeka wiele zadań do zrobienia, ale jest to trudne, ponieważ wiele ścieżek jest zaszyfrowanych. Ava Naukowiec otrzymała wezwanie do Gabinetu Mnożenia. Niektóre z możliwych ścieżek nie są zgodne z zasadami panującymi na planecie. Wybierz rozmiar planszy właściwy dla Twoich uczniów. Pomóżcie Avie wybrać odpowiednią drogę. Wybierzcie właściwą trasę za pomocą bloczków ze strzałkami, na której kolejne wyniki mnożenia będą ułożone rosnąco. Pamiętajcie, że kolejny wynik ma być większy od poprzedniego o jeden.

### **Instrukcja**

Wybierz właściwą trasę za pomocą bloczków ze strzałkami, na której kolejne wyniki mnożenia będą ułożone rosnąco. Pamiętaj, że kolejny wynik ma być większy od poprzedniego o jeden.

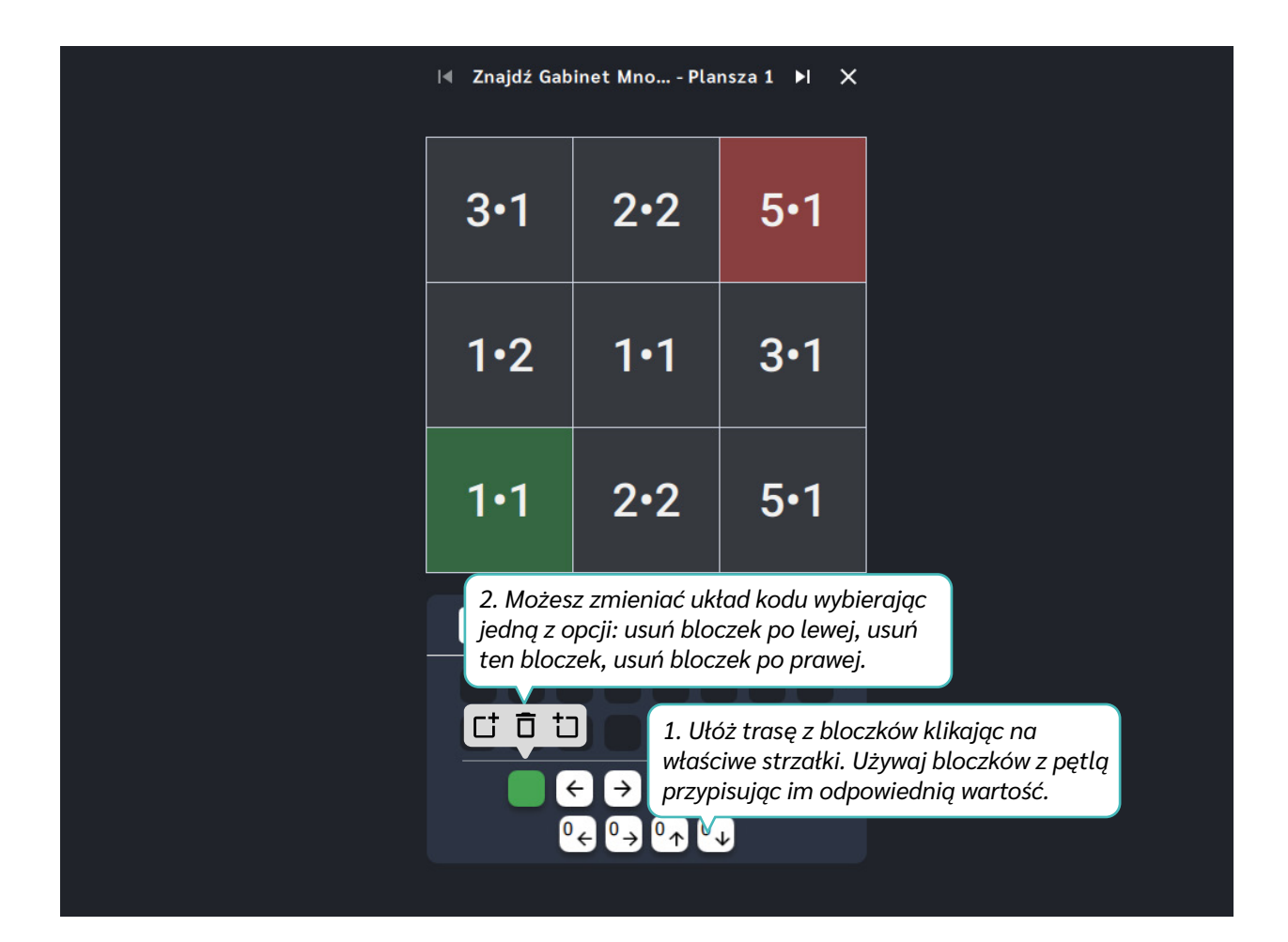

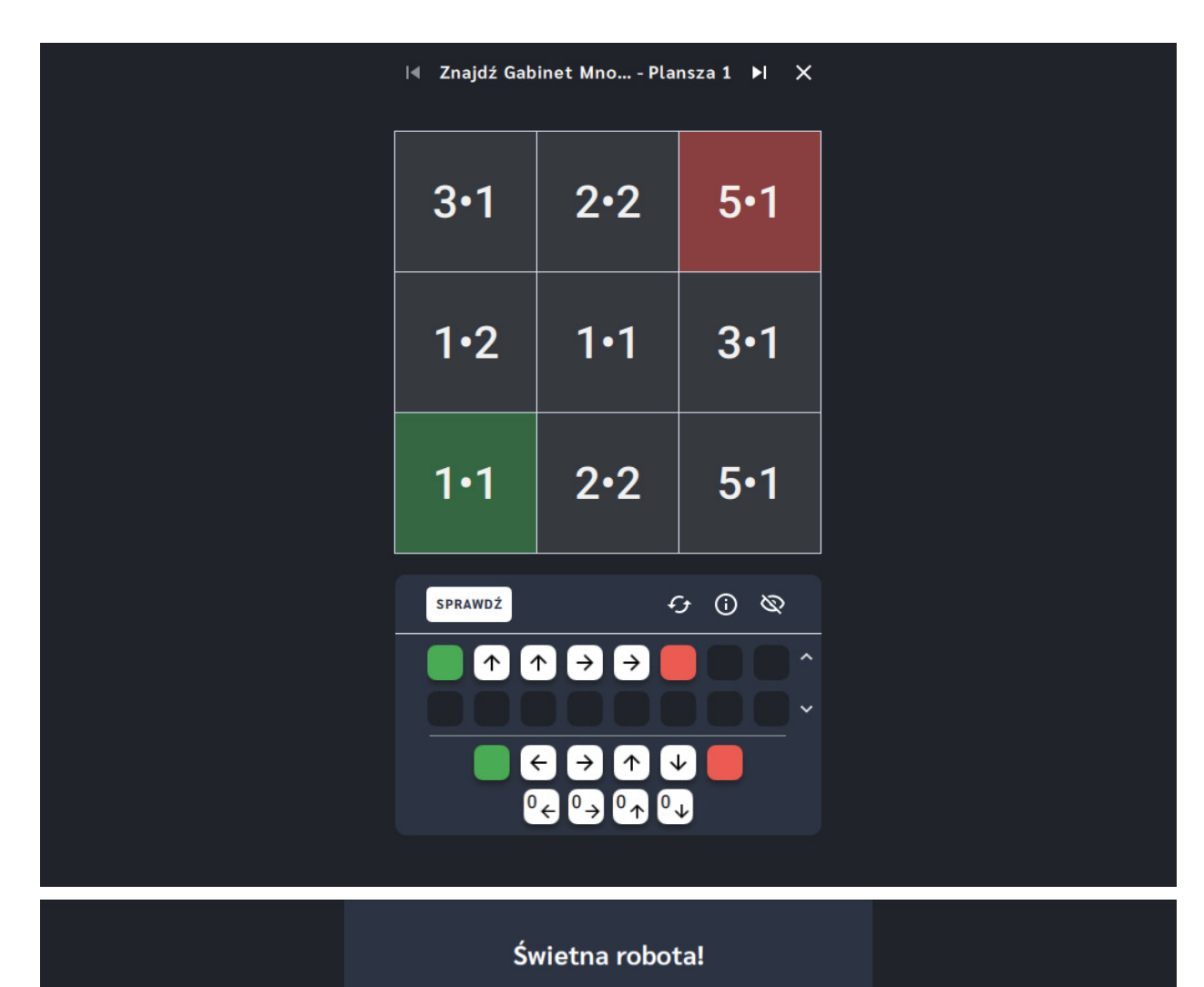

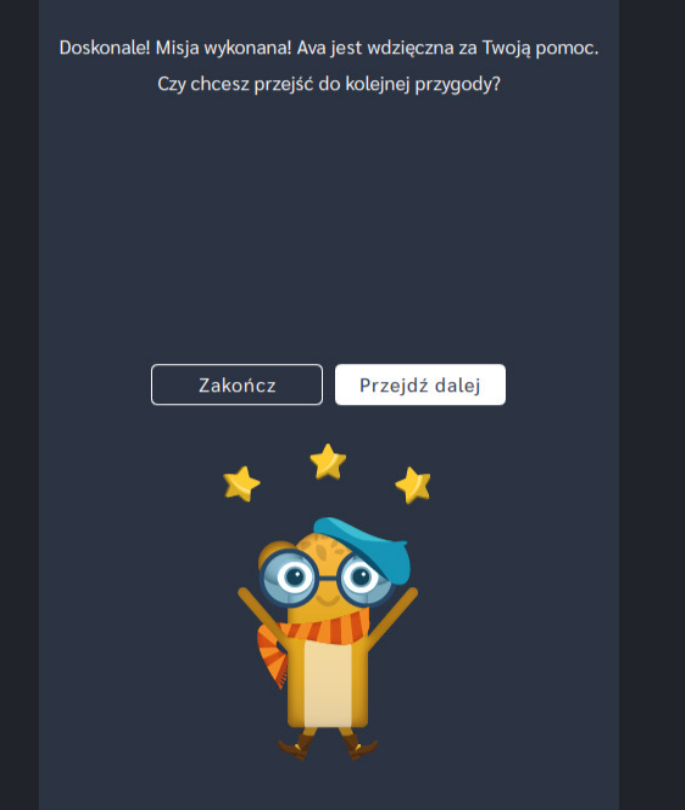

# **Znajdź Biuro Dzielenia**

**Dla dzieci w wieku:** wczesnoszkolnym

Pakiet: Koduj z Avą - interaktywne plansze do kodowania

**Typ interakcji:** Pisaki świetlne

### **Poziom trudności**

Różnicowanie poziomu trudności według: rozmiaru planszy (3×3, 6×6, 10×10), długości układanej trasy, zakresu liczb (do 10, do 20 i do 100), zastosowanie pojęcia pętli.

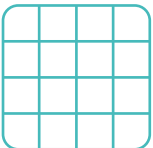

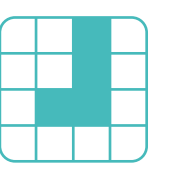

rozmiar planszy długość trasy

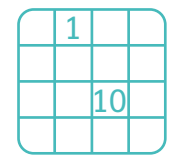

#### liczby, działania bętle

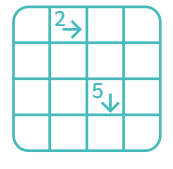

#### **Osiągnięcia**

Osiągnięcia zgodne z zapisami *Podstawy programowej kształcenia ogólnego dla szkoły podstawowej, klasy I-III*

Edukacja informatyczna: uczeń rozwiązuje zadania, zagadki i łamigłówki prowadzące do odkrywania algorytmów; posługuje się komputerem lub innym urządzeniem cyfrowym oraz urządzeniami zewnętrznymi przy wykonywaniu zadania; kojarzy działanie komputera lub innego urządzenia cyfrowego z efektami pracy z oprogramowaniem; współpracuje z uczniami, wymienia się z nimi pomysłami i doświadczeniami, wykorzystując technologię.

- doskonalenie orientacji przestrzennej,
- rozwijanie umiejętności stosowania algorytmów,
- kształtowanie umiejętności rozumienia podstawowych pojęć i działań matematycznych, wraz z opisem tych czynności: słowami, obrazem, symbolem.

- porządkuje wyniki dzielenia od najmniejszego do największego,
- układa trasę za pomocą bloczków ze strzałkami kierunkowymi,
- określa wzajemne położenie przedmiotów na płaszczyźnie,
- określa kierunki i ustala położenie przedmiotów w stosunku do własnej osoby, a także w stosunku do innych

przedmiotów, rozróżnia stronę lewą i prawą.

## **Opis pracy z aplikacją**

Uruchom aplikację "Znajdź Biuro Dzielenia". Opowiedz uczniom, że na Planecie Naukowców na Avę czeka wiele zadań do zrobienia, ale jest to trudne, ponieważ wiele ścieżek jest zaszyfrowanych. Na Planecie Naukowców tylko niektórymi drogami da się skutecznie dotrzeć do Biura Dzielenia. Pomóżcie Avie wybrać dobrą ścieżkę, aby mogła załatwić wszystkie urzędowe sprawy. Wybierz rozmiar planszy właściwy dla Twoich uczniów. Ułóżcie za pomocą bloczków ze strzałkami trasę, na której wyniki dzielenia będą ułożone rosnąco. Pamiętajcie, że kolejny wynik ma być większy od poprzedniego o jeden.

## **Instrukcja**

Ułóż za pomocą bloczków ze strzałkami trasę, na której wyniki dzielenia będą ułożone rosnąco. Pamiętaj, że kolejny wynik ma być większy od poprzedniego o jeden.

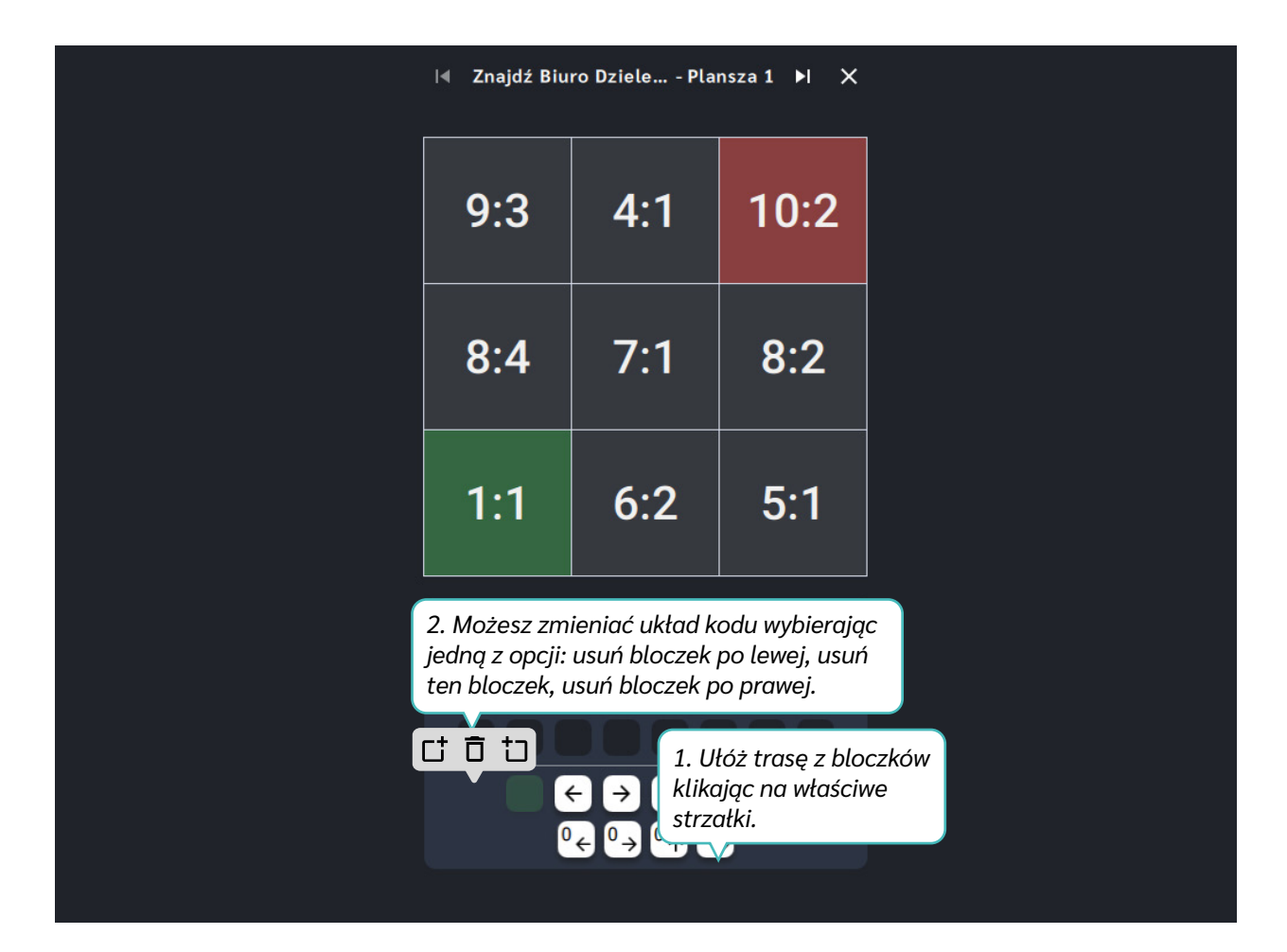

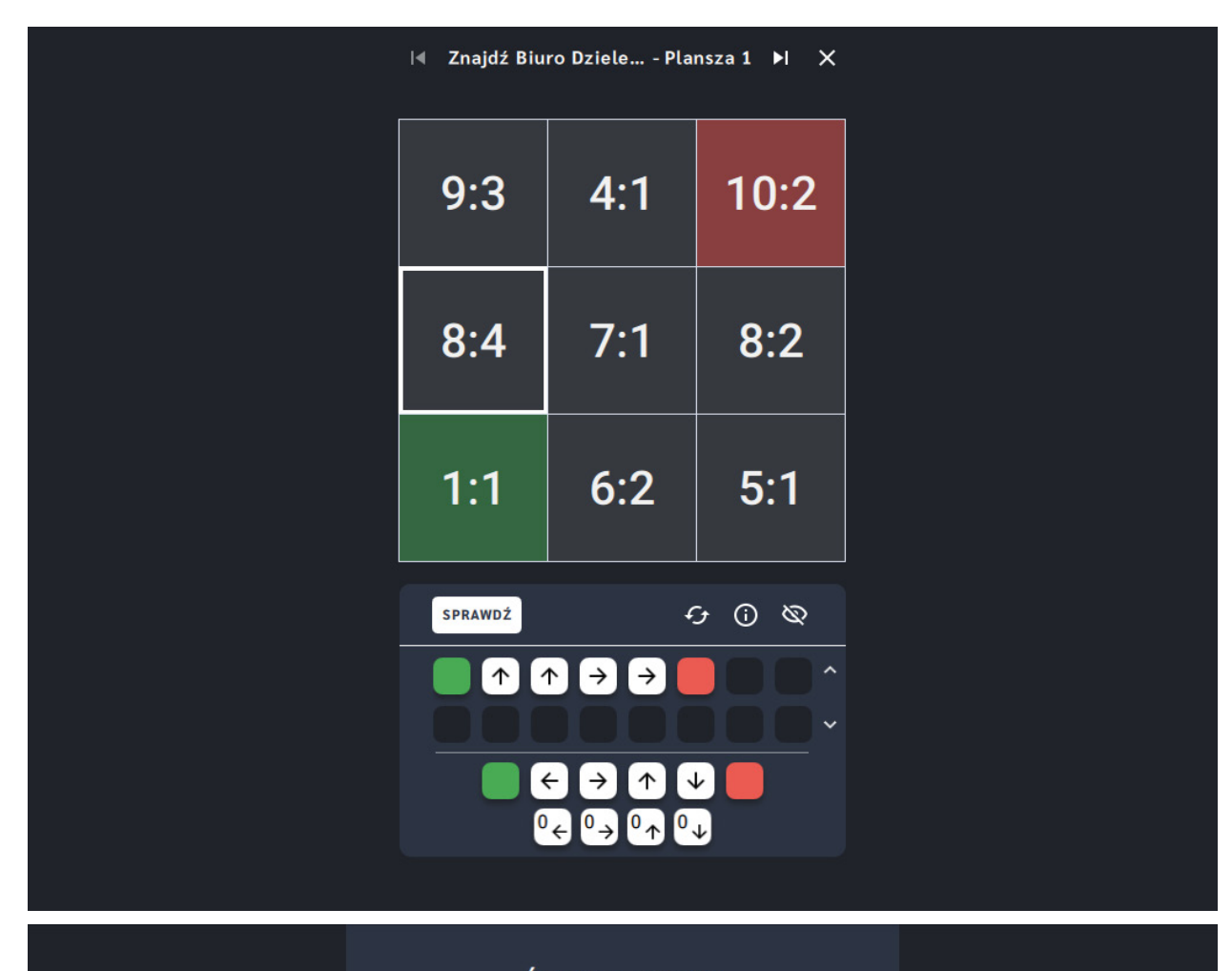

#### Świetna robota!

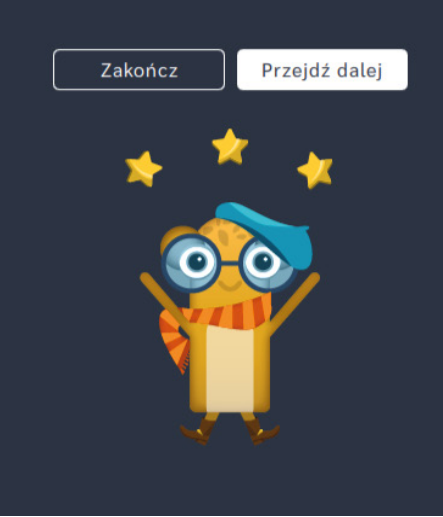

# **Odnajdź trasę** ‒ **zbiór działań**

**Dla dzieci w wieku:** wczesnoszkolnym

Pakiet: Koduj z Avą - interaktywne plansze do kodowania

**Typ interakcji:** Pisaki świetlne

### **Poziom trudności**

Różnicowanie poziomu trudności według: rozmiaru planszy (3×3, 6×6, 10×10), długości układanej trasy, zakresu liczb (do 10, do 20 i do 100), zastosowanie pojęcia pętli.

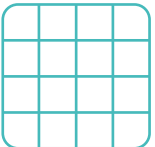

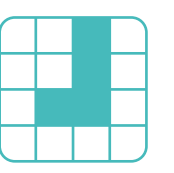

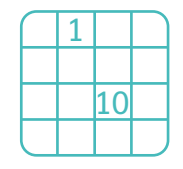

#### rozmiar planszy liczby, działania długość trasy pętle

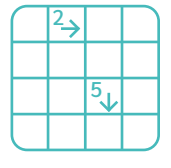

#### **Osiągnięcia**

Osiągnięcia zgodne z zapisami *Podstawy programowej kształcenia ogólnego dla szkoły podstawowej, klasy I-III*

Edukacja informatyczna: uczeń rozwiązuje zadania, zagadki i łamigłówki prowadzące do odkrywania algorytmów; posługuje się komputerem lub innym urządzeniem cyfrowym oraz urządzeniami zewnętrznymi przy wykonywaniu zadania; kojarzy działanie komputera lub innego urządzenia cyfrowego z efektami pracy z oprogramowaniem; współpracuje z uczniami, wymienia się z nimi pomysłami i doświadczeniami, wykorzystując technologię.

- doskonalenie orientacji przestrzennej,
- rozwijanie umiejętności stosowania algorytmów,
- kształtowanie umiejętności rozumienia podstawowych pojęć i działań matematycznych, wraz z opisem tych czynności: słowami, obrazem, symbolem.

- porządkuje wyniki działań (dodawania, odejmowania, mnożenia, dzielenia) od najmniejszego do największego,
- układa trasę za pomocą bloczków ze strzałkami kierunkowymi,
- określa wzajemne położenie przedmiotów na płaszczyźnie,
- określa kierunki i ustala położenie przedmiotów w stosunku do własnej osoby, a także w stosunku do innych

przedmiotów, rozróżnia stronę lewą i prawą.

## **Opis pracy z aplikacją**

Uruchom aplikację "Odnajdź trasę - zbiór działań". Opowiedz uczniom, że na Planecie Naukowców na Avę czeka wiele zadań do zrobienia, ale jest to trudne, ponieważ wiele ścieżek jest zaszyfrowanych. Przyjaciele Avy mieszkają w różnych zakątkach Planety Naukowców. Aby ich odwiedzić Ava musi wybrać odpowiednie ścieżki. Pomóżcie jej wykonać obliczenia, aby mogła spotkać się ze znajomymi. Wybierz rozmiar planszy właściwy dla Twoich uczniów. Za pomocą bloczków ze strzałkami ułóżcie trasę, na której wyniki działań będą ułożone rosnąco. Pamiętajcie, że kolejny wynik ma być większy od poprzedniego o jeden.

## **Instrukcja**

Za pomocą bloczków ze strzałkami ułóż trasę, na której wyniki działań będą ułożone rosnąco. Pamiętaj, że kolejny wynik ma być większy od poprzedniego o jeden.

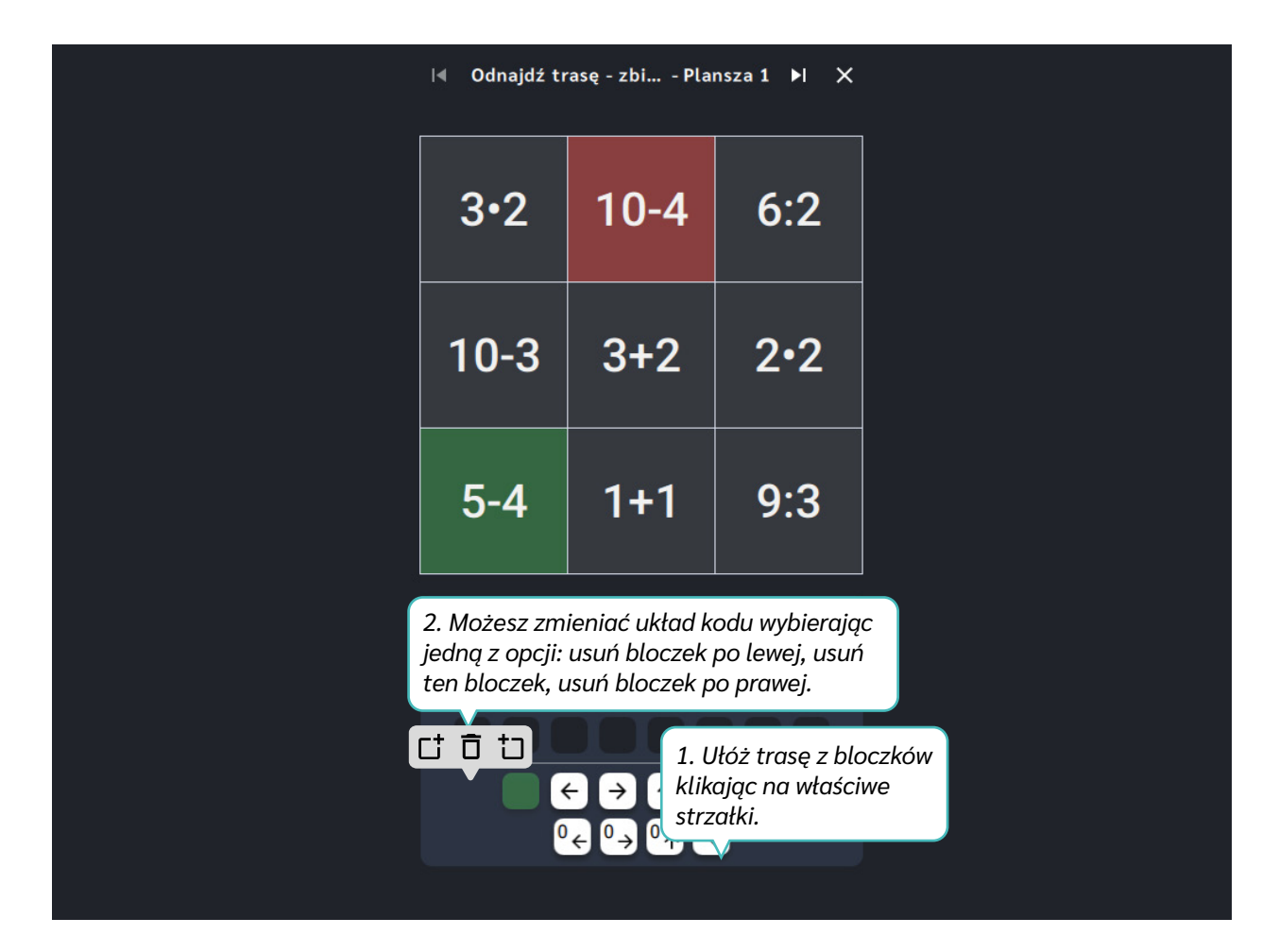
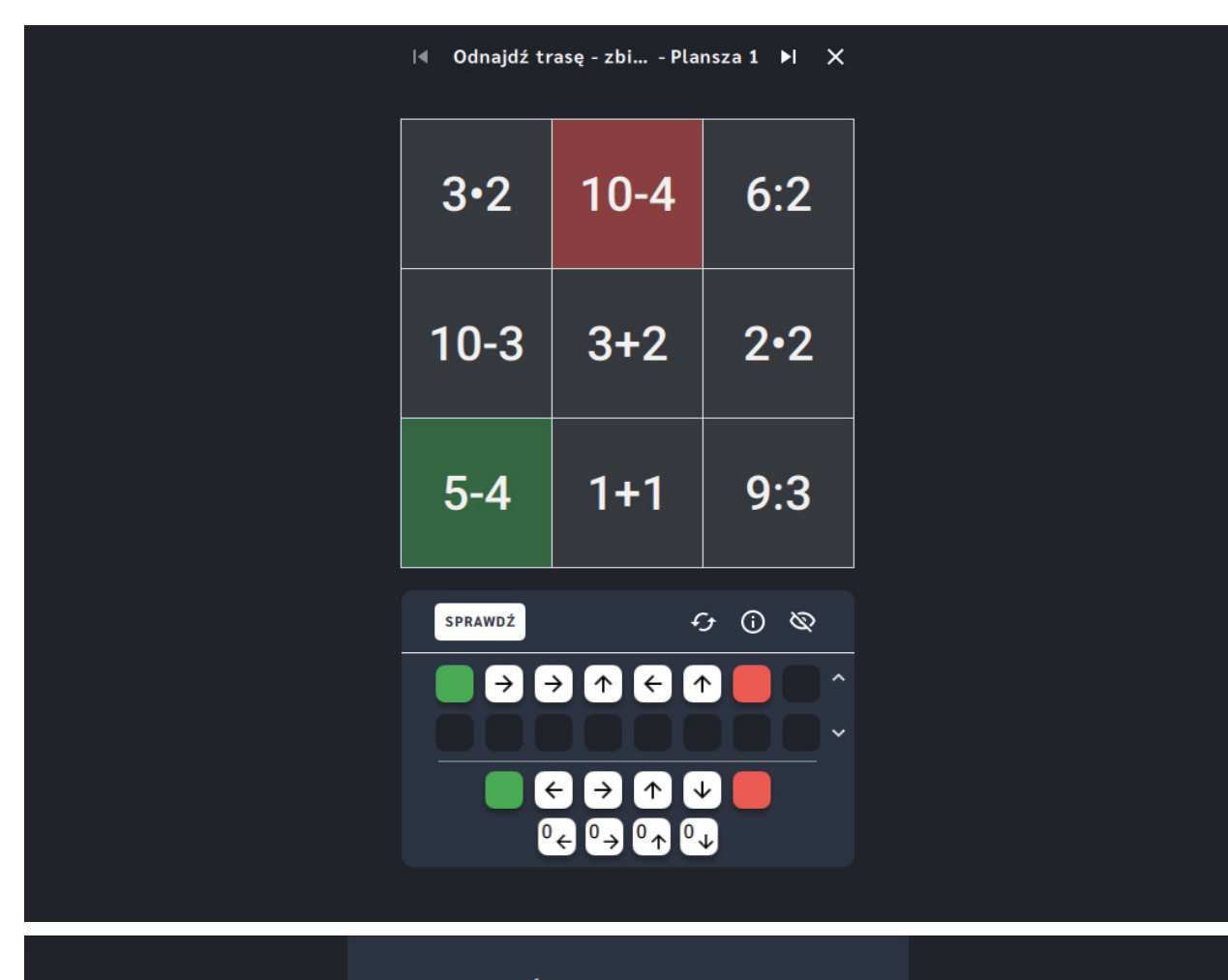

#### Świetna robota!

Doskonale! Misja wykonana! Ava jest wdzięczna za Twoją pomoc. Czy chcesz przejść do kolejnej przygody?

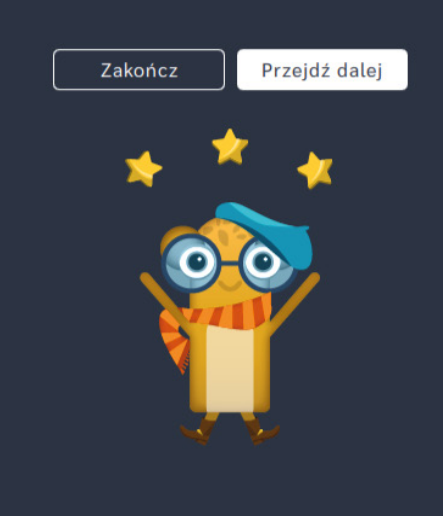

## **Współrzędne**

**Dla dzieci w wieku:** przedszkolnym, wczesnoszkolnym Pakiet: Koduj z Avą - interaktywne plansze do kodowania **Typ interakcji:** Pisaki świetlne

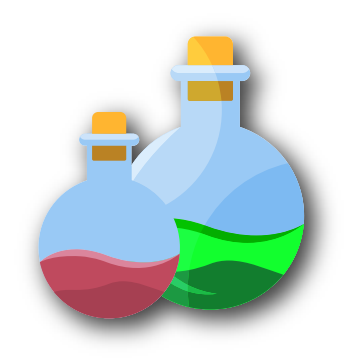

#### **Wprowadzenie metodyczne**

Na Planecie Alchemików produkowane są lekarstwa dla wszystkich mieszkańców planet Galaktyki Funn. Zadaniem Avy jest tworzenie potrzebnych substancji według skomplikowanych receptur. Nasza bohaterka musi zadbać o to, aby wszystkie składniki, przepisy i zaklęcia zostały odkodowane.

Siatka pól zastosowana w aplikacjach z działu *Współrzędne* została opisana za pomocą współrzędnych. Każde pole na planszy ma swój unikatowy kod, którym należy się posłużyć podczas wykonywania ćwiczenia. Zabawy z układem współrzędnych stanowią ważny element zajęć z obszaru edukacji matematycznej. Nasze aplikacje umożliwiają wprowadzenie tych treści w przyjazny i ciekawy sposób. Ich stosowanie będzie wspierać rozwój percepcji wzrokowej i orientacji przestrzennej uczniów. To także kolejna propozycja zabaw w kodowanie, które może się odbywać nie tylko z wykorzystaniem bloczków ze strzałkami. Aktywność na planszach wiąże się z układaniem, a także zaznaczaniem elementów zgodnie z instrukcją zapisaną za pomocą współrzędnych. Możesz również kształtować umiejętność opisywania wybranych pól przy ich pomocy. Proponowane aplikacje stanowią doskonałe narzędzie do pracy z pojęciem współrzędnych, umożliwiają zróżnicowanie aktywności i ćwiczeń z nim związanych.

W aplikacjach z działu *Współrzędne* zastosowaliśmy wygodny w obsłudze panel użytkownika, który zawiera funkcje pomocne w pracy z planszą. Ich opis znajdziesz na kolejnych stronach przewodnika.

Dział VII – Współrzędne | Wprowadzenie metodyczne | Koduj z Avą – interaktywne plansze do kodowania | Przewodnik po aplikacjach

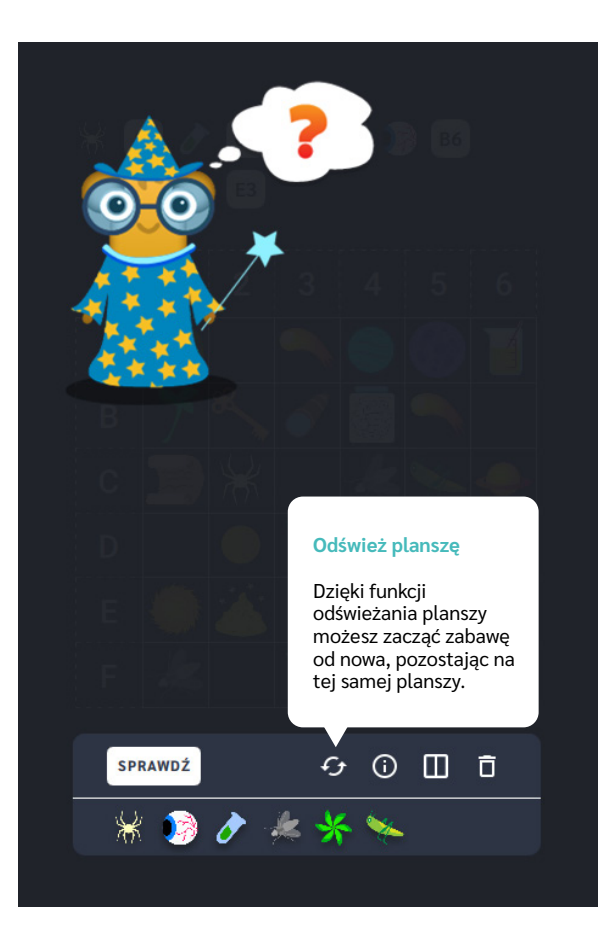

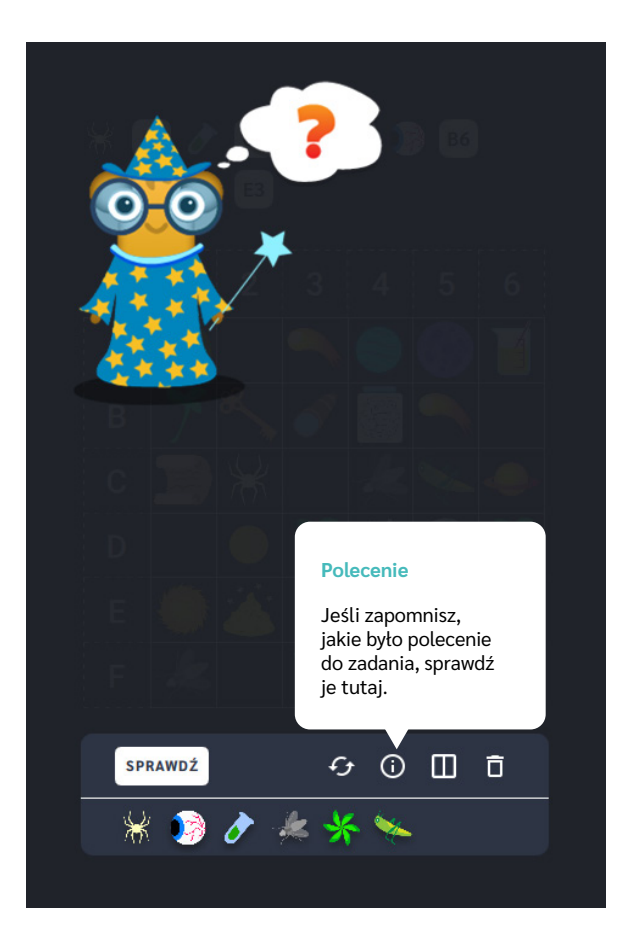

Dział VII – Współrzędne | Wprowadzenie metodyczne | Koduj z Avą – interaktywne plansze do kodowania | Przewodnik po aplikacjach

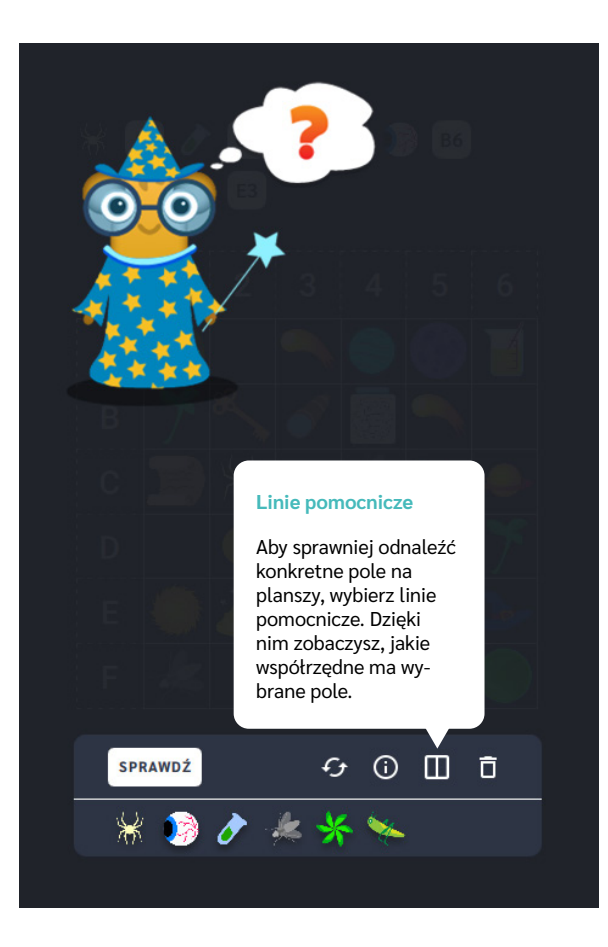

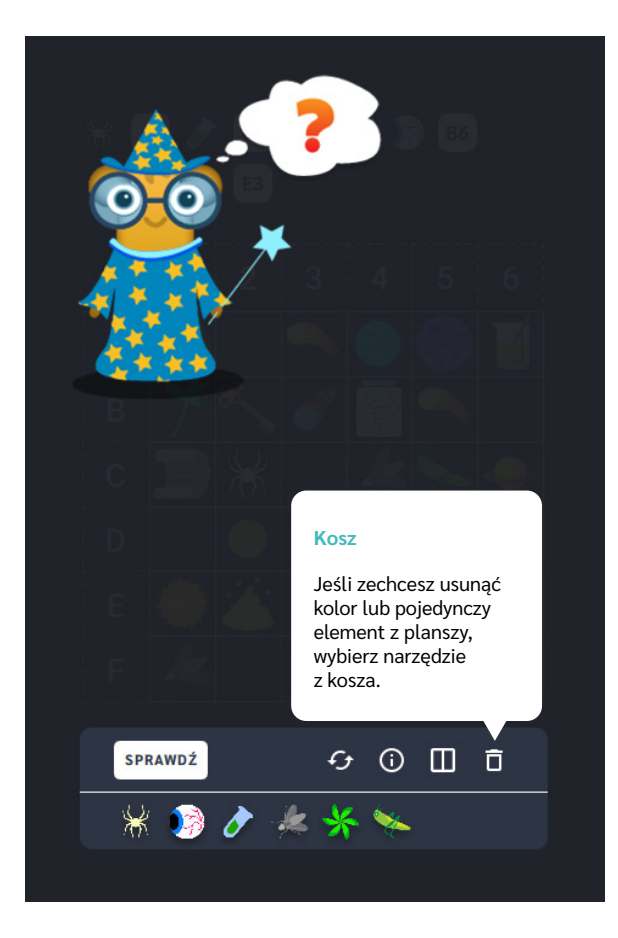

Dział VII – Współrzędne | Wprowadzenie metodyczne | Koduj z Avą – interaktywne plansze do kodowania | Przewodnik po aplikacjach

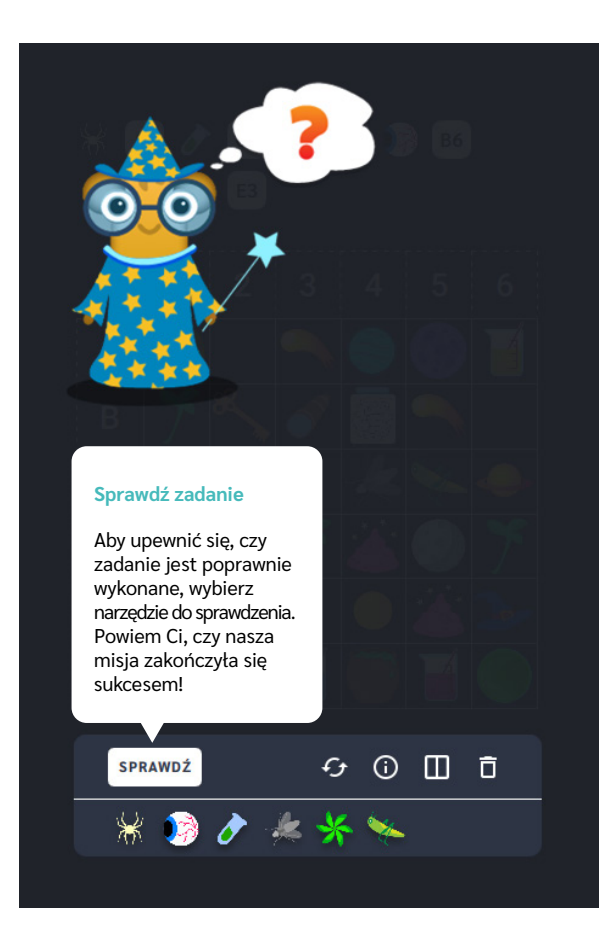

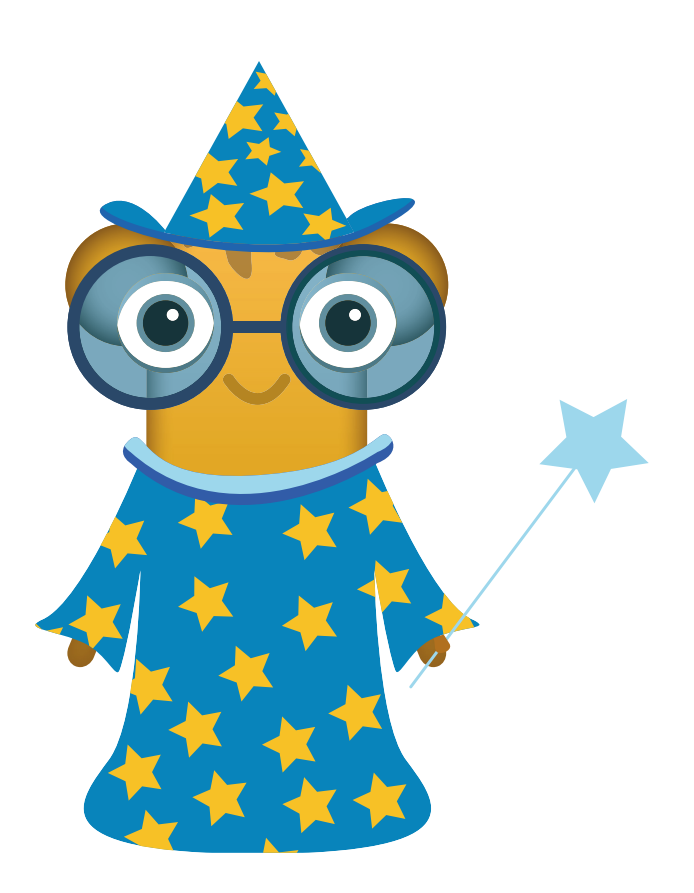

## **Stwórz potrzebne lekarstwa**

**Dla dzieci w wieku:** przedszkolnym, wczesnoszkolnym Pakiet: Koduj z Avą - interaktywne plansze do kodowania **Typ interakcji:** Pisaki świetlne

#### **Poziom trudności**

Różnicowanie poziomu trudności według: rozmiaru planszy (6×6, 10×10), ilości elementów do dopasowania (od 9 do 100).

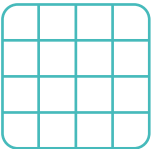

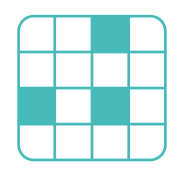

rozmiar planszy

ilość elementów

#### **Osiągnięcia**

Osiągnięcia zgodne z zapisami *Podstawy programowej kształcenia ogólnego dla szkoły podstawowej, klasy I-III*

Edukacja informatyczna: uczeń rozwiązuje zadania, zagadki i łamigłówki prowadzące do odkrywania algorytmów; posługuje się komputerem lub innym urządzeniem cyfrowym oraz urządzeniami zewnętrznymi przy wykonywaniu zadania; kojarzy działanie komputera lub innego urządzenia cyfrowego z efektami pracy z oprogramowaniem; współpracuje z uczniami, wymienia się z nimi pomysłami i doświadczeniami, wykorzystując technologię.

- kształtowanie umiejętności odczytywania i zaznaczania punktów (pól) w układzie współrzędnych,
- doskonalenie umiejętności klasyfikacji przedmiotów według wyodrębnionych cech,
- kształtowanie percepcji wzrokowej, wspieranie rozwoju orientacji przestrzennej.

- rozpoznaje figury geometryczne,
- zaznacza punkty (pola) na planszy posługując się układem współrzędnych,
- określa kierunki i ustala położenie przedmiotów w stosunku do własnej osoby, a także w stosunku do innych przedmiotów, rozróżnia stronę lewą i prawą,
- klasyfikuje przedmioty według: wielkości, kształtu, koloru.

Uruchom aplikację "Stwórz potrzebne lekarstwa". Opowiedz uczniom, że na Planecie Alchemików tworzone są lekarstwa dla wszystkich mieszkańców Galaktyki Funn. Każdy ze specyfików pomaga przy innej dolegliwości, pomóżcie Avie je przygotować. Wybierz rozmiar planszy właściwy dla Twoich uczniów. Dopasujcie składniki do określonych kolorów zgodnie ze wzorami zapisanymi w księgach. Wybierzcie najpierw kształt, potem przypiszcie mu kolor. Na końcu wskażcie miejsce na planszy, w którym ma się znaleźć zgodnie z oznaczeniem kolumny.

#### **Instrukcja**

Pomóż Avie przygotować potrzebne leki! Dopasuj składniki do określonych kolorów zgodnie ze wzorami zapisanymi w księgach.

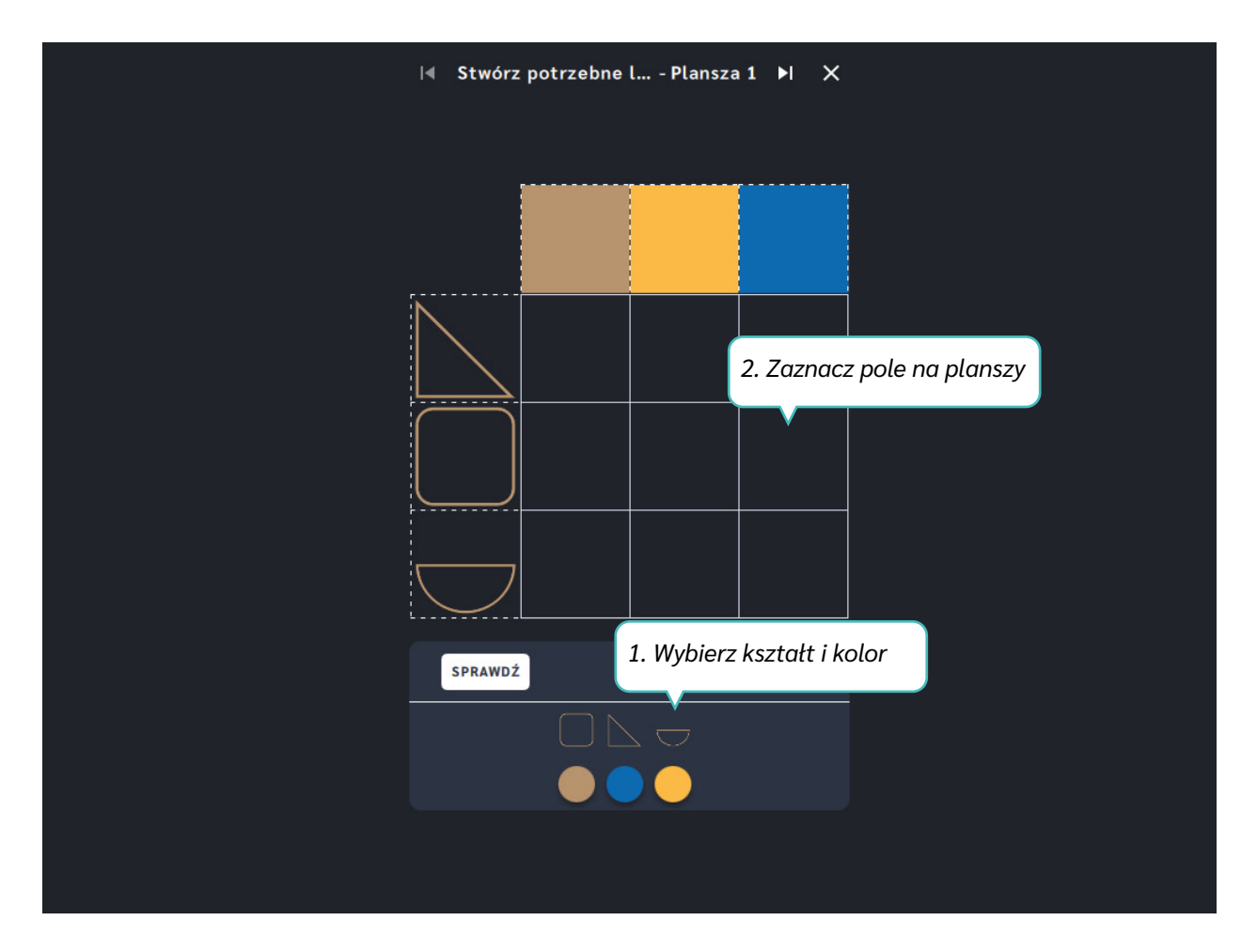

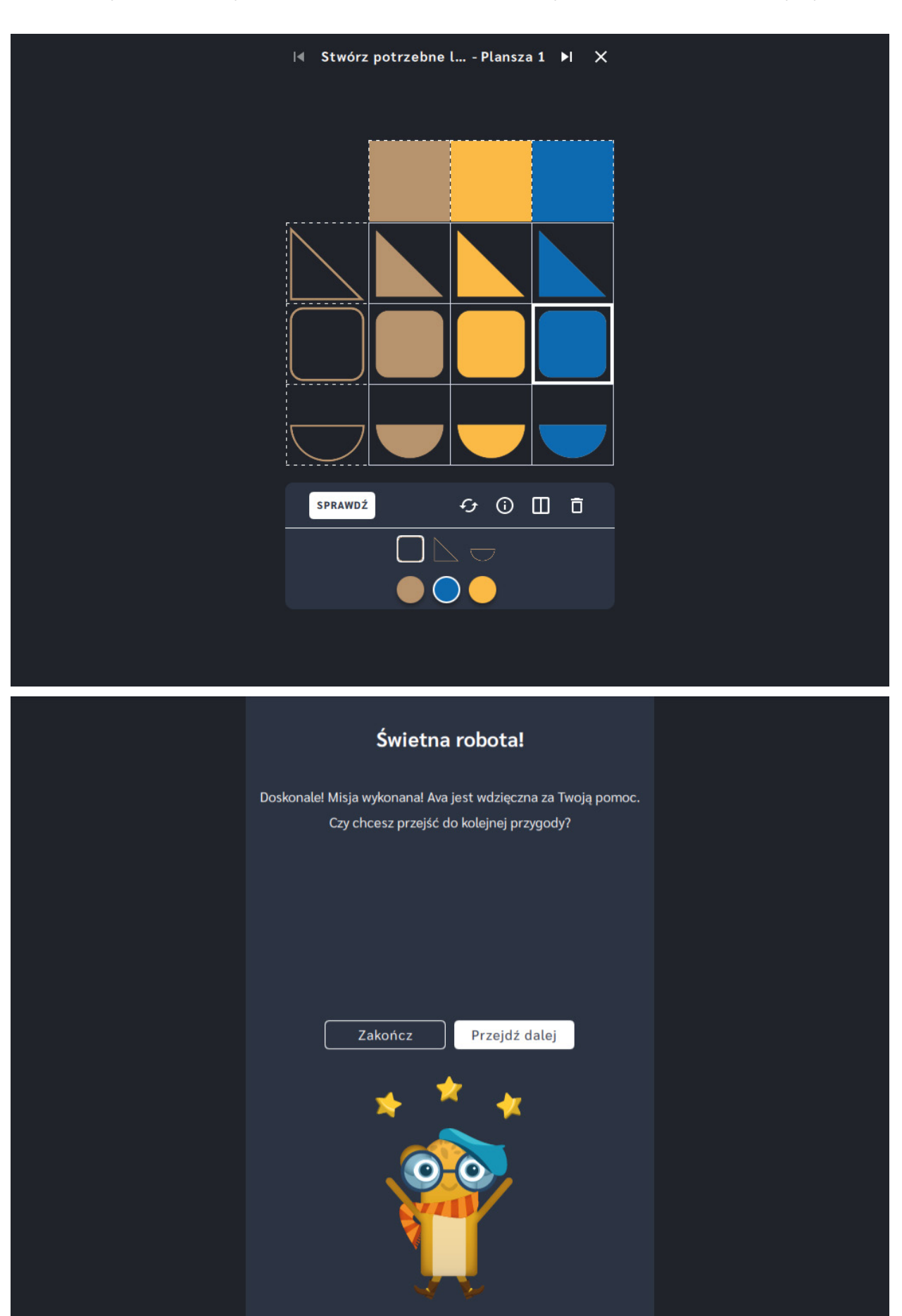

# **Znajdź potrzebne składniki lekarstw**

**Dla dzieci w wieku:** wczesnoszkolnym

Pakiet: Koduj z Avą - interaktywne plansze do kodowania

**Typ interakcji:** Pisaki świetlne

#### **Poziom trudności**

Różnicowanie poziomu trudności według: rozmiaru planszy (3×3, 6×6, 10×10), ilości elementów do ułożenia na planszy (od 3 do 10).

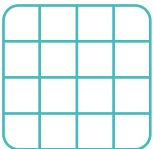

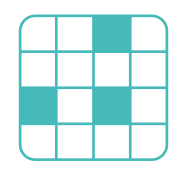

rozmiar planszy

ilość elementów

#### **Osiągnięcia**

Osiągnięcia zgodne z zapisami *Podstawy programowej kształcenia ogólnego dla szkoły podstawowej, klasy I-III*

Edukacja informatyczna: uczeń rozwiązuje zadania, zagadki i łamigłówki prowadzące do odkrywania algorytmów; posługuje się komputerem lub innym urządzeniem cyfrowym oraz urządzeniami zewnętrznymi przy wykonywaniu zadania; kojarzy działanie komputera lub innego urządzenia cyfrowego z efektami pracy z oprogramowaniem; współpracuje z uczniami, wymienia się z nimi pomysłami i doświadczeniami, wykorzystując technologię.

- kształtowanie umiejętności odczytywania i zaznaczania punktów (pól) w układzie współrzędnych, doskonalenie umiejętności
- klasyfikacji przedmiotów według wyodrębnionych cech,
- kształtowanie percepcji wzrokowej, wspieranie rozwoju orientacji przestrzennej.

- zaznacza punkty (pola) na planszy posługując się układem współrzędnych,
- określa kierunki i ustala położenie przedmiotów w stosunku do własnej osoby, a także w stosunku do innych przedmiotów, rozróżnia stronę lewą i prawą.

Uruchom aplikację "Znajdź potrzebne składniki lekarstw". Opowiedz uczniom, że na Planecie Alchemików tworzone są lekarstwa dla wszystkich mieszkańców Galaktyki Funn. Pomóżcie Avie odnaleźć potrzebne składniki i przypilnujcie, aby zebrała je wszystkie! Wybierz rozmiar planszy właściwy dla Twoich uczniów. Współrzędne wskazują substancje, które powinny zostać wykorzystane do stworzenia lekarstwa. Odczytajcie je i zaznaczcie na planszy prawidłowe składniki!

### **Instrukcja**

Współrzędne wskazują substancje, które powinny zostać wykorzystane do stworzenia lekarstwa. Odczytaj je i zaznacz na planszy prawidłowe przedmioty!

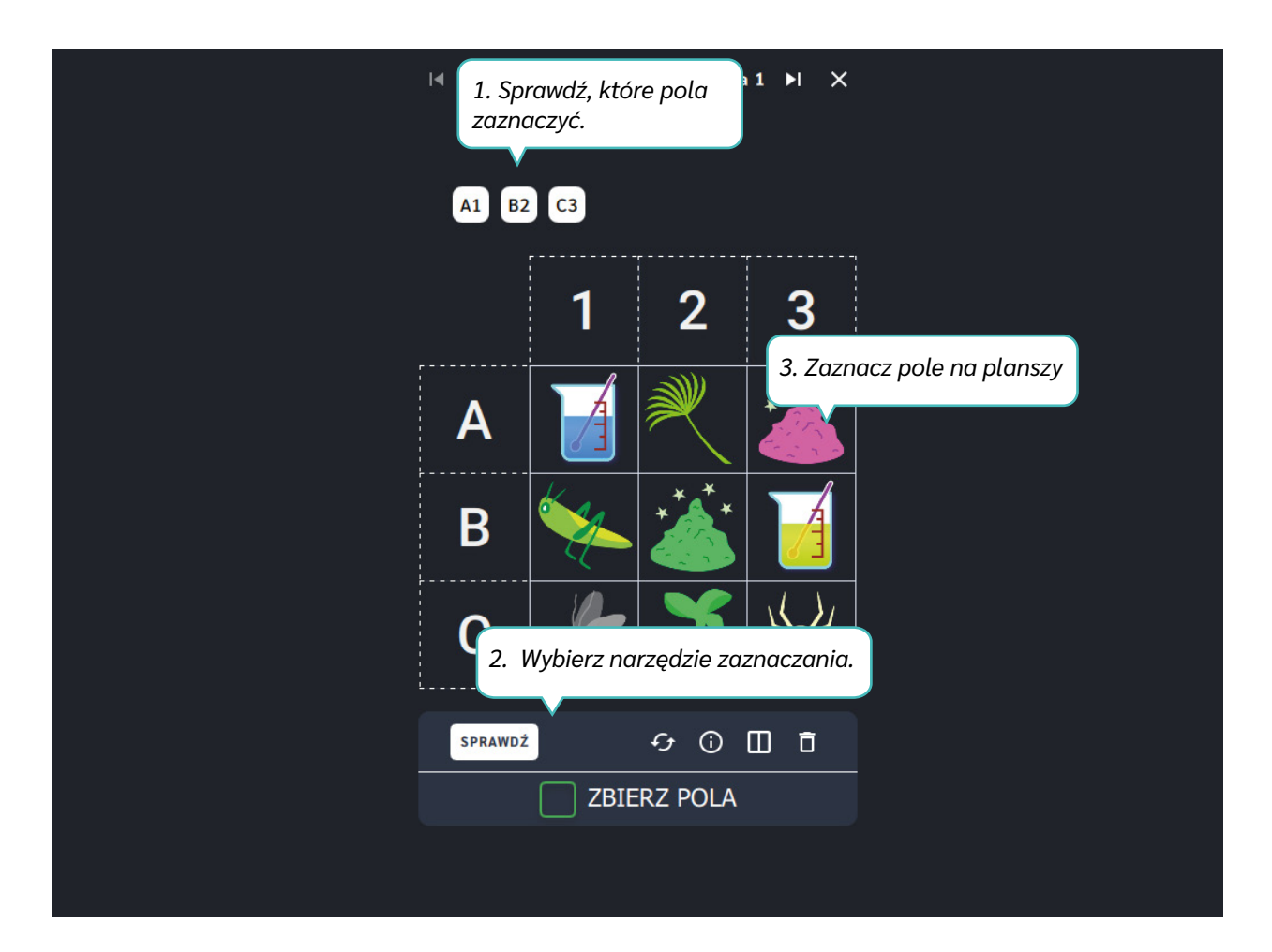

Dział VII – Współrzędne | Stwórz potrzebne składniki lekarstw | Koduj z Avą – interaktywne plansze do kodowania | Przewodnik po aplikacjach

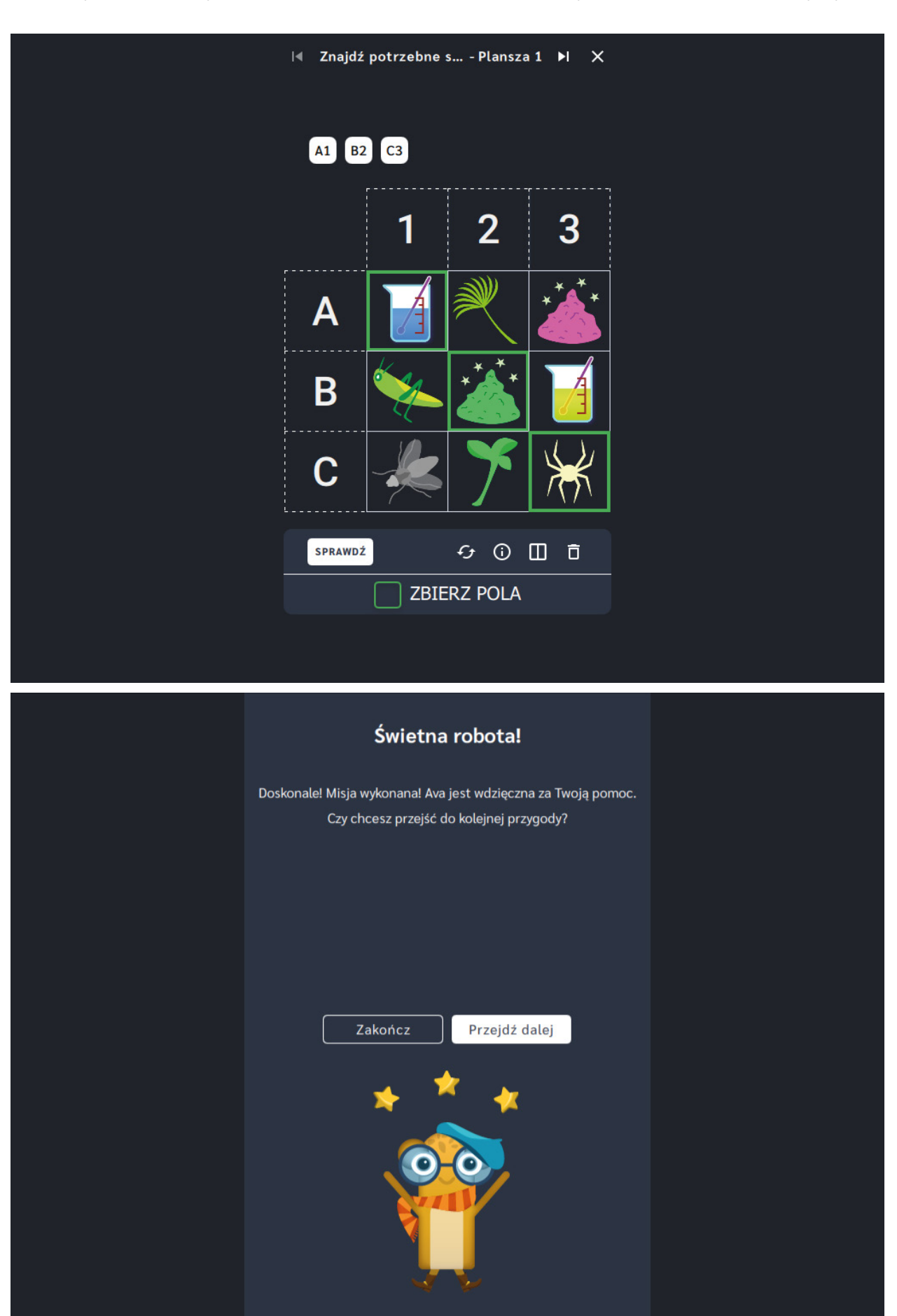

# **Uporządkuj składniki lekarstw**

**Dla dzieci w wieku:** wczesnoszkolnym

Pakiet: Koduj z Avą - interaktywne plansze do kodowania

**Typ interakcji:** Pisaki świetlne

#### **Poziom trudności**

Różnicowanie poziomu trudności według: rozmiaru planszy (3×3, 6×6, 10×10), ilości elementów do ułożenia na planszy (od 3 do 10).

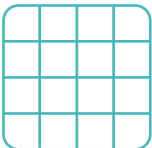

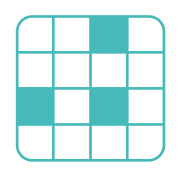

rozmiar planszy

ilość elementów

#### **Osiągnięcia**

Osiągnięcia zgodne z zapisami *Podstawy programowej kształcenia ogólnego dla szkoły podstawowej, klasy I-III*

Edukacja informatyczna: uczeń rozwiązuje zadania, zagadki i łamigłówki prowadzące do odkrywania algorytmów; posługuje się komputerem lub innym urządzeniem cyfrowym oraz urządzeniami zewnętrznymi przy wykonywaniu zadania; kojarzy działanie komputera lub innego urządzenia cyfrowego z efektami pracy z oprogramowaniem; współpracuje z uczniami, wymienia się z nimi pomysłami i doświadczeniami, wykorzystując technologię.

- kształtowanie umiejętności odczytywania i zaznaczania punktów (pól) w układzie współrzędnych,
- kształtowanie percepcji wzrokowej,
- wspieranie rozwoju orientacji przestrzennej.

- zaznacza punkty (pola) na planszy posługując się układem współrzędnych,
- określa kierunki i ustala położenie przedmiotów w stosunku do własnej osoby, a także w stosunku do innych przedmiotów, rozróżnia stronę lewą i prawą.

Uruchom aplikację "Uporządkuj składniki lekarstw". Opowiedz uczniom, że na Planecie Alchemików tworzone są lekarstwa dla wszystkich mieszkańców Galaktyki Funn. Księgi dokładnie opisują składniki, jakie powinny być użyte do stworzenia lekarstw. Pomóżcie Avie poukładać je w odpowiedniej kolejności! Wybierz rozmiar planszy właściwy dla Twoich uczniów. Razem z Avą odczytajcie współrzędne podane w księdze zaklęć i poukładajcie na planszy składniki lekarstw zgodnie z zaleceniami.

#### **Instrukcja**

Razem z Avą odczytaj współrzędne podane w księdze zaklęć i poukładaj na planszy składniki lekarstw zgodnie z zaleceniami.

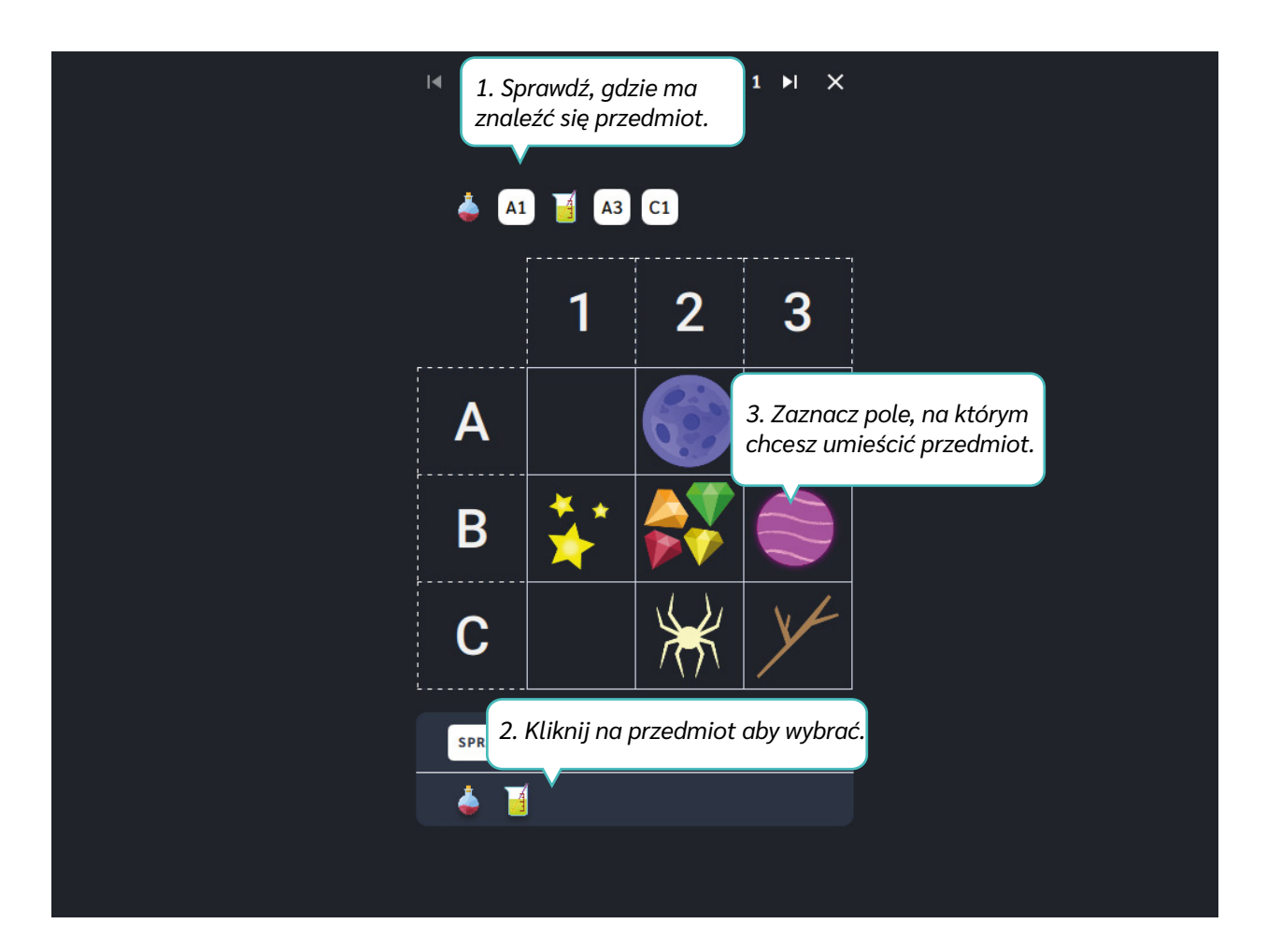

Dział VII – Współrzędne | Uporządkuj składniki lekarstw | Koduj z Avą – interaktywne plansze do kodowania | Przewodnik po aplikacjach

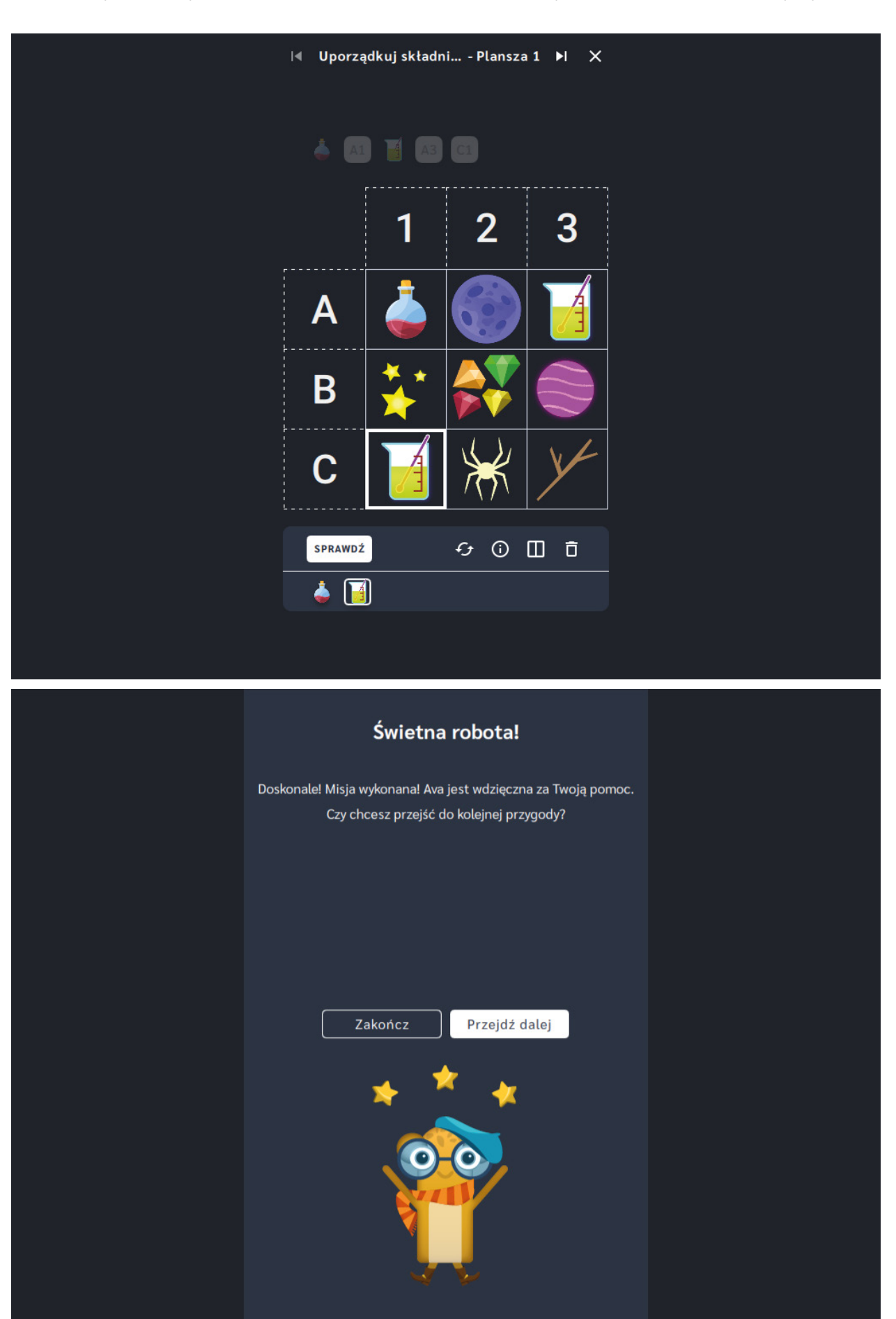

# **Odczytaj położenie planet**

**Dla dzieci w wieku:** wczesnoszkolnym

Pakiet: Koduj z Avą - interaktywne plansze do kodowania

**Typ interakcji:** Pisaki świetlne

#### **Poziom trudności**

Różnicowanie poziomu trudności według: rozmiaru planszy (3×3, 6×6, 10×10), ilości elementów do odczytania na planszy (od 3 do 10).

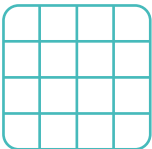

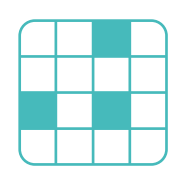

rozmiar planszy

ilość elementów

#### **Osiągnięcia**

Osiągnięcia zgodne z zapisami *Podstawy programowej kształcenia ogólnego dla szkoły podstawowej, klasy I-III*

Edukacja informatyczna: uczeń rozwiązuje zadania, zagadki i łamigłówki prowadzące do odkrywania algorytmów; posługuje się komputerem lub innym urządzeniem cyfrowym oraz urządzeniami zewnętrznymi przy wykonywaniu zadania; kojarzy działanie komputera lub innego urządzenia cyfrowego z efektami pracy z oprogramowaniem; współpracuje z uczniami, wymienia się z nimi pomysłami i doświadczeniami, wykorzystując technologię.

- kształtowanie umiejętności odczytywania i zaznaczania punktów (pól) w układzie współrzędnych,
- doskonalenie umiejętności klasyfikacji przedmiotów według wyodrębnionych cech,
- kształtowanie percepcji wzrokowej, wspieranie rozwoju orientacji przestrzennej.

- zaznacza punkty (pola) na planszy posługując się układem współrzędnych,
- określa kierunki i ustala położenie przedmiotów w stosunku do własnej osoby, a także w stosunku do innych przedmiotów, rozróżnia stronę lewą i prawą,
- klasyfikuje przedmioty według: wielkości, kształtu, koloru.

Uruchom aplikację "Odczytaj położenie planet". Opowiedz uczniom, że na Planecie Alchemików tworzone są lekarstwa dla wszystkich mieszkańców Galaktyki Funn. Ava musi dowiedzieć się z jakich planet może przywieźć składniki do lekarstw. Wybierz rozmiar planszy właściwy dla Twoich uczniów. Pomóżcie Avie i odczytajcie położenie zaznaczonych planet a następnie uzupełnijcie opis współrzędnych.

#### **Instrukcja**

Pomóż Avie i odczytaj położenie zaznaczonych planet a następnie uzupełnij opis współrzędnych. Dzięki temu Alchemicy szybciej będą mogli uporządkować swoją dokumentację astronomiczną.

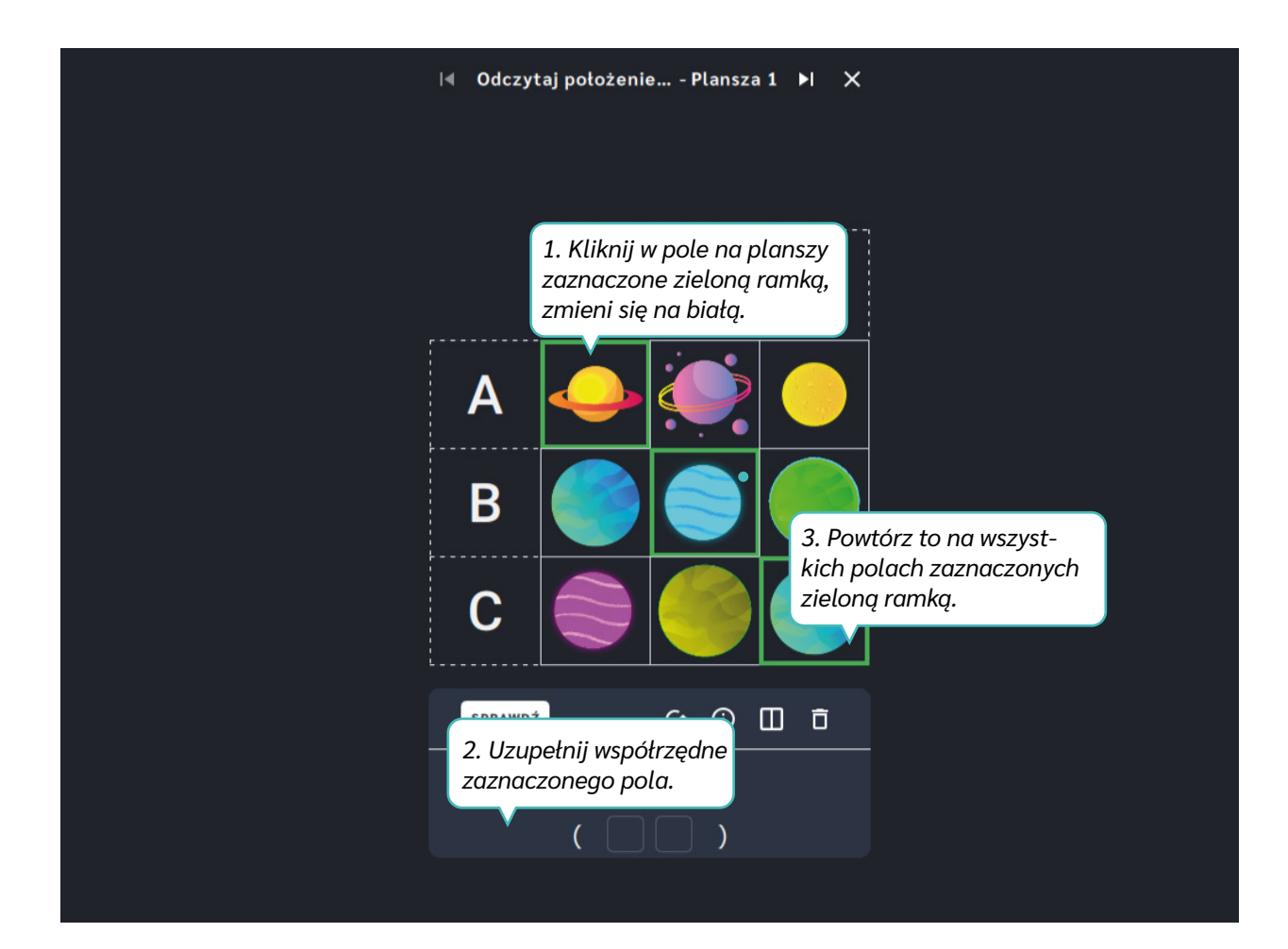

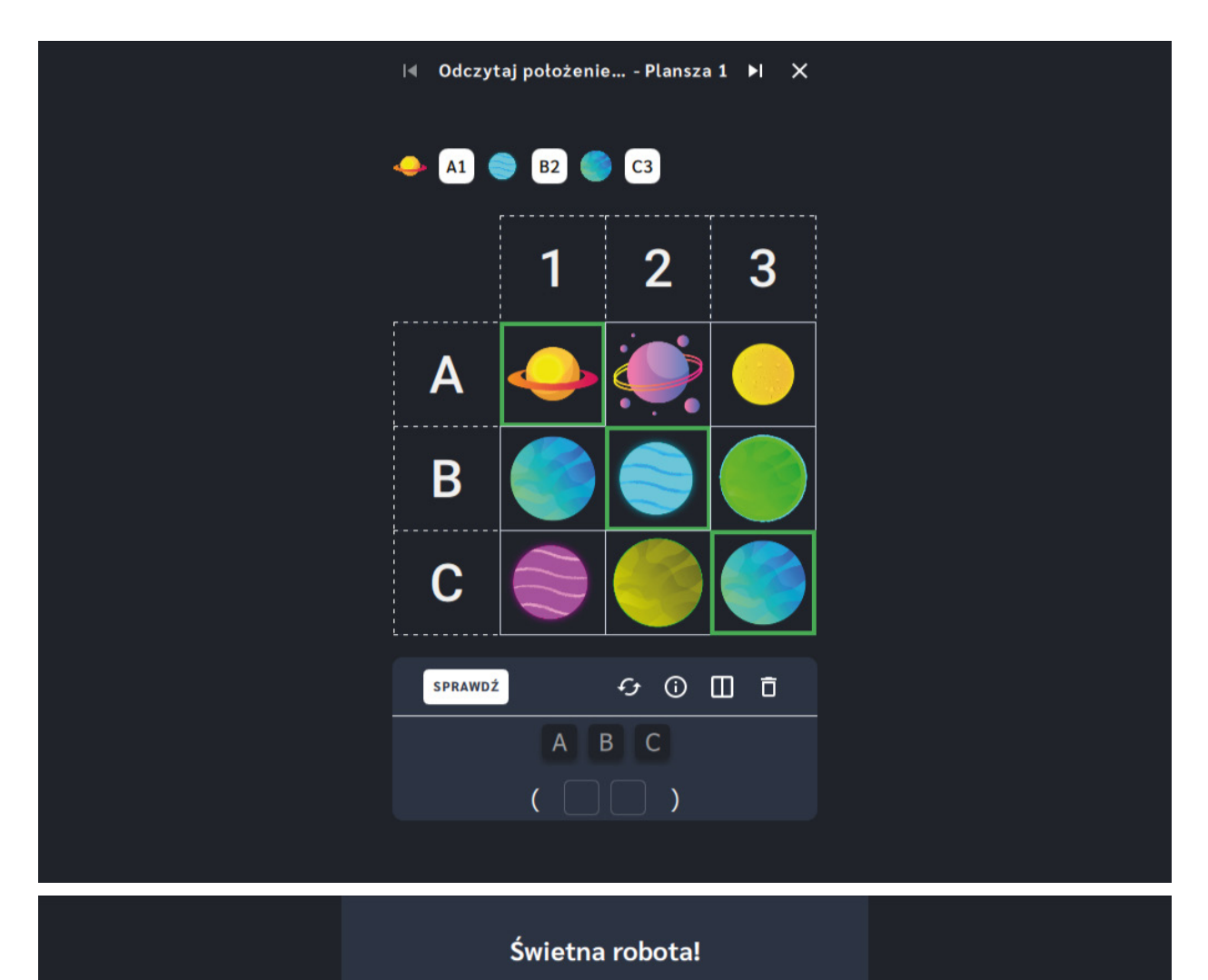

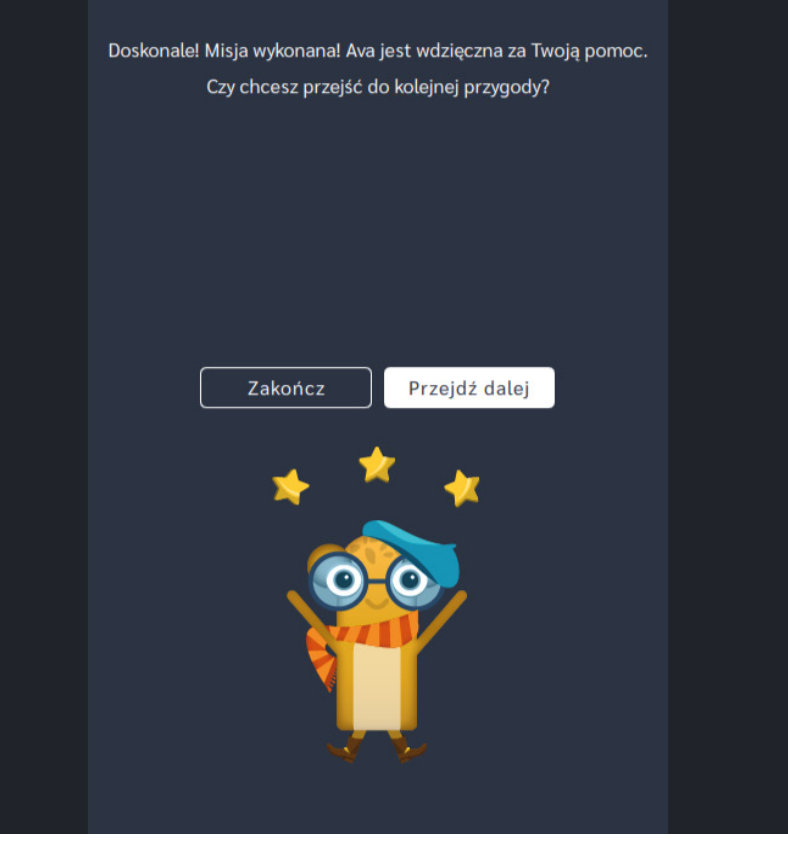

## **Odczytaj zakodowane zaklęcia**

**Dla dzieci w wieku:** wczesnoszkolnym Pakiet: Koduj z Avą - interaktywne plansze do kodowania **Typ interakcji:** Pisaki świetlne

#### **Poziom trudności**

Różnicowanie poziomu trudności według: rozmiaru planszy (3×3, 6×6, 10×10). Plansze ułożone zgodnie z kolejnością wprowadzania liter zastosowaną w podręcznikach do klasy I.

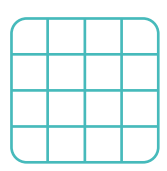

rozmiar planszy

### **Osiągnięcia**

Osiągnięcia zgodne z zapisami *Podstawy programowej kształcenia ogólnego dla szkoły podstawowej, klasy I-III*

Edukacja informatyczna: uczeń rozwiązuje zadania, zagadki i łamigłówki prowadzące do odkrywania algorytmów; posługuje się komputerem lub innym urządzeniem cyfrowym oraz urządzeniami zewnętrznymi przy wykonywaniu zadania; kojarzy działanie komputera lub innego urządzenia cyfrowego z efektami pracy z oprogramowaniem; współpracuje z uczniami, wymienia się z nimi pomysłami i doświadczeniami, wykorzystując technologię.

- kształtowanie umiejętności odczytywania i zaznaczania punktów (pól) w układzie współrzędnych,
- kształtowanie umiejętności czytania, systematyczne zapoznawanie z literami,
- kształtowanie percepcji wzrokowej,
- wspieranie rozwoju orientacji przestrzennej.

- zaznacza punkty (pola) na planszy posługując się układem współrzędnych,
- określa kierunki i ustala położenie przedmiotów w stosunku do własnej osoby, a także w stosunku do innych przedmiotów, rozróżnia stronę lewą i prawą,
- rozpoznaje i odczytuje wszystkie litery alfabetu,
- dokonuje syntezy słuchowej wyrazów.

Uruchom aplikację "Odczytaj zakodowane zaklęcia". Opowiedz uczniom, że na Planecie Alchemików wciąż powstają nowe mikstury, więc niektóre zaklęcia nie mają jeszcze wszystkich słów. Pomóżcie Avie je odszyfrować, aby mogła dokończyć zaklęcia. Wybierz rozmiar planszy właściwy dla Twoich uczniów. Znajdźcie podane współrzędne na planszy i odkryjcie, jaki wyraz się pod nimi kryje. Ułóżcie pod planszą litery we właściwej kolejności.

#### **Instrukcja**

Znajdź podane współrzędne na planszy i odkryj, jaki wyraz się pod nimi kryje. Ułóż pod planszą litery we właściwej kolejności.

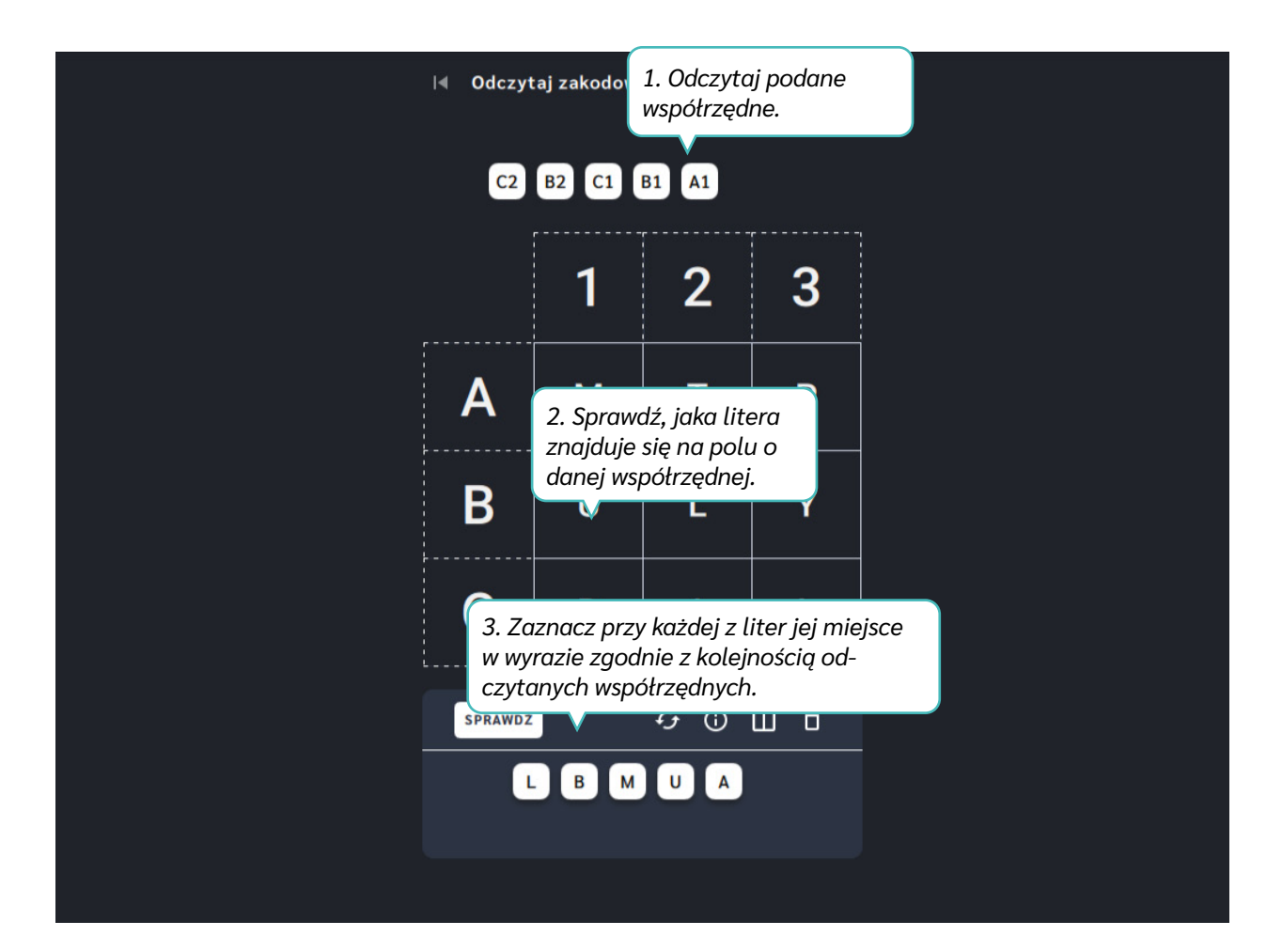

Dział VII – Współrzędne | Odczytaj zakodowane zaklęcia | Koduj z Avą – interaktywne plansze do kodowania | Przewodnik po aplikacjach

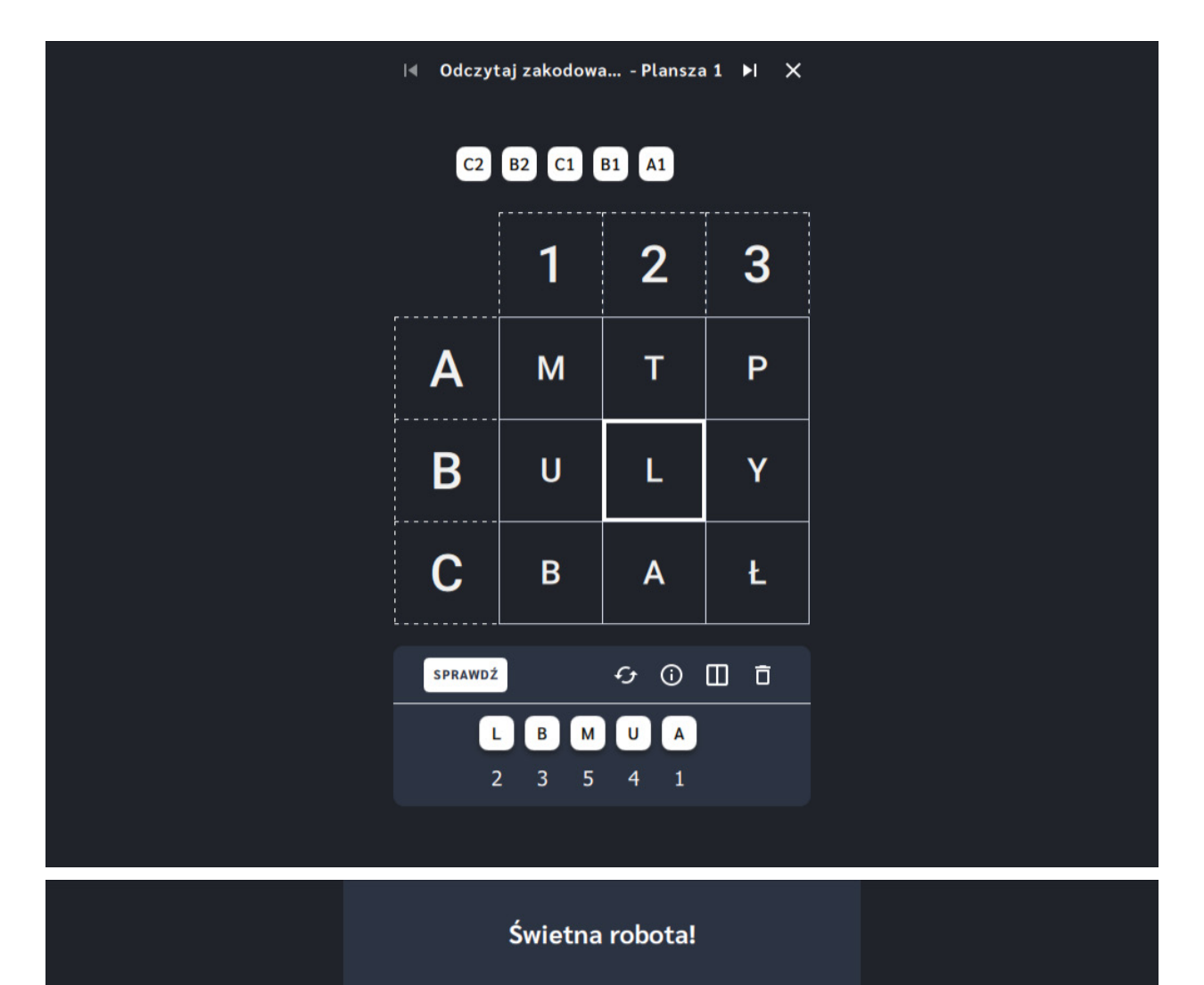

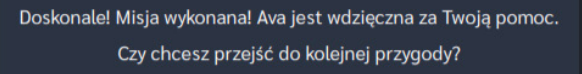

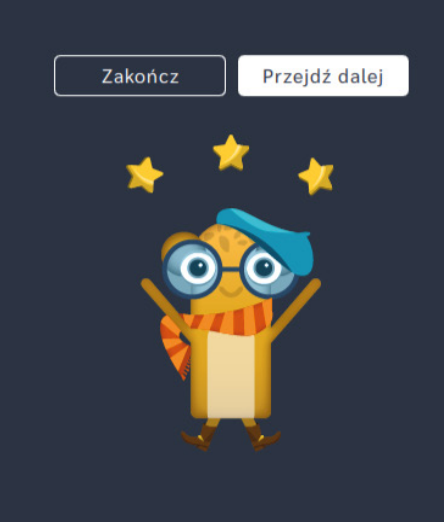

## **Odkoduj stare receptury**

**Dla dzieci w wieku:** wczesnoszkolnym Pakiet: Koduj z Avą - interaktywne plansze do kodowania **Typ interakcji:** Pisaki świetlne

## **Poziom trudności**

Różnicowanie poziomu trudności według: rozmiaru planszy (3×3, 6×6, 10×10). Plansze ułożone zgodnie z kolejnością wprowadzania liter zastosowaną w podręcznikach do klasy I.

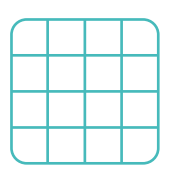

rozmiar planszy

### **Osiągnięcia**

Osiągnięcia zgodne z zapisami *Podstawy programowej kształcenia ogólnego dla szkoły podstawowej, klasy I-III*

Edukacja informatyczna: uczeń rozwiązuje zadania, zagadki i łamigłówki prowadzące do odkrywania algorytmów; posługuje się komputerem lub innym urządzeniem cyfrowym oraz urządzeniami zewnętrznymi przy wykonywaniu zadania; kojarzy działanie komputera lub innego urządzenia cyfrowego z efektami pracy z oprogramowaniem; współpracuje z uczniami, wymienia się z nimi pomysłami i doświadczeniami, wykorzystując technologię.

- kształtowanie umiejętności odczytywania i zaznaczania punktów (pól) w układzie współrzędnych,
- kształtowanie umiejętności czytania, systematyczne zapoznawanie z literami,
- kształtowanie percepcji wzrokowej,
- wspieranie rozwoju orientacji przestrzennej.

- przypisuje współrzędne punktom (polom) na planszy,
- określa kierunki i ustala położenie przedmiotów w stosunku do własnej osoby, a także w stosunku do innych przedmiotów, rozróżnia stronę lewą i prawą,
- rozpoznaje i odczytuje wszystkie litery alfabetu,
- dokonuje syntezy słuchowej wyrazów.

Uruchom aplikację "Odkoduj stare receptury". Opowiedz uczniom, że na Planecie Alchemików tworzone są lekarstwa dla wszystkich mieszkańców Galaktyki Funn. Niektóre receptury są bardzo stare, a kody, jakie były im przypisane przepadły. Wybierz rozmiar planszy właściwy dla Twoich uczniów. Pomóżcie Avie i poszukajcie na planszach potrzebnych liter. Następnie odczytajcie poszukiwane przez Avę współrzędne! Wpiszcie rozwiązania w kratki pod literami.

#### **Instrukcja**

Pomóż Avie i poszukaj na planszach potrzebnych liter. Następnie odczytaj poszukiwane przez Avę współrzędne! Wpisz rozwiązania w kratki pod literami.

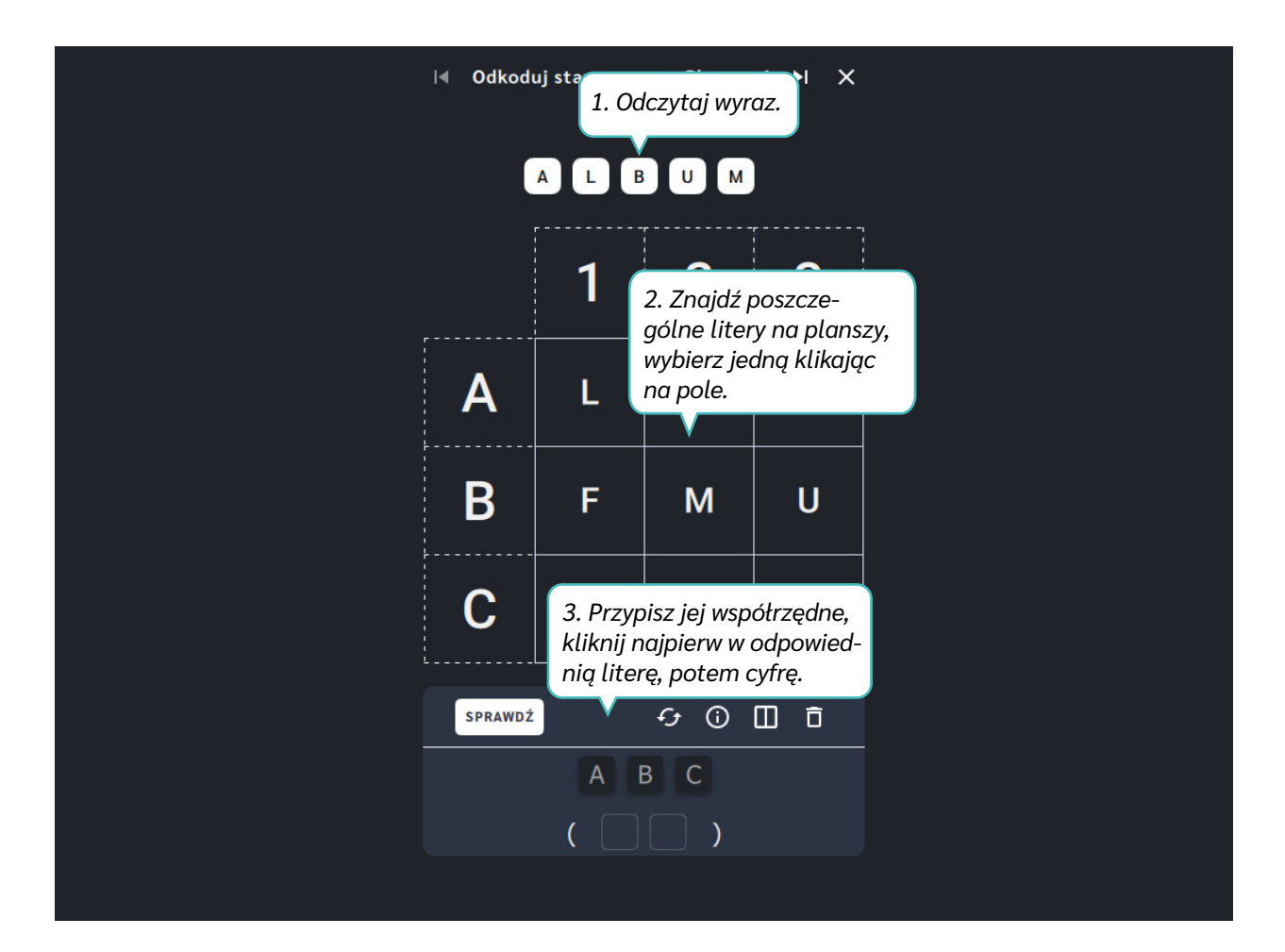

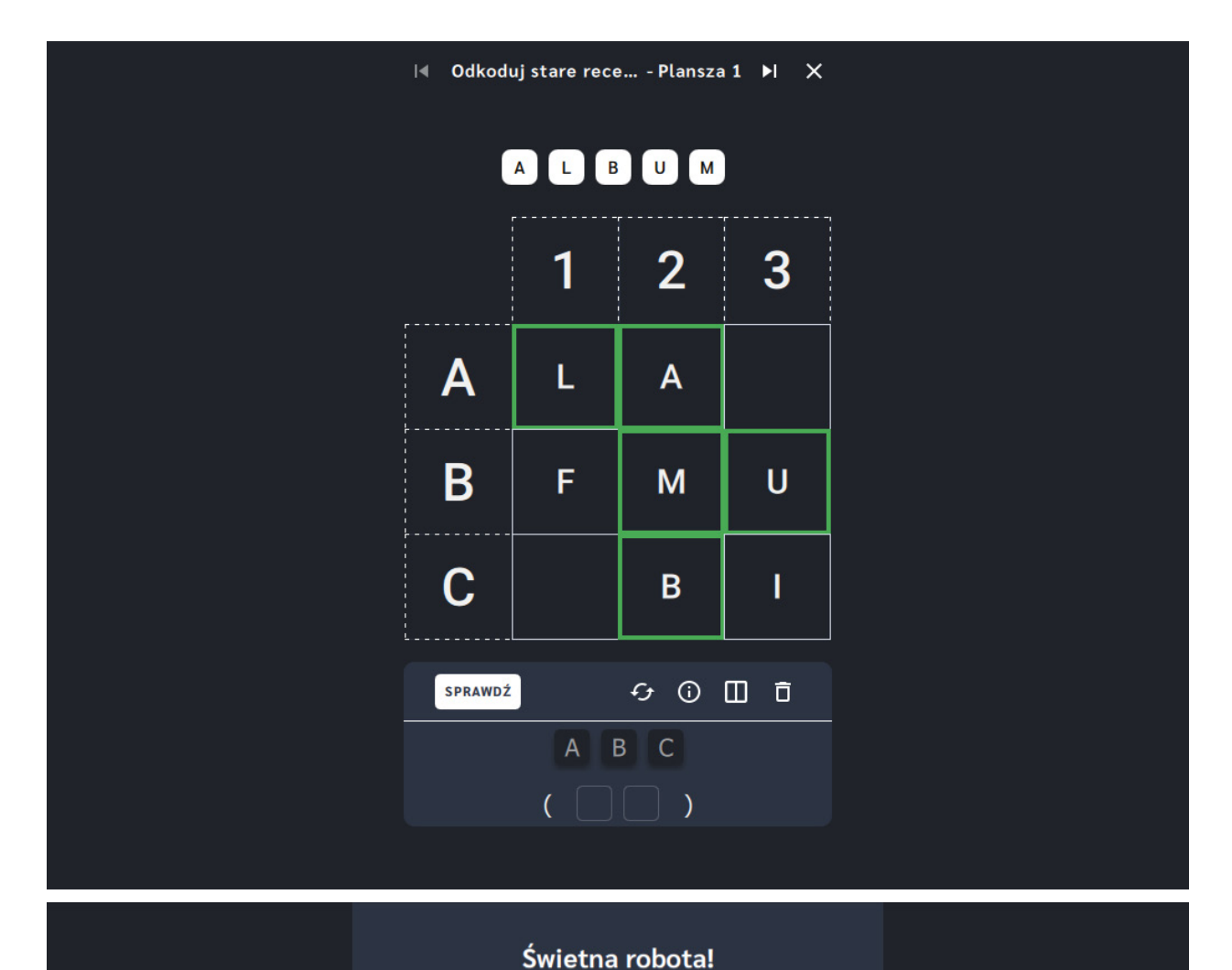

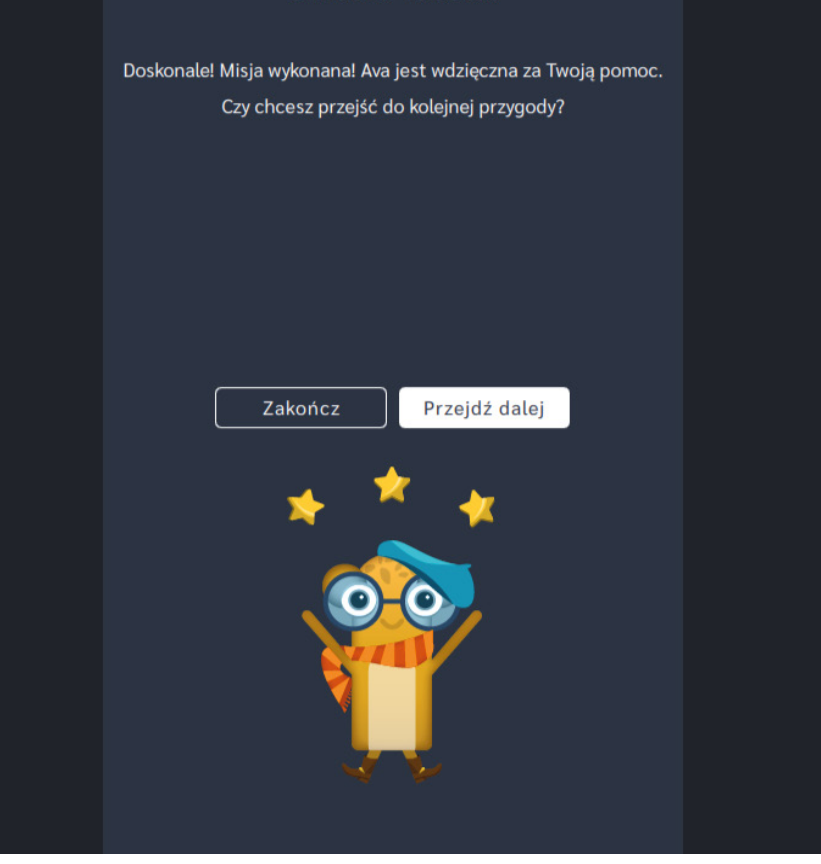

#### **Wydawca: LavaVision**

www.lavavision.pl

#### **Pakiet** *Koduj z Avą* **na urządzenia:**

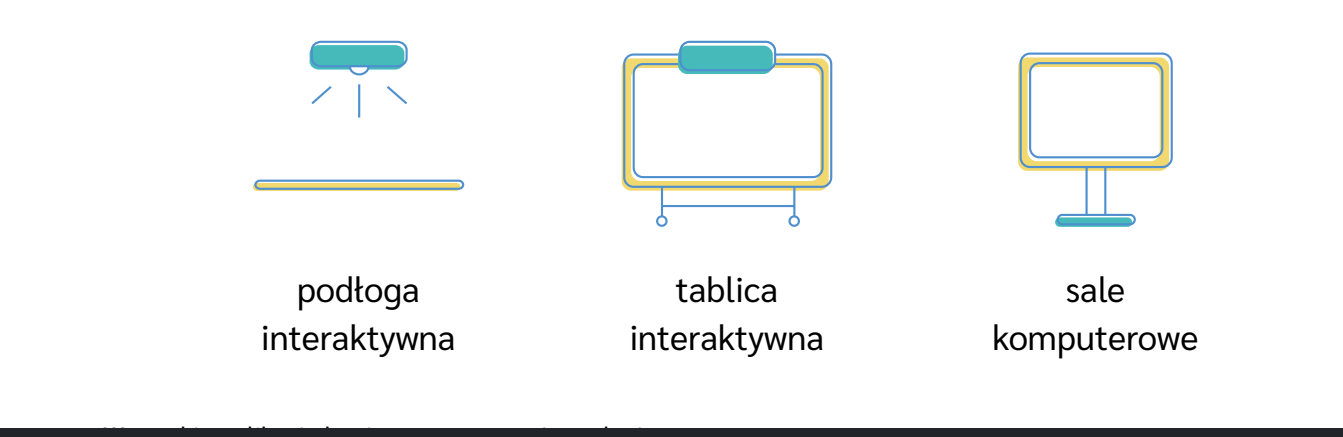

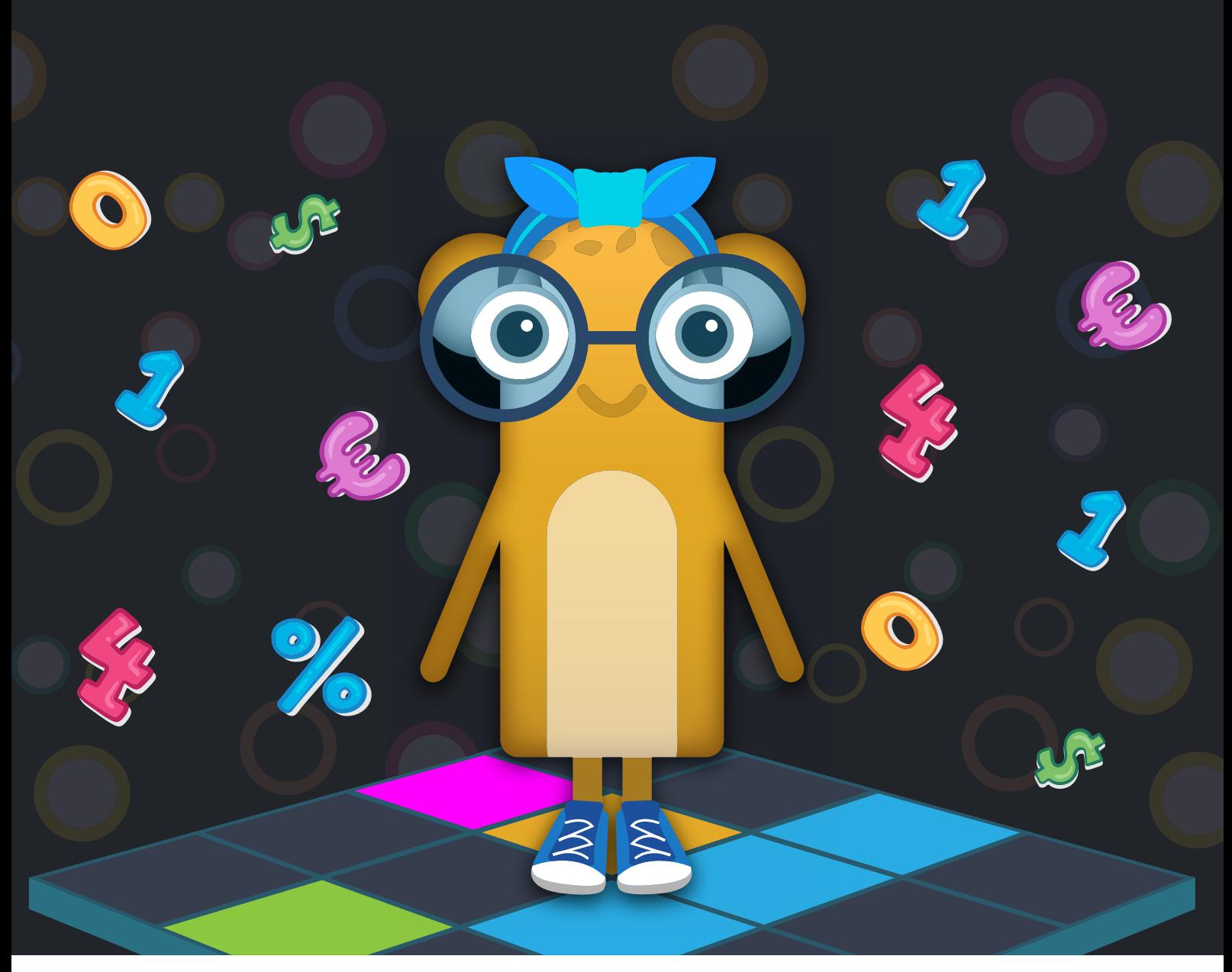

motioncube edu

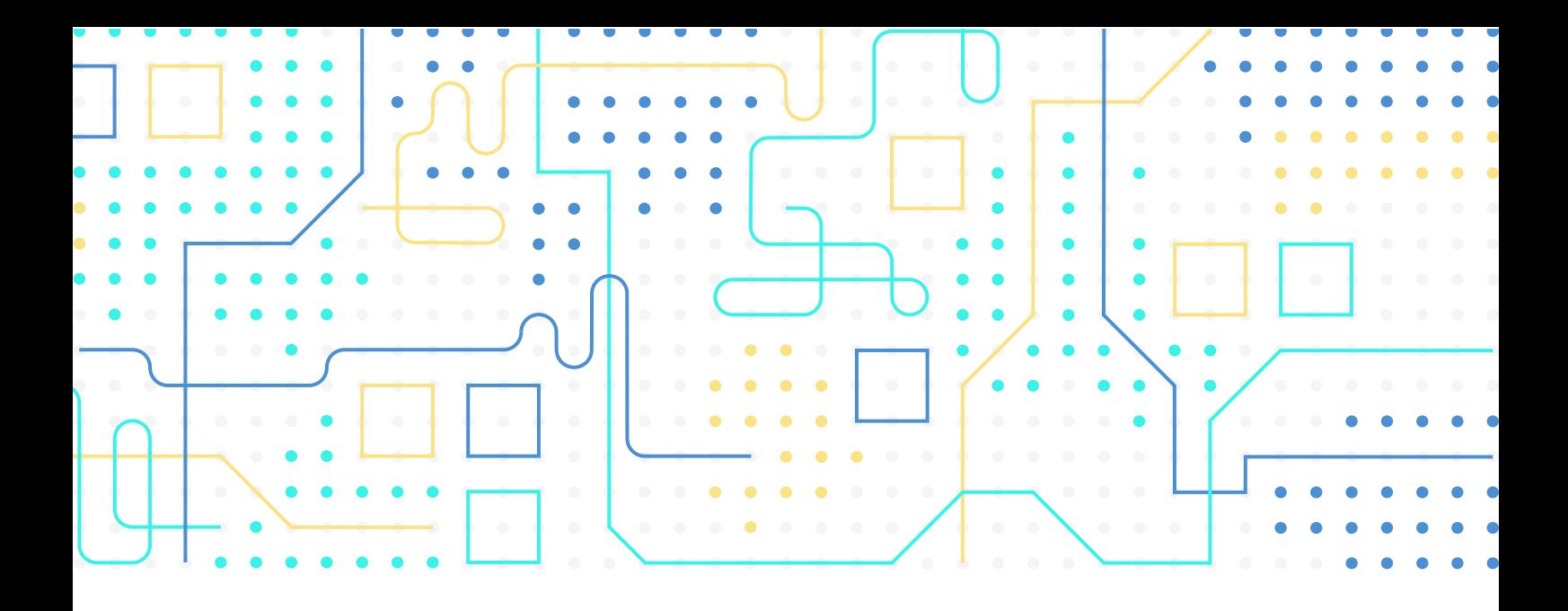

[Więcej informacji oraz inne pakiety znajdziesz na](https://www.motioncube.io/pl): **www.motioncube.io**

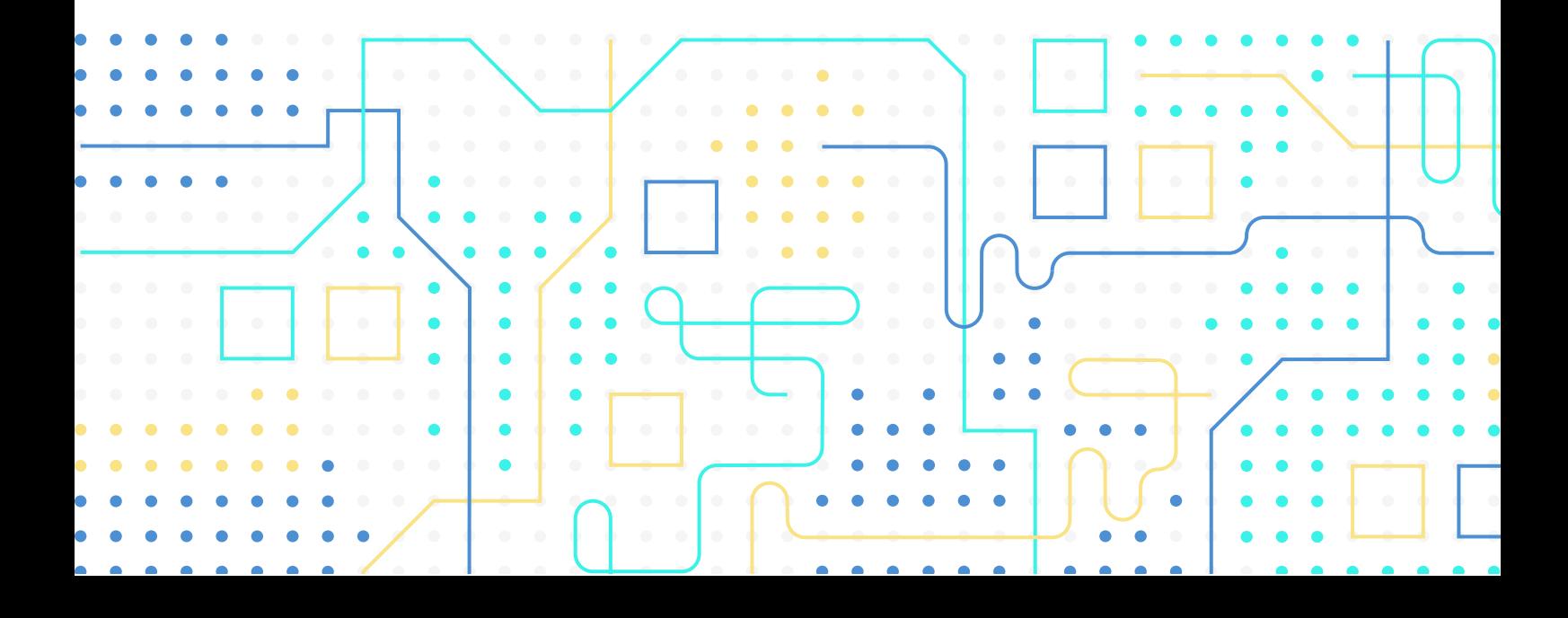